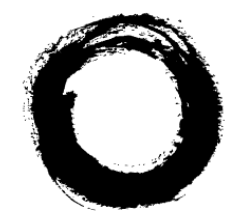

**Lucent Technologies**<br>Bell Labs Innovations

**BZ-RS**  User's Guide

> 109336099 Issue 7, August 2003

**Lucent Technologies - Proprietary** This document contains proprietary information of Lucent Technologies and is not to be disclosed or used except in accordance with applicable agreements

> Copyright © 1998 Lucent Technologies Unpublished and Not for Publication All Rights Reserved

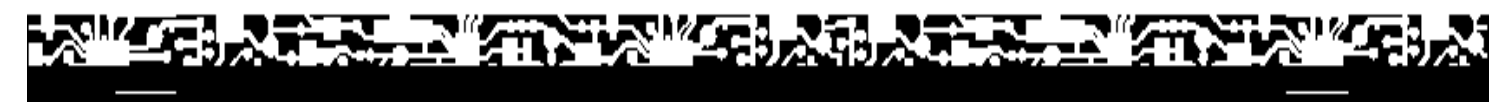

#### **Copyright 2001 by Lucent Technologies. All Rights Reserved.**

This material is protected by the copyright laws of the United States and other countries. It may not be reproduced, distributed, or altered in any fashion by any entity (either internal or external to Lucent Technologies), except in accordance with applicable agreements, contracts, or licensing, without the express written consent of the Customer Training and Information Products organization and the business management owner of the material.

#### **Notice**

Every effort was made to ensure that the information in this information product (IP) was complete and accurate at the time of printing. However, information is subject to change.

### **How to comment this document**

A feedback form is located right after this copyright page. Please send a fax or e-mail with your comments and sugestions to Lucent Technologies in attention to Lucent Learning Organization. Lucent Technologies – Lucent Learning Thomas Nielsen Junior Street, 150 Parque Imperador – Campinas – São Paulo – Brazil ZIP CODE: 13097-660

Email: <u>rgabrielli@lucent.com</u><br>Fax: +55 19 3707-8321 Rosângela Gabrielli Fax: +55 19 3707-8321

#### **Trademarks**

Billdats is a registered trademark of Lucent Technologies. 5ESS® is a registered trademark of Lucent Technologies. Acrobat Reader and Adobe are registered trademarks of Adobe Systems Inc. Windows 95 and Windows 98 have their copyrights under domain of Microsoft Corporation. Unix is a registered trademark in the United States and in other countries, licensed esclusively by X/Open Company Limited. Ethernet is a registered trademark of Xerox Corporation. Pentium is a registered trademark of Intel Corporation.

#### **Quality Management System**

The Quality Management System (QMS) to access the Product Realization Center (PRC) of Lucent Technologies has been registered on ISO 9001 under Norwegian Scheme of Det Norke Veritas (DNV) since June 1993. ISO 9001 is an international standard of quality recognized by more than 90 countries worldwide. It is a quality model assured in project, development, production, installation and technical support.

Developed by Lucent Learning Organization.

## **Lucent Technologies values your comments!**

*Lucent Technologies welcomes your comments on this information product. Your opinion is of great value and helps us to improve.*

### **1. Was the information product:**

In the language of your choice?  $\Box$ In the desired media (paper, CD-ROM, etc.)?  $\Box$ Available when you needed it?

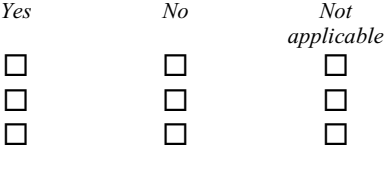

Please provide any additional comments:

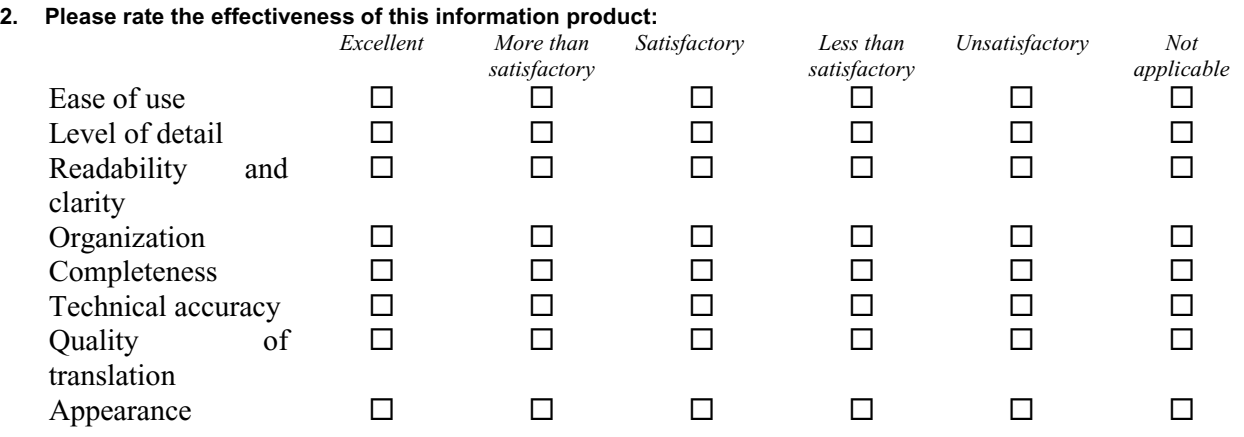

If your response to any of the above questions is *"Less than satisfactory"* or *"Unsatisfactory"*, please explain your rating.

- **3. If you could change one thing about this information product, what would it be ?**
- **4. Please write any other comments about this information product:**

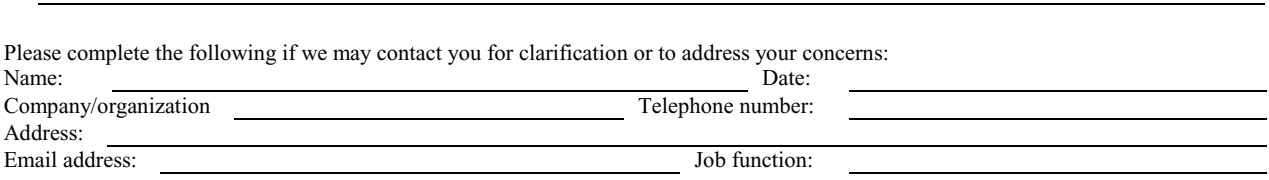

*Send this form to Lucent Technologies in attention to Lucent Learning Organization (see the address on the previous page)*

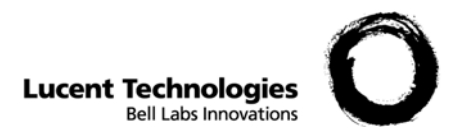

## **Contents**

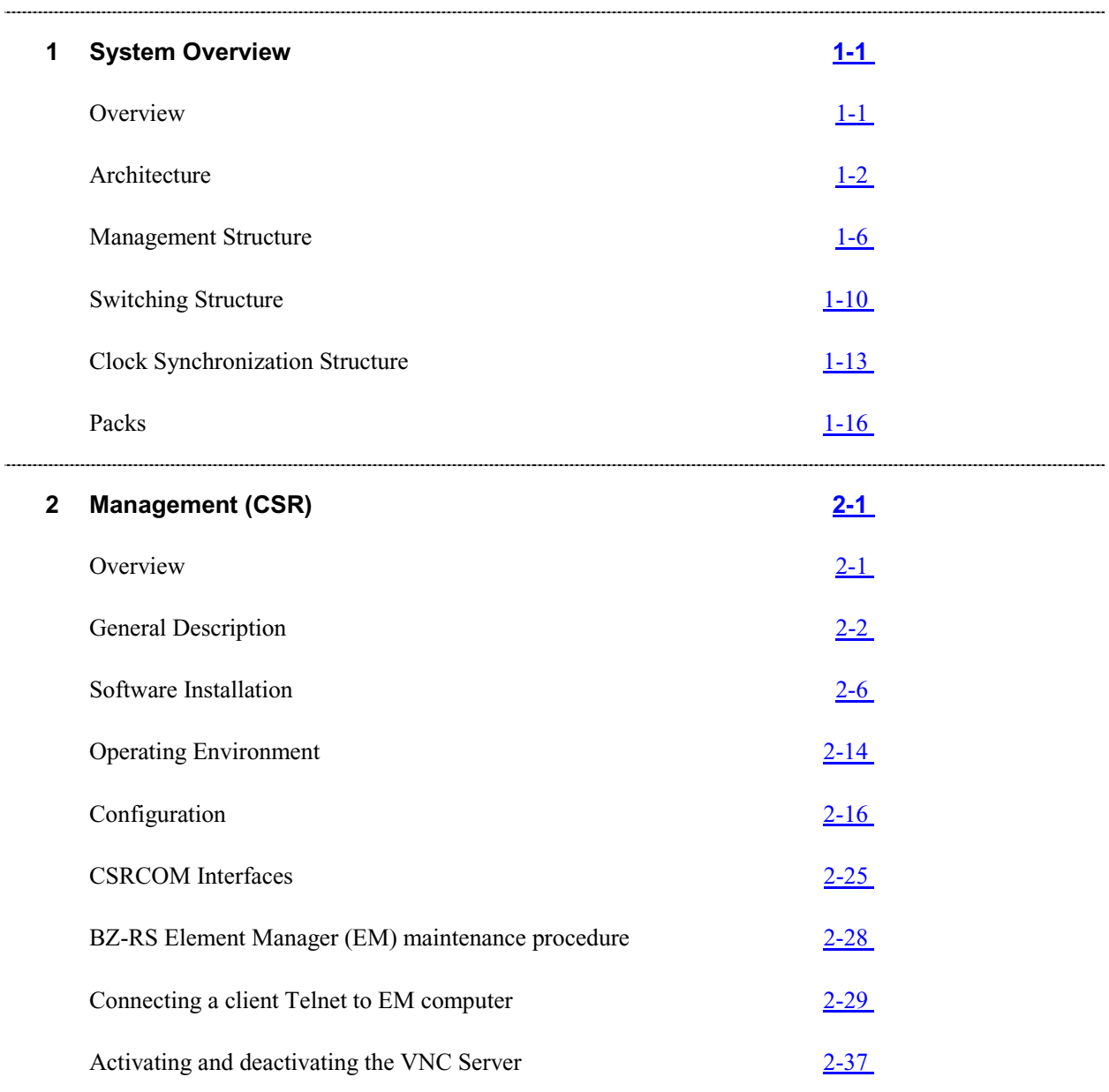

 $\ddot{\phantom{a}}$ 

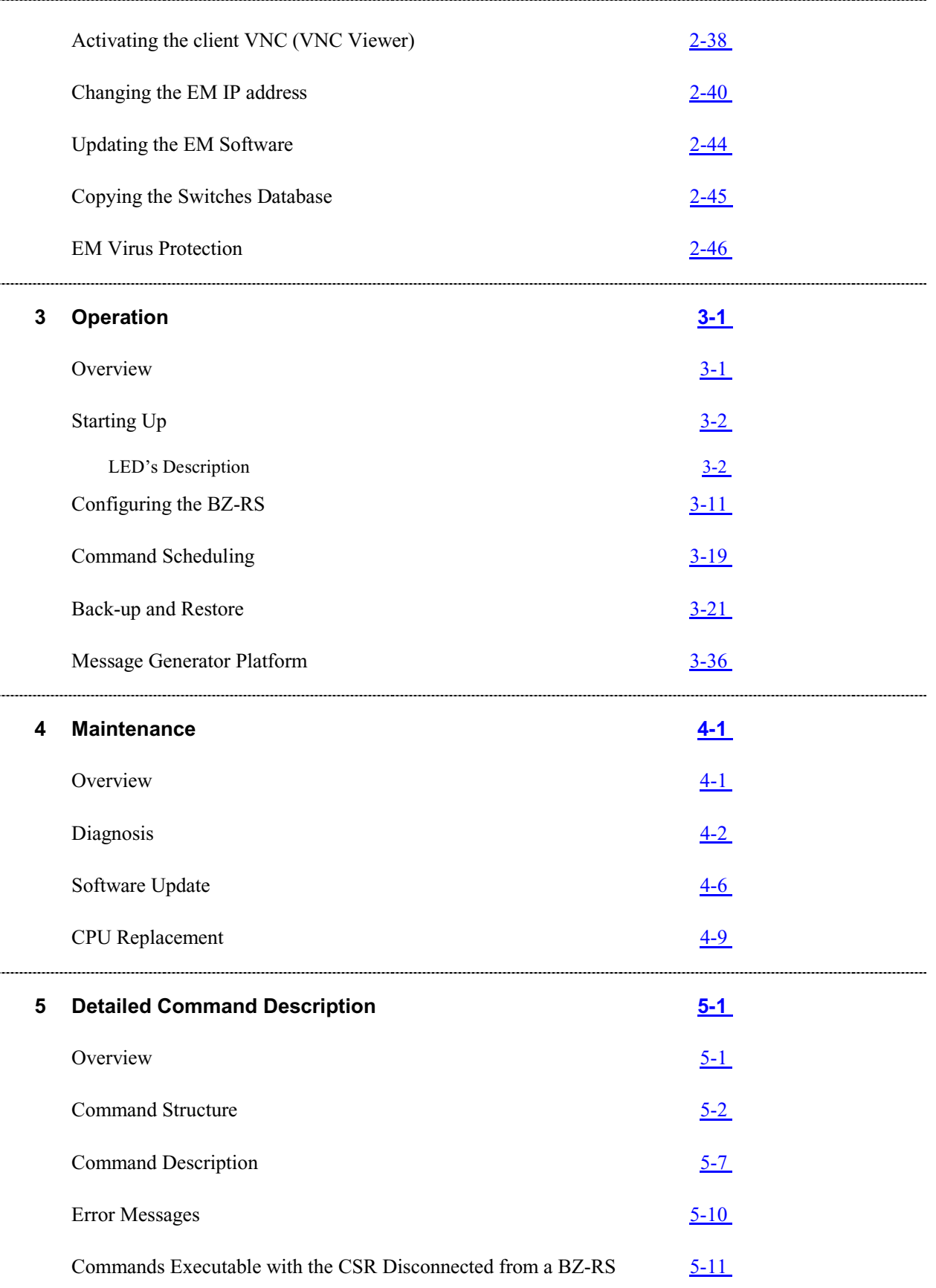

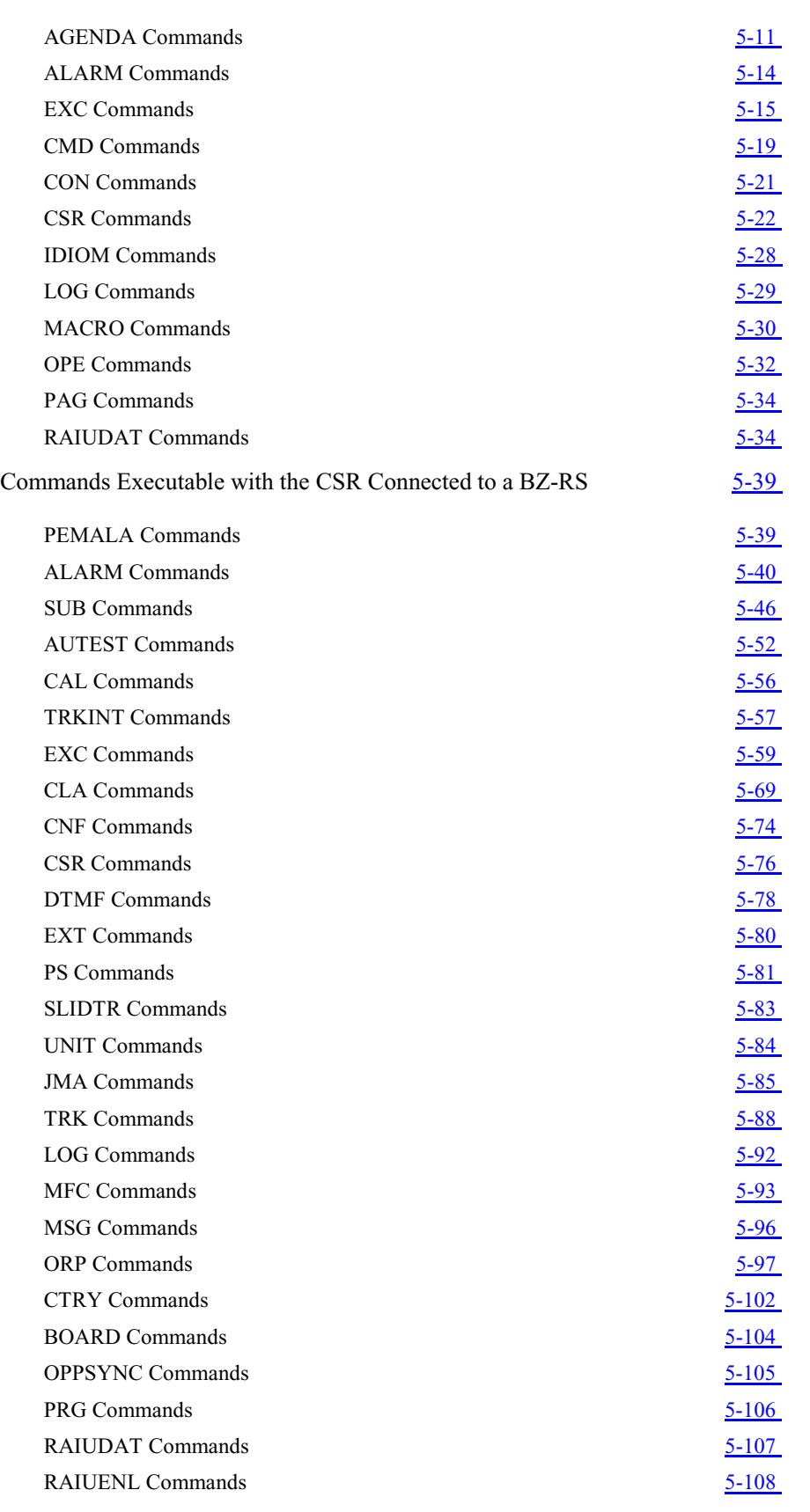

109336099 **Lucent Technologies - Proprietary** C O N T E N T S<br>
Issue 7, Aug 2003 See Notice on first page ix

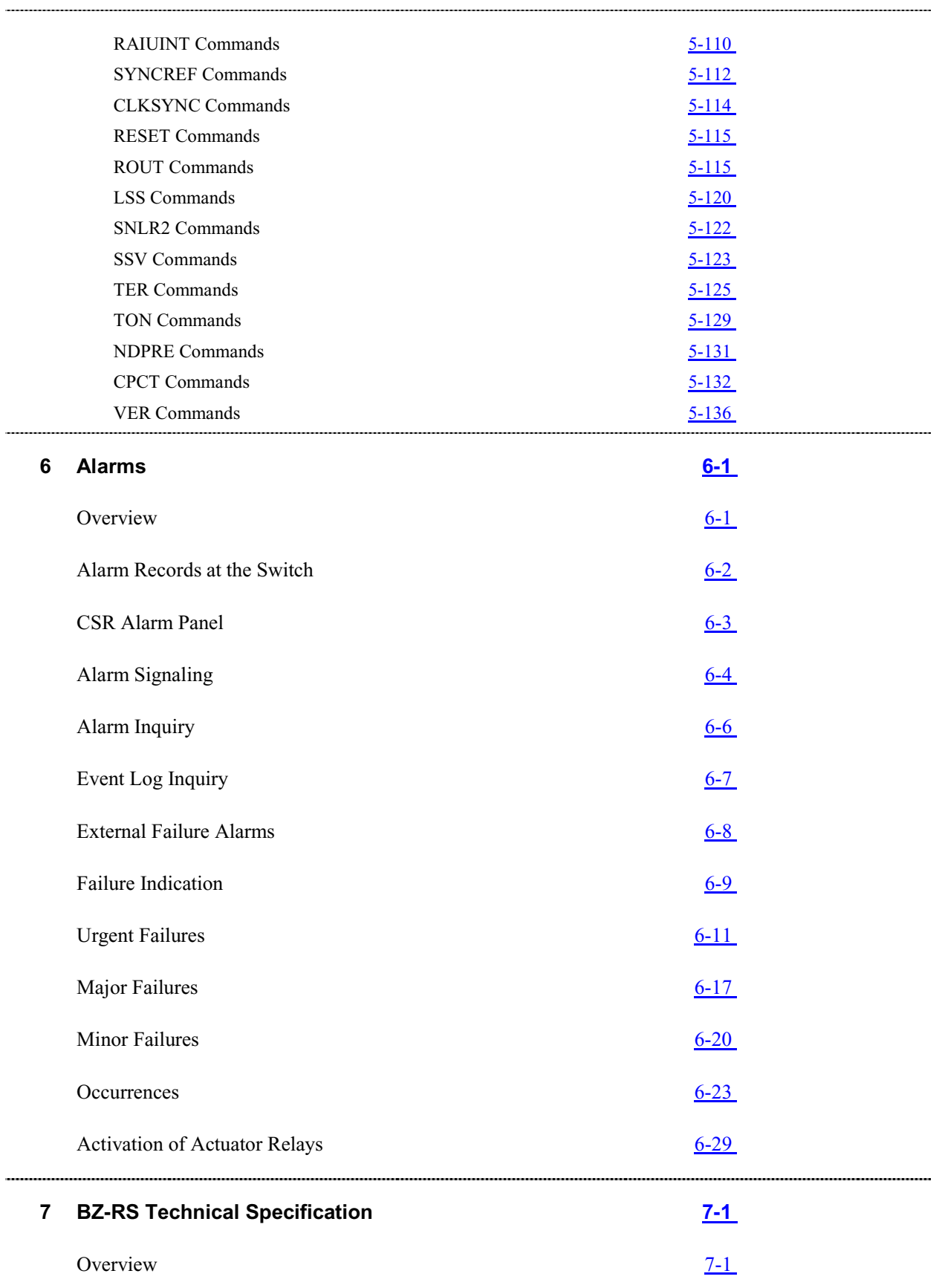

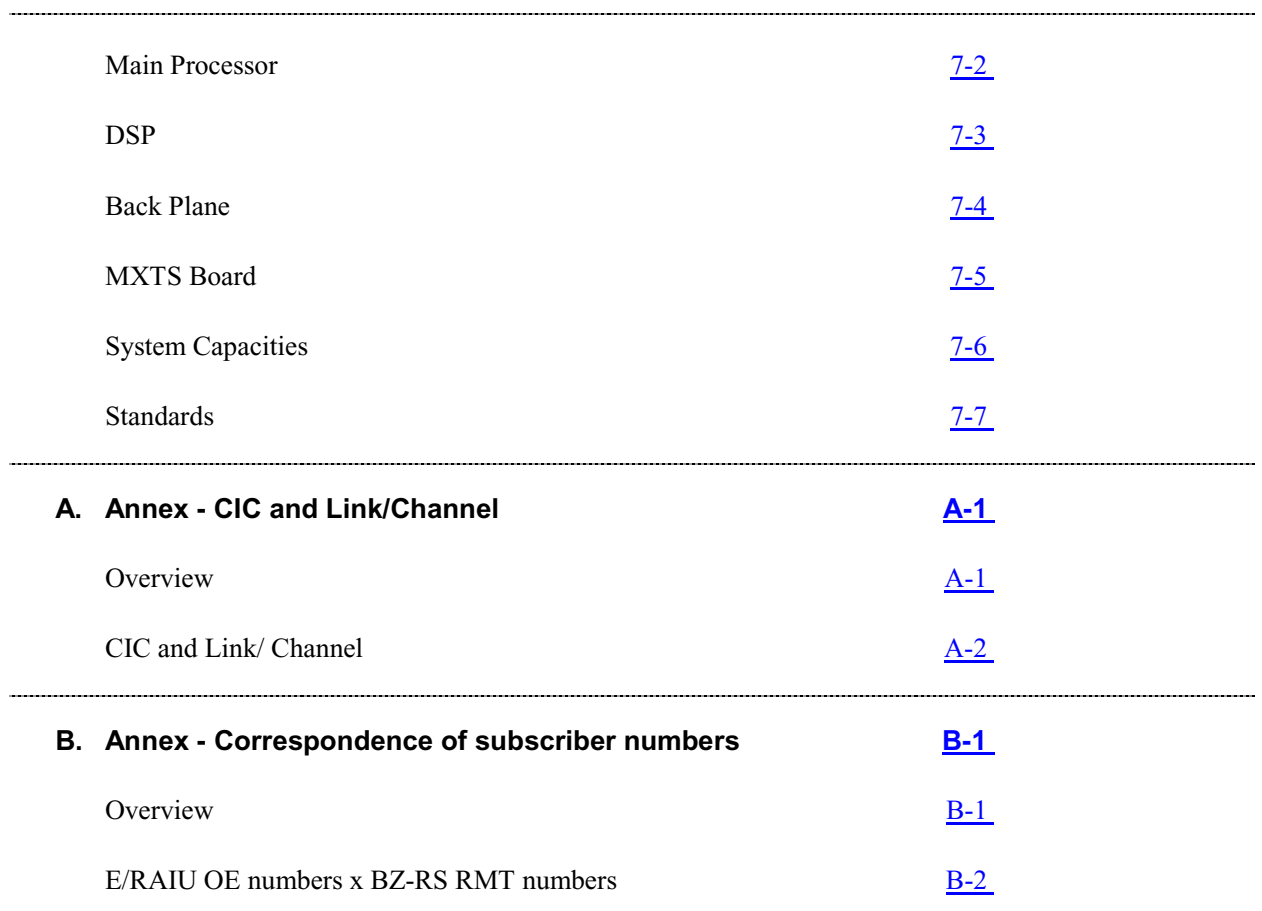

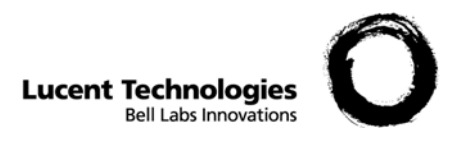

# Figures

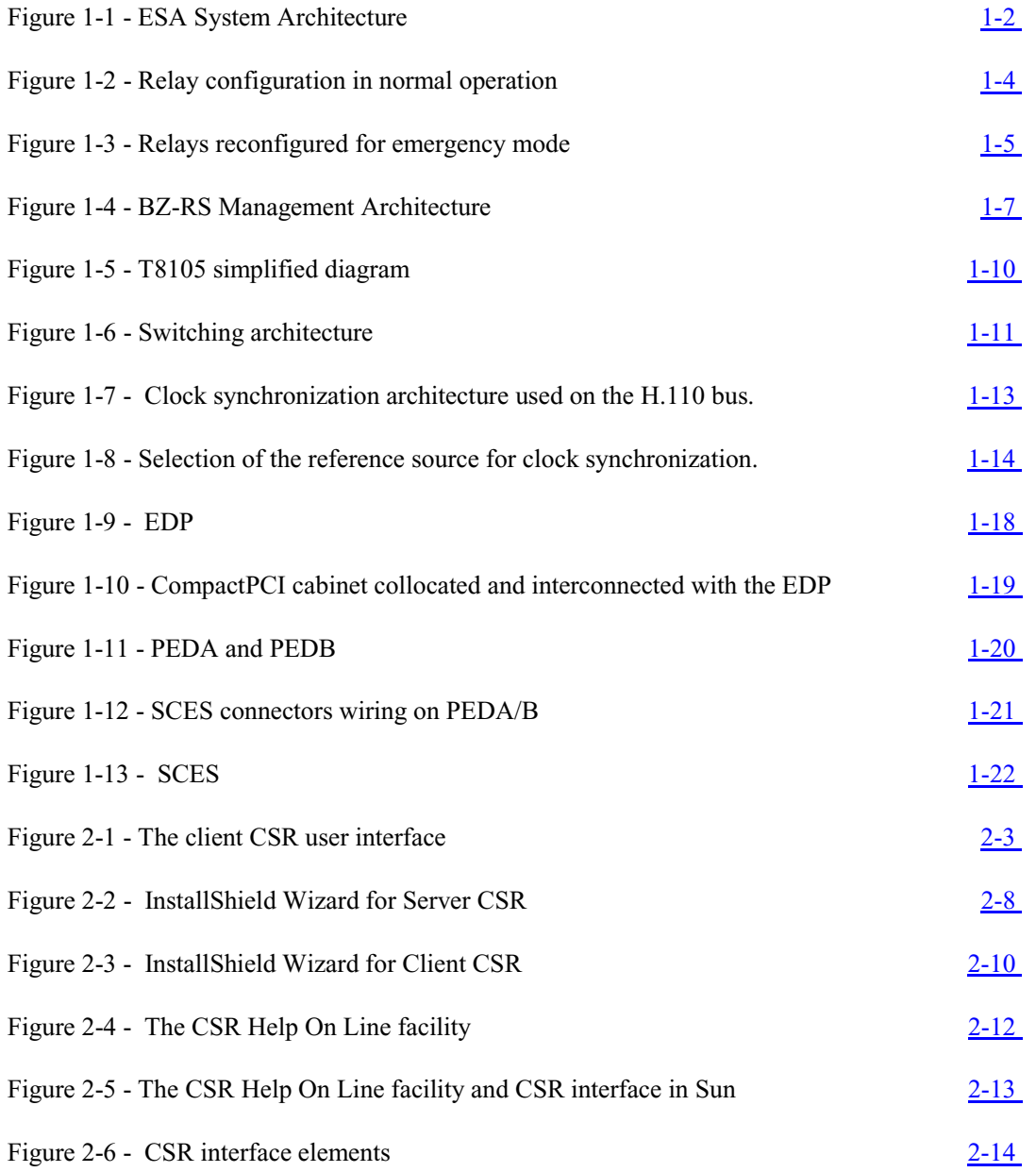

109336099 **Lucent Technologies - Proprietary** F I G U R E S<br>Issue 7, Aug 2003 See Notice on first page **xiii**<br>xiii

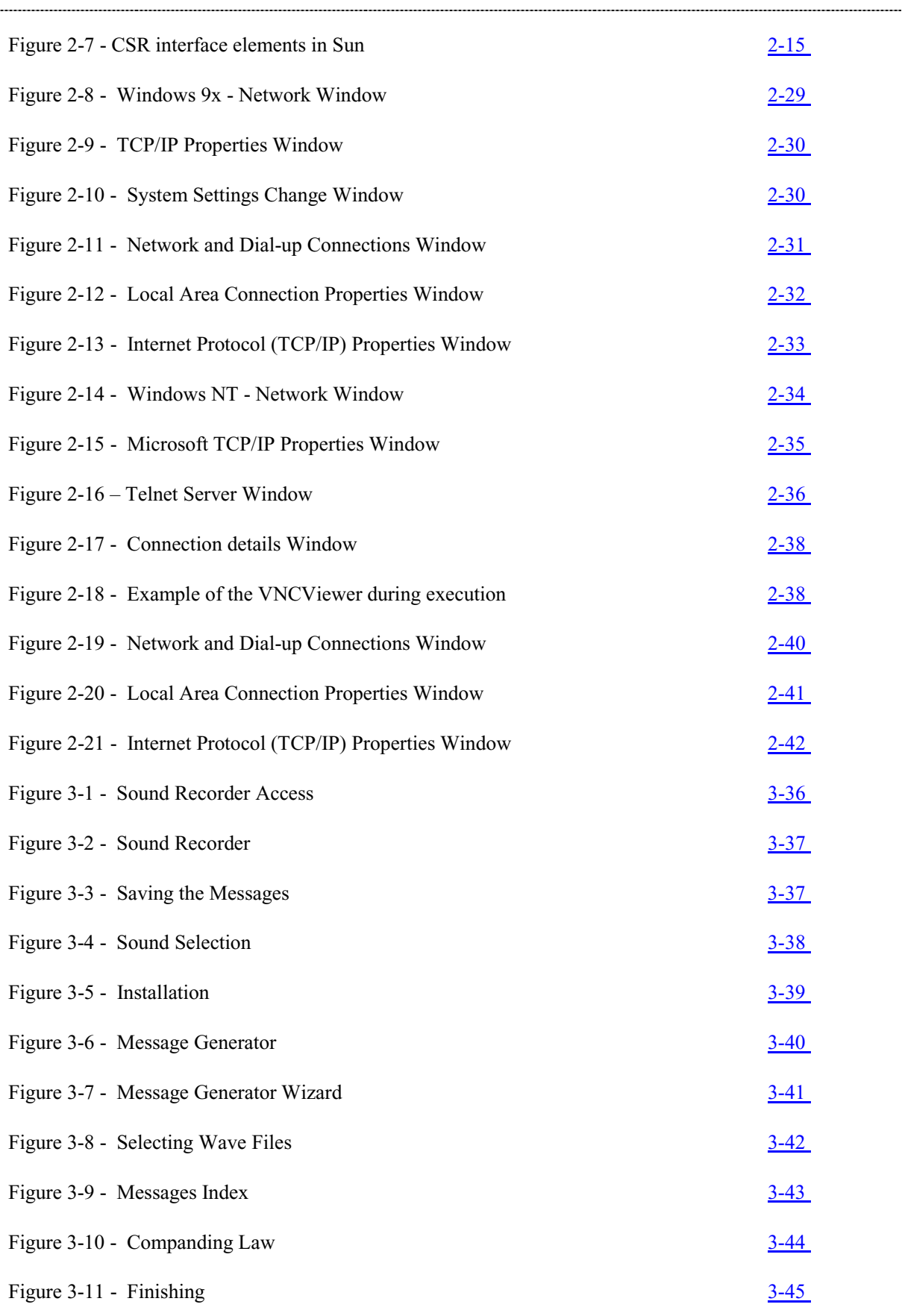

.........................

Figure 3-12 - MXTSMssg.bin File  $3-46$ 

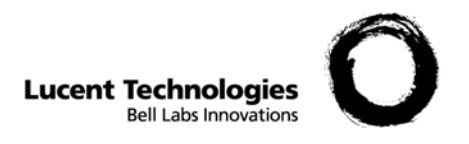

## Tables

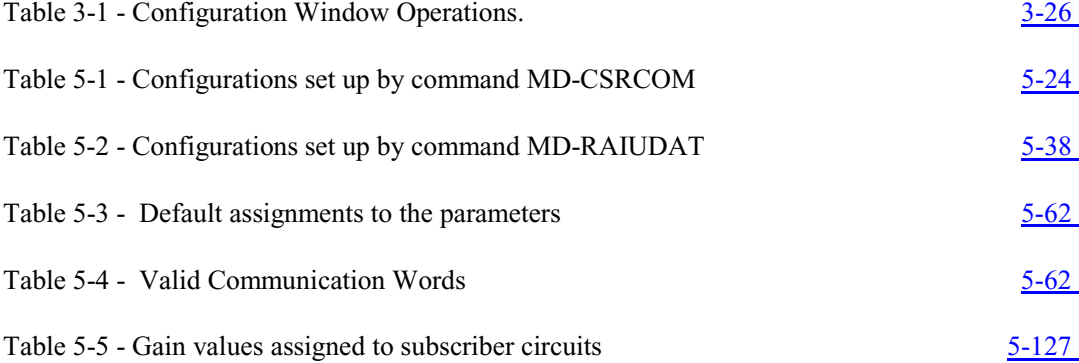

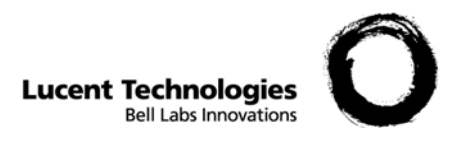

## About this information product

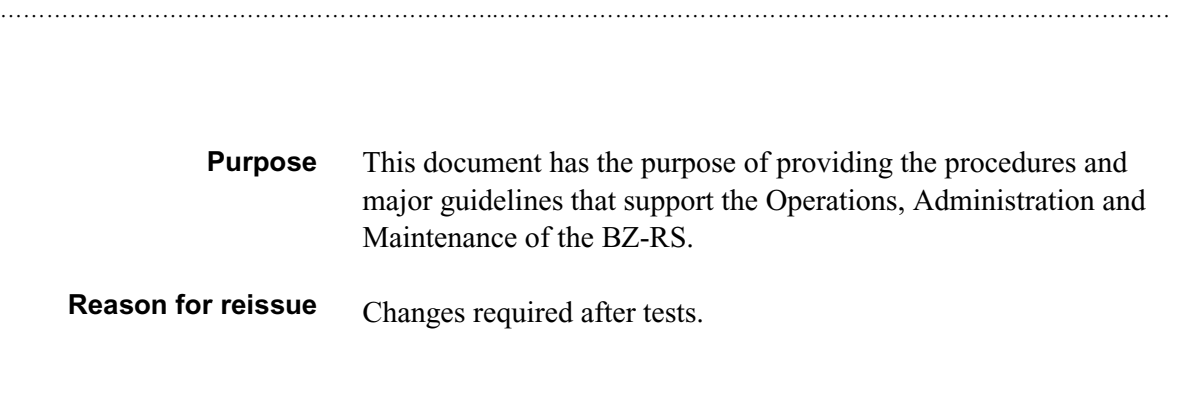

**Safety Labels** 

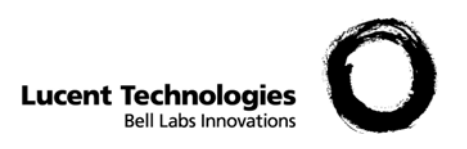

# <span id="page-20-0"></span>1 System Overview

## **Overview**

**Purpose** This chapter presents an overview of the BZ-RS, covering from its system architecture to the description of each board.

### <span id="page-21-0"></span>Architecture

This feature has the purpose of providing the capability for the R/EAIU to support Emergency Standalone (ESA) operations when all primary communication access to the host switch is severed for any reason. This is accomplished with the introduction of the BZ-RS hardware and software package, which takes over call processing for the affected AIU shelf.

NOTE: Only loop start POTS lines will be supported.

The architecture for the BZ-RS in the ESA application is depicted in the figure below:

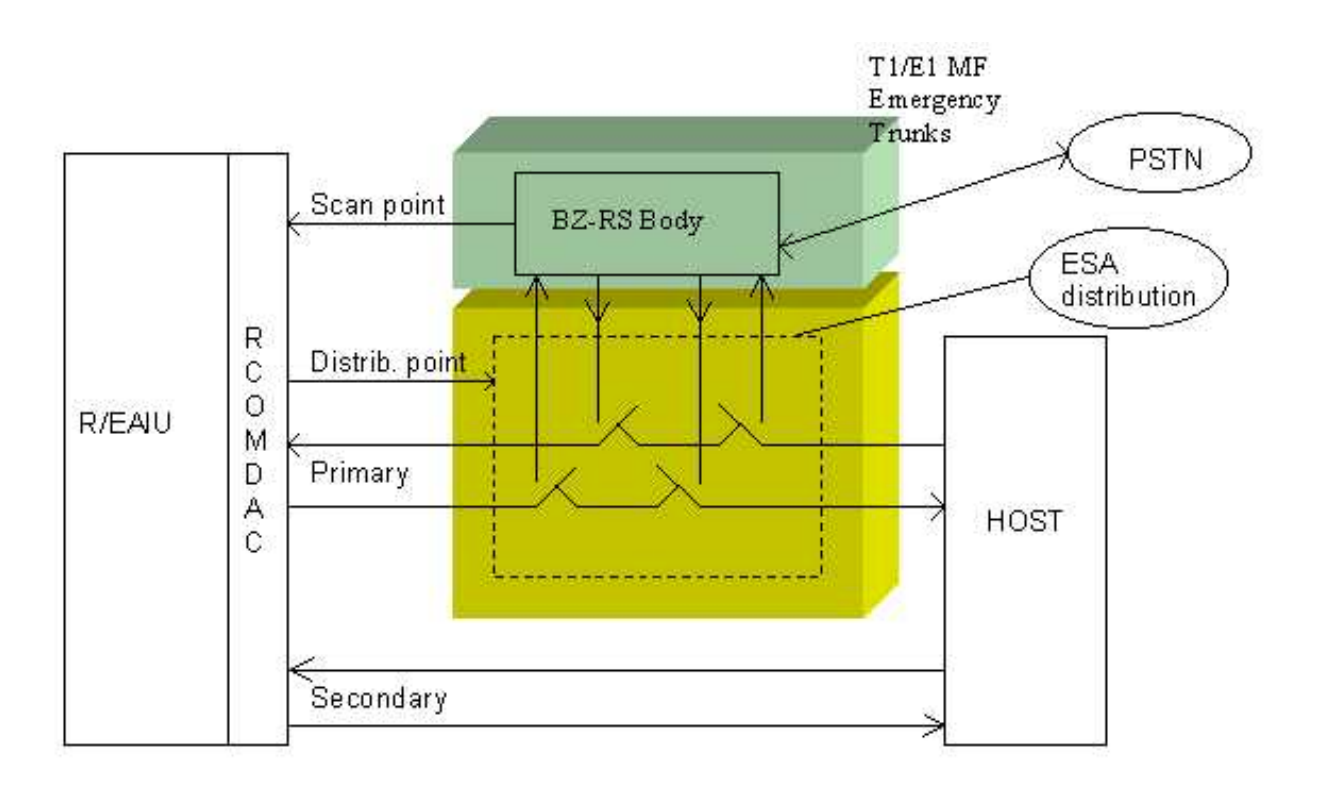

**Figure 1-1 - ESA System Architecture** 

BZ-RS is located outside the R/EAIU shelf, but is physically placed close to it. The transmission facilities are handled by a distribution frame named ESA distribution panel (EDP), where the switches (relays) will also reside. The BZ-RS body is a separate package with connectors where the cabling going to/from the ESA distribution panel can be fixed. In case the BZ-RS body has to be removed for maintenance purposes, the R/EAIU will have its connection to the host preserved. This ESA distribution panel is detachable from the main body.

Primary facilities are defined as the ones that carry the R/EAIU signaling and control channel. Secondary facilities are all other transmission facilities connected to the R/EAIU. The primary transmission facilities go through the ESA distribution panel so that the BZ-RS can have access to the control channel under emergency situation. The secondary facilities do not go through the ESA distribution panel.

In normal operation, the relays are set such that the primary facilities simply pass through the ESA distribution panel, as illustrated in Figure 2. The BZ-RS is in standby.

<span id="page-23-0"></span>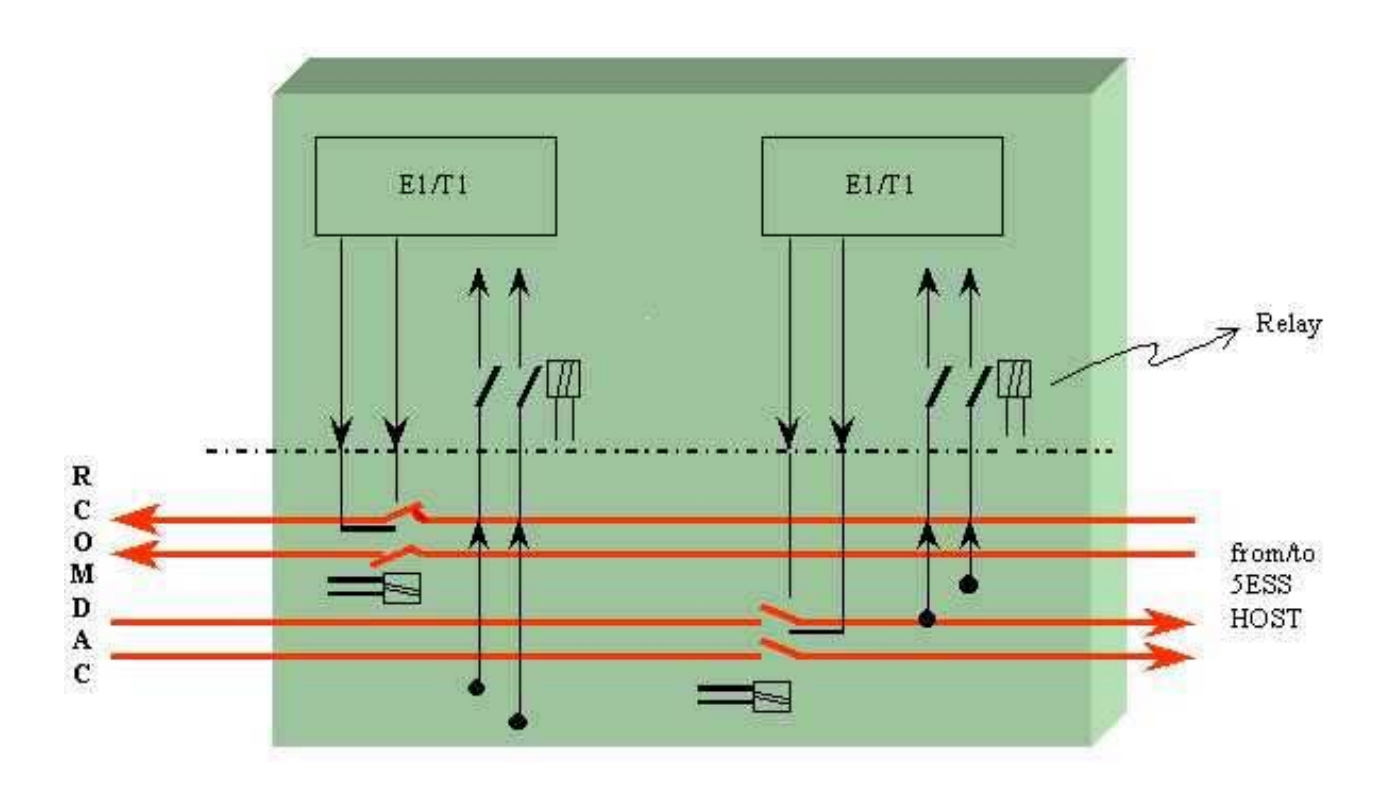

**Figure 1-2 - Relay configuration in normal operation** 

In emergency operation, the switches (relays) are reconfigured. The new situation is depicted in figure 3. The BZ-RS supplies one T1/E1 device in order to connect to the RCOMDAC and an additional T1/E1 device in order to keep monitoring the Host side and detect when transmission gets reestablished.

<span id="page-24-0"></span>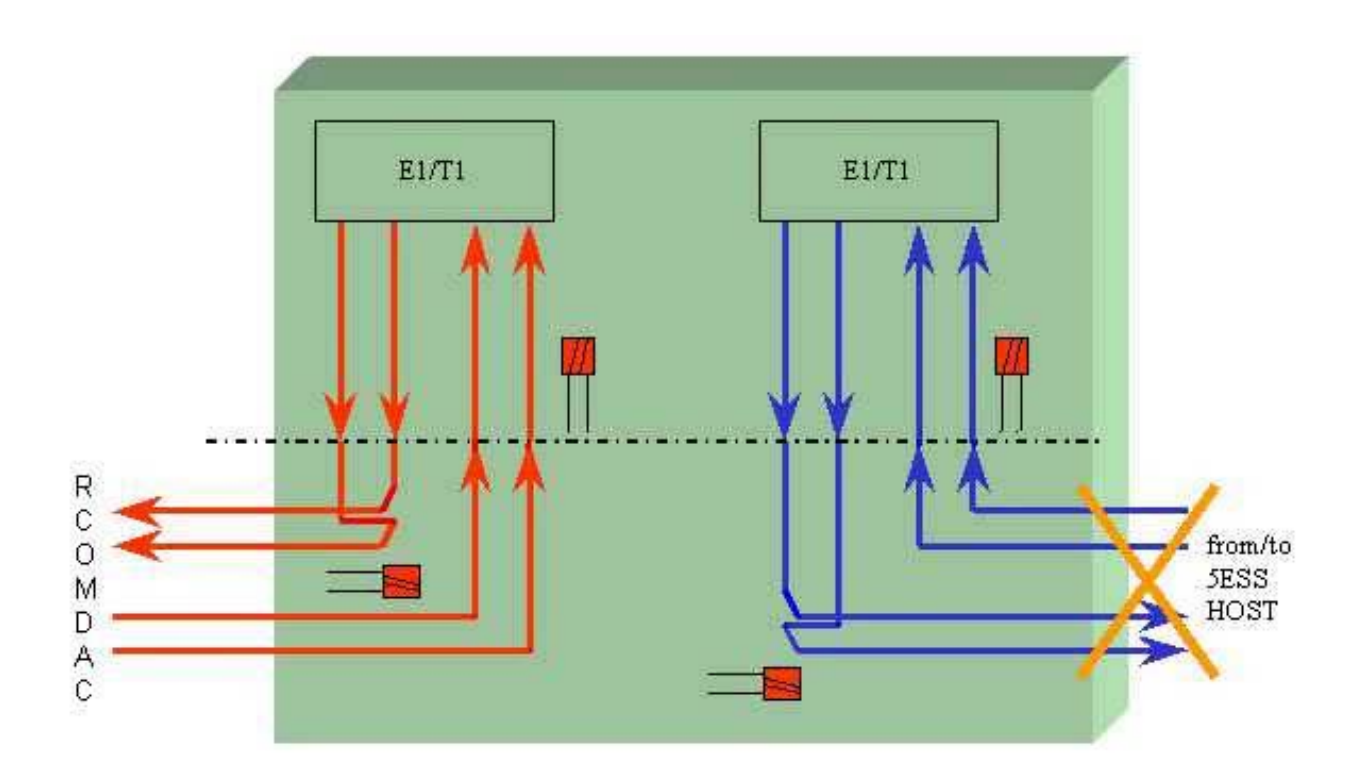

**Figure 1-3 - Relays reconfigured for emergency mode** 

The number of channels available for audio connections is limited to 46 or 58, depending on having T1 or E1, since two primary facilities are available per R/EAIU.

As a consequence of this architecture, the BZ-RS makes it possible to make calls within and between R/EAIU's that are in emergency mode. The other R/EAIU units that are under normal operating conditions will not be able to communicate with the R/EAIU's that are in ESA. Also, the BZ-RS allows for making emergency calls (i.e. 911) through two MF trunks (T1) using R1 signaling.

The operation of the BZ-RS in conjunction with the R/EAIU shelves does not interfere with the existing functionality of the shelf.

 $\Box$ 

### <span id="page-25-0"></span>Management Structure

**Overview** The BZ-RS has a separate management system, which requires a separate network of management communication links. Each BZ-RS is equipped with a modem that connects to the Element Manager. The connection is done via dial-up lines or semi-permanent lines. For this purpose, one R/EAIU subscriber line must be reserved for the connection of the BZ-RS modem. In case the choice is for the use of semi-permanent lines, there is a pool of modems serving the Element Manager. By choosing dial-up connections, one modem is sufficient.

> A console is connected to the Element Manager for providing a Human/Machine Interface. There will be only one console for managing all BZ-RSs within a 5ESS switch.

The BZ-RS Element Manager is able to manage up to 20 BZ-RSs in the dial-up mode and up to eight BZ-RSs in the semi-permanent line mode.

The Element Manager is based on a PC running Windows NT as operating system.

<span id="page-26-0"></span>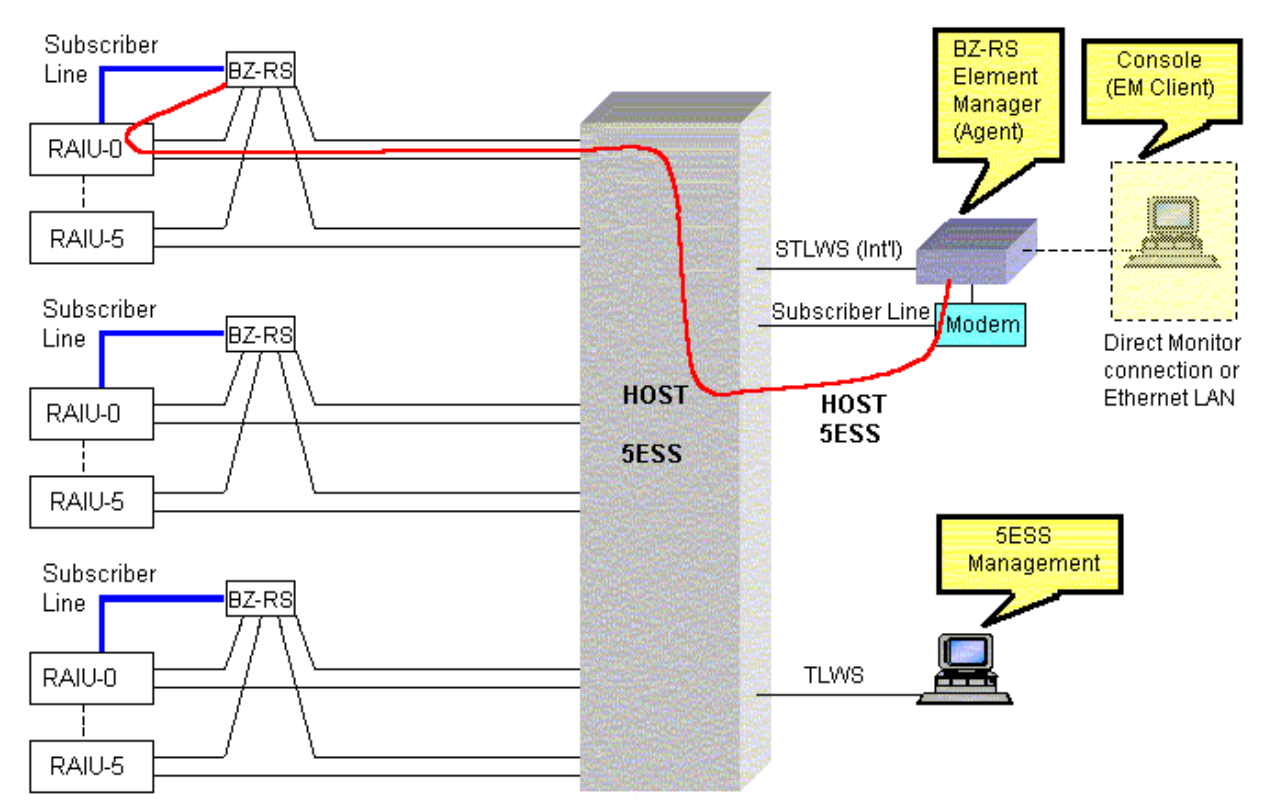

(a) Management architecture for the International version

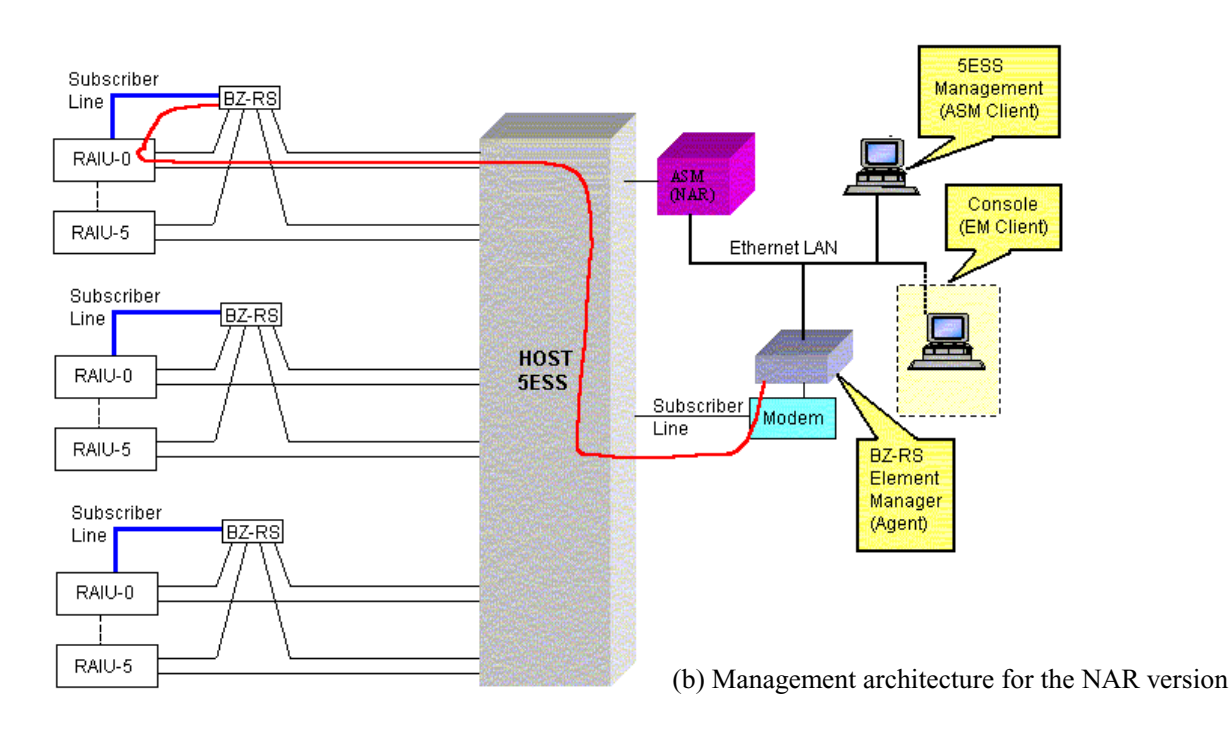

**Figure 1-4 - BZ-RS Management Architecture** 

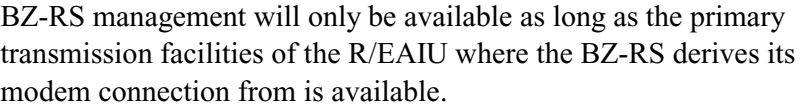

### **Subscriber´s Data Base** The BZ-RS has to be aware of the Directory Number x Equipment Number (DNxEN) mapping for all subscribers present in the R/EAIU´s for which it is responsible. The BZ-RS shall also acquire

the subscriber billing number. This is the number reported as "Calling Party ID" in Emergency services such as 911. It is also necessary to acquire the information on whether a given subscriber is configured as loop start or ground start.

The acquisition of such data is done by the BZ-RS Element Manager querying 5ESS database in a frequent basis. The frequency of the queries is a configurable parameter, so that it can be adjusted to best meet the user needs.

**Note:** Information regarding hunting groups is not acquired automatically. This information must be provisioned and updated manually by the operator.

Other subscriber data to be provided is the mapping of service codes to terminal directory numbers serving them (service codes that are known to the user but that require translation to specific terminal directory numbers). It may result that in emergency mode the terminal number normally doing the service is not reachable by the R/EAIU. This is the situation when the terminal doing the service resides in the Host 5ESS for instance. However, it should be possible in emergency situation to define an alternative terminal for serving calls to that given service. That data is provisioned through the BZ-RS Element Manager (via the console). The information to be entered by the operator is grouped in a similar way as in the existing 5ESS console views.

The operator shall inform the EM the Identities of the R/EAIU´s that support the ESA feature. The R/EAIU identity shall be exactly the same as identified at the 5ESS. Based on this information, the EM will query the 5ESS database for these R/EAIU´s.

The operator is allowed for querying parameters from the EM and BZ-RS database. The results of such query are printed on the EM screen. Therefore, the service code translation table as well as the subscriber's database can be audited by the operator if desired.

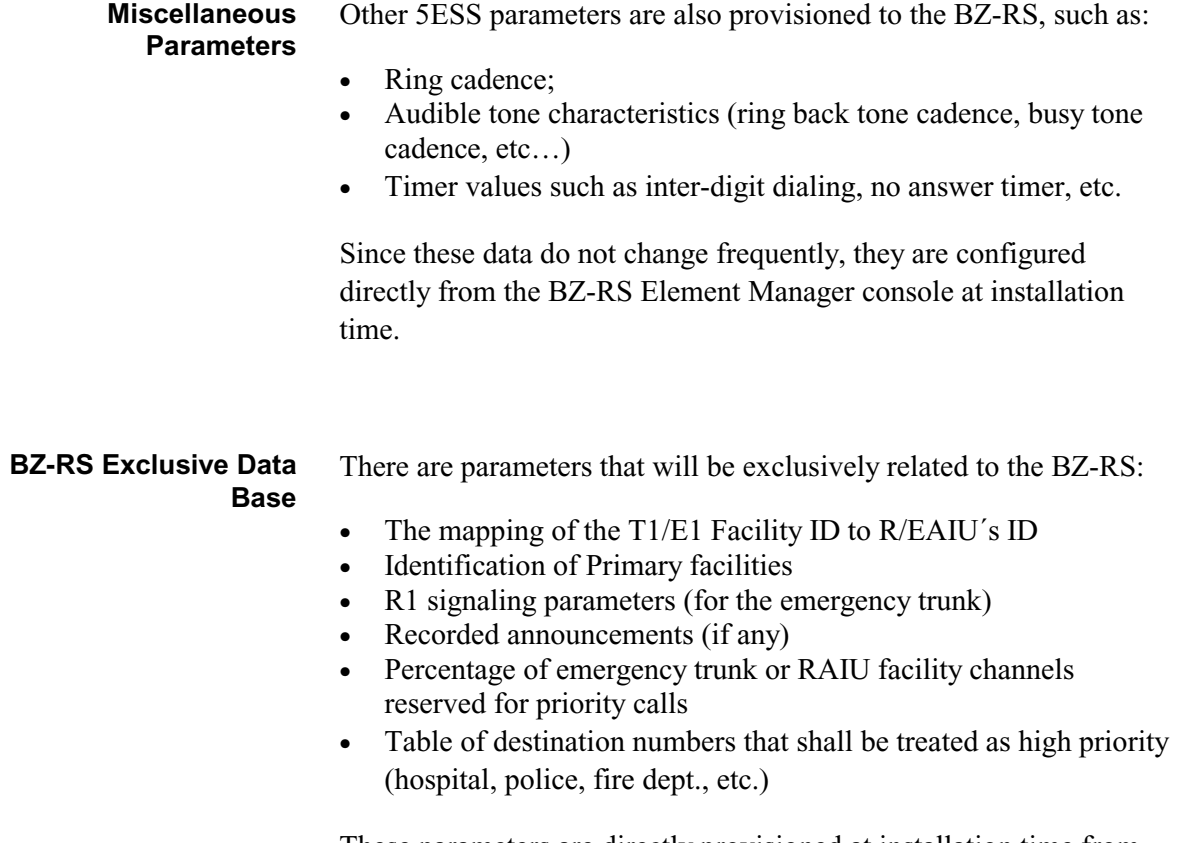

These parameters are directly provisioned at installation time from the BZ-RS Element Manager console. They are very unlikely to change. When changes are necessary though, they can be done at any time from the console.

 $\Box$ 

## <span id="page-29-0"></span>Switching Structure

Two Ambassador T8105 time slot interchangers perform all switching functions.

Figure 1-5 shows a simplified diagram of this component.

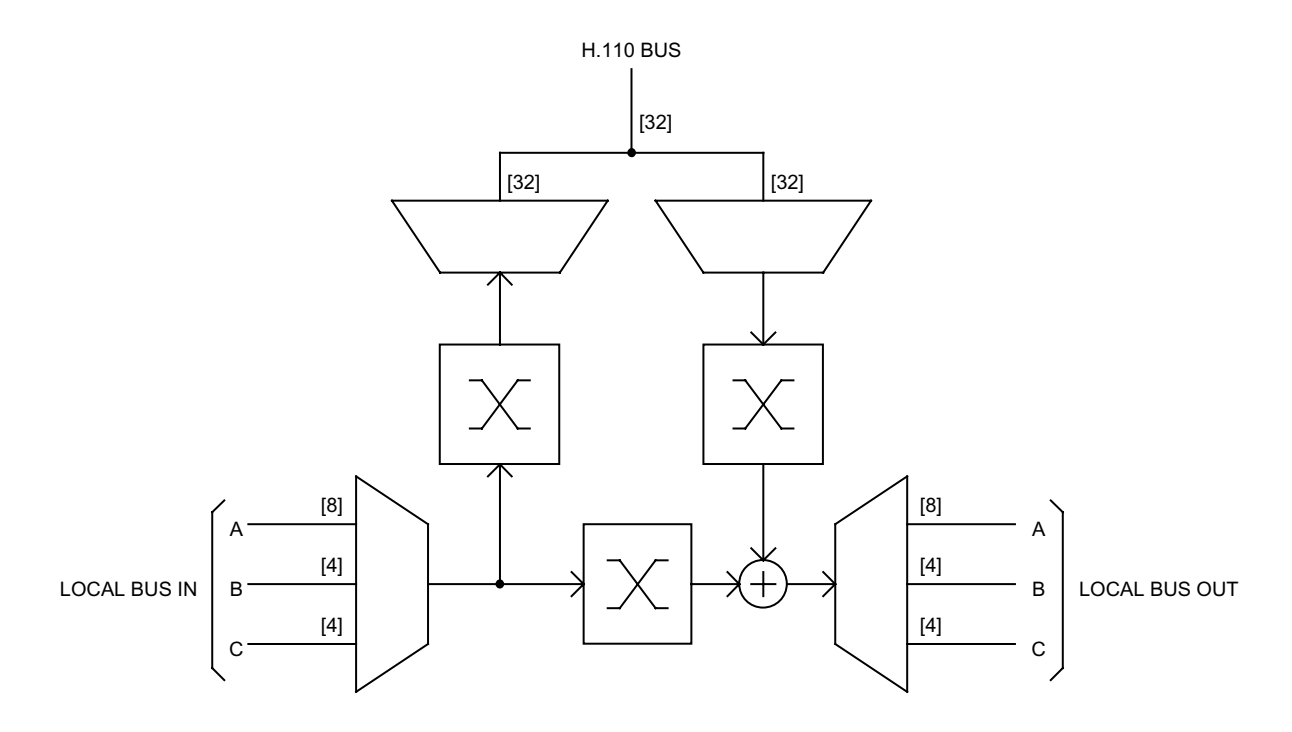

**Figure 1-5 - T8105 simplified diagram** 

Local bus has up to 16 serial inputs and 16 serial outputs programmable for 2.048 Mbits/s, 4.096 Mbits/s and 8.192 Mbits/s operation. These serial streams are divided into three groups being the first one composed of 8 streams (A) and two other groups of four streams each (B and C). Streams may operate at maximum rate (8.192 Mbits/s) on 8 physical inputs and 8 physical outputs (totaling 1024 time slots on the local bus). Choices for slower input or output rates allow enabling of additional physical inputs or outputs.

H.110 bus has 32 bi-directional streams operating at 8.192 Mbits/s each, totaling 4096 time slots.

<span id="page-30-0"></span>Two built-in time slot interchangers are included. The first provides a local switching domain with up to 1024 programmable connections between time slots on the local bus. The second supports up to 256 programmable connections between any time slot on the H.110 bus and any time slot in the local switching domain.

Figure 1-6 shows the switching architecture using two T8105.

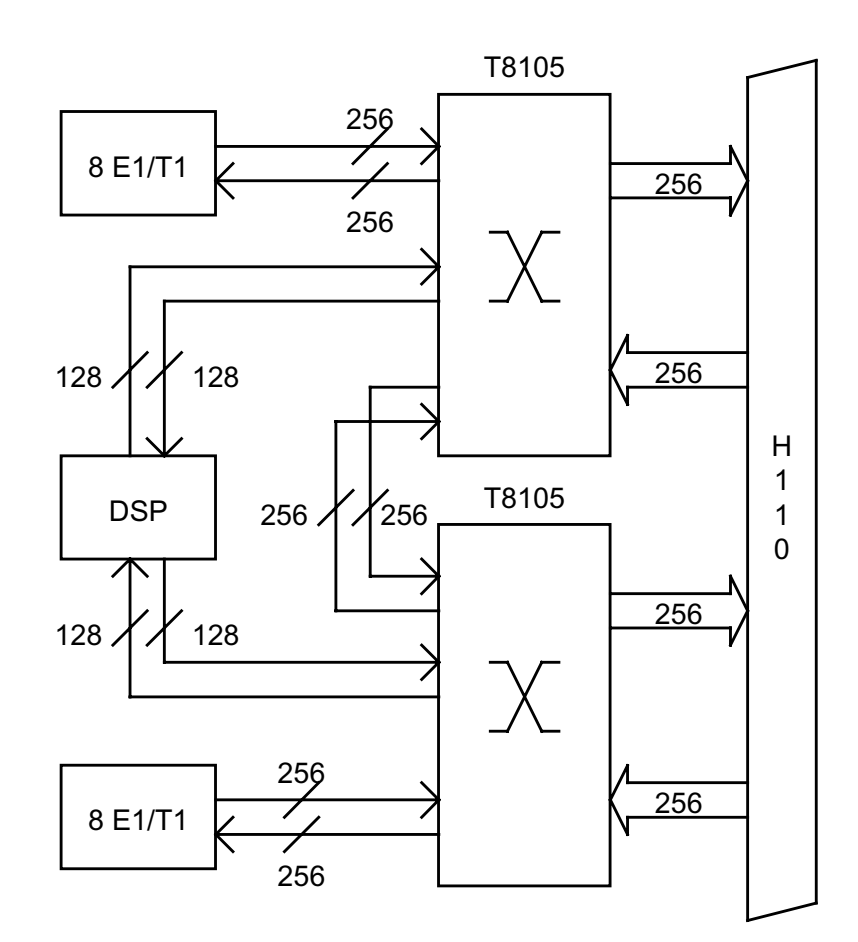

**Figure 1-6 - Switching architecture** 

The numbers in figure 2 depict the amount of time slots on the corresponding connection.

8 E1/T1 framers are connected to each T8105 by means of two streams working at 8 Mbit/s (one stream for each quad framer).

In order to allow for the switching between time slots within the same board without the need to occupy any bandwidth on the H.110 bus, two streams are used to connect one T8105 to the other.

### Switching Structure *System Overview*

Another two streams are used to connect the DSP one for each T8105.

The remaining streams (3 for each T8105) are left disconnected.

T8105 receive its synchronizing signals from the clock synchronization section. These signals are an 8 MHz bit clock and an 8 KHz frame synchronization signal.

## <span id="page-32-0"></span>Clock Synchronization Structure

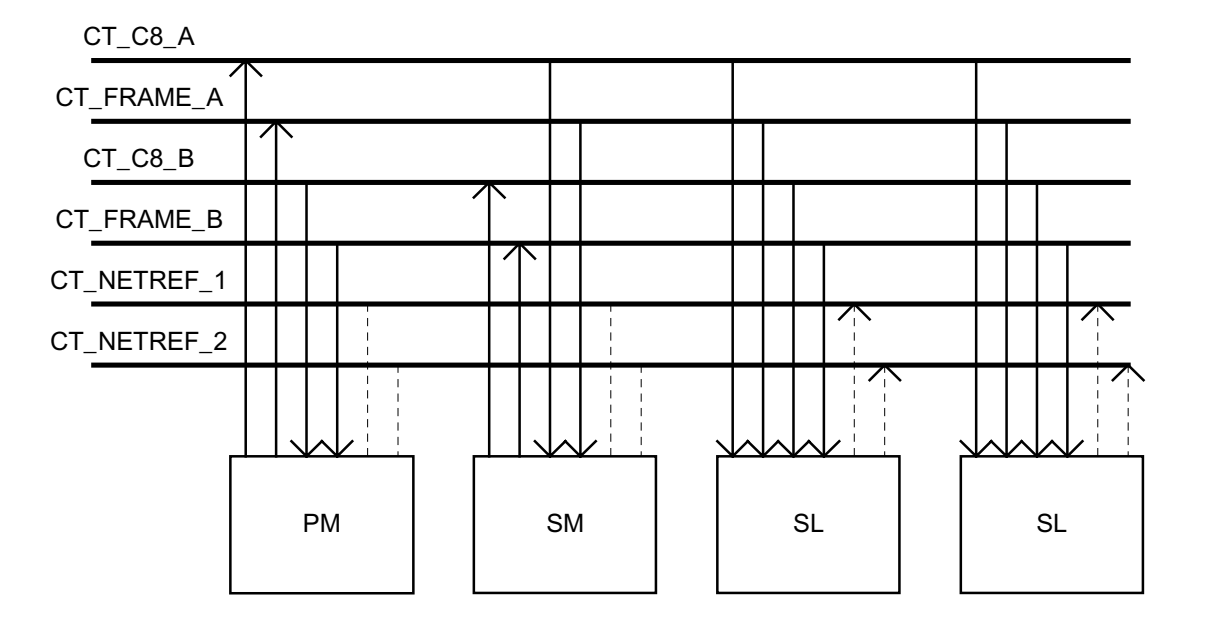

The figure bellow shows a simplified block diagram for the clock synchronization architecture used on the H.110 bus.

**Figure 1-7 - Clock synchronization architecture used on the H.110 bus.** 

The Primary Master (PM) board is defined as the one that drives CT\_C8\_A and CT\_FRAME\_A signals. It receives the corresponding B signals in order to monitor the clocks generated by the Secondary Master (SM) board. The primary master may synchronize to one of the two CT\_NETREF signals. If the board is connected to the network via E1/T1 facility, it may drive one or both CT\_NETREF signals with the clock derived from the facilities and synchronize to the same clock.

The Secondary Master board is defined as the one that drives CT\_C8\_B and CT\_FRAME\_B signals. It receives the corresponding A signals in order to monitor the clocks generated by the Primary Master (SM) board and to synchronize to them. In the event of a failure on the Primary Master, the Secondary Master switches its clock reference to a facility-derived clock (if the board is connected to the network) or to one of the two CT\_NETREF signals. Since it was previously synchronized to the Primary Master, no phase hit occurs during this operation.

The Slave (SL) boards receive both A and B signals with the highest priority being given to A signals. These boards may drive one or both CT\_NETREF signals.

The following figure shows the architecture that is used for the selection of the reference source for clock synchronization.

<span id="page-33-0"></span>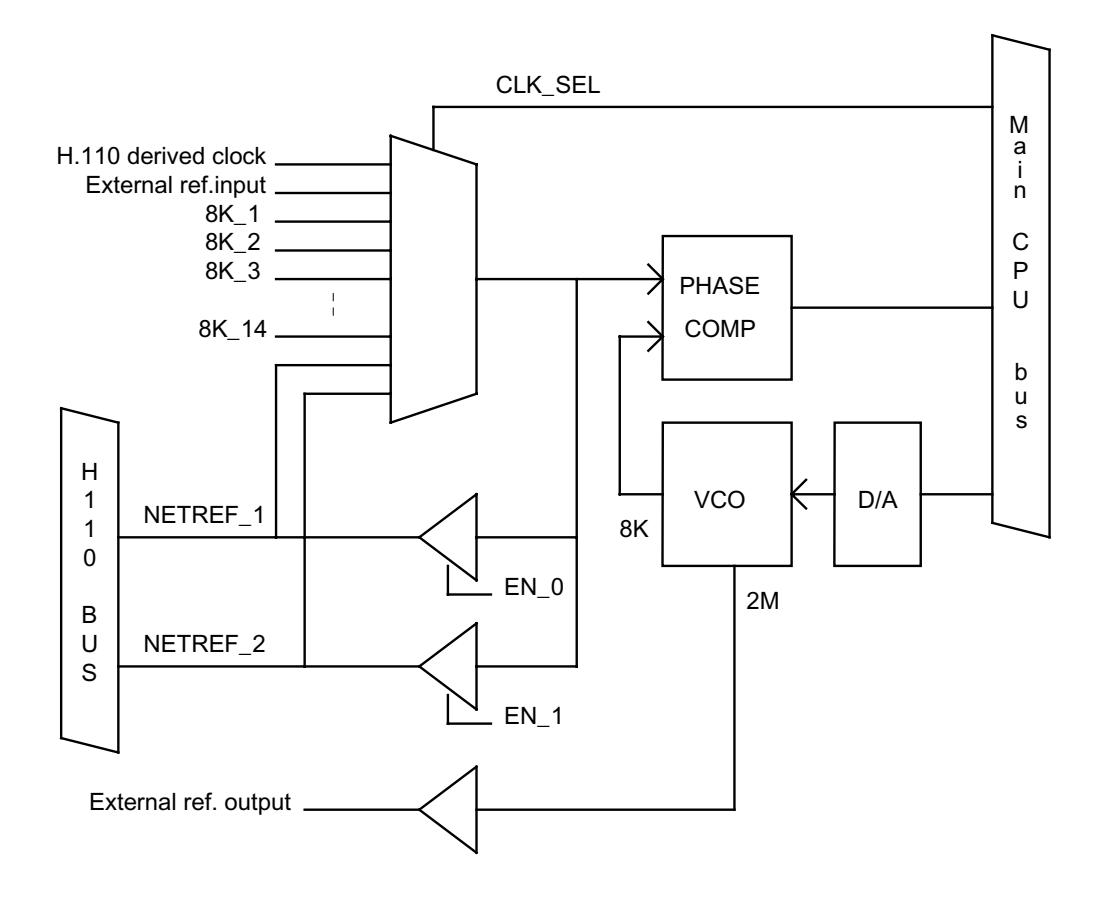

**Figure 1-8 - Selection of the reference source for clock synchronization.** 

This architecture allows for the selection of a clock reference supplied by any framer among the 16 available. In addition, any of the two NETREF signals as well as an external input clock can be used as a reference too. The chosen reference from a framer may be used to drive either NETREF\_1 or NETREF\_2. The H.110 derived clock is provided to allow for the synchronization between two clock master boards.

The CPU controls the master oscillator (VCO) by reading the phase error from the phase comparator, performing the PLL algorithm and writing the resulting control word to the D/A converter.

One external 2.048 MHz output synchronization signal is available on each MXTS board. This output can drive 75 and 120 ohms loads (2.37 Vp @ 75 ohms / 3.00 Vp @ 120 ohms) and can be set balanced or unbalanced. As to the output signal, the external input clock reference interface has the same electrical characteristics. All these settings are configured at specific pins set connection.

 $\Box$ 

<span id="page-35-0"></span>**CPU Pack** Any Intel® X-86 processor based CompactPCI form factor card. It is a commercial off-the-shelf pack, and its requirements are:

- Intel<sup>®</sup> (based) Pentium 133 MHz or higher;
- 64 Mbytes DRAM or higher;
- 32 Mbytes FLASH Memory or higher;
- 32 bits 33 MHz PCI interface;
- internal watch-dog-timer;
- at least one Ethernet interface:
- at least one RS232 serial interface;
- CompactPCI standard form factor (6U 4 or 8 HP);
- MTBF higher than 75,000 hours;
- Full passive cooling system;
- **MXTS Pack** MXTS stands for "Module for Switching, Trunks and Signaling". It is the main pack of the BZ-RS. It consists of a TDM Switching Fabric H.110 interface compatible, sixteen T1/E1 trunks, one signaling DSP processor, Modem, serial and Ethernet interfaces and a PCI interface.

The MXTS pack is fully controlled by the system main CPU (CPU Pack), via PCI interface; this also includes its DSP processor, which basic function is to operate as MXTS signaling processor (e.g. tone detection/generation). The DSP software is also downloaded by the CPU pack.

The TDM-wise devices in the MXTS have bi-directional TDM paths (8.192 MBPS or 128 DS0 each path) to the TDM Switch Fabric, which is also connected to the external H.110 bus so that MXTSes can form TDM paths among them. Thus, devices (e.g. any trunk interface) in one MXTS can be programmed to obtain a TDM path (DS0) to devices in other MXTS through TDMs Switches and H.110 bus. The main features/characteristics of the MXTS are:

- CompactPCI front card 6U (4 HP) form factor.
- 32 bit 33 MHz target PCI interface with hot-swap capability, PICMG 2.1 compliant.
- 16 T1 or E1 (ITU-T G.703) interfaces framer type selected by software.
- Texas Instruments® DSP 6x family (TMS320C6202) 2,000 MIPS processor
- 16 Mbytes of external SDRAM
- 8 Mbytes FLASH memory
- H.110 (and internal) non-blocking TDM switch with hot-swap based on Lucent T8100 family (2 X T8105 IC)
- Synchronization circuitry (Stratum 3E or  $4E -$  depending on the application) from any T1/E1 trunk or the external 2.048 MHz input.
- Clock output 2.048 MHz
- One 10BaseT Ethernet interface
- One Serial interface 16550 compatible
- Modem V.90/K56flex<sup>TM</sup>/V.34/V32bis Conexant SocketModem Family
- 7 electrically insulated Distribute Points (output control to other equipment)
- 8 Scan Points (external sensor/alarm reading)
- 3 face plate bicolor LED lamps indicators (one controlled by the DSP processor and the remaining by the CPU pack)
- **STCA** CompactPCI makes use of transition cards in order to connect the front pack signals to outer equipment. Each transition card is plugged on the back of CompactPCI cabinet on the equivalent position (same direction) of the front card so that the signals can be exchanged between them – there are specific pins with this functionality in the CompactPCI standard. STCA (Sub-module "Transition Card" type "A") is the MXTS's customized transition card.

STCA has the following functions related to its MXTS:

- allow MXTS Trunks connection to EDP;
- assign Trunks  $(E1/T1)$  impedance depending on the cables used;
- Trunks surge protection;
- make MXTS Ethernet interface connection available;
- allow Scan and Distribute points connection to EDP;
- allow Modem connection (Tip and Ring signal) to EDP;
- program unit identification number  $-8$  bits dip-switch (factory setting);
- **EDP** EDP is the "Emergency Standalone distribution Panel". It is connected to the BZ-RS CompactPCI cabinet via specific set cables – one end at EDP, other end at STCAs connectors. Its main function is to allow the facilities (T1/E1) used on E/RAIU survivability as well as other external interfaces (eg. Modem and Scan/Distribute Points) to be connected to the BZ-RS.

Two packs (PEDA and PEDB) and a metallic frame form EDP. PEDA and PEDB are attached to this frame. Six SCESes packs are connected on PEDA and other six on PEDB. In addition, there are two metallic box (one for PEDA and other for PEDB), with the purpose to shield the PEDA and PEDB sensitive parts (e.g. SCESes) from EMI and hold SCESes on their specific positions (see figure below).

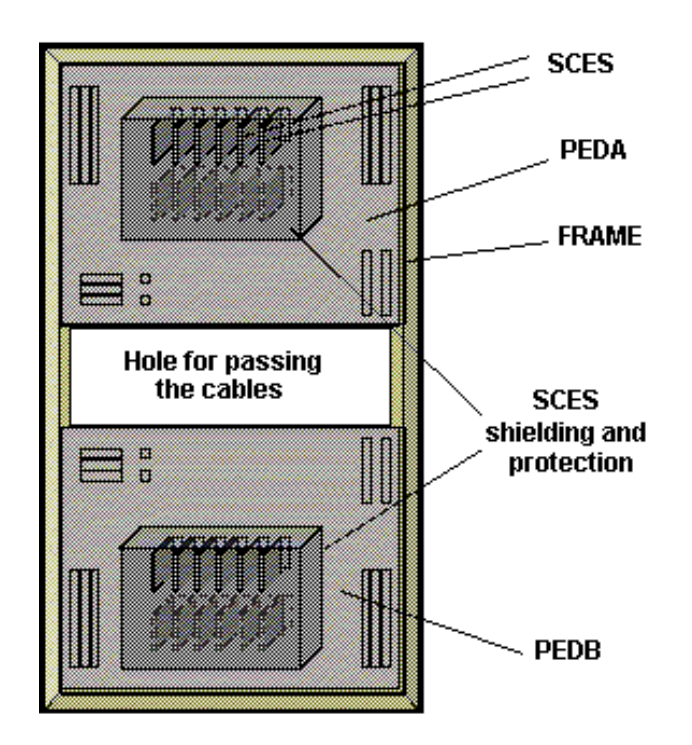

**Figure 1-9 - EDP** 

The next figure shows the CompactPCI cabinet collocated and interconnected with the EDP.

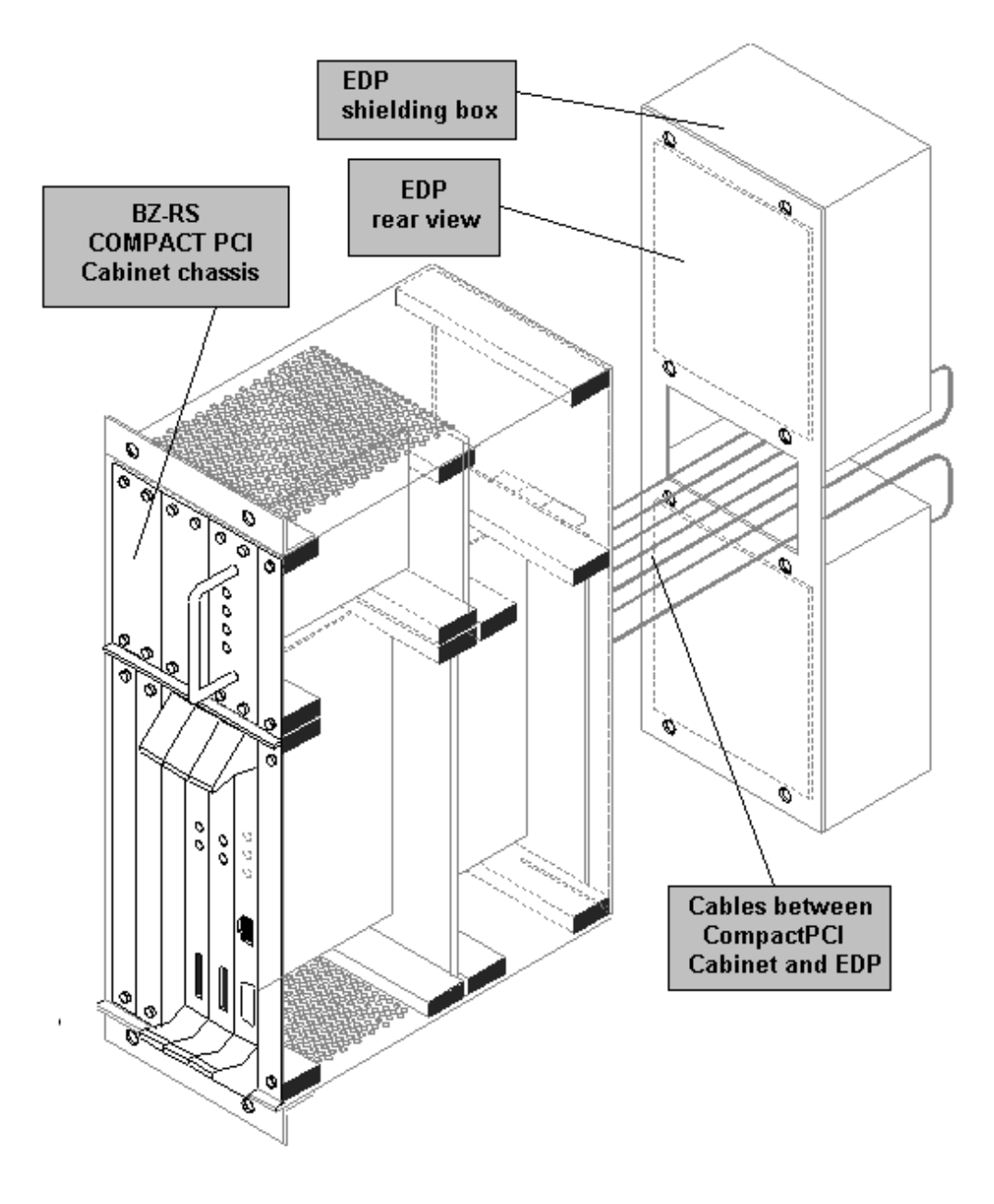

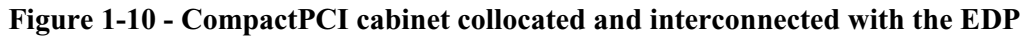

.....

**PEDA and PEDB** PEDA and PEDB are the actual packs where all connections of the EDP go. PED stands for Panel for Emergency-standalone Distribution, A for the upper and B for the lower. Both, A and B, have the same functions and number of connectors; they differentiate only in form factor in order to allow better connection disposition.

Figure below shows both packs and their main connections.

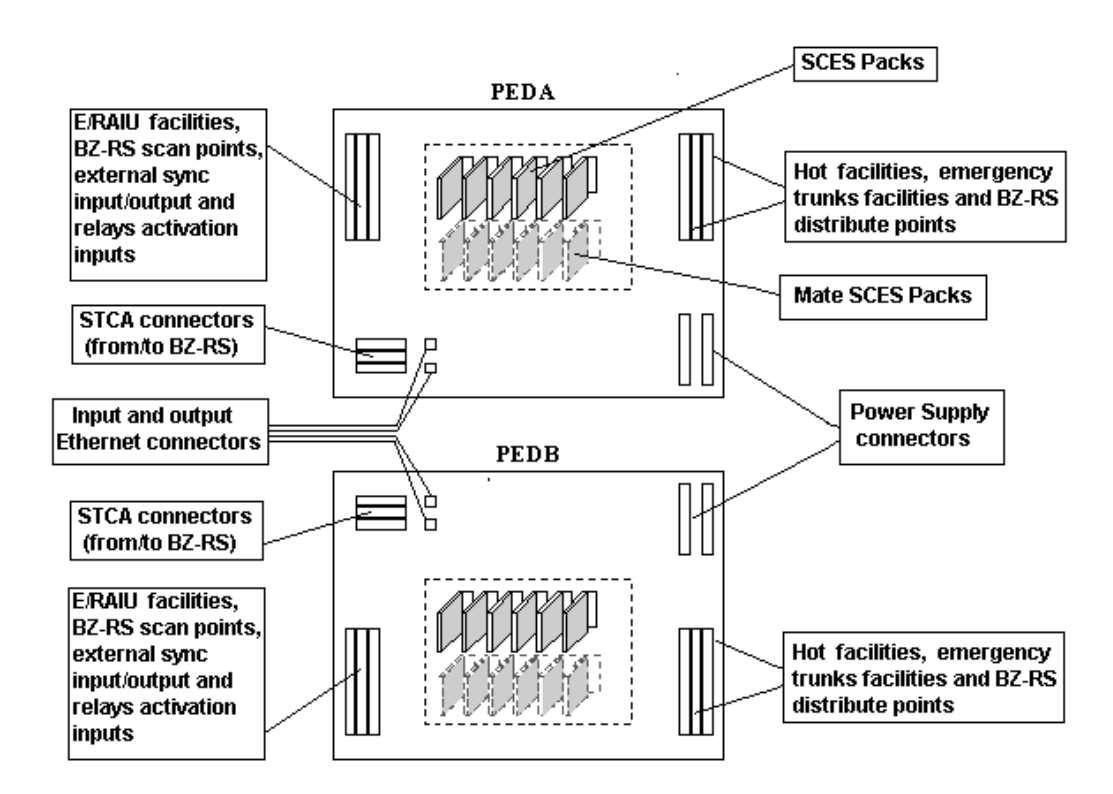

**Figure 1-11 - PEDA and PEDB** 

 SCES is PEDA/B daughter boarad. In each one can be plugged up to twelve SCES packs, but actually, only six are current connected. The upper six SCESes connectors are wired in parallel (two by two) with the lower six providing SCESes spare connections. Although connecting a SCES in upper or lower position does not make any difference in the functionality, the lower ones are considered spares. The purpose of the spare connectors is to allow a SCES replacement without any service interruption. Next figure illustrates SCES connectors wiring on PEDA/B.

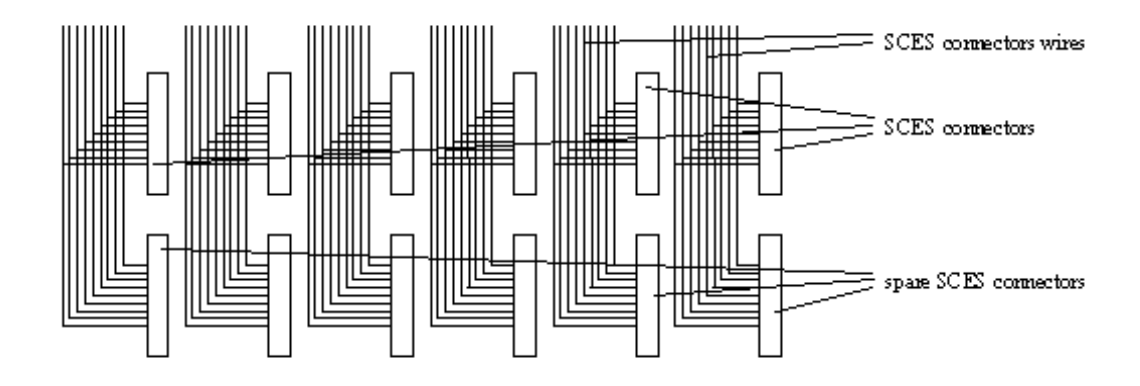

**Figure 1-12 - SCES connectors wiring on PEDA/B** 

**SCES** SCES (Sub-module for "Connection to ESA") pack function is to connect the facilities (T1 or E1 trunks) to BZ-RS when emergency operation is requested by E/RAIU. For each E/RAIU facility (Tx and Rx) there is one SCES. In normal operation (non ESA) SCES keep the facilities connected between E/RAIU and the host switch. SCES. The figure below illustrates this operation. The SCES relays are powered when the RCOMDAC's Distribute Point is activated (short-circuited), switching the facilities to BZ-RS

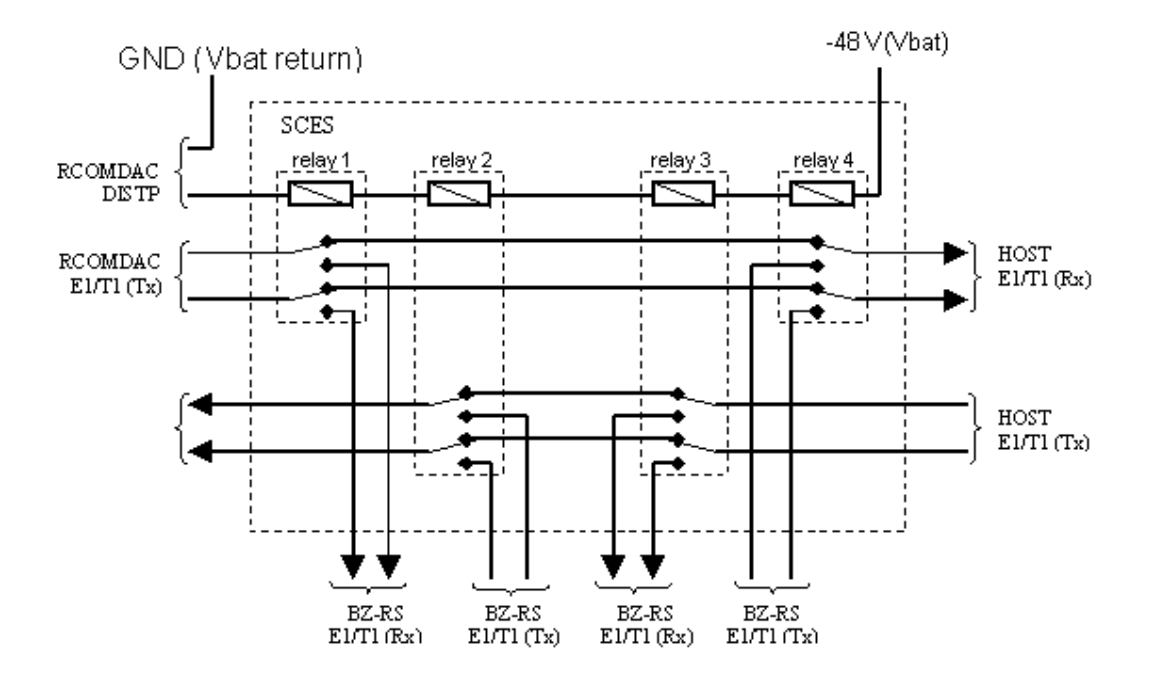

**Figure 1-13 - SCES** 

.............

ä,

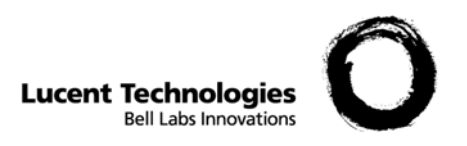

# 2 Management (CSR)

### **Overview**

**Purpose** This chapter describes the installation and use of the management system of the BZ-RS.

-------

### General Description

The BZ-RS Element Manager (EM) provides the operation, administration, maintenance and provisioning (OAM&P) features to the BZ-RS system and ensures subscriber database integrity between 5ESS switch and BZ-RS.

The BZ-RS EM is based on the Remote Supervision Center (CSR) program, that is a purpose designed operational control system for the BZ-RS Switches. The CSR software has a client-server architecture. The client and the server portions are implemented by instances of the CSR program working in different modes. The CSR can also be used as standalone program, in which case it establish connections to the switches – one at a time – directly, without the mediation of a server CSR.

**NOTE:** The *Client* and *Server* CSR are both installed through the installation of the **CSR-IP** software.

The client CSR is the software that presents the EM graphical user interface, as shown in the Figure 2-1.

| 88                              |    | CSROOMinterfaces 5UB = 531-5004 | RMT = 01-0005 SML = MF<br>$STE = SNV$<br>CLA = 01 (ASSCONDE)<br>$CCT = 01$ TCT = 01 SVP = NORSEV<br><b>BYT = NHESTH</b>         |
|---------------------------------|----|---------------------------------|----------------------------------------------------------------------------------------------------|
| 1. CSRCCAH<br>Decennected       |    | BUB = 531-5005                  | HMT = 01-0006 SML = HF<br>$STE = SIV$<br>CLA = 01 (ASSCONDIA)<br>$OCT = 01$ $TCT = 01$ $SVP = 100025V$<br>RTT = NRESTR          |
| 2. CSRCOM<br>Disconnectivi<br>В |    | SUB = 531-5006                  | HET + 01-0007 SNL + HF<br>$STE = SRV$<br>$CLA = 01$ (ASSCONDE)<br>$OCT = 01$ $VCT = 01$ $SVP = 100003/V$<br><b>BYT = BRESTR</b> |
| 1. CSRCOME<br>Trying to connect |    | BUB = 531-5007                  | BET = 01-0008 创化 = HF STE = SHV<br>CLA - OI (ASSCONUM)<br>$OCT = 01$ $TCT = 01$ $SVP = MOBISW$<br><b>RTT - NRESTR</b>           |
| 4 h25000<br>Connected           |    | 5UB = 531-5008                  | HMT = 01-0009 別L = MT STE = SHV<br>CLA = 01 (ASSCORUT)<br>$CCT = 01$ $TCT = 01$ $SVP = W0005W$<br><b>BIT - NHESTR</b>           |
| 5.825000<br>Connected           | 国际 | Command canceled                |                                                                                                    |

**Figure 2-1 - The client CSR user interface** 

It provides a command line interface and graphical indications of the managed BZ-RS status.

The server CSR is responsible for the communication to the BZ-RS switches and the subscriber data updates with the RAIU subscriber data collected periodically from the 5ESS switch. The communication between the client and server CSR uses the TCP/IP protocol.

Typically, the client and server CSR are installed in different computers, connected through a LAN. When necessary, both may be installed in the same computer. In the R/EAIU Emergency Stand Alone application, the server CSR is located in the EM computer, embedded in one of the 5ESS shelves. The client is installed in a PC connected to the EM computer.

**NOTE:** In this Manual, the distinction between the *client* and *server* CSR appears only when specifically necessary. The term "CSR" is used whenever the distinction is not relevant.

The CSR provides operating, maintenance and supervision facilities

for:

- Downloading the switch Control Program;
- Programming a switch configuration;
- Ouerying data on a switch configuration;
- Querying and altering the switch clock and calendar;
- Ouerying switch alarm conditions;
- Blocking and unblocking switch subscribers and devices;
- Supervising originated and terminated calls;
- Tracing current calls, identifying the engaged parties;
- Marking devices for test calls;
- Supervising subscriber loops;
- Querying the outcome of subscriber line testing;
- Programming Supplementary Services;
- Configuring the announcement machines;
- Scheduling the collection of supervision data;
- Programming switch traffic supervision;
- Querying the outcome of traffic supervision;
- Programming performance supervision of switch devices;
- Querying the supervision outcome of the switch devices performance;
- Programming the supervision of public telephone status (full coin-box) ;
- Querying the outcome of public telephone status supervision (full coin-box);
- DTMF receiver failures:
- Help function.

The CSR allows operating the switch both locally and remotely. The remote CSR-to-switch communications run over a dialed or private (dedicated) telephone line, an analog modem connecting the equipment to the Public Telephone Network. The local connection is set up by connecting the CSR Program microcomputer serial port to the serial port on the switch CPU.

The CSR should be active in full time to signal alarm situations detected in the switch and sent to it.

The CSR was designed for a supervision capacity of up to 150 registered switches and can active 16 interfaces simultaneously. Each interface can establish communication with one switch. The following interfaces are available: Local, DRL (Dial Remote Line) and PRLP (Private Remote Line)

 Each switch should be prior registered, with the information of its installation-site name and an access password. The password is applied whenever a connection is established between the CSR and a switch, in order to deny unauthorized accesses.

The interaction with the operator is carried out by means of a Command Language designed according to ITU-T Recommendations Z.301-Z.341 ("Man-Machine Language: MML").

The operator ID must be registered in the system and he/she must have an individual password. The use of passwords is intended to restrict system access only to authorized personnel.

The system allows selecting the range of commands each operator is entitled to use, thus permitting operator specialization on a functional basis. The set of commands accessible by each operator is defined on an operator-class basis.

 $\Box$ 

### Software Installation

#### **Requirements** The server CSR requires an IBM-PC® compatible microcomputer with:

- Pentium III Processor or later
- At least 128 Mbytes RAM,:
- CD-ROM disk drive;
- Hard disk with at least 150 Mbytes free space;
- Video monitor;
- WINDOWS/NT or WINDOWS/2000 environment;

The client CSR requires an IBM-PC® compatible microcomputer with:

- •
- IBM-PC compatible microcomputer;
- At least 64 Mbytes RAM,
- CD-ROM disk drive;
- Hard disk with at least 80 Mbytes free space;
- Video monitor:
- WINDOWS/NT, WINDOWS/2000/1998/1995 environment.

The client and server CSR installations follow the same process, which starts with the CSR executable installation through the InstallShield program, cli\_setup.exe and srv\_setup.exe respectively.

Also, the client CSR can be installed in a SUN workstation with:

- Platforms Supported: Sun Ultra[tm] 5, Sun Ultra 10, Sun Ultra 60, Sun Ultra 80 workstations; Sun Blade[tm] 100, Sun Blade 1000 workstations; Sun Enterprise[tm] 220R, Sun Enterprise 250, Sun Enterprise 420R, Sun Enterprise 450 workgroup servers; Sun Fire[tm] 280R workgroup servers.
- CD-ROM disk drive.
- A SUNPCi [tm] II pro Coprocessor card.
- Ethernet node with TCP/IP protocol to SUNPCi card.
- One PCI slot required (a second slot will be used if the serial or parallel port on second backplate is required).
- Operating System: Solaris 2.6, 7 and 8 Operating Environment.
- Memory: 128 Mbytes SODIMM SDRAM, one free DIMM slot, maximum configuration of 1 Gbytes SDRAM.
- Disk Space Required: 40 Mbytes for SUNPCi drivers and DOS and: ~250 Mbytes (WINDOWS 98), ~825 Mbytes (WINDOWS NT), ~1 Gbytes (WINDOWS ME), ~2 Gbytes (WINDOWS

2000).

- Power Required: 25W.
- WINDOWS 2000, WINDOWS 98 second edition, WINDOWS ME, or WINDOWS NT 4.0 environment.

**NOTE:** The client and server CSR are both installed through the installation of the **CSR-IP** software.Typically, the Client and Server CSR are installed in different computers, connected through LAN network. However, when necessary, the Client and Server CSR software can run at the same computer.

There are two installation files: one to Server CSR and another to Client CSR.

The following procedures show the installation steps.

#### **Server CSR Installation Procedure**

For installing Server CSR, insert the installation CD in the CD-ROM drive and run the srv\_setup.exe program. The following window will appear:

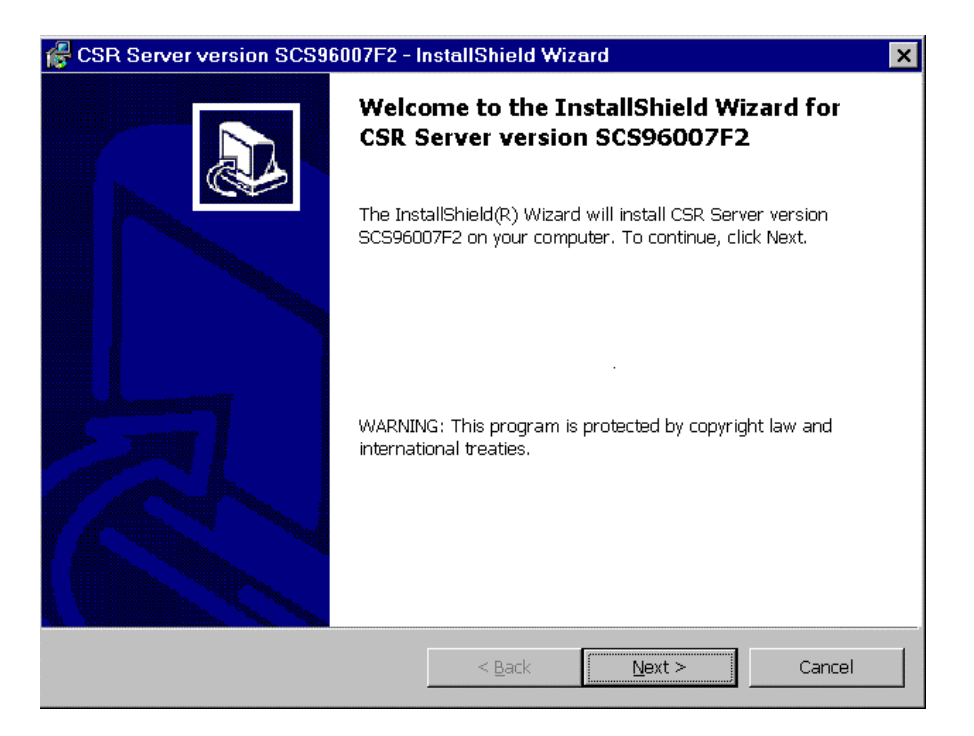

**Figure 2-2 - InstallShield Wizard for Server CSR** 

This software should be installed in the server machine. The installation wizard will guide you during the installation process. Just follow the instructions.

The Server CSR installation automatically configures some Windows shortcut on the desktop area: CSR Server, CSR Client, Help of CSR and AGBD.

The Server CSR shortcut specifies the CSR.EXE program as its executable "target", with additional parameters specifying the server mode (MODO=AT) and the number of CSRCOM interfaces the server will activate (NCSRCOM=*nn*), as in:

C:\CSR\CSR.EXE MODO=AT NCSRCOM=<sup>4</sup>

**NOTE:** The example presume that the user has chosen "C:\CSR" as

CSR's main directory.

In the example above, 4 CSRCOM interfaces will be activated when the server CSR boots up. Up to 16 CSRCOM interfaces can be configured.

Depending on the server CSR configuration, the number of CSRCOM interfaces (NCSRCOM=*nn*) has to be modified. Before the software is executed for the first time, immediately after the installation, this parameter has to be configured accordingly. In subsequent executions, it will assume the configuration used in the last time it was executed. If necessary, in order to modify the shortcut executable target, please do the following:

- 1. Click on the server CSR shortcut, with the mouse's right button;
- 2. Select the "Properties" item of the popup menu that appears.
- 3. In the properties dialog, select the "Shortcut" tag;
- 4. Edit the "Target" field, specifying the correct number of CSRCOM interfaces (NCSRCOM=*nn*).

**NOTE:** The target parameters must be specified using CAPITAL letters.

The Client CSR shortcut provide access to the user interface.

The Help for CSR shortcut provide access to help facility for querying switch commands and operating/maintenance functions.

The AGBD shortcut provide access to the *Data Base Agent*. This software is used by server CSR to actualize subscriber parameters in BZ-RS exchange.

Note: The Server CSR and AGBD software are automatically inserted in Windows StartUp.

#### **Client CSR Installation Procedure**

For installing Client CSR, insert the installation CD in the CD-ROM drive and run the cli\_setup.exe program. The following window will appear:

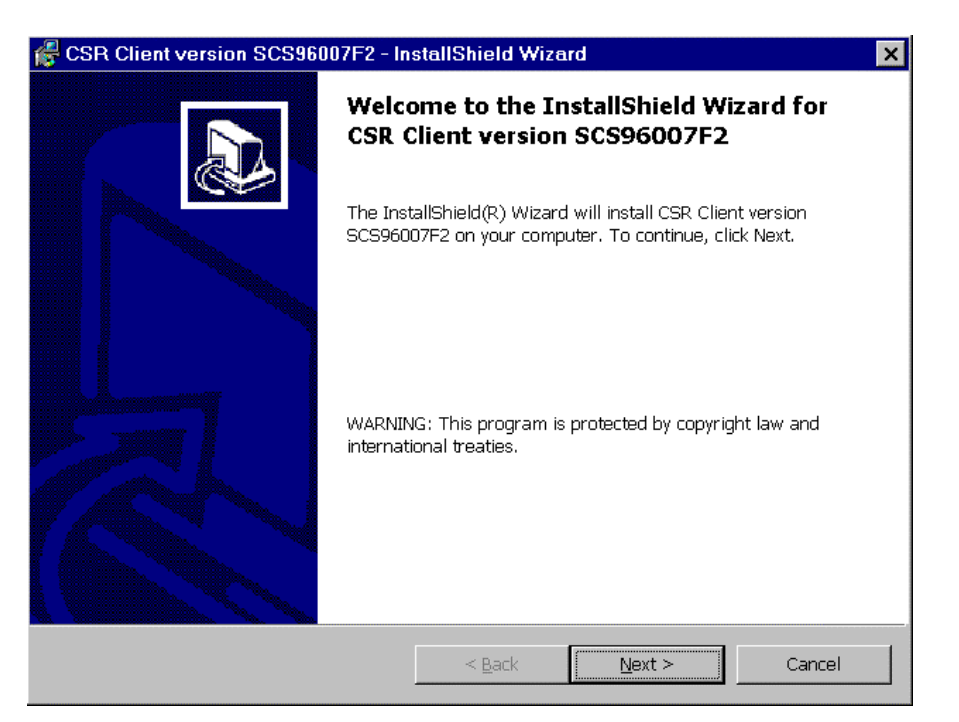

**Figure 2-3 - InstallShield Wizard for Client CSR** 

This software must be installed in the user machine. The installation wizard will guide you during the installation process. Just follow the instructions.

The Client CSR installation automatically configures two Windows shortcuts on the desktop area: CSR Client and Help of CSR.

The CSR Client shortcut specifies the CSR.EXE program as its executable "target", with additional parameters specifying the client mode (MODO=CLI):

C:\CSR\CSR.EXE MODO=CLI

Note: The target parameters must be specified using CAPITAL letters.

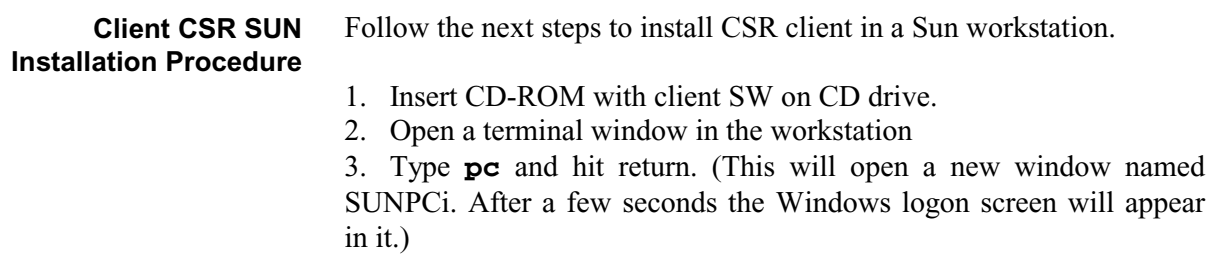

4. From this point forward, the installation procedure is identical to the procedure completed in a Windows PC (BZ-RS User's Guide Chapter 2).

5. Login on Windows and open File Manager. Under the CD-ROM drive run the cli setup.exe program.

6. The Windows installer will guide you through the SW installation. After the installation is completed run the client SW by clicking on the icon created on the Taskbar. (Note that this is different from the Windows PC installation, where the icon is created by default in the desktop rather than in the taskbar)

**NOTES:** The CSR software always follows "DOS rules" to create names of files and folders.

The installation error messages are in Portuguese and the language will change only after the first successful installation and configuration.

The CSR uninstall keeps configuration and registration files, in order to have the setups and users already registered available for the next installation.

**Help Function** The CSR includes a Help facility for querying switch commands and operating/maintenance functions with the CSR program on-line. The CSR Help uses the Windows help program interfaces.

> Access to the CSR Help is obtained by setting the mouse cursor on menu item "?", at the top left corner of the CSR Main Screen. The Help Program includes Hypertext facilities. Accordingly, by clicking on underlined text in the Help Program, a new page is opened or a dialog box is displayed. Explanations on the parameters used for running commands via the CSR are given in dialogue boxes, as shown in the Figure 2-4 and 2-5.

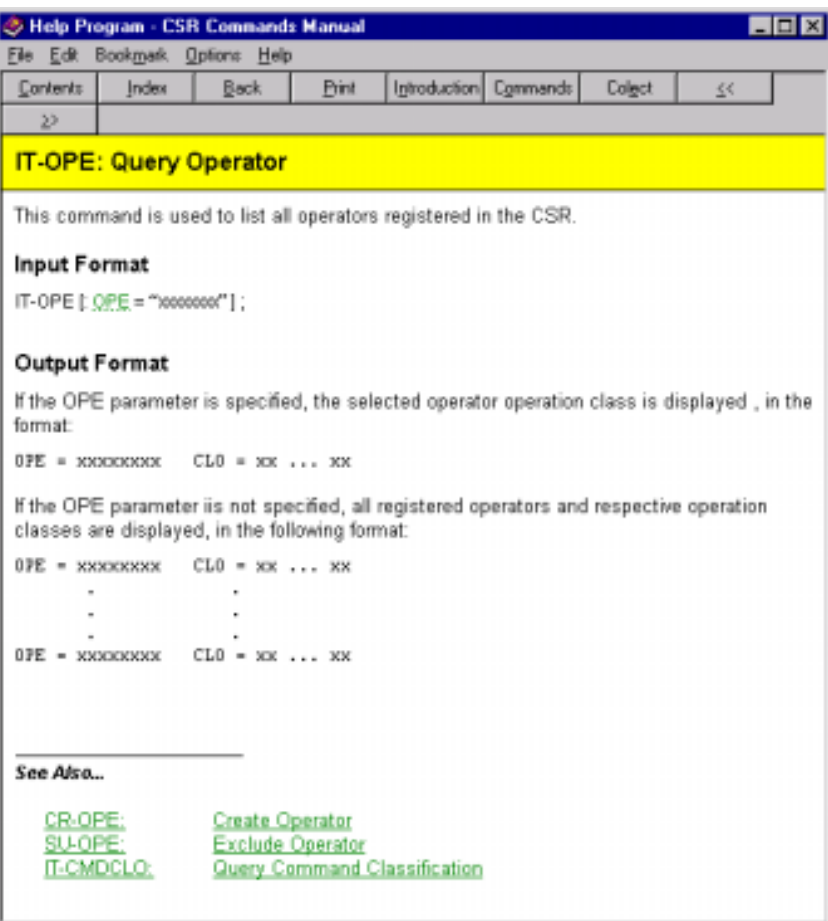

**Figure 2-4 - The CSR Help On Line facility** 

#### Software Installation *Management (CSR)*

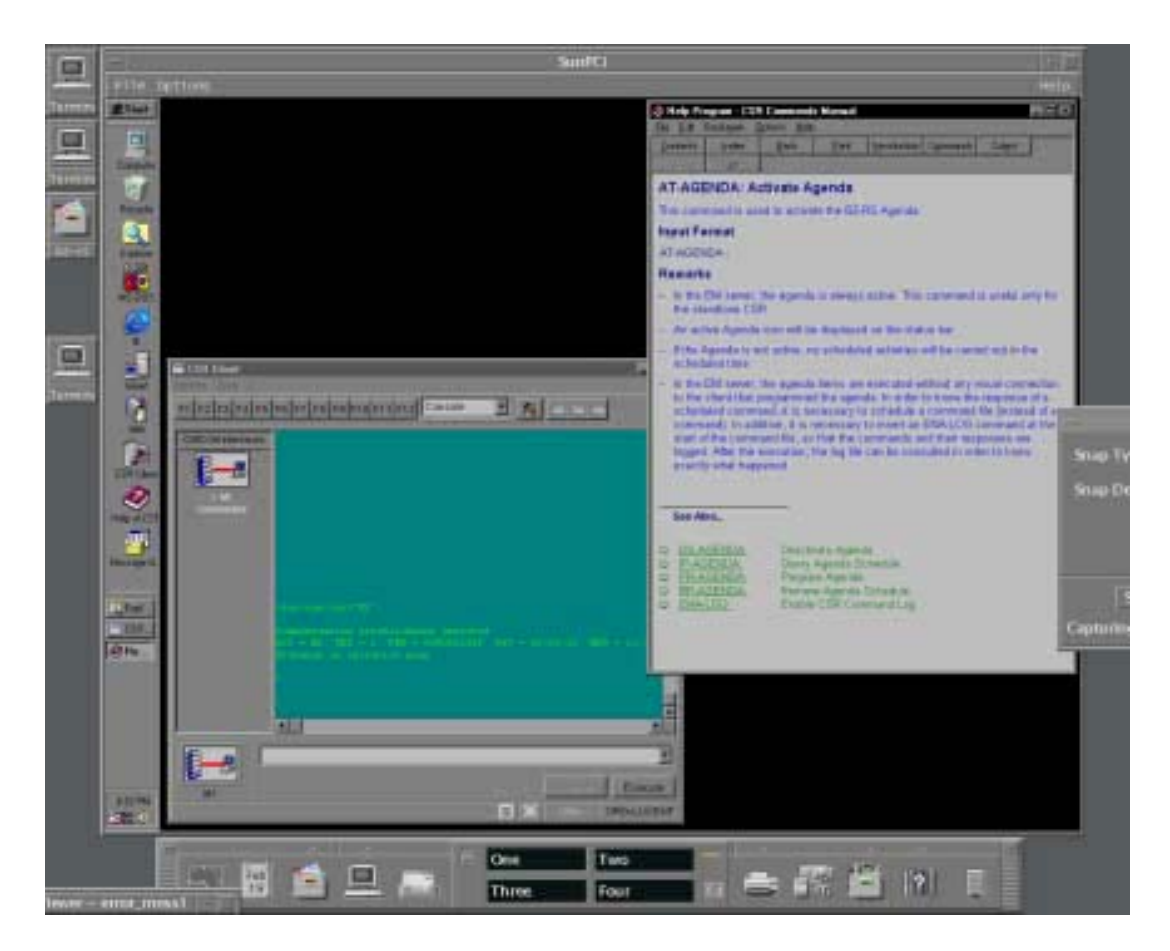

**Figure 2-5 - The CSR Help On Line facility and CSR interface in Sun** 

Another way of consulting the description and syntax of a command to be run is by pressing shortcut Crtl+F1 after entering the command. The Help Program will then open to a window displaying the information related to the command entered.

 $\Box$ 

### Operating Environment

The operator-system dialog is carried out via commands and symbols on the CSR Program display. A command is executed in the following steps:

- Reading the operator-edited command;
- Interpreting and executing the command;
- Displaying the command response.

Besides command responses, the system provides autonomous outputs, informing the status of connection/disconnection of the supervision equipment to the switch and the reception of alarms or messages.

As the CSR was designed for running on Windows, its display consists of the widely known features of this OS, such as, for instance: buttons, editing area, title bars, screen scrolling bar and fields. The Figure 2-5 and 2-6 shows the CSR interface elements.

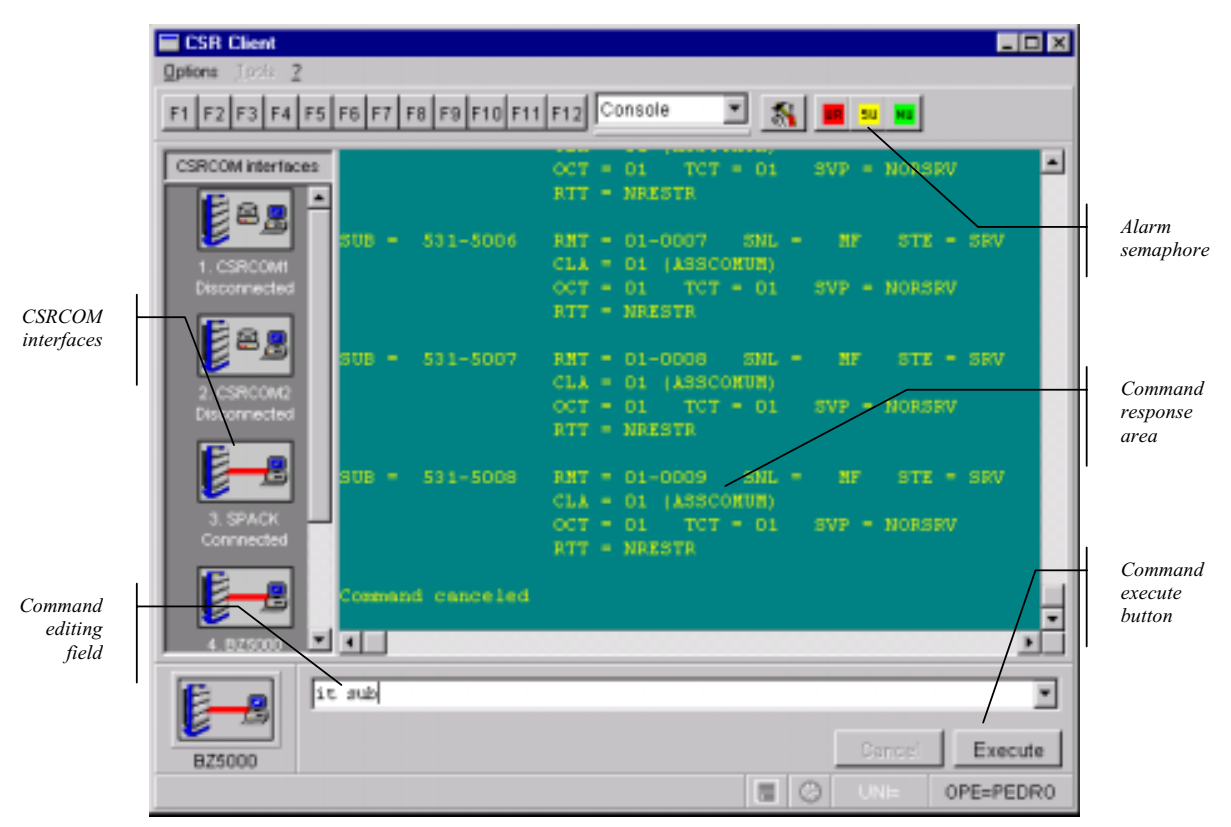

**Figure 2-6 - CSR interface elements** 

#### Operating Environment *Management (CSR)*

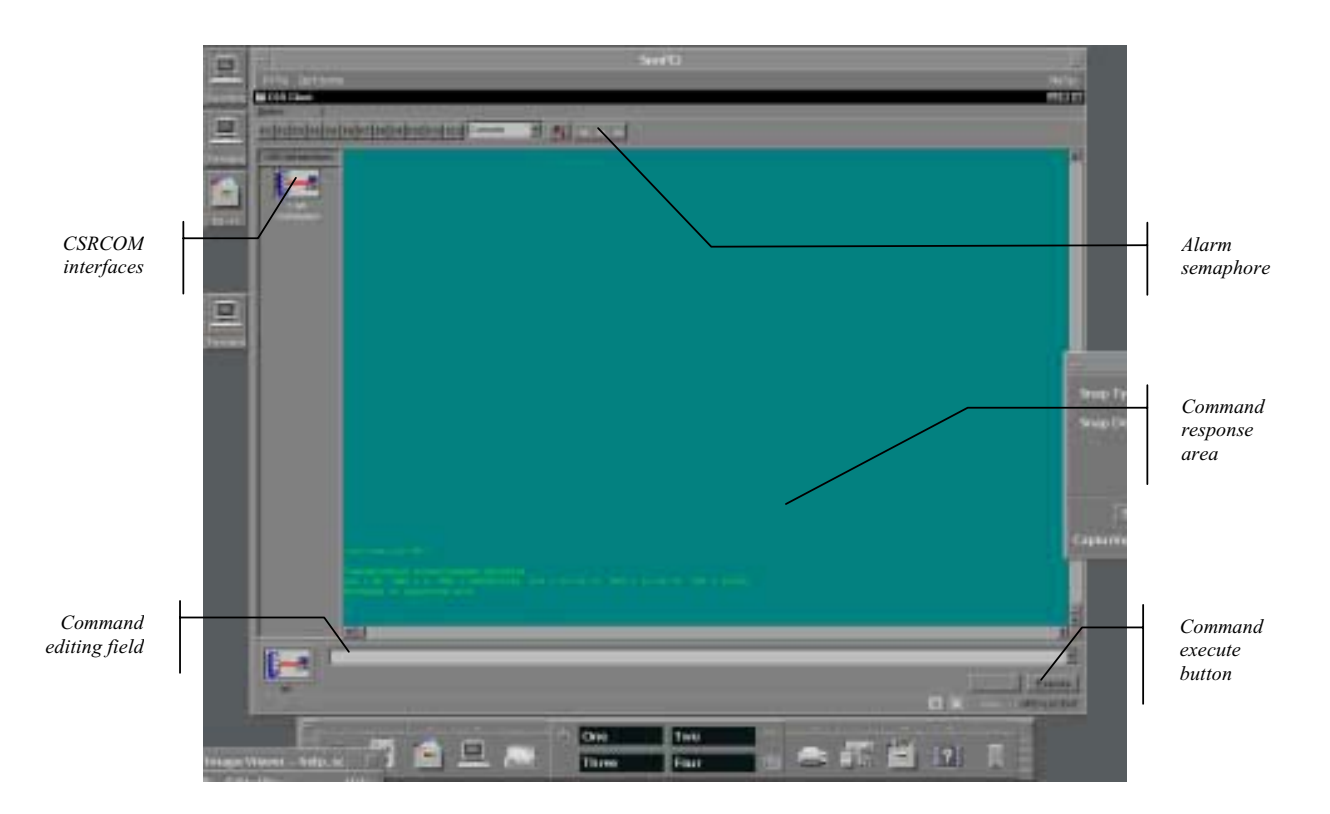

**Figure 2-7 - CSR interface elements in Sun** 

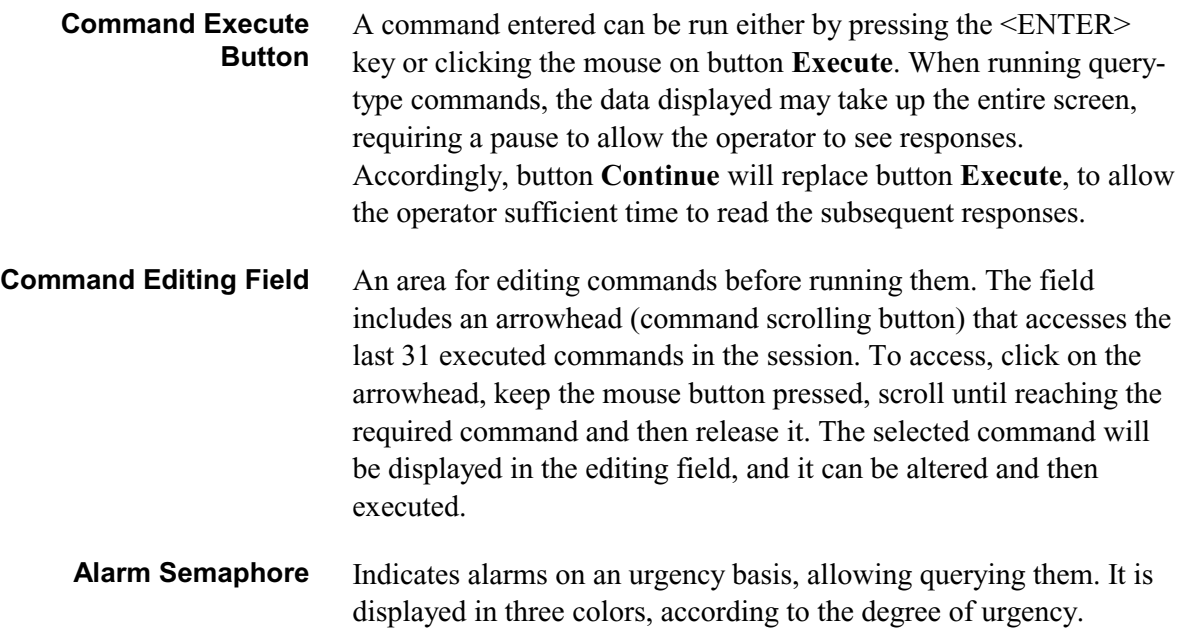

 $\label{eq:1}$ 

 $\Box$ 

## Configuration

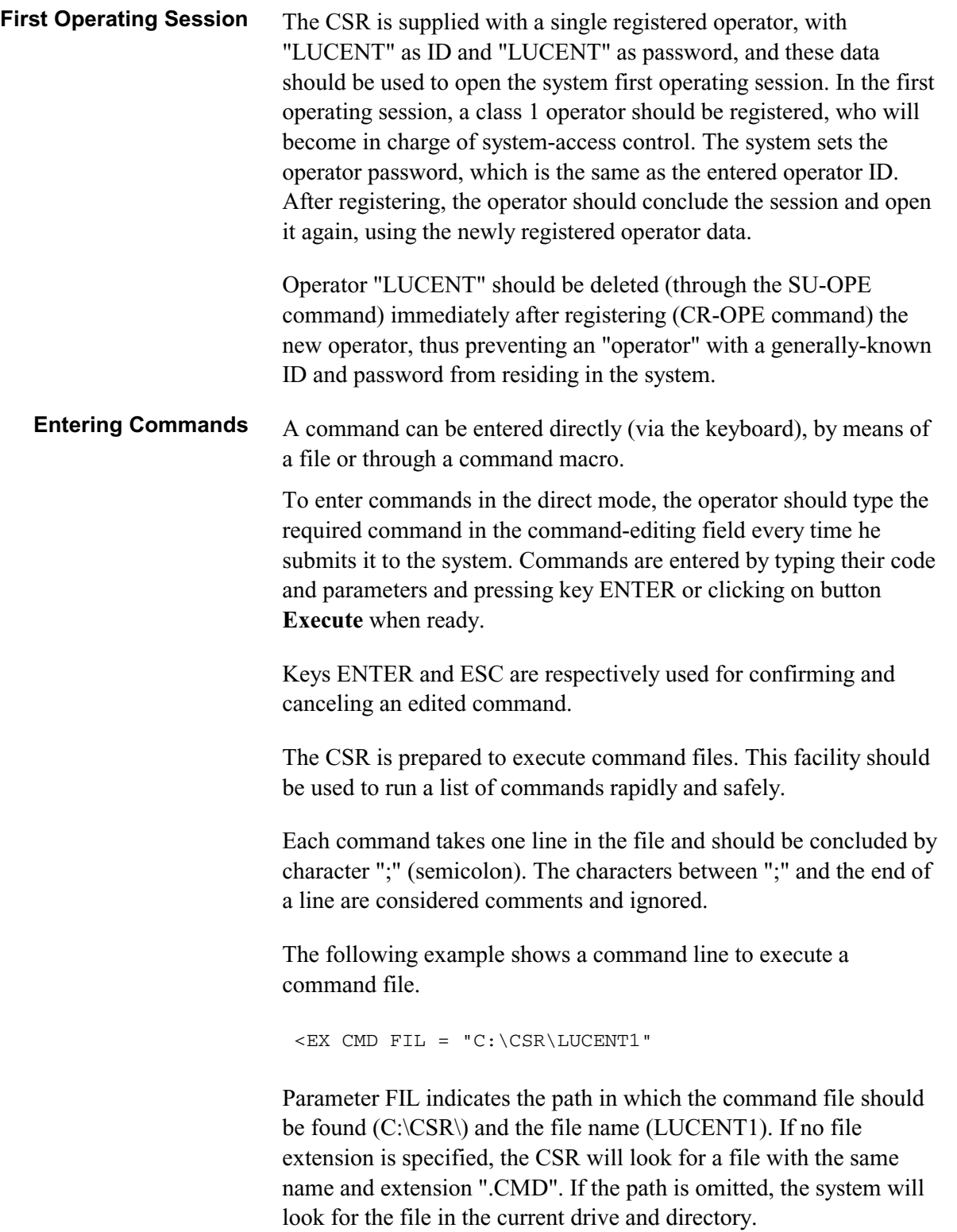

 $\label{eq:1}$ 

The commands in the file are executed in sequence. Each command is displayed on screen, followed by the corresponding response. Pressing key ESC interrupts the command file execution.

Function keys F1 to F12 can be associated to a command or series of commands. A text can be assigned to each function, indicating the programmed command. This text can be identified by placing the mouse cursor over the function key. To select the programmed function for each macro, press the corresponding function key or click the button. The PR-MACRO and other xx-MACRO commands can be used for this functionality.

The programmed text for each macro is displayed by placing the mouse cursor on the respective function key (F1 to F12) button. These texts are defined via parameter TXT.

**Important Note: Client and Server File Systems** 

The EM software follows the client/server model. The CSR program carries on these two roles: CSR Client and CSR Server. In the BZ-RS application, the server CSR runs on the computer installed in a 5ESS Switch shelf. The client CSR may run on the same server computer, or on another computer connected to it through a LAN.

There are many commands that have parameters where a file name must be specified (typically, the FIL parameter is used for this purpose). When the client and server CSR are installed on different computers, it is important to know that the file system that must be considered is the one where the server CSR is installed. In other words, *all file references are interpreted according the server file system*.

For example, in the command

EX-CMD : FIL = "C:\CSR\CONFIG1.CMD"

the file "CONFIG1.CMD" is searched in the directory "\CSR" on the drive "C:" of the server file system.

This implies that some operating system features may be necessary in order to access the file involved. Considering that the client and server CSR run on the same operating system (Windows 2000 or Windows NT) and communicate using TCP/IP protocol, there are some alternatives ready to be used for sharing the client and server file systems, when necessary. Mapping a network drive on the client computer, for example, is a reasonable one. For this, do the following:

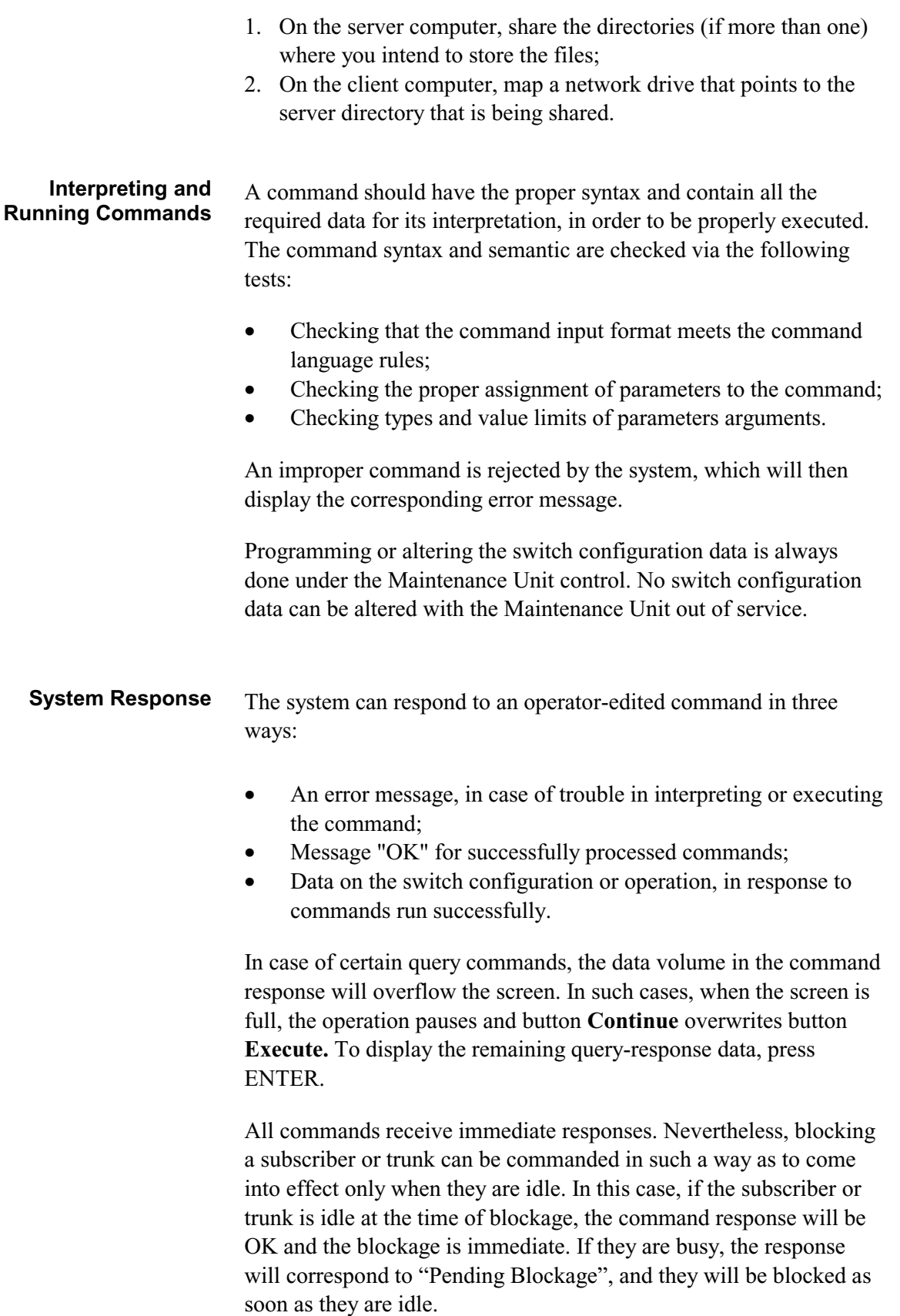

**Log File** The CSR allows logging of all commands executed by operators and their responses in a file.

> Logging is enable and disabled via ENA-LOG and DSB-LOG commands, respectively. In the following example, the log will be recorded in the file TESTE of directory C:\LUCENT.

```
<ENA LOG FIL = "C:\LUCENT\TESTE"
OK
```
All commands executed after the ENA-LOG command will be logged in the specified file. In order to stop logging commands, the DSB-LOG command must be used:

```
<DSB LOG
OK
```
Log files use .LOG extension, but log files can be set up with other extensions.

If parameter FIL is not specified, the file will be named LUCENT.LOG, in the CSR directory.

When this command is issued from the client CSR, the path specified in the FIL parameter must be on the EM (server CSR) file system.

Log files are accumulative, so that every ENA-LOG command run will append the commands entered by the operator to the existing file.

The contents of a log file can be seen issuing the IT-LOG command:

```
<IT LOG FIL = "C:\LUCENT\TESTE"
OK
```
To erase a log file, use command RV-LOG, followed by the file name.

**Using a Printer** Printing facilities in the CSR can be accomplished combining the command logging facility (please, see section above) with the operating system (Windows) printing facilities.

> In order to print an execution report (a set of commands and their respective responses), it is necessary:

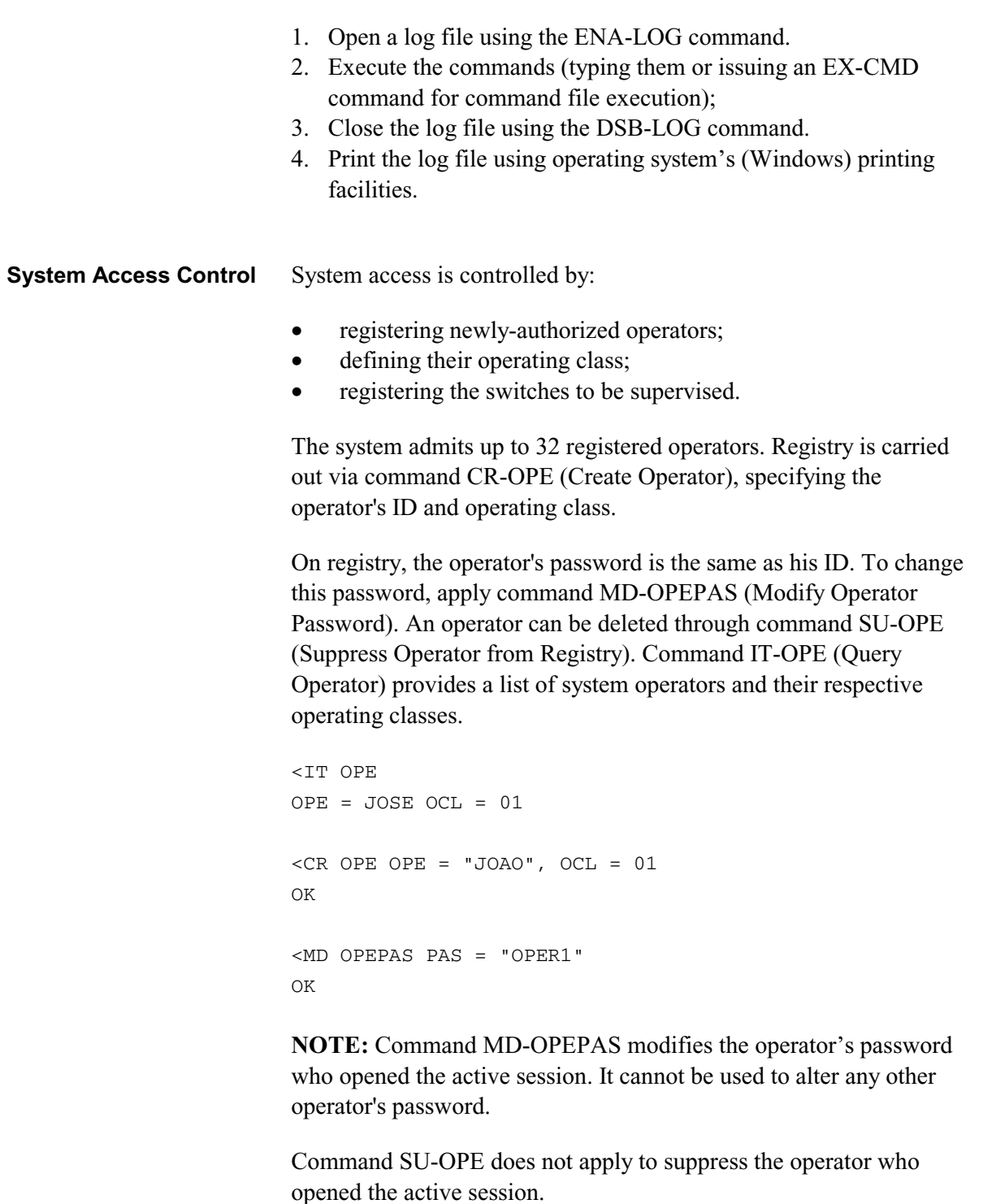

The system uses operating class to specify the range of commands available to each operator.

In order to know if a determined operational class operator can execute a certain command, this operator should know his operating class and executes the IT-CLACMD command, if his class allows it.

In the example below, an operator is querying the system to check whether operator "JOAO" is allowed to run command IT-OPE.

```
<IT OPE OPE = "JOAO"
OPE = JOAO OCL = 1<IT CLACMD CMD = IT OPE
CMD = IT-OPE OCL = 1
```
The system provides 16 operating classes, identified by numbers 1 to 16. The commands available to each operating class are defined by using the MD-CLACMD command successively (Modify Command Classification), in order to specify, for each system command, the operating classes authorized to use it.

In the following example, the operator assigns commands IT-OPE and IT-CLACMD for use by operating classes 1, 2 and 3:

```
<MD CLACMD CMD = IT OPE, OCL = 1&&3
OK
<MD CLACMD CMD = IT CLACMD, OCL = 1&&3
OK
```
The following commands are available in all operating classes and are not accepted as an argument for parameter CMD in command MD-CLACMD:

INI-CON (Open Connection to the Switch);

END-CON (Close Connection to the Switch) ;

EX-CMD (Run Command File);

MD-OPEPAS (Modify Operator Password);

END-CSR (Close Down CSR);

IT-CSRCOM (Query CSR Communication Parameters);

MD-CSRCOM (Modify CSR Communication Parameters);

PR-MACRO (Program Command Macro):

RP-MACRO (Remove Command Macro Programming);

IT-MACRO (Query Command Macro Programming);

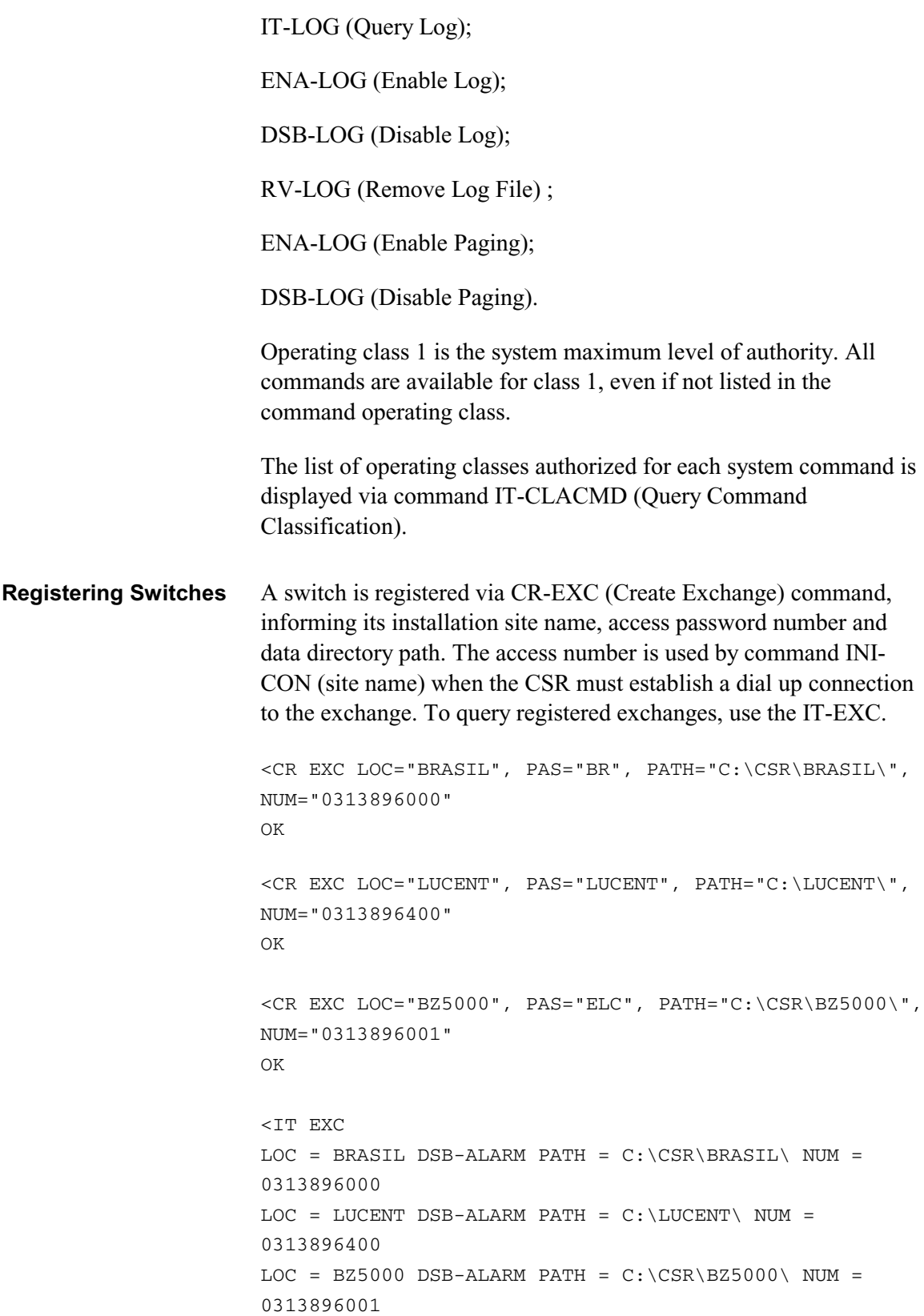

In the standalone CSR, when running the switch registry command, the system inquires whether it should create a directory for storing log, alarm and switch configuration files.

When the CR-EXC command is issued from the client CSR, the exchange directory (PATH parameter) is created automatically.

The system sets up a directory named as specified in command CR-EXC. If not, the directory should be set up outside the CSR Program and named by the operator.

After registering the switch, the operator can change its site name, password, directory path, access number or suppress the switch.

The switch site name and access password should be programmed in the switch during its initial configuration, via MD-EXCLOC (Modify Exchange Code) and MD-EXCPAS (Modify Exchange Password) commands. These commands should also be used to change the switch site name or password, if required.

The switch should be connected when running these commands.

```
<MD EXCLOC LOC = "LUCENT001"
OK
<MD EXCPAS PAS = "LUC001"
OK
```
In the example above, the connected switch receives a new code site (LUCENT001) and new password (LUC001).

If the programmed site name or access password is altered, the same alteration should be made to the CSR switch registry, in order to ensure switch-CSR intercommunication.

If just the access password is changed, the corresponding alteration to the switch registry may be done via command MD-EXC (Modify Exchange).

If the site name is altered, the old name should be deleted from the switch registry and the switch should be registered again under the new name.

To query the switch registry, use command IT-EXC (Query Exchange). A directory with the same name as its site code should be created for each switch registered in the system.

<SU EXC LOC = "BRASIL"

```
OK
                          <CR EXC LOC = "LUCENT001", PAS=" LUCENT001", NUM =
                          "0313856680", PATH = "C:\CSR\TESTE\LUCENT001"
                         OK
                          <MD EXC LOC = "LUCENT001", PAS = "LUC001"
                         OK
                          \text{MD} EXC LOC = "LUCENT001", PATH = "C:\CSR\TESTE\LUC001"
                         OK
                         To query the switch record, use command IT-EXC (Query Switch). 
                         Each switch registered in the system should have its own directory, 
                         housing the files containing the switch configuration data. 
Switch Command Log The BZ-RS switches allow logging of the last 1000 commands
                         successfully run by the operator to a file stored in the switch. The 
                         file is automatically written, i. e., the operator cannot enable or 
                          disable command logging. 
                         The files can be read through the IT-LOGEXC command. This 
                         command has optional parameters DAT (date) and PORT (CSR-
                         switch communication port), as shown in the following example: 
                          \text{CIT LOGEXC } DAT = 06-26-98
                         In the above example, the command log is queried from June 26, 
                          1998 on. 
                         LOGEXC file cannot be directly printed, but only queried via the 
                         CSR. To delete LOGEXC, use command RV-LOGEXC.
```
 $\Box$ 

### CSRCOM Interfaces

The CSR Server can activate up to 16 CSRCOM interfaces. Each CSRCOM can establish communication with one BZ-RS switch.

The CSRCOM interfaces attributes are configured according to the physical connection used in the BZ-RS communication. The following CSRCOM types are available:

- RDL Serial interface connection, with a modem, using a dial up line;
- RPL Serial interface connection, with a modem, using a semipermanent line;
- LOC Serial interface connection (no modem local RS-232 connection);
- TCP LAN (Ethernet) connection using the TCP/IP protocol.

Typically, the RDL and RPL CSRCOM types are used in the BZ-RS system.

**Programming CSR Communication Parameters (CSRCOM interfaces)** 

The CSRCOM configuration is accomplished using the following steps:

- 1. Run the server CSR;
- 2. Run the client CSR, logging in the server CSR;
- 3. Inquiry the configured CSRCOM interfaces using the following command:

#### IT-CSRCOM;

Remark: The command execution response shows the CSRCOM interfaces activated by the CSR SERVER.

The next step is the configuration of the attributes of each CSRCOM:

1. Connect the client to a CSRCOM interface through the command:

INI-CON: LOC="CSRCOM**n**"

where *n* is the CSRCOM number id; for example, in order to configure the second CSRCOM interface, the command should be:

2. Configure the CSRCOM interface through the MD-CSRCOM command (which syntax is described bellow).

Steps 1 and 2 must be repeated for each CSRCOM interface. The MD-CSRCOM command syntax has some variations, depending on the BZ-RS connection type. The following sections present some examples of how to configure CSRCOM interfaces. The examples presented are supposed to be used in step 2 above.

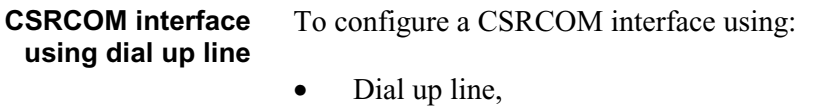

- COM1 port,
- 9600 bps,
- $\bullet$  1 stop bit,
- no parity,
- file EQ.MDM with modem initialization commands

the command must be:

```
MD-CSRCOM: TYP=RDL, PORT=COM1, SPD=9600, STOP=1,
PARIT=NPA, NFIL="EQ.MDM";
```
Note: the file EQ.MDM must be used only when the EM is equipped with the Equinox Modem, which has four or eight modem ports. For others configurations the file to be used must be MODEM.MDM, so the command will be as following:

```
MD-CSRCOM: TYP=RDL, PORT=COM1, SPD=9600, STOP=1,
PARIT=NPA, NFIL="MODEM.MDM";
To configure a CSRCOM using:
```
**CSRCOM interface using leased line** 

- Leased (private) line,
- COM2 port,
- 19200 bps,
- $\bullet$  1 stop bit,
- no parity,
- file MODEM.MDM with modem initialization commands

the command must be:

```
MD-CSRCOM: TYP=RPL, PORT="COM2", SPD=19200, STOP=1,
           PARIT=NPA, NFIL="MODEM.MDM";
```
 $\Box$ 

### BZ-RS Element Manager (EM) maintenance procedure

The BZ-RS Element Manager (EM) installation and maintenance procedures are described below. The following topics are explained:

- How to connect a client Telnet program to the EM computer
- How to activate and deactivate the VNC server. The VNC server is the software that exports the video and keyboard resources of a computer (the EM computer) to a remote client
- How to activate the VNC client
- How to change the EM IP address
- How to update the EM software (implemented by the CSR-IP program)
- How to backup the information stored in the EM computer.

In order to execute these operations a notebook computer and a crossover LAN cable are required.

The notebook computer will also require the VNC Viewer software, this software is produced by AT&T and can be downloaded from:

http://www.uk.research.att.com/vnc/start.html

When downloading the VNC software the **Windows 9x/2000/NT (Intel Win32)** binary package must be chose.

### Connecting a client Telnet to EM computer

The EM computer installation requires a notebook. The notebook must be connected to the EM computer through a crossover LAN cable that link the respective LAN adapters. The EM also must be configured with a fixed IP address. The following address will be used:

192.168.1.2

Following are showed the steps to configure this in Windows 9x, Windows 2000 and Windows NT.

### Windows 9x 1. Open the Control Panel (menu Start | Settings | Control Panel);

2. Select and open the Network. The Figure 2-8 shows the displayed window;

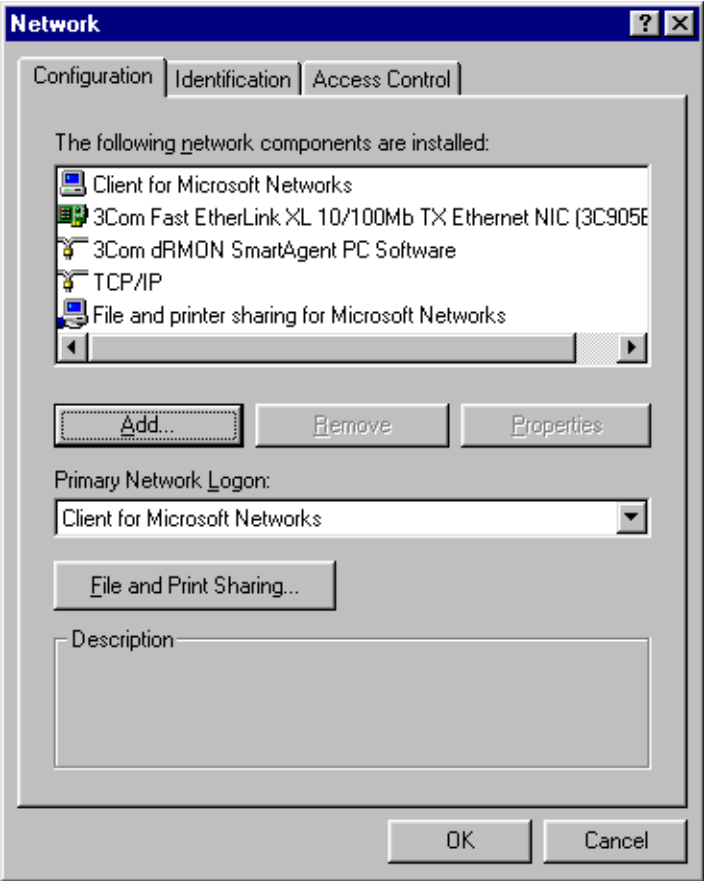

**Figure 2-8 - Windows 9x - Network Window** 

3. Select TCP/IP and then Properties, the window shown in the Figure 2-9 will appear;

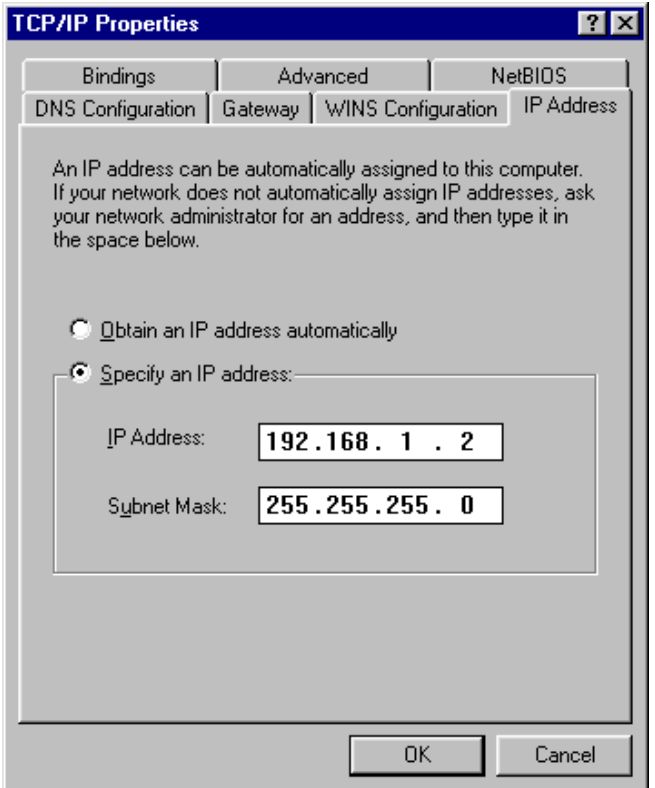

**Figure 2-9 - TCP/IP Properties Window** 

4. Select the option labeled "Specify an IP address" and fill the IP address and Subnet mask fields respectively with:

> 192.168.1.2 255.255.255.0

5. Click OK twice. The window shown in the Figure 2-10 will appear;

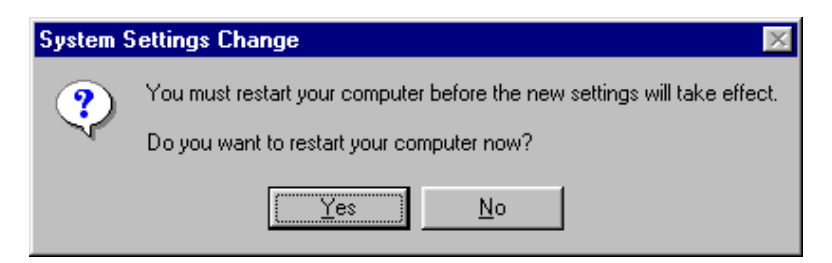

**Figure 2-10 - System Settings Change Window**
6. Click "Yes" and the IP address configuration will be completed.

**Windows 2000** In order to proceed the following steps the user must be configured as an Administrator on the Windows 2000.

- 1. Open the Control Panel (menu Start | Settings | Control Panel);
- 2. Select and open the Network and Dial-up Connections. The Figure 2-11 shows the displayed window;

| <b>FUNctwork and Dial-up Connections</b><br>Editor<br>Exbir<br>Arquivo | Advanced<br>Ferramentas<br>Favoritos | $ \Box$<br>Atuda |
|------------------------------------------------------------------------|--------------------------------------|------------------|
| Name                                                                   | Type                                 | Status           |
| Make New Connection<br>Local Area Connection                           | LAN                                  | Enabled          |
|                                                                        |                                      |                  |

**Figure 2-11 - Network and Dial-up Connections Window** 

3. Select the Local Area Connection item (or the LAN adapter that is being configured) and, with the right mouse button, select Properties. We assume that the basic EM computer configuration has at least one LAN adapter. The properties window appears as indicated in theFigure 2-12;

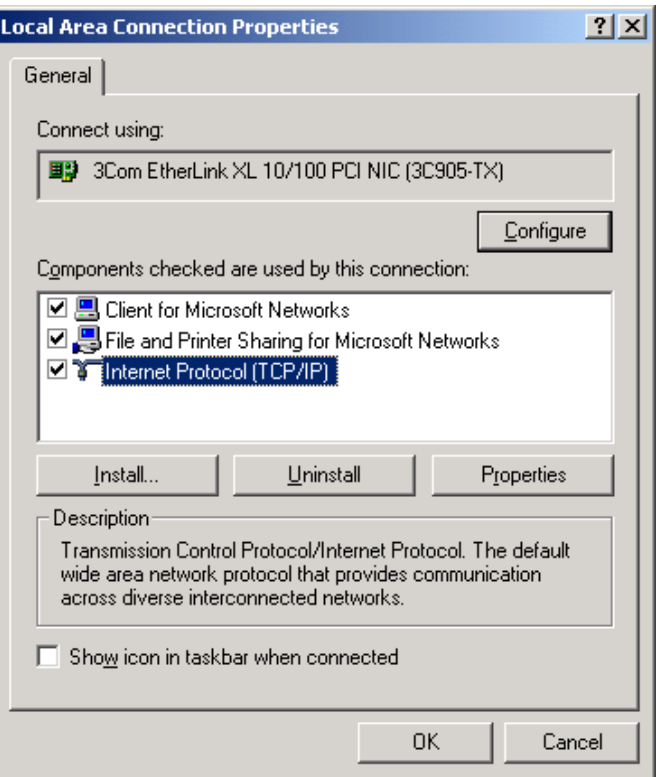

**Figure 2-12 - Local Area Connection Properties Window** 

4. Select Internet Protocol (TCP/IP) and click the Properties button. The window shown in the Figure 2-13 will appear;

ц.

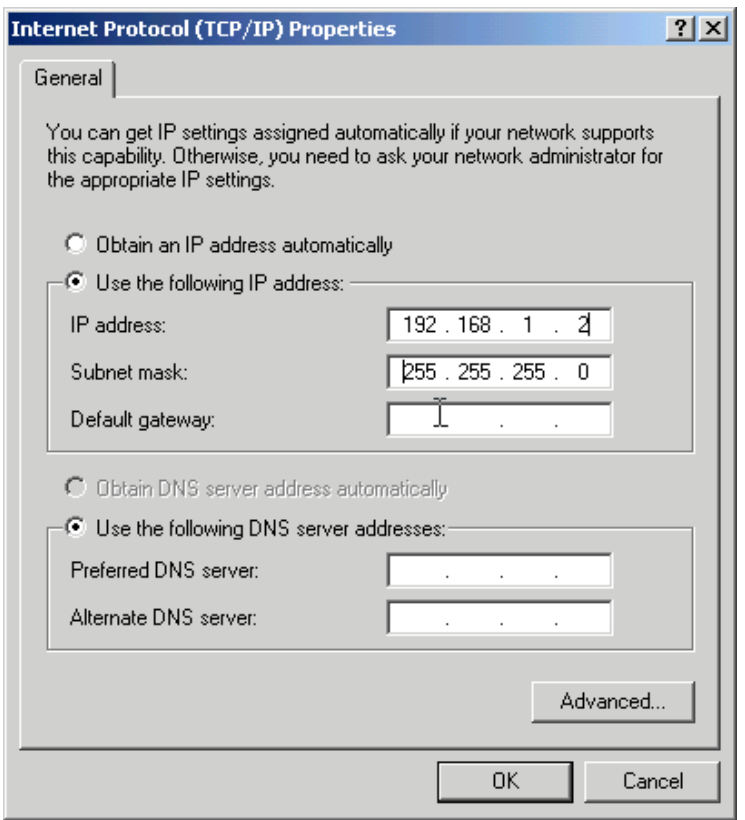

**Figure 2-13 - Internet Protocol (TCP/IP) Properties Window** 

5. Select the option labeled "Use the following IP address" and fill the IP address and Subnet mask fields respectively with:

> 192.168.1.2 255.255.255.0

The default gateway and DNS configuration can be left blank.

6. Click OK twice. The IP address configuration will be completed.

**Windows NT** In order to proceed the following steps the user must be configured as an Administrator on the Windows NT.

1. Open the Control Panel (menu Start | Settings | Control Panel);

2. Select and open the Network. The Figure 2-14 shows the displayed window;

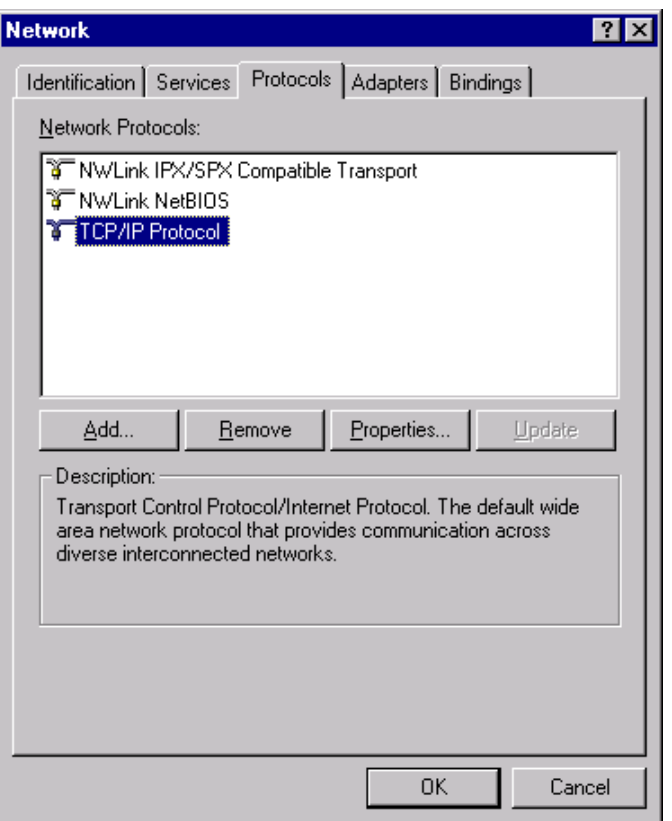

**Figure 2-14 - Windows NT - Network Window** 

3. Select TCP/IP and then Properties, the window shown in the Figure 2-15 will appear;

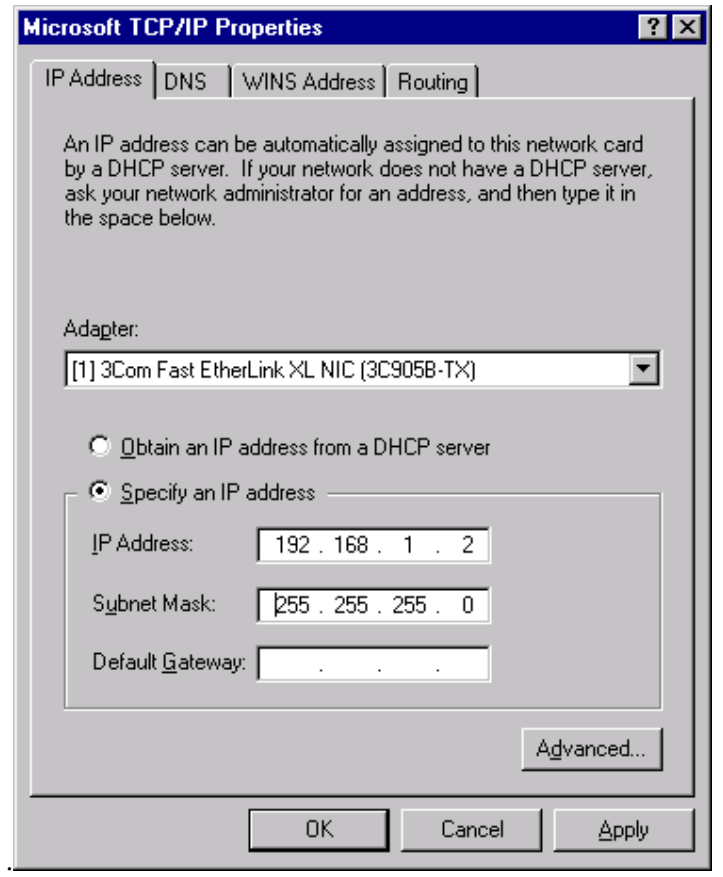

**Figure 2-15 - Microsoft TCP/IP Properties Window** 

4. Select the option labeled "Specify an IP address" and fill the IP address and Subnet mask fields respectively with:

```
192.168.1.2
255.255.255.0
```
The default gateway and DNS configuration can be left blank.

6. Click OK and then "Close". The IP address configuration will be completed.

**Starting the Telnet Connection**  Once the notebook is connected to the EM, the client Telnet program must be executed on the notebook and, through it, a connection to the EM computer must be established. In order to do this, the following steps must be performed:

1. Open the Run window (menu Start | Run);

2. Type the command

telnet 192.168.1.1

3. Give the logon information required, the user is Administrator and the password must be left in blank.

Login: Administrator Password:

The Figure 2-16 shows the client Telnet after the connection.

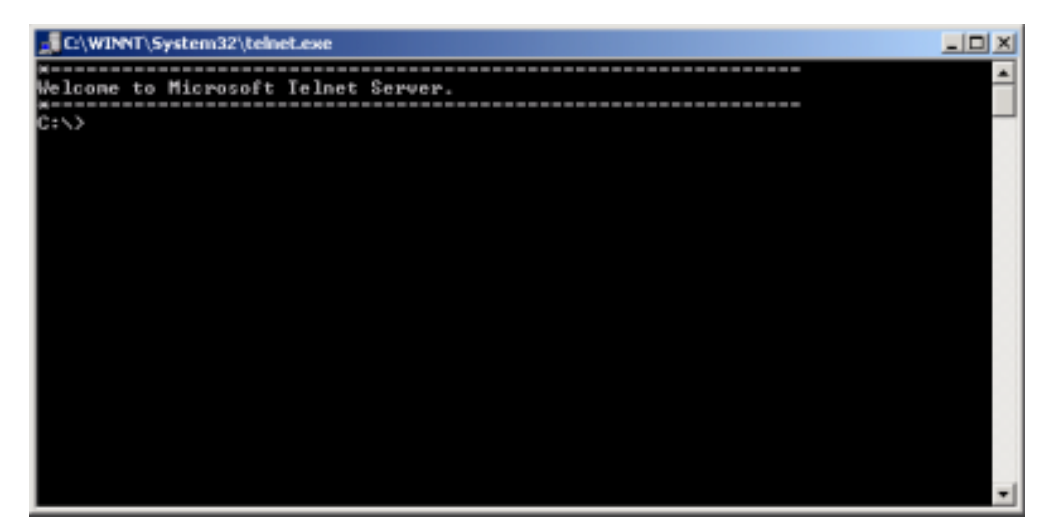

**Figure 2-16 – Telnet Server Window** 

# Activating and deactivating the VNC Server

The EM computer is installed inside a 5ESS Switch shelf, without keyboard and video monitor. Some EM software parameters can be configured more easily through a software that exports to a remote client program the keyboard and video resources of the EM computer. This functionality is implemented by the VNC software, produced by AT&T.

The VNC Server must be activated by commands issued through the client Telnet connected to the EM computer. In order to activate the VNC Server:

1. Connect the client Telnet to the EM computer;

2. At the command prompt ("**C:\>**"), type the command:

net start WinVNC

# Activating the client VNC (VNC Viewer)

The client VNC is implemented through the VNC Viewer program (menu VNC | Run VNCViewer). The window shown in the Figure 2-17 appears, and it is necessary to provide the server IP address and password.

I.P. address: 192.168.1.1 Password: Lucent

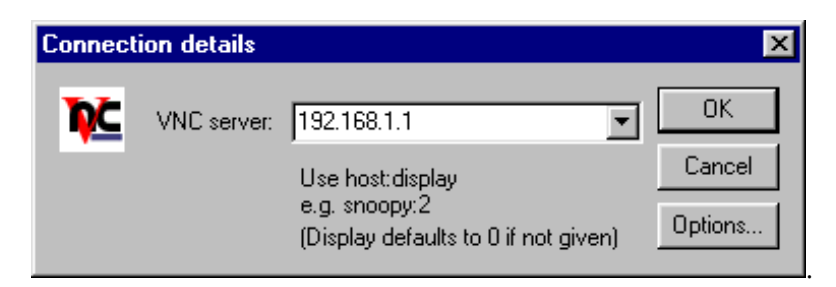

**Figure 2-17 - Connection details Window** 

When the VNCViewer is activated, all the EM computer resources are available. The Figure 2-18 shows an example of the VNCViewer during execution.

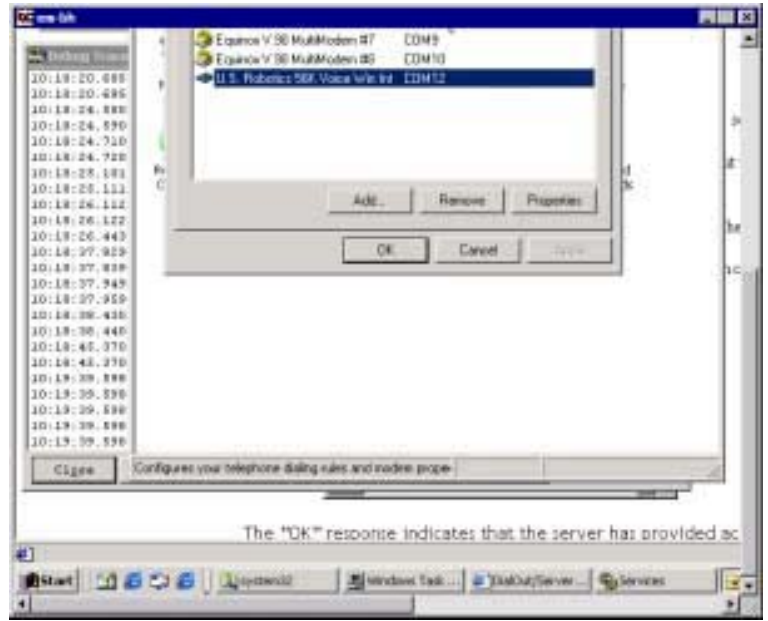

**Figure 2-18 - Example of the VNCViewer during execution** 

This program basically opens a window showing the work area of the VNC Server computer. Any action executed inside this window (with the keyboard or mouse) is actually executed on the server computer.

-------

# Changing the EM IP address

The Windows 2000 TCP/IP protocol installed in the EM computer must be configured in order to connect to the customer network and/or to the 5ESS Switch ASM network.

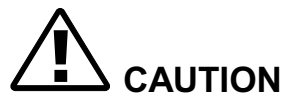

*We recommend the use of a fixed IP address for the EM computer. Using a fixed IP address, circumstantial connection problems can be resolved, considering that the EM computer has no video or keyboard.*

In order to configure this address, the following steps must be performed:

1. Open the VNC Viewer (please, see section "Client VNC activation", above);

2. Inside the VNC viewer window, open the Control Panel (menu Start | Settings | Control Panel);

3. Select and open the Network and Dial-up Connections. The Figure 2-19 shows the displayed window;

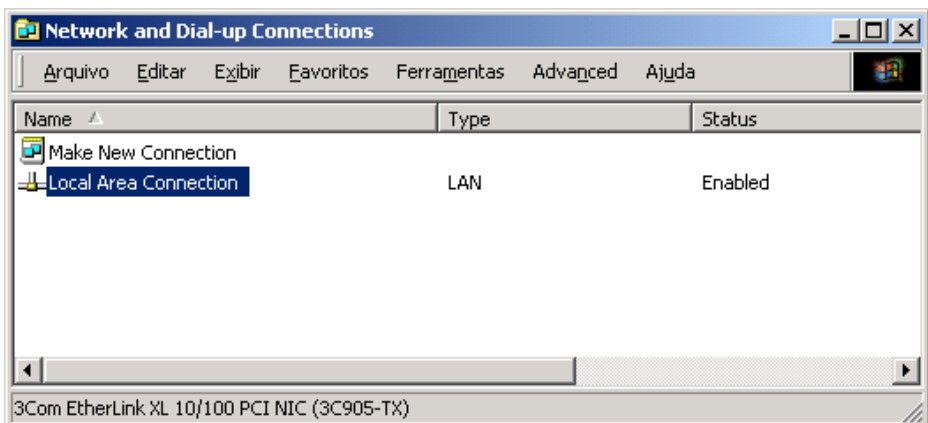

**Figure 2-19 - Network and Dial-up Connections Window** 

4. Select the Local Area Connection item (or the LAN adapter that is being configured) and, with the right mouse button, select Properties. The properties window appears as indicated in the Figure 2-20;

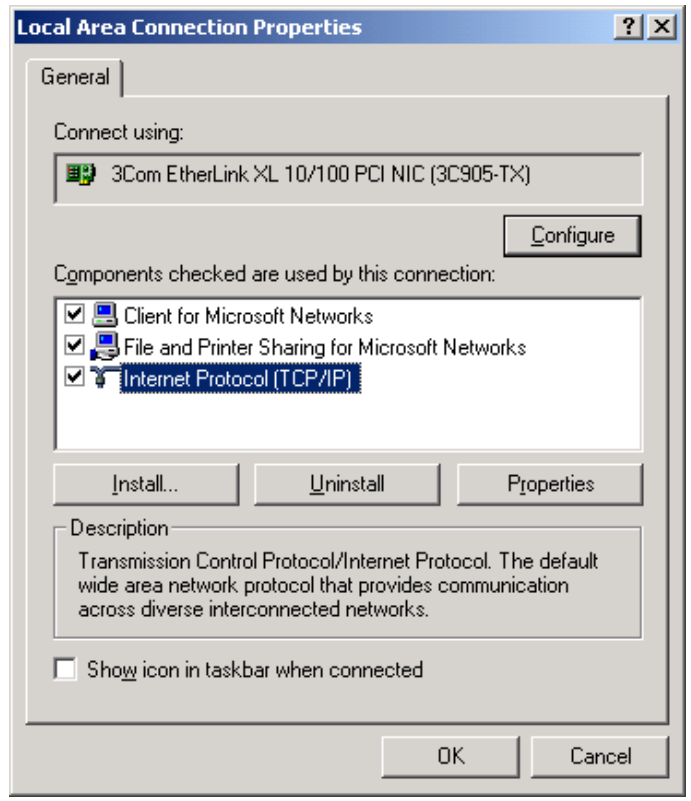

**Figure 2-20 - Local Area Connection Properties Window** 

5. Select Internet Protocol (TCP/IP) and click the Properties button. The window shown in the Figure 2-21 will appear.

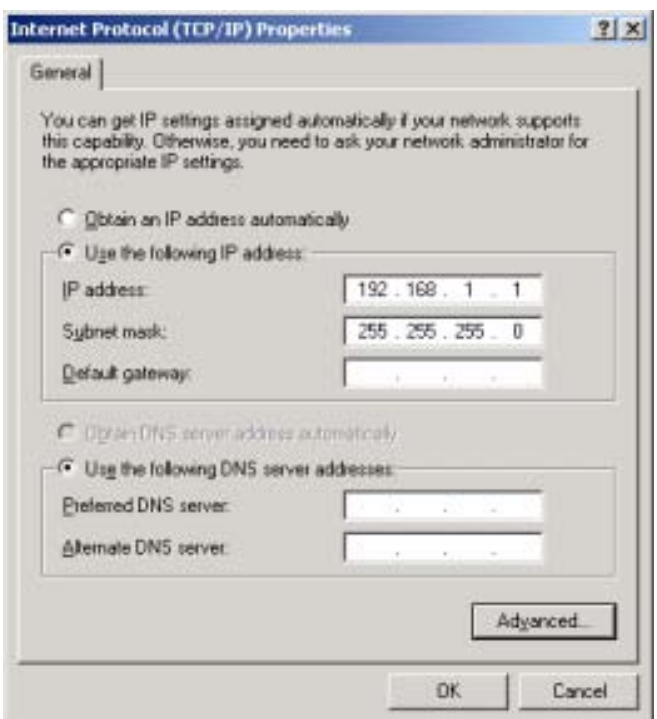

**Figure 2-21 - Internet Protocol (TCP/IP) Properties Window** 

6. Select the option labeled "Use the following IP address" and fill the IP address and Subnet mask fields respectively with the values supplied by the network administrator;

7. Click OK twice.

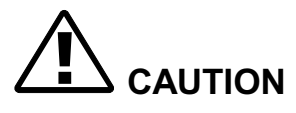

*With the new IP address configured, the current connection will break. In order to connect to the EM computer, the new IP address must be used.*

8. Connect the EM network board in the DRM LAN.

9. Access the EM through the TELNET using a computer connected at the corporate or DRM LAN.

10. Stop the VNC, typing the command

net stop WinVNC

After that, close the Telnet client.

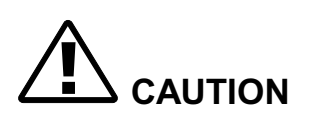

*It is recommended to use the VNC Server exclusively when necessary. After using it, the VNC Server must be deactivated using the instructions above.*

# Updating the EM Software

A new version of the EM software must be installed through the following steps:

OBS: The following steps are described in more details in the sections above.

1. Insert the new software CD in the EM computer CD-ROM drive;

2. Using a computer in the EM network, connect a client Telnet to the EM computer;

3. Through the Telnet, activate the VNC server;

net start WinVNC

4. Run the VNC client (VNC Viewer), connecting it to the EM computer;

Through the VNC Viewer, the EM software can be installed using the current installation procedures. The EM software is implemented by the CSR program. Before installing the new version, the CSR server must be closed.

After installation, activate the new EM software, running the CSR program. You should verify if the new version configuration (including all CSRCOM interfaces) is correct.

At the end of this process, you should:

1. Close the VNC client;

2. Stop the VNC service by typing the following command in the client Telnet window:

net stop WinVNC

3. Close the client Telnet.

# Copying the Switches Database

The EM computer has a removable (ZIP) drive that can be used for backup purposes. Each registered switch has a database directory, where statistics and other information are stored. In order to make a copy of these data, the following steps must be performed:

1. Insert the removable (ZIP) disk in its respective drive in the EM computer;

2. Using a computer in the EM network, connect a client Telnet to the EM computer;

3. Through the Telnet, activate the VNC server;

net start WinVNC

4. Run the VNC client (VNC Viewer), connecting it to the EM computer;

Through the VNC Viewer, the files can be copied to the removable drive using the Windows Explorer application.

After copying all the files, you should:

1. Close the VNC client;

2. Stop the VNC service by typing the following command in the client Telnet window:

net stop WinVNC

3. Close the Telnet client.

# EM Virus Protection

Although the Element Manager is not deployed with virus protection we strongly suggest the customer to install their corporate antivirus in the EM. They should also update the antivirus in the same regular base as the other computers in their network.

. . . . . . . . . . . . . .

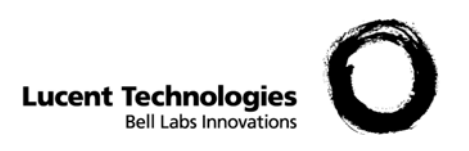

# 3 Operation

# **Overview**

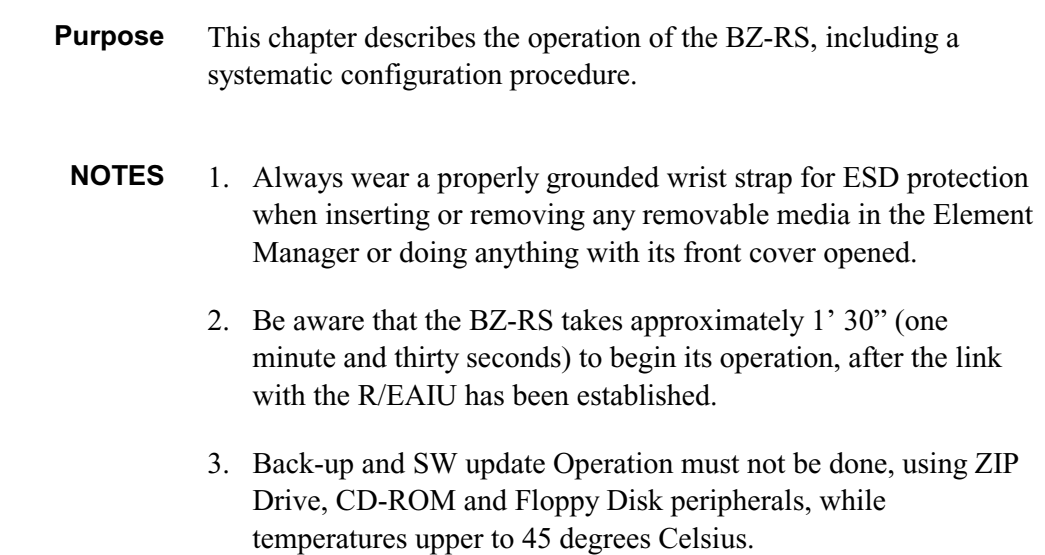

## Starting Up

The following steps will describe how to start up and configure the BZ-RS, supposing the first software version and a default configuration are already applied. The CSR-EM software must be already installed also, to do it follow the instructions in the corresponding section.

This section will be sub divided in two sub sections, one about the starting up and another one about general configuration for the BZ-RS parameters and the specifics parameters in the BZ-RS for the  $R/EAII$ <sub>s</sub>

## **LED's Description**

After powering up the BZ-RS the status of the system can be observed by the LEDs in MXTS boards, as follows:

Led 1: DSP Status

**Green ON** - DSP running normally

**Red ON** - DSP fail

**Orange ON** - DSP software load (initialization)

Led 2: Board Status

**OFF** - Board not initialized

**Green ON** - Board initialized

Led 3: System Status

**OFF** - System without link data

**Green flashing** - System running normally

**Orange flashing** - Diagnostic running (system in stand-by)

**Red ON** - Diagnostic fail

**Orange ON -** At least one link in ESA mode

Enter the **User Name, Password** and **IP Server Address** on the CSR-CLI.

The first step is to define, in the EM, how the subscriber database will be queried. There are three ways to do this, and it depends on the 5E configuration. Following we will describe these ways and also indicate what must be configured on the 5E in order to allow the queries.

## **TCP/IP connection using ProxyDB (NAR Market):**

1) In the 5E ODD, the following secured features (SFIDs) must be turned on: 322 (RC Front End on ASM) 539 (Proxy DB 5ESS Proxy DB) 570 (Proxy Database - Recent Change and SQUAL)

2) In the ASM, Recent Change and ProxyDB must be enabled with command 'dsappenable'.

3) Command 'passwd' must be used in the ASM to define password for the standard user to be used (RCOS1 to RCOS8). It is also advisable, if possible, to disable the password aging, in order to avoid any future connection error from the EM to the 5E due to password expiration, during the subscriber's database download from the 5E to the EM.

4) This user and password must be provisioned in the BZ-RS EM with the following command:

MD-RAIUDAT : OPE="xxxx", PAS="xxxx";

5) In the BZ-RS EM, the Proxydb scenario must be chosen using command:

MD-RAIUDAT:NAR, RCOS,TYP = TCP, IP = *asm\_ip\_address* 

For more complete information about the BZ-RS EM commands, please refer to Chapter 5 of this document.

Remark: If the ASM is also to be accessed by the ConnectVU System, make sure it uses an RCOS login different than the one chosen for the BZ-RS EM. For more information about the

ConnectVU System, these links are available:

http://poohbear.cvu.lucent.com/ http://spg.web.lucent.com/doc/2001\_CVU\_FAQs.html?MIvalObj=6206&MIt ypeObj=text/html&productID=3&fileName=2001\_CVU\_FAQs.html http://www.lucent.com/livelink/128955\_Brochure.pdf

## **TCP/IP connection without ProxyDB – DRM scenario (NAR Market):**

- 1) Non shared Virtual terminal (vtty) has to be created in the ASM for BZ-RS connection. The procedure to create these terminals can be found in document ASM User's Guide (235-200-145) of June issue, session 6.1.7 – Growing in A Virtual TTY. The grown vtty will have to be (manually) provisioned in the BZ-RS EM, through pairs 'tty-node', inside the command CR-PS.
- 2) To create a unique login and password to be used by the BZ-RS EM, command 'addnusr' shall be used, making sure the same login and password are created for all node(s). The use of this command is described in document ASM User's Guide (235- 200-145) of June issue, session 3.8.2.4 - Creating A User-Defined Login. After creating the user, it is necessary to change its password, logging into the ASM once. When logging in again, the operator will be prompted for the login password and then for a new password. This is the password that must be provided further to the BZ-RS EM, inside the command MD-RAIUDAT. It is also advisable to disable the password aging on the BZ-RS account, created in the ASM, in order to avoid any future connection error due to password expiration, during the subscriber's database download from the 5E to the EM.
- 3) In the BZ-RS EM, the DRM scenario must be chosen using command:

MD-RAIUDAT:NAR, DRM,TYP = TCP, IP = *asm\_ip\_address*

4) The user created in step 2 must be provisioned in the BZ-RS EM with the following command:

MD-RAIUDAT : OPE="xxxx", PAS="xxxx";

5) Make sure that the secured features 523 (Improved Recent Change/Verify) and 322 (RC Front End on ASM) are turned on.

This should be deployed in the ODD.

6) In order to prevent failures caused by the worst query speed performance, the following parameters shall be verified in the CSR.INI file, this file is located in the Element Manager in the same folder where the CSR is installed:

SockRdTimeOut=150

SockMaxTries=5

WaitForFile=20000

7) Restart the AGBD, CSR Server and Client after change these parameters.

For more complete information about the BZ-RS EM commands, please refer to Chapter 5 of this document.

Creating the BZ-RS into the EM:

CR-EXC : LOC= "locname" , PAS="password", NUM="phoneaccessnumber", PATH="directorypath";

Parameter:

LOC: BZ-RS installation site code (up to 8 alphanumeric characters in quotes).

PAS: BZ-RS access password (up to 8 alphanumeric characters in quotes).

NUM: BZ-RS access number (if a dial up connection will be used).

PATH: Name of directory in which all BZ-RS data files are to be written.

Connect to the BZ-RS, using the default locname:

INI-CON : LOC="LUCENT" ;

If a dial up modem is being used, the BZ-RS modem number must be provided:

MD-EXC LOC="LUCENT", NUM="bz\_rs\_modem";

Verify if the software version is the right one:

IT VER;

If not, apply the correct software version following the instructions in the Software Update Section.

Changing the BZ-RS status to configuration mode:

INI-CNF;

At this time the BZ-RS will be re-started and the connection will be dropped. After that, re-connect to the BZ-RS:

INI-CON : LOC="LUCENT" ;

#### **Serial port connection (International Market):**

1) In the 5E ODD, the parameter GLRCTEXT must be set to ABBRFORM or the command used by the BZ-RS EM to query the database will not be recognized by the 5E.

2) Regarding the terminal where the serial port cable is to be

connected:

2.1) this terminal has to be defined as a NON-DAP terminal, using field DAP set to 'no' in the OFFICE DATA ADMINISTRATION ECD TERMINAL ASSIGMENT form (ecdtty)

2.2) this terminal has to be programmed to perform authority check before giving access to a new dialogue session. The procedure to do this involves forms 'getty' and 'eaiopt' and references to it can be found in the Operation Procedures Manual/Subject 0260 (5OP/0260 - V200b), Chapters 1 and 2 – Authority Management.

2.3) the dialog characteristics for this terminal must be programmed as shown below:

Character used to request initiation of a dialog session (dlg\_req\_char field) must be set to  $x7$  (control-G)

Layout of dialog header must be left as initially delivered (dlg\_header field):

"\n+++ %s %d %t #%n /\*%i\*/ >\n"

Layout of dialog trailer must be left as initially delivered (dlg trailer field):

"\nEnd of dialogue  $\frac{\#}{\{0\}}$  ++-\n"

Field 'sep\_user\_code' must be set to yes so the user will be prompted for the user code and password at the start of the dialogue.

Character used to terminate the user code (user\_code\_term field) must be set to ";".

Character used as password termination for dialogue shell (password term field) must be set to " $\mathbf{r}$ ".

2.4) the fields 'min\_psswd\_chg' (Minimum time -in weeks- before a password change is required) and 'max\_psswd\_chg' (Maximum time -in weeks- before a password change is required) must be provided.

After this time the password will have to be changed in the 5E and also in the EM. The password change in the 5E can be done through the hyper-terminal software installed in the EM, and the password change in the EM itself will be done through the MD-RAIUDAT command. It is also advisable, if possible, to disable the password aging for the BZ-RS account, in order to avoid any future connection error from the EM to the 5E due to password expiration, during the subscriber's database download from the 5E to the EM.

Besides the 5ESS Manual listed above, the 5ES - ECD/SG Database Manual can also be used to find more information regarding the TTY/TLWS port setup.

2.5) to define the user and password and assign them to the terminal, refer to documents:

5CR - Commands and Reports Manual/Subject 5005 (5CR/5005- V35f),

Chapter 2 - Password Management Commands and Reports

Chapter 4 - Terminal Management Commands and Reports

Software Manual/Subject 1507 (5SW/1507 – V36f),

Chapter 7 - Authority Checking

Software Manual/Subject 2515 (5SW/2515 – V36f)

Chapter 7.3.4 - Authority Checking

System Functions Manual/Subject 7004 (5SF/7004 - V14c)

## Chapter 4 - Input Facilities

Make sure the following command groups are allowed to the profile to be created:

SUPERUSR, GDBQ, SPECRCV, SUBM, SUBR

2.6) In the first login using this tty, the 5E will ask for a password change. In order to perform it, use the hyper-terminal software installed in the EM, following the steps bellow:

2.6.1) Open the hyper-terminal, through the "Start" button. It is under the Programs/Accessories/Communication path.

2.6.2) Choose the serial port that will be used to make the connection between the EM and the 5E. The cable should be already connected.

2.6.3) Configure the baud rate (bits per second), data bits, parity and stop bits with the same data provided during the configuration of the tty in the 5E. The flow control must be Xon / Xoff and the terminal type must be VT100.

2.6.4) At this time, you should see in the hyper-terminal screen the data sent by the 5E. The "terminal in service" message should be in the bottom.

2.6.5) Press "Control-G" and a prompt ( $>$  signal) should appears asking for the user code.

2.6.6) Provide the user code created in the 5E and finish the line with a ";" (semi-colon) rather than "return".

2.6.7) The 5E will ask for the password. Provide the password created in the 5E and finish with a "return".

2.6.8) The 5E will ask for a new password. Provide it and take note of this new password.

3) The user/password created in the previous steps must be provisioned in the BZ-RS EM with the following command:

MD-RAIUDAT : OPE="xxxx", PAS="xxxx";

4) Parameters defined for the terminal in the ECD (serial port, speed, number of stop bits, parity, word size) must be provisioned to the BZ-RS EM with the following command:

MD-RAIUDAT:  $TYP = LOC$ ,  $PORT = COM1$ ,  $SPD = XXXX$ ,  $STOP = x, PARIT = XXXX, WORD = x, INT, RCOS;$ 

Obs: The documents referenced here are in Lucent Technologies 5ESS-2000 Switch International Online Documentation System, Viewer Software Release 2.7, November 1998.

Creating the BZ-RS into the EM:

CR-EXC : LOC= "locname" , PAS="password", NUM="phoneaccessnumber", PATH="directorypath";

## Parameter:

LOC: BZ-RS installation site code (up to 8 alphanumeric characters in quotes).

PAS: BZ-RS access password (up to 8 alphanumeric characters in quotes).

NUM: BZ-RS access number (if a dial up connection will be used). PATH: Name of directory in which all BZ-RS data files are to be written.

Connecting with the BZ-RS, using the default locname:

INI-CON : LOC="LUCENT" ;

If a dial up modem is being used, the BZ-RS modem number must be provided:

MD-EXC LOC="LUCENT", NUM="bz\_rs\_modem";

Verify if the software version is the right one:

IT VER;

## Starting Up *Operation*

If not, apply the correct software version following the instructions in the Software Update Section.

Changing the BZ-RS status to configuration mode:

INI-CNF;

At this time the BZ-RS will be re-started and the connection will be dropped. After that, re-connect to the BZ-RS:

INI-CON : LOC="LUCENT" ;

**Note:** to finish the communication between the EM and the BZRS use the command END-CON.

 $\Box$ 

ц.

# Configuring the BZ-RS

This section will be divided in two sub sections, one about general configuration for the BZ-RS parameters and another one about the specifics parameters for the R/EAIUs.

The configuration is done by preparing a configuration file and executing the following command:

```
EX-CMD : FIL="filename";
```
Parameter:

FIL: directory path and filename.

The configuration file is in text form but the extension **.cmd** must be used in the filename. All command lines must be ended with a semicolon ( **;** ). The characters between the semicolon and the end of the line are considered comments and are not executed.

Below is an example of configuration file containing all commands needed to perform a general configuration of the BZ-RS. The parameters are in italic with a brief explanation added as a comment.

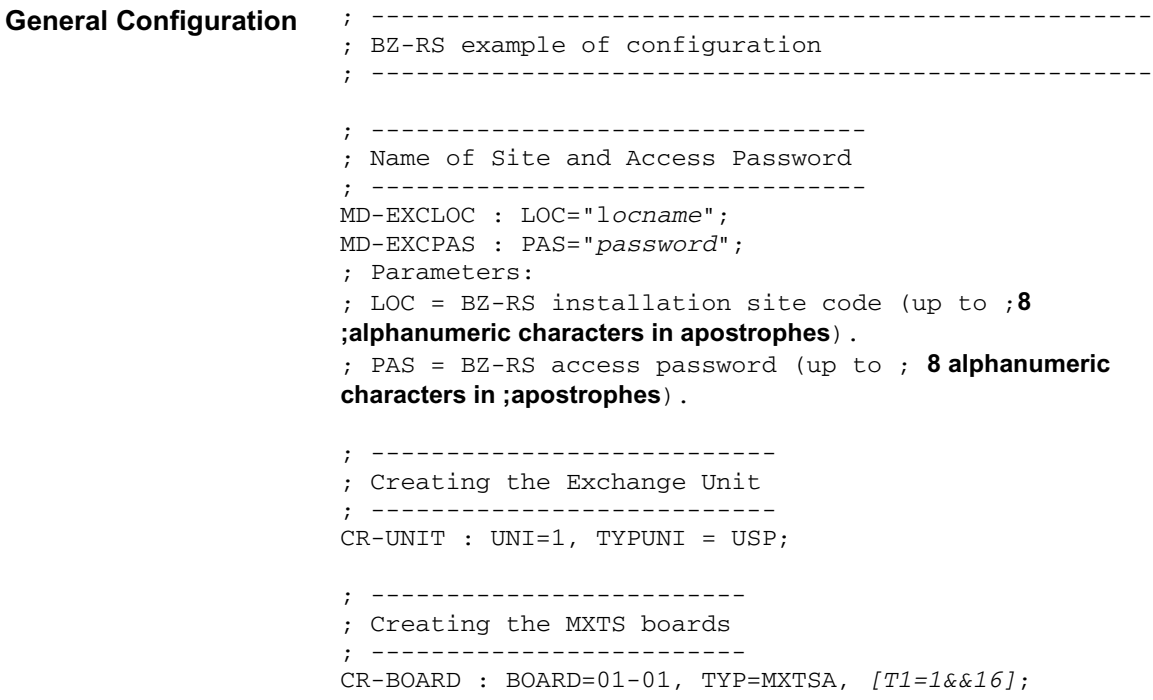

```
CR-BOARD : BOARD=01-02, TYP=MXTSA, [T1=1&\&16];
; The parameter T1=1&&16 is not necessary if E1 format
;will be used.
; ----------------------------------------------------
; Temporization (in minutes) to activate the alarm
;distribution point
; ----------------------------------------------------
MD-EXCTME : TIAC=3;
; ------------------------------------------
; Programming the alarm distribution points
; ------------------------------------------
PR-PEMALA : EMP=1-1-1, ASE=UR;
PR-PEMALA : EMP=1-2-1, ASE=UR;
; ------------------------------------------
; Creating the MF senders (NAR market only)
; ------------------------------------------
CR-MFC : MFC=01-01-01&&-last;
CR-MFC : MFC=01-02-01&&-last;
; Parameter:
; last: the last MF sender to be created (1 to 60). It
;means the number of MF senders created on the ;BZ-RS.
; -------------------------------------------
; Changing the MF senders operational status
; -------------------------------------------
MD-MFCSTE : MFC=01-01-01&&-last, STE=SRV;
MD-MFCSTE : MFC=01-02-01&&-last, STE=SRV;
; --------------------------------
; Creating DTMF senders/receivers
; --------------------------------
CR-DTMF : DTMF=01-01-01&&-last;
CR-DTMF : DTMF=01-02-01&&-last;
; Parameter:
; last: the last DTMF to be created (1 to 60). It means
;the number of DTMF created on the BZ-RS.
; -------------------------------------
; Changing the DTMF operational status
; -------------------------------------
MD-DTMFSTE : DTMF=01-01-01&&-last, STE=SRV;
MD-DTMFSTE : DTMF=01-02-01&&-last, STE=SRV;
;The number of MF and DTMF senders/receivers, together,
;must not exceed 60 for each MXTS.
; ----------------------------------------------------
; Creating the outgoing emergency route and assign the
;trunks to this route
; ----------------------------------------------------
CR-ROUT ROUT=S1, NAM="EMERGENCY";
CR-TRK TRK=1-1-cic&&-cic, snl=R1, rout=S1;
CR-TRK TRK=1-2-cic&&-cic, snl=R1, rout=S1;
; Parameter:
; cic: trunk circuit ID code number. See this specific
;command on the section 05 for more details.
```

```
; -----------------------------------------
; Configuring the frame format of the trunk
; -----------------------------------------
MD-TRKINT BOARD=01-board, TRKINT=trunk, TYP=type,
FRM=format;
; Parameters:
; board: 01 or 02 (MXTS)
; trunk: 01 to 16.
; type: T1 or E1.
; format: SF (super frame) or ESF (extended super
;frame)
; -------------------------------------
; Routing plan for the emergency calls
; -------------------------------------
INI-ORP ORP=1;
MD-ORP SEQ = seq, TYP=EME, ROU1=S1-3-1, CHCL=NTF;
MD-ORP SEQ = seq, TYP=LSS, CHCL=NTF, CLA=1&&32;
COP-ORP ORP=1;
AT-ORP ORP=1;
END-ORP;
; Parameters:
; SEQ: sequence number to be dialed (e.g. 911).
; TYP: must be EME for outgoing calls and LSS for
;internal calls
; ROU1: used only on outgoing calls. See this specific
;command on the section 05 for more details.
;-----------------------------------------------
; Creating the hunting group and emergency number for
; internal calls
;------------------------------------------------
MD SUBSTE SUB=xxxxxxx, STE=BLK
; Parameters:
; SUB – key subscriber (same of 13.1.2)
MD SUBSTE SUB=xxxxxxx, STE=BLK
; Parameters:
; SUB – subscriber to be include in the
hunting group
; Repeat this step for each subscriber
included.
; CR CPCT: KEY=xxxxxxx, SUB=xxxxxxx&xxxxxxx
MD SUBSTE SUB=xxxxxxx, STE=SRV
; Repeat this step for all subscribers above.
; Is advisable that each EAIU have at least one
; subscriber in the hunting group.
CR LSS SEQ=seq_defined_on_the_routing_plan,
SUB=key_subscriber;
;-------------------------------------------------
; Creating the subscribers class
;-------------------------------------------------
CR-CLA CLA=1, NAM="NORMAL", OCT=10, TCT=1,
RTT=NRESTR, SVP=NORSRV;
; ------------------------------------------------
; Creating the synchronization clock on the BZ-RS
```

```
MD-OPPSYNC : CLKTYP=R2;
; ----------------------------------------------------
; Programming the T1 MF trunk that will be the clock
;reference
; ----------------------------------------------------
CR SYNCREF REF=1, BOARD=1-1, TRKINT=trunk number;
CR SYNCREF REF=2, BOARD=1-2, TRKINT=trunk_number;
; Paramenter:
; TRKINT: trunk number on the MXTS board (1 to ;16).
; -------------------------------------------
; Configuring the serial communication ports
; -------------------------------------------
MD-EXCCOM : PORT=01-COM1, TYP=LOC, SPD=19200 ;
MD-EXCCOM : PORT=01-COM3, TYP=TYP, SPD=19200 ;
; Parameter:
; TYP: type of exchange communication port. Must be RDL
;for dial up connection or RPL for leased line
;connection.
; ---------------------------------------------
; Configuring the ESA mode
; Case OPP= ESA ; Enable survivability feature to the exchange
; Case OPP = ESA NOAC; Enable survivability feature for ten digits 
; to the exchange
; Case OPP = NCINTRA; Disable internal calls
; ---------------------------------------------
MD-EXCOPP : OPP = ESA;
; ----------------------------------------------------
; Programming the frequencies and cadences of the call
progress tones
; ----------------------------------------------------
MD TON TON=DT, CAD = on-off-on-off, FREQ = freq;
MD TON TON=BS, CAD = on-off-on-off, FREQ= freq;
MD TON TON=CCS, CAD = on-off-on-off; FREQ = freq;
MD TON TON=CGTT, CAD = on-off-on-off; FREQ = freq;MD TON TON=UNT, CAD = on-off-on-off; FREQ = freq;; Parameters:
; CAD: cadences of the control tone (in milliseconds).
;For the NAR market the following values apply:
; Dial tone (DT): 0-0-0-0
; Busy tone (BS): 500-500-500-500
; Ring back cadence (CCS): 2000-4000-2000-4000
;For the INDIA market the following values apply:
; Dial tone (DT): 0-0-0-0
; Busy tone (BS): 750-750-750-750
; Ring back cadence (CCS): 400-200-400-2000
; Congestion tone (CGTT): 250-250-250-250
; Inaccessible number tone (UNT): 2800-200-2800-200
; FREQ: frequencies that form the tone. The following
; values are allowed:
; HZ400 for 400 Hz
; HZ425 for 425 Hz
; HZ440 for 440 Hz
; HZ480 for 480 Hz
; HZ350e440 for 350/440 Hz
```
; ------------------------------------------------

; HZ440e480 for 440/480 Hz ; HZ480e620 for 480/620 Hz ; HZ392e417 for 392/417 Hz; HZ25 for 25 Hz ; For the NAR market the following configurations ; apply: ; Dial tone (DT): HZ392e417 ; Busy tone (BS): HZ400 ; Ring back cadence (CCS): HZ392e417 ; Congestion tone (CGTT): HZ400 ; Inaccessible number tone (UNT): HZ400 ; ---------------------------------------------------- ; Program the temporization timing for the exchange ; operation. These temporization have a default;value, ; you should change only the ones that have ;a ; different value according the local standards. If ; needed it can be changed after the initial ; configuration. ; ----------------------------------------------------

END-CNF;

```
Specific Parameters for 
; ----------------------------------------------------
          the R/EAIUs 
                      ; BZ-RS – Creating R/EAIUs
                       ; ----------------------------------------------------
                       ; -------------------------------------
                       ; Creating a Peripheral Stage (R/EAIU)
                       ; --------------------------------------
                       CR-PS : PS=01, NAM="name", PRO=RAIU, RAIU=raiu_id,
                       TERM="vtty_term", NOD="sm_node" ;
                       ; Parameters:
                       ; PS: Peripheral Stage number (1 to 6).
                       ; NAM: R/EAIU designation (up to 8 alphanumeric
                       ;characters in quotes).
                       ; RAIU: R/EAIU identification, on the format SM-R/EAIU.
                       ; TERM: name of vtty to be used on 5ESS.
                       ; NOD: which network node the SM-EAIU are located.
                       ; The parameters TERM and NOD are used only if a DRM
                       ; is been used to query the subscribers database.
                       ; ---------------------------------------------
                       ; Creating the R/EAIU interface with the BZ-RS
                       ; ---------------------------------------------
                       CR-RAIUINT : INT=1, PS=01;
                       ; Parameters:
                       ; INT: R/EAIU interface number (1 to 6).
                       ; PS: Peripheral Stage number (1 to 6).
                       ; ----------------------------------------------------
                       ; Creating the voice channels between the RCOMDAC and
                       ;the BZ-RS
                       ; ----------------------------------------------------
                       ; RCOMDAC0 – MXTS1
                       CR-TER : TER=01-01-cir&&-cir, PS=01, CIC=cic;
                       ; RCOMDAC1 – MXTS2
                       CR-TER : TER=01-02-cir&&-cir, PS=01, CIC=cic;
                       ; Parameters:
                       ; cir: circuit ID code number. See this specific
                       ;command on the section 05 for more details.
                       ; PS: Peripheral Stage number (1 to 6).
                       ; CIC : Sequence number in the T1/E1 systems. The rule
                       for creating CICs is:
                       ; First system of MXTS_1 – 1
                       ; Second system of MXTS_1 – 65
                       ; Third system of MXTS_1 – 129
                       ; Fourth system of MXTS_1 – 193
                       ; Fifth system of MXTS_1 – 257
                       ; Sixth system of MXTS_1 – 321
                       ; First system of MXTS_2 – 513
                       ; Second system of MXTS_2 – 577
                       ; Third system of MXTS_2 – 641
                       ; Fourth system of MXTS_2 – 705
                       ; Fifth system of MXTS_2 – 769
                       ; Sixth system of MXTS_2 – 833
                       ; See annex A.
                       ; --------------------------------------------
                       ; Creating the signaling and monitoring links
                       ; --------------------------------------------
                       ; PCM 01 Signaling ///// PCM 02 Monitoring - MXTS 1
```

```
CR-RAIUENL LNK=01, INT=1, SNLT=01-01-cir, NENL = 1-1,
TSNLM=01-01-cir, PRO=RAIU;
; PCM 01 Signaling ///// PCM 02 Monitoring - MXTS 2
CR-RAIUENL LNK=17, INT=1, SNLT=01-02-cir, NENL = 2-1,
TSNLM=01-02-cir, PRO=RAIU;
; Parameters:
; LNK: Link number (1 to 32).
; INT: R/EAIU interface number (1 to 6).
; SNLT: RAIU signaling terminal number. For NAR Market
;cir must be 002 and for INTL Market cir must be ;001.
See this specific command on section 05 ; for more
details.
; NENL: Link on RCOMDAC board. See this specific
command on section 05 for more details.
; TSNLM : 5ESS signaling terminal number (used to
;monitoring the5ESS signaling terminal). For NAR
; Market cir must be 034 and for INTL Market cir ; must
be 033. See this specific command on section 05 for
more details.
; --------------------------------------------------
; Modifying the operational status of the interface
; --------------------------------------------------
MD-RAIUINT : INT=1, STA=ATV;
; Parameter:
; INT: R/EAIU interface number (1 to 6).
; ---------------------------------------------
; Modifying the operational status of the link
; ---------------------------------------------
MD RAIUENL LNK=01, STA=ATV;
MD RAIUENL LNK=17, STA=ATV;
When finished creating or growing the R/EAIUs,
the BZ-RS must be restarted to correctly
update the new data. It could be done with the
command EX-RESET UNI=1.
Once the EX-CMD : FIL="filename" ; finishes,
perform the following steps manually:
Acquire the subscriber database from 5ESS:
RE-RAIUDAT : LOC="locname" ;
Verify the result of the query. It may take
few minutes until complete:
IT-RAIUDAT: LOC="locname" ;
  . Transfer the acquired subscriber data to
the BZ-RS:
INI-CON: LOC="locname" ;
COP-RAIUDAT ;
```
The steps above are used to provide the initial subscriber database in the BZ-RS. The subscriber database update should be done using the scheduling.

------

## Command Scheduling

The agenda is used to schedule commands that should be done daily, sometimes in non-working hours, and could be done without a technician around. The BZ-RS will use the following schedule: Diagnostic test of the BZ-RS: PR-AUTEST : HOU = hh [-min], PST = xx ; Parameters: HOU : Time of start, where: Hh – hour  $(0..23)$ Min – minutes (optional – 0..59), default 00 PST : Periodicity in days (1..7) Acquisition of the subscriber data from the 5ESS: PR-AGENDA : NAGD = 1, CMD = 'RE-RAIUDAT : LOC = "locname"', HOU = hor ; Parameters: LOC : BZ-RS installation site code. HOU : Time of start, where: Hh – hour (0..23) Min – minutes (optional – 0..59), default 00 Transferring the acquired subscriber data to the BZ-RS: PR-AGENDA : NAGD=2, FIL='path\_and\_file\_name', HOU=hou; The file to be executed by the NAGD=2 should be a text file, with the .cmd extension and should contains the following commands: ENA-LOG FIL='agenda\_2.log'; INI-CON LOC="locname", NATMP=3, INT=30; COP-RAIUDAT; END-CON; DSB-LOG;

The NAGD=2 will enable the command log in the

EM, connects the EM to the BZ-RS, transfer the subscriber database from the EM to the BZ-RS and disable the log.

Parameters:

LOC : BZ-RS installation site code.

```
HOU : Time of start, where:
Hh – hour (0..23)
Min – minutes (optional – 0..59), default 00
```
The subscriber's database update, which is the agendas with the commands RE-RAIUDAT and COP-RAIUDAT, must be done during a non-rush hour. Is advisable that the technician checks the time of the reports generation already scheduled in the 5E, in order to program the EM agendas in a different time and avoid any conflict in the 5E.
# Back-up and Restore

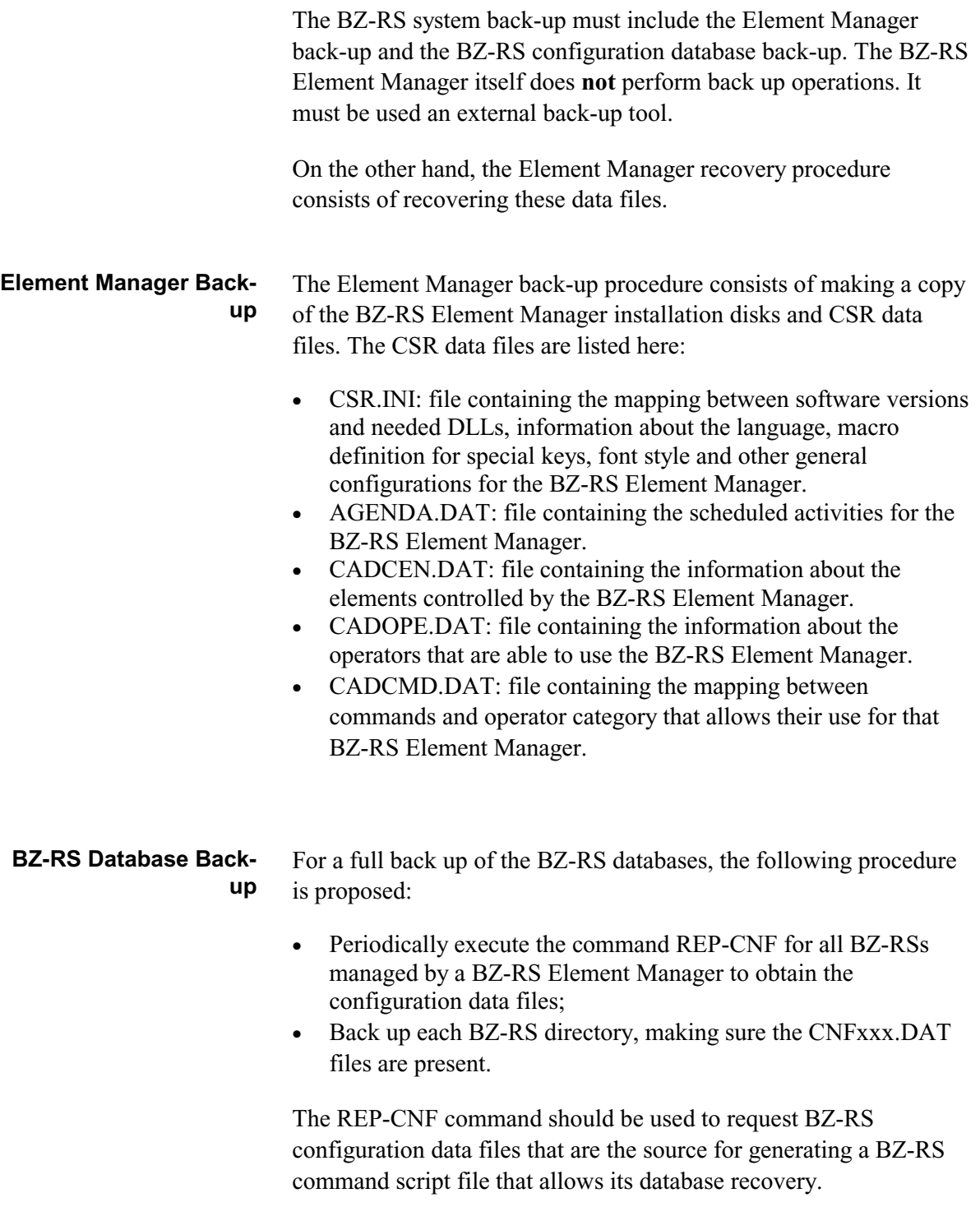

The command REP-CNF can be used as the following:

 $REP-CNF$  :  $REP = XXXX;$ 

Where xxxx is the configuration report code and defines the configuration subset of data that is being requested from the BZ-RS:

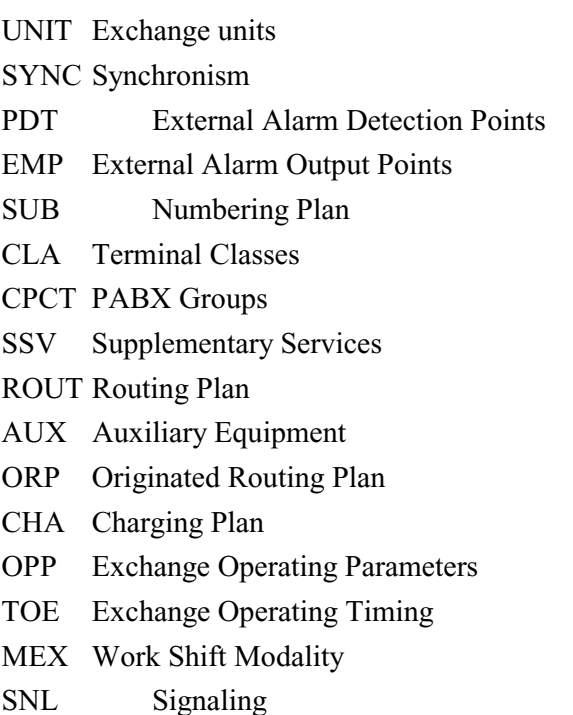

If the REP parameter is not specified, all exchange configuration data will be stored.

The configuration files generated by REP-CNF are stored in the switch directory (defined by the operator through the PATH parameter of the Create Exchange - CR-EXC- command).

To each of the managed BZ-RSs, the operator must schedule a periodic execution of the command REP-CNF. This can be done programming a CSR AGENDA schedule as the following:

PR-AGENDA : NAGD =  $xxx$ , FIL = "BACKUP.CMD", HOU =  $xx[$ xx];

Where NAGD is an agenda schedule number (1..100) and HOU is the time in the ho[-mi] format when the command file "BACKUP.CMD" must be executed.

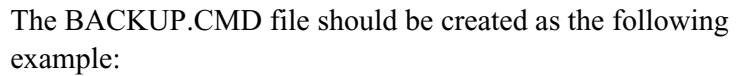

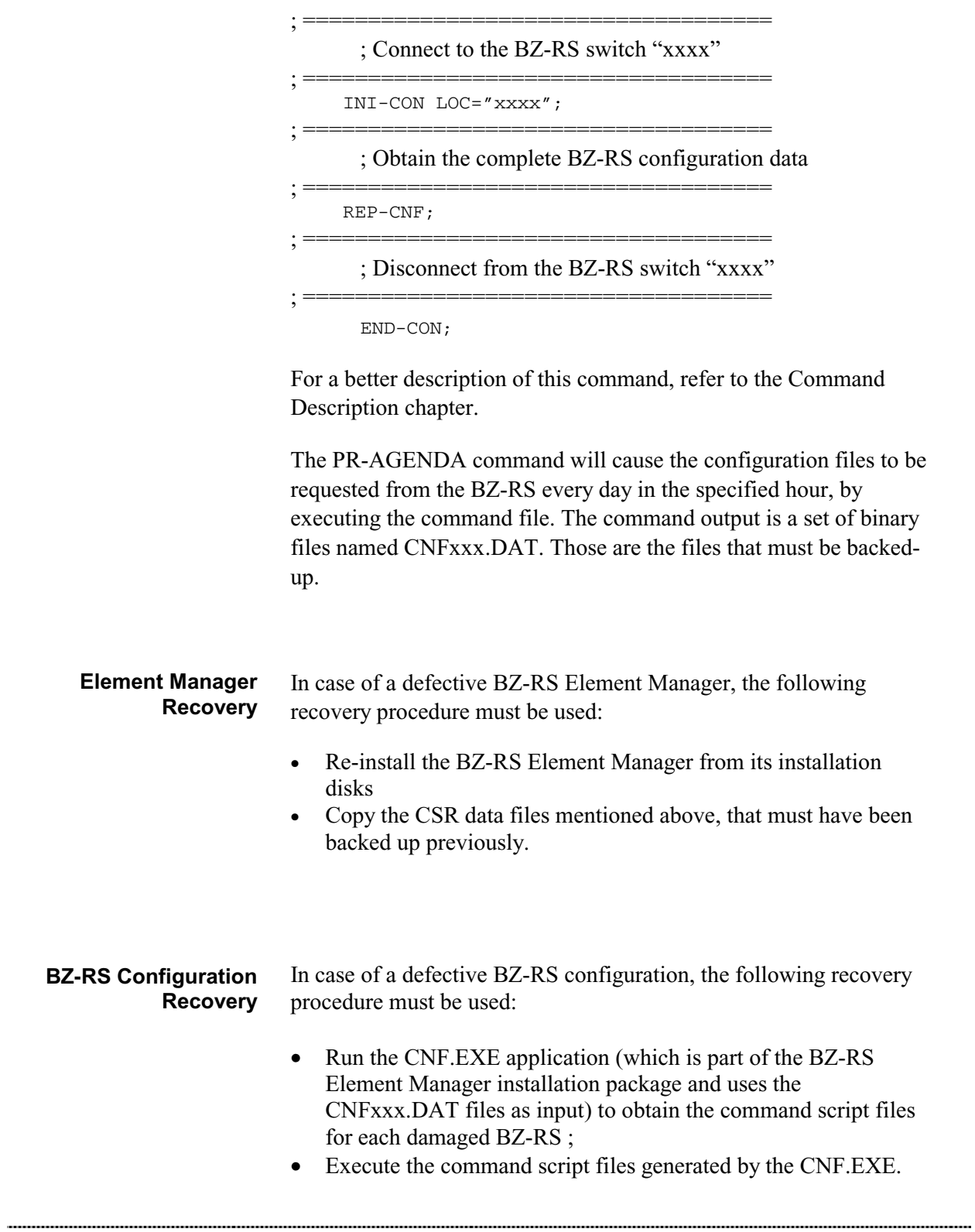

#### Back-up and Restore *Operation*

The CNF application is described in the following topics.

The command script files must be executed using the EX-CMD command:

```
EX-CMD : FIL = "XXX. .XXX";
```
Where "xxx.xxx" specify the full name of the command script file to be executed.

The execution of the command script files set the BZ-RS in the state it was when the REP-CNF command was last executed for it.

After that execute the COP-RAIUDAT command, preferable after RE-RAIUDAT command.

**CNF – Configuration Support**  The CNF program is intended to support the configuration of the BZ-RS switch.

From the switch configuration files, the program allows to:

- Automatically generate configuration command files;
- Generate switch configuration reports.

The *configuration files* of the switch are the CNF01.DAT to CNF09.DAT files, generated by means of the REP-CNF command of the CSR. They store the data corresponding to the switch configuration image.

The *configuration command files* are ASCII files with the necessary configuration commands to configure a switch, according to the image stored in the configuration files that originated it.

The *configuration reports* show the switch configuration according to the image stored in the configuration files that originated it.

By means of the CNF program interface, the operator chooses to generate the command files or the configuration report, selecting the site and configuration type.

**Note: the command file generated by the CNF program may present some commands that are not applicable to the BZRS. They are part of the BZ family product and may support some**  **future enhancements in the BZRS. Currently they do not have any action in the BZRS and do not harm the system operation as well.**

#### **CNF Operation**

The CNF program is activated from Windows. The CNF Icon is available in the CSR Program Group. When activated, the CNF displays a window with the same name. This window has a menu and a tool bar. All the program commands can be accessed via Menu and some by means of the Icons of the Tool Bar or even by means of Hot Keys.

When the cursor is placed on a Menu Item or an Icon on the Tool Bar, a text appears on the Status Bar, indicating the function of the associated command. The Status Bar is the lowest line of the program window.

The CNF interface allows the following operations:

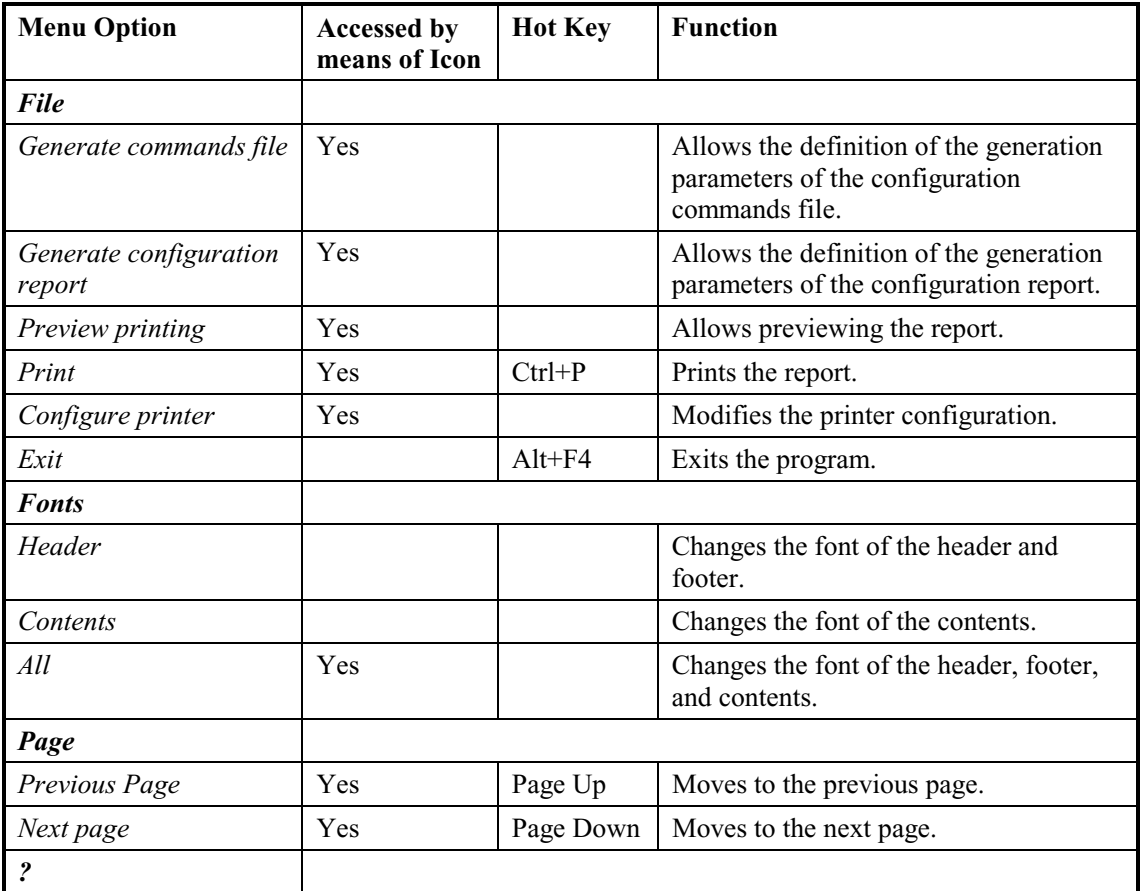

Back-up and Restore *Operation*

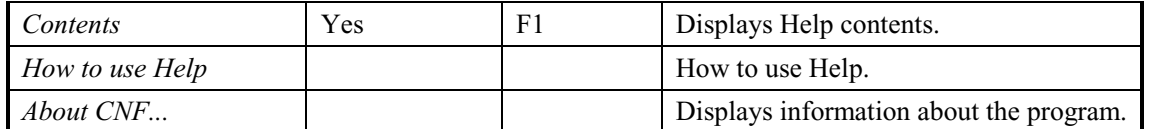

#### **Table 3-1 - Configuration Window Operations.**

• Generating the configuration command file

To generate the configuration commands file, just select the *File|Generate commands files* menu option, answer the displayed dialogue and press the *OK* button*.* The commands file will be generated with the name defined by the operator.

• Generating the configuration command report

To generate the configuration report on the screen, just select the *File|Generate configuration report* menu option, answer the displayed dialogue and press the *OK* button*.* The first page of the report will be displayed in the program background window. To select a new page, just use the Page Up and Page Down hot keys, the options on the *Page* menu or the corresponding icons on the Tool Bar.

To print the configuration report, the operator shall generate it on the screen as described above, and then select the *File|Print…* option, answer to the dialogue which is displayed and press the *OK* button. The report will be printed according to the current printer configuration.

• Changing the character font used in the report

The character font used in the report display, both on the screen and on the printed report, may be changed by means of the *Fonts* menu option. After selecting one of the options displayed on the *Fonts*  menu – *Fonts|Header, Fonts|Contents* or *Fonts|All* – a dialogue will be displayed for the selection of the available fonts for the current printer. The operator should select a font and press the *OK* button*.* 

Printer configuration

The printer can be selected and configured by means of the *Configure Printing* dialogue*.* This dialogue may be opened by means of the *File|Configure printer* menu option, by means of the icon of the Tool Bar, or by means of the *Configure* button of the *Printing* dialogue.

#### **Menu Options**

This item describes the menu options for the CNF program.

• File|Generate command file Option

This option displays the *Generate configuration command file* dialogue, by means of which the operator defines the parameters to generate the command file.To generate the configuration command file, the parameters are:

- the current directory;
- the site code;
- the type of configuration (and the originated routing plan to be used, if it is the case);
- the site access password;
- the site name;
- the carrier name;
- the operator name;
- the command file name to be generated.

The site is selected via a list of site codes, named *Site*, displayed by the dialogue*.* When the dialogue is opened, the CNF searches for the CADCEN.DAT site registering file in the current directory. Initially, the current directory is the directory from which the CNF program was activated. This directory can be redefined to any other directory by means of the control group named *Current Directory*.

If CADCEN.DAT is found, the CNF displays in the *Site* list the list of the site codes registered in this file. Otherwise, the CNF assumes that the configuration files are in the current directory. In this case, the CNF searches all the configuration files, obtains the site codes stored in them and displays them in the *Sites* list. Then, the site can be selected from the list.

Once the site is selected, the CNF identifies the most recent version of the site configuration files and assumes this as the current version. Done this, the CNF selects in the *Configuration type* group the types of configuration for which there are configuration files in the current version, and disables the other types. The operator should cancel the selection of the types which are not of interest. There is a button that allows the cancellation of all the selections. Optionally, the operator can redefine the other parameters.

The *Name of file* field, which indicates the name the command file

to be created, is initiated with the name made up of the site code with the .CMD extension. This name can be freely changed and its complete path is made up starting with the directory defined as the current directory, followed by the defined name.

The fields in the *Commentary* group are optional.

Once the definitions of the parameters are confirmed by means of the dialogue *OK* button, the CNF will generate the configuration command file with the defined name.

• File Generate configuration report Option

This option displays the *Generate configuration report* dialogue*,* by means of which the operator defines the parameters for the generation of the configuration report.

To generate the configuration report, the parameters are:

- the current directory;
- the site code;
- the type of configuration (and the originated routing plan to be used, if it is the case).

These parameters are selected in the same way as in the *Generate configuration command file* dialogue described previously.

Once the definition of the parameters is confirmed by means of the dialogue *OK* button, the CNF will generate the corresponding configuration report on the program background window.

From there, the operator can opt either to visualize the program or to print it, including to the file.

• File|Preview printing Option

This option is not available in the current version.

• File|Print Option

This option displays the *Print* dialogue*,* by means of which the

operator defines the printing parameters for the report displayed in the program background window. The operator can:

- -Configure the printer;
- -Redefine the printing quality;
- -Define the number of report copies;
- -Opt to either organize the copies or not;
- -Opt to print the report to a file.

Once the definition of the parameters is confirmed by means of the dialogue *OK* button, the CNF will download the configuration report displayed in the background window to the configured printer. This option is only enabled when there is a report displayed in the program background window.

• File Configure printer Option

This option displays the *Configure Printing* dialogue, by means of which the operator configures the printer to be used, the paper feed, size and type, besides the printing quality. These options are confirmed by means of the *OK* button*.* 

• File|Exit Option

When selected, this option finishes the execution of the program.

• Fonts Header, Fonts Contents, and Fonts All Options

These options are displayed in the *Fonts* dialogue, by means of which the operator defines the character font to be used in the printing of the report. The *Fonts|Header* option defines the font of the report header and footer. The *Fonts|Contents* option defines the font of the rest of the report. The *Fonts|All* option defines a single font for the header, footer and contents.

The fonts defined are valid both for the printed report and for the report displayed in the program background window.The operator can select:

- -The font;
- -The font style;
- -The font size.

The font selection must be confirmed by means of the *OK* button*.*  From then on, this will be the font used for the generation of a report during this execution of the program.

The available fonts depend on the selected printer. After selecting a new font, the operator should verify if the report layout is as desired.

• Page|Previous Page and Page|Next Page Options

These options allow the page of the report displayed in the program background window to changed. When selected, they cause the report to be moved to its the previous or next page.

These options are only enabled when there is a report displayed in the program background window.

? Contents Option

This option activates the program *Help*, displaying its list of contents. From this list, it is possible to access all the *Help* items.

• ? How to use Help Option

This option activates *Help,* which explains how to use *Help* itself*.* 

• ? About CNF Option

This option activates a window that displays information about the program. By means of it, the operator can identify the program version.

#### **Dialogues**

This item *describes* the dialogues of the CNF program.

• Generate configuration command file Dialogue

This dialogue is displayed when the *File|Generate command file* menu option is selected. Its fields are as follows.

• Current Directory Field

This group of fields allows the definition of the current directory. The CNF program assumes that the CADCEN.DAT site register file is located in this directory or, in the absence of such file, the site configuration files. The *Directory* list, the *Drivers* list, and the *Directories* static field make up this group. The current directory is shown in the static field.

• Site Field

This group of fields allows the definition of the switch site code (see the explanation in item *File|Generate command file* Option). The code is composed of up to 8 alphanumeric characters and its definition is mandatory.

The *Site* list and the static field with the same name make up this group. The selected site is shown in the static field.

Configuration type field

This group of fields allows the selection of all or some types of configuration. The configuration command file or the configuration report will be generated from the types of configuration selected.

This group is made up of a set of buttons which allows to select or not each of the types. Initially, the group is displayed with all the previously-selected types enabled (see the explanation in item *File|Generate command file* Option*).*The types of configuration (which correspond to the REP parameter of the REP-CNF command) are the following:

- -UNIT Units
- -SYNC Synchronism
- -SUB Numbering Plan
- -CLA Terminal Classes
- -CPCT PABX Groups
- -SSV Supplementary Services
- -AUX Auxiliary Equipment
- -PDT External Alarm Detection Points
- -EMP External Alarm Issuing Points
- -CHA Rate Plan
- -ROUT Route Plan
- -ORP Originated Routing Plan
- -OPP Switch Operation Parameters
- -TOE Switch Timeout
- -MEX Access Mode
- -SNL Signaling number 7 parameters
- Password Field

Editing field of the *Generate configuration command file* dialogue*,*  which allows the definition of a site access password. This password will be used in the making up of the MD-EXCPAS command, which is inserted in the command file together with the MD-EXCLOC command when the operator opts to generate a command file with a complete configuration.

This field is only considered when all the configuration types are selected, that is, when the operator chooses to generate a command file with a complete configuration. In this case, it is initiated with the site code. Even when it is considered, this field is not mandatory. In this case, when the operator can define a password but does not do so, the MD-EXCPAS command is created with a password that is equal to the site code.

The password is composed of up to 8 alphanumeric characters.

• Site name Field

Editing field of the *Generate configuration command file* dialogue*,*  which allows the site name to be defined. This name is used for

documentation purposes in the prologue comments of the configuration command file. It is not mandatory and, when not defined, displays blank in the prologue comments. Initially it is displayed with the same contents as the site code.

The site name is composed of up to 20 alphanumeric characters.

• Carrier Field

Editing field of the *Generate configuration command file* dialogue*,*  which allows the definition of the name of the company responsible for the switch. This name is used for documentation purposes in the prologue comments file of the configuration commands. It is not mandatory and, when not defined, displays blank in the prologue comments.

The name of the company is composed of up to 20 alphanumeric characters.

• Operator Field

Editing field of the *Generate configuration command file* dialogue*,*  which allows the definition of the name of the operator responsible for the configuration. This name is used for documentation purposes in the prologue comments of the configuration command file. It is not mandatory and, when not defined, displays blank in the prologue comments.

The operator name is composed of up to 20 alphanumeric characters.

• Command File Name Field

Editing field of the *Generate configuration command file* dialogue*,*  which allows the definition of the name for the configuration command file to be generated. It is a mandatory field which, after the definition of the Site field, is filled in automatically with a file name made up of the site code with the CMD extension. A *path* can be defined together with the file name. When the *path* is not defined, the file is recorded in the site directory that originated it.

The command file name is composed of up to 80 alphanumeric characters.

• Generate configuration report Dialogue

This dialogue is displayed when the *File|Generate configuration report* menu option is selected. Its fields are a subset of the *Generate command file configuration* dialogue fields described above.

It has the following fields:

- -Current directory;
- -Site;
- -Type of configuration.
- Print Dialogue

It is a standard dialogue of the CSR programs, which allows to print the report displayed in the program background window, as described in item *File|Print* Option.

• Configure printing Dialogue

It is a standard dialogue of the CSR programs, which allows the configuration of the printer, as described in item *File|Configure printer* Option.

• Fonts Dialogue

It is a standard dialogue of the CSR programs, which allows the selection of the character font to be used to print the report, as described in item *Fonts|Header, Fonts|Contents and Fonts|All*  Option*.* 

#### **Displaying the reports on the screen**

When a report is displayed in the program background window, its page is dimensioned to totally fit in the window, according to the size of the latter. Thus, if the size of the window is altered, the page continues with the same dimensions. However, when the report is printed, the page displayed in the window is re-dimensioned to the size of the printed page, remaining with these dimensions until a

new report is generated.

#### **Reports Format**

The date and time on the report header indicate when it was generated.The code on the report footer indicates the communication language version of the CSR program that generated the report origin file.

#### **Files**

The CNF01.DAT to CNF09.DAT *configuration files* have an internal format that is not available to the user. There are different formats of configuration files. These different formats exist because of the different versions of the Control Program of the BZ-RS switch. Each different format characterizes a different version of the set of files. One CNF version is able to handle all configuration files existing at the time of its launching.

The *configuration command file* is a readable ASCII text file, which presents a list of the commands as the operator would enter them. This file can have any name.

## Message Generator Platform

### **Message Generator Platform**

### **Introduction**

This program allows you generate message files for loading in the MXTS card from Lucent Technologies.

Message file must be in wave format. To record wave files, you may use any program such as Cool Edit, Sound Blaster Creative, Wave Studio, Sound Recorder and others.

#### **Recording wave files**

The Sound Recorder requires a computer with a multimedia kit and Windows operational system available. Run the Sound Recorder program through of the menu

**Start/Programs/Acessories/Entertainment/Sound Recorder** (Figure 3-1).

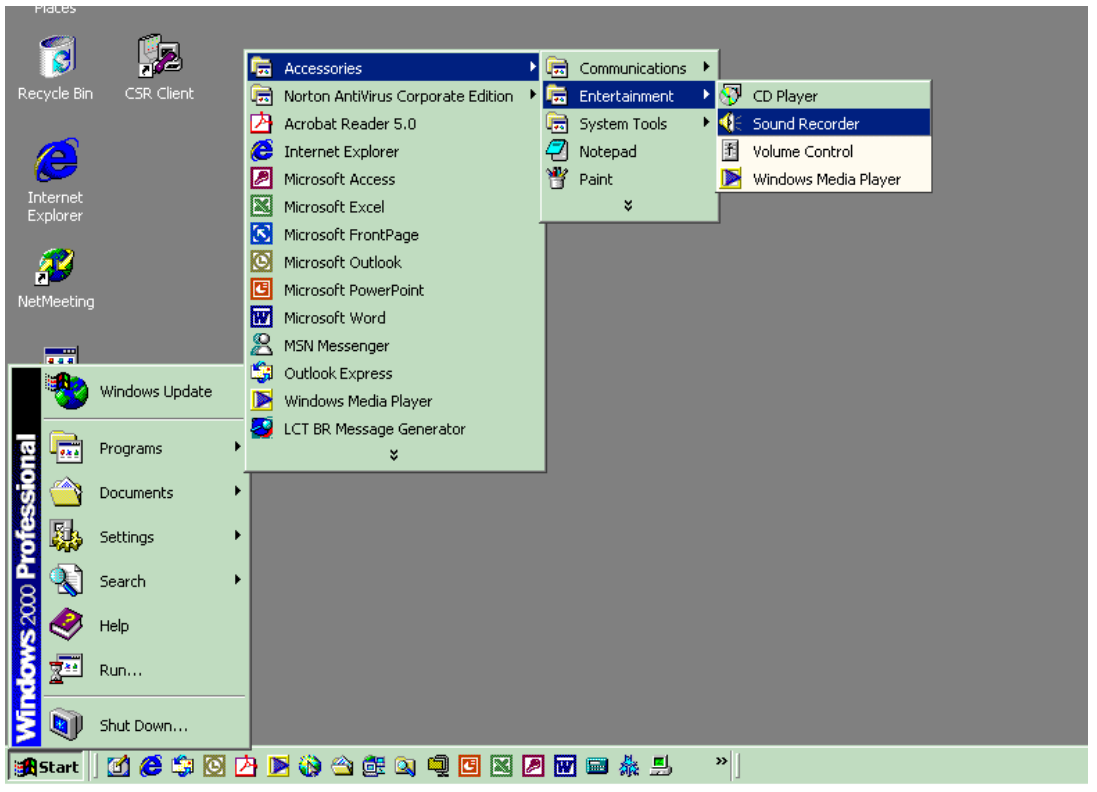

#### **Figure 3-1 - Sound Recorder Access**

The option **File/New** must be used for each different message and the **Record/Stop** buttons for start or stop the recorder Figure 3-2.

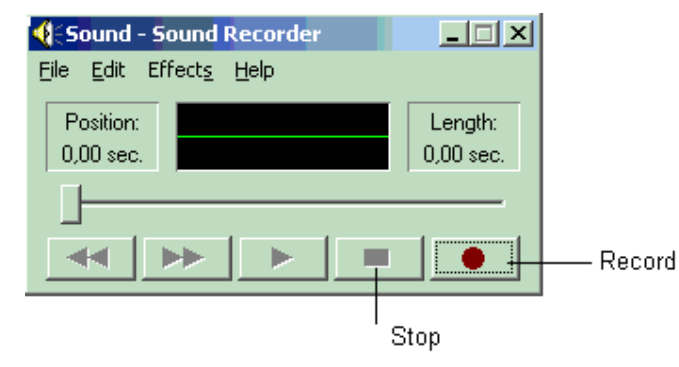

**Figure 3-2 - Sound Recorder** 

The message records must be saved in wave format through the **File/Save as** option. ( Figure 3-3 ).During this procedure must be used the **Change** option to set the PCM format and the following recording attributes: sampling frequencies 8000Hz, Mono (not stereo) and 16 bits per sample. ( Figure 3-4)

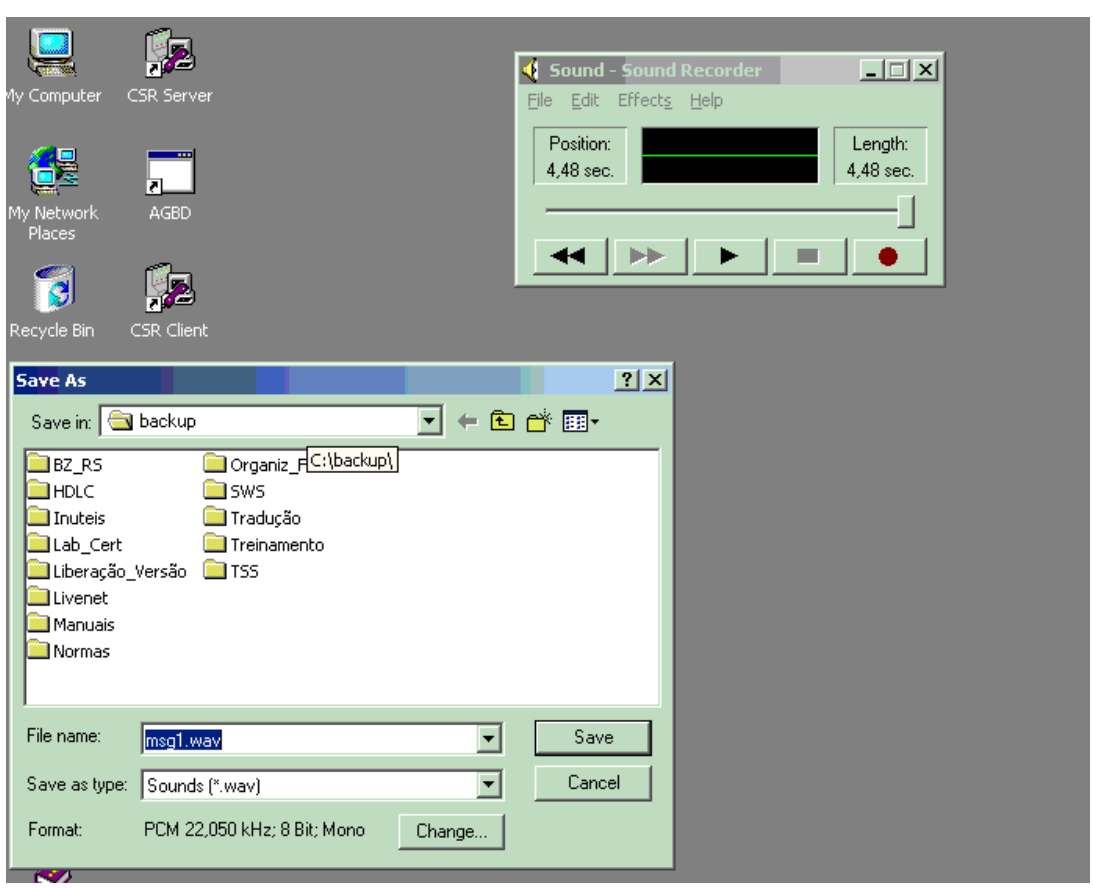

**Figure 3-3 - Saving the Messages** 

ana an

### Message Generator Platform *Operation*

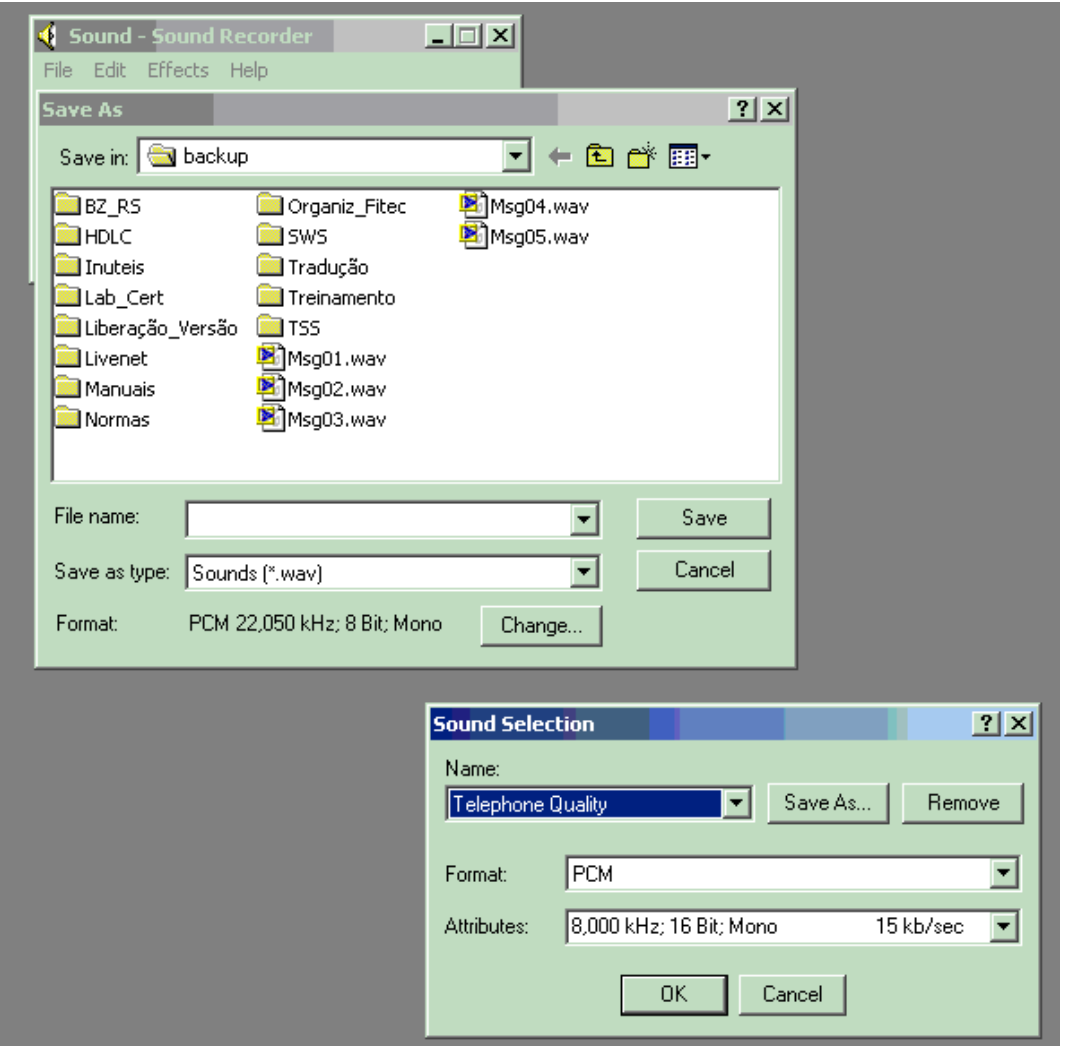

**Figure 3-4 - Sound Selection** 

**Installation** The Message Generator program runs on Windows Platform (95,98, 2000 and NT). In order to install the Message Generator program, you should execute the Message Generator Setup through the menu **Start/Programs/CSR/Message Generator Setup** or double-click on the icon available on the computer´s desktop where the installation of the CSR program was done. ( Figure 3-5). If the icon is not available in the desktop , install the software through doubleclick on MessageGeneratorSetup.exe file available in the CSR directory.

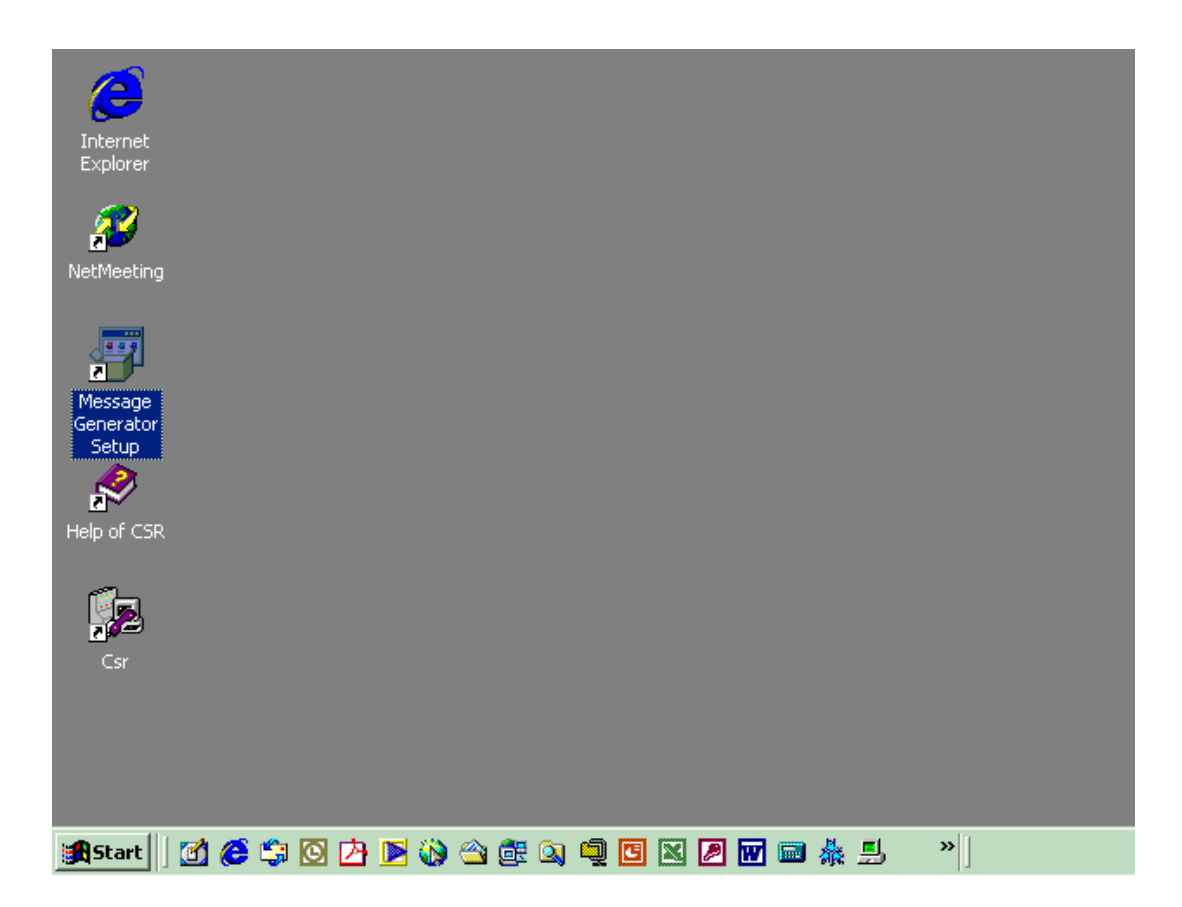

**Figure 3-5 - Installation** 

The Wizard will make questions during the installation and the sequence **Continue, Next** and **Close** will must be selected. There is a on-line help with aid the user to operate the program

**Message File Generator** Execute the Message Generator program through of the menu **Start/Programs/LCT BR Message Generator**. ( Figure 3-6).

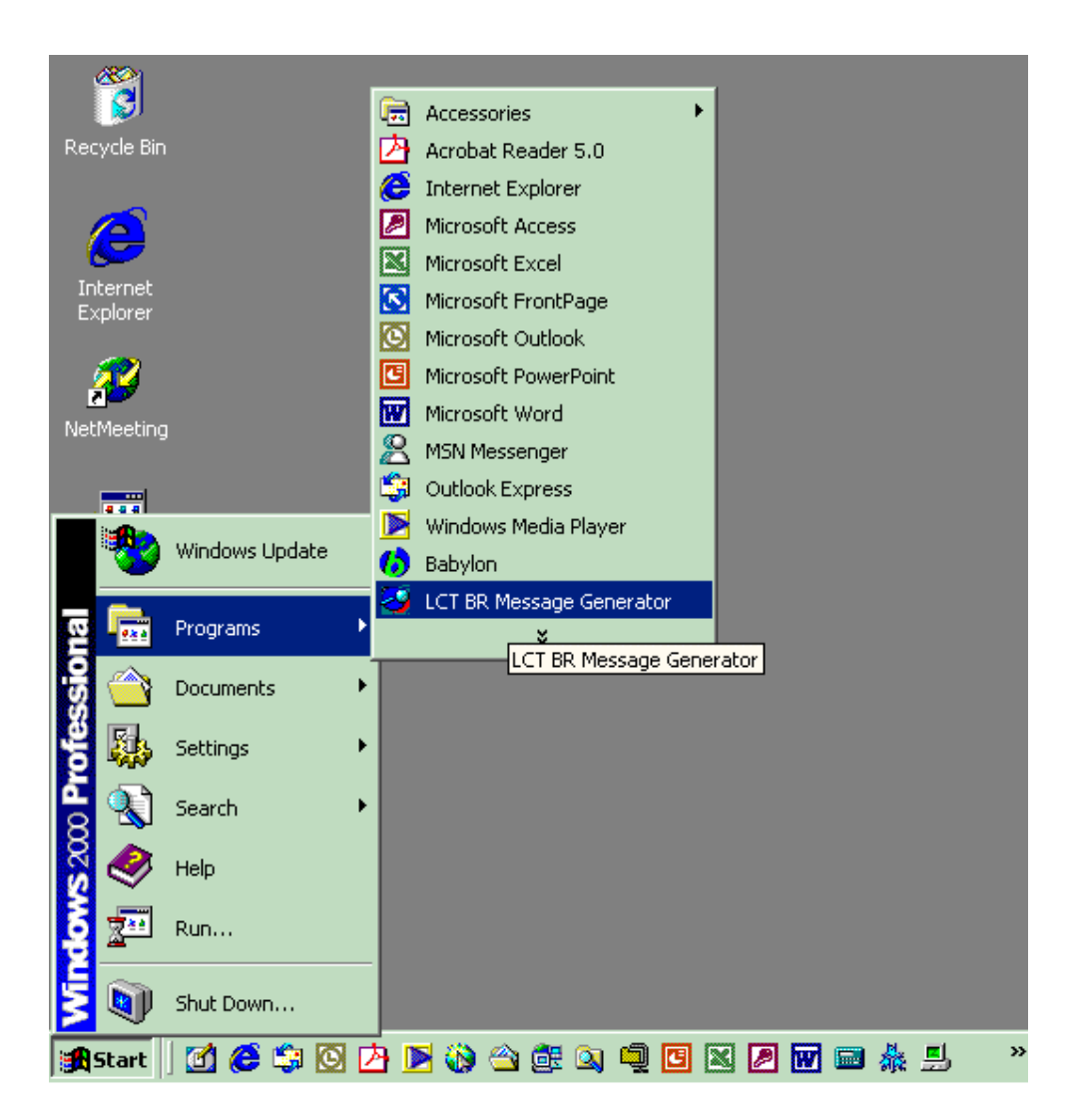

**Figure 3-6 - Message Generator** 

In the initial screen select the **Next** option. ( Figure 3-7)

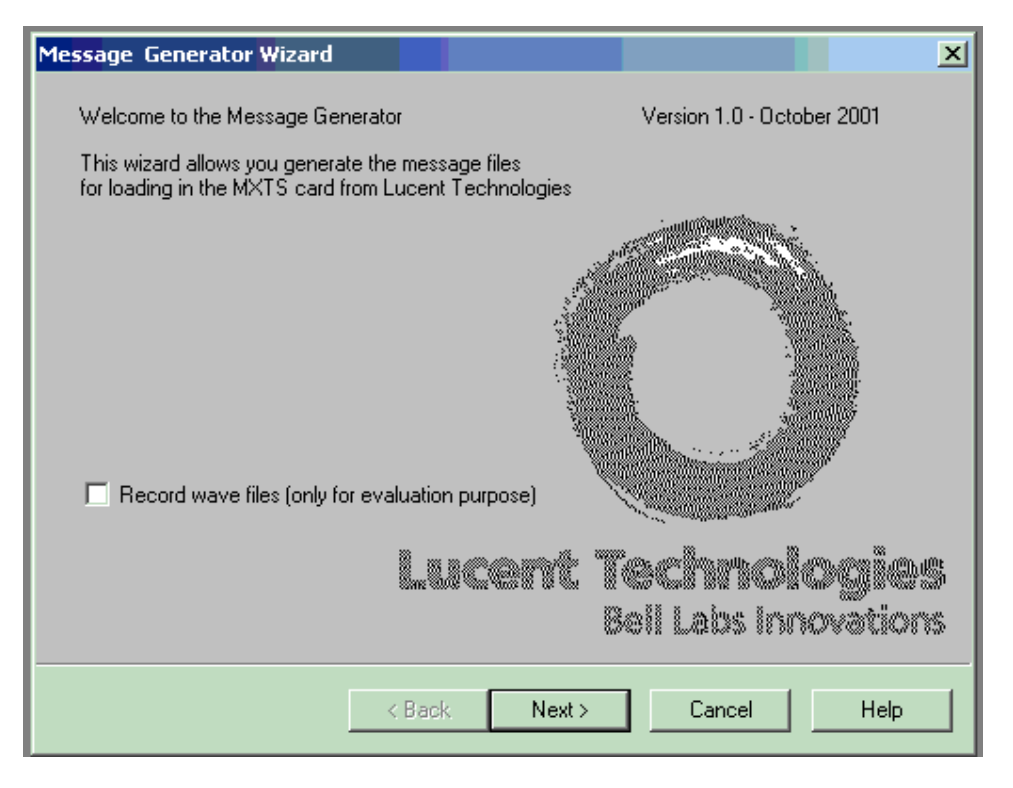

**Figure 3-7 - Message Generator Wizard** 

In the next screen must be defined the directory where it was stored the message files in the wave format. Click in the **Next** button to continue. (Figure 3-8). All the files in this directory will be stored in the binary file.

**Note:** due to a characteristic of the system, we suggest the operator to include in the binary file at least four identical messages to the dial tone event. It is, have four identical wave files with different names for the message to replace the dial tone event. The commands **COP-MSGDSP** and **CR-JMA**, in section 5, describe how to transfer the binary file to the BZRS and also how to associate the announcements to its specific events.

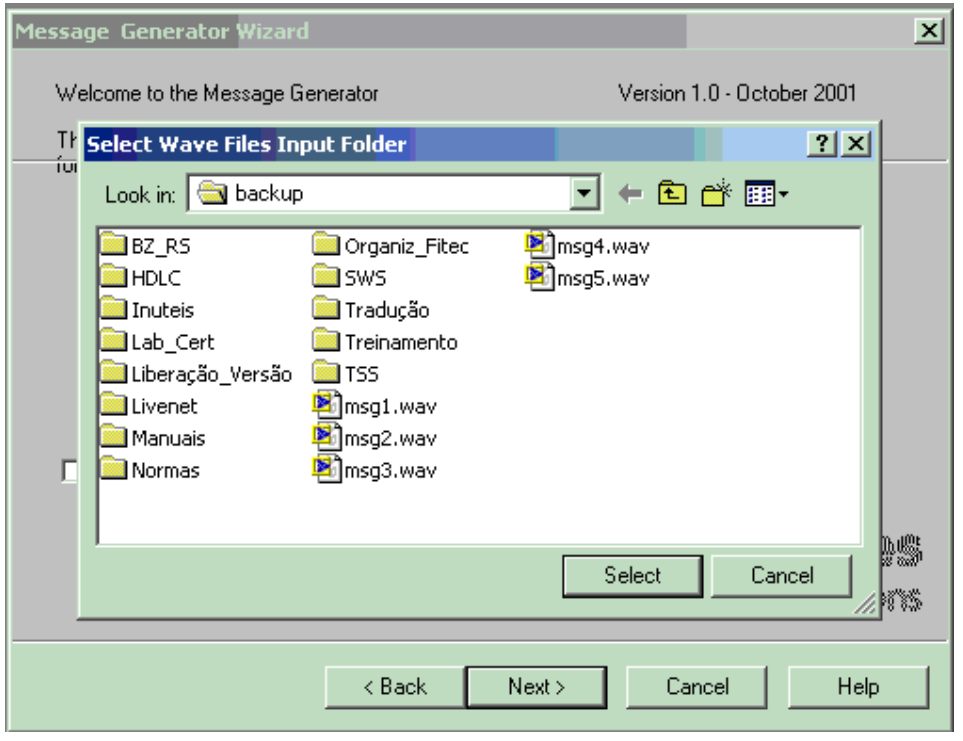

**Figure 3-8 - Selecting Wave Files** 

This next page allows you to change the order of the messages. First you select a message with the blue line, then using **ALT-D** you move down the message or **ALT-U** you move it up. Note that the message indexes remain the same (Figure 3-9). To change an index number, click two times on any index with left button and enter a new one. The allowed range is 100 to 355. You can not use the same index to two different messages. To delete a message, select the line and press **DEL.**

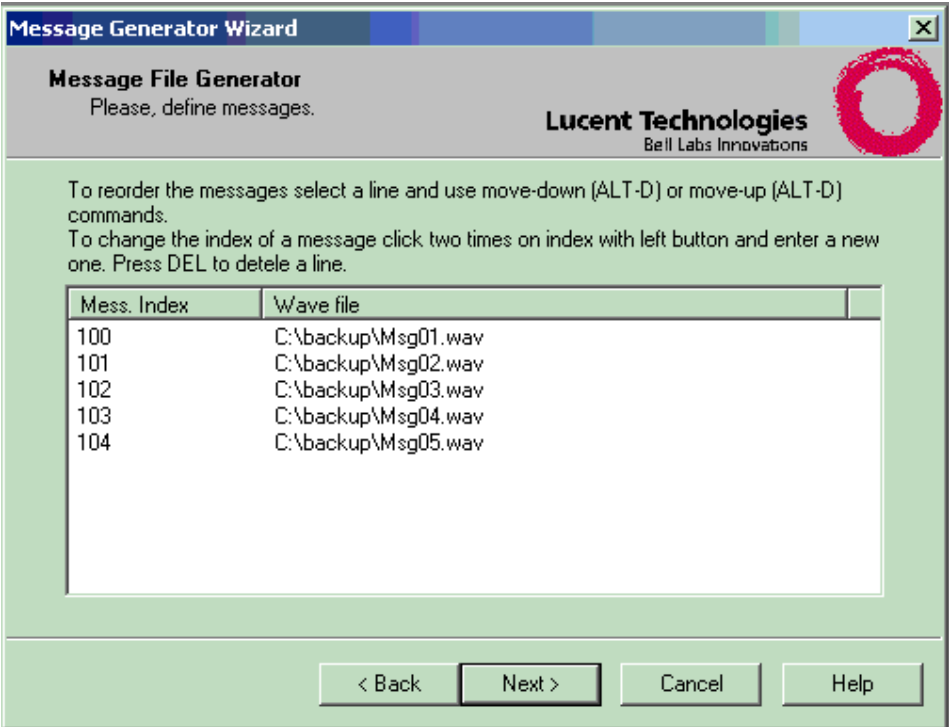

**Figure 3-9 - Messages Index** 

Select the appropriated companding law for the country where the equipment will be installed. ( Figure 3-10).

 $\label{eq:1} \begin{split} \mathcal{L}^{(1)}(x) &= \mathcal{L}^{(1)}(x) \otimes \mathcal{L}^{(2)}(x) \otimes \mathcal{L}^{(1)}(x) \otimes \mathcal{L}^{(2)}(x) \otimes \mathcal{L}^{(1)}(x) \otimes \mathcal{L}^{(2)}(x) \otimes \mathcal{L}^{(1)}(x) \otimes \mathcal{L}^{(2)}(x) \otimes \mathcal{L}^{(1)}(x) \otimes \mathcal{L}^{(2)}(x) \otimes \mathcal{L}^{(1)}(x) \otimes \mathcal{L}^{(2)}(x) \otimes \math$ 

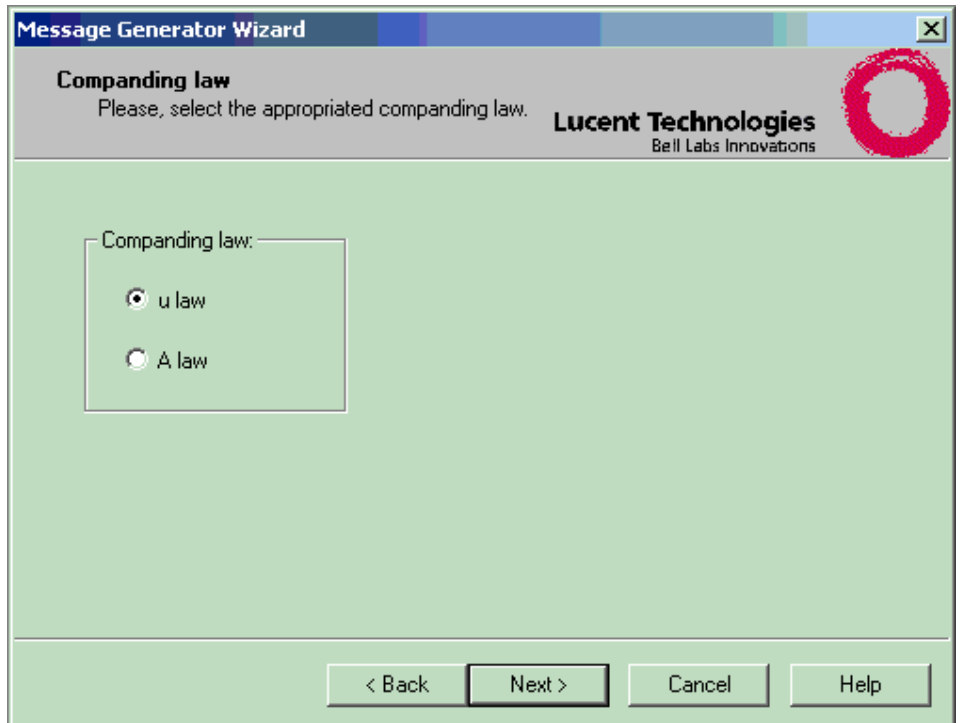

### **Figure 3-10 - Companding Law**

Click in **Finish** button to conclude the creation of the MXTSMssg.bin file with the messages.( Figure 3-11)

ä,

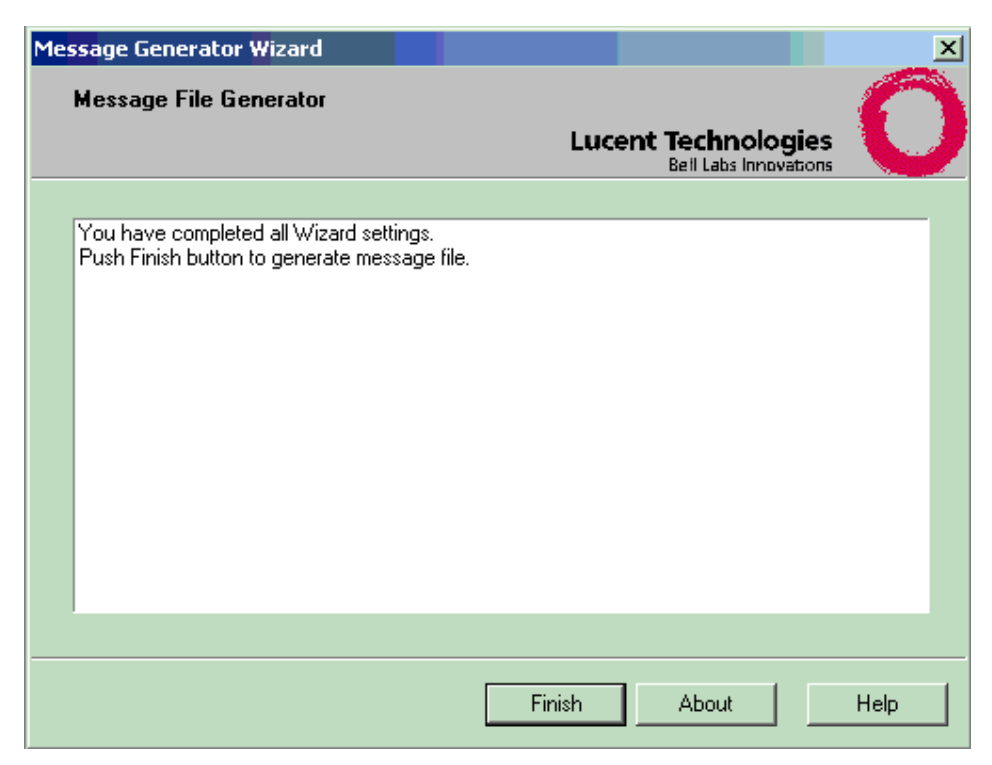

**Figure 3-11 - Finishing** 

The Wizard shows the messages being processed and at the end it displays the size of binary file in bytes.

The MXTSMssg.bin file will be created in the same directory where it was stored the messages in the wave format. ( Figure 3-12)

....

| <b>Message Generator Wizard</b>                                                                                                    |                                                     |      |
|----------------------------------------------------------------------------------------------------|-----------------------------------------------------|------|
| <b>Message File Generator</b>                                                                                                    | <b>Lucent Technologies</b><br>Beil Labs Innovations |      |
| Processing<br>=> C:\backup\Msg01.wav<br>=> C:\backup\Msg02.wav<br>=> C:\backup\Msg03.wav<br>=> C:\backup\Msg04.wav<br>=> C:\backup\Msg05.wav<br>MXTSMssg.bin contains 5 message(s), 100040 bytes.<br>Message file was created. |                                                     |      |
|                                                                                                    |                                                     |      |
|                                                                                                    | 0K<br>About                                         | Help |

**Figure 3-12 - MXTSMssg.bin File** 

### **BZ-RS Downloading** To download the binary file to the DSP processor in BZ-RS DSP, use the Element Manager command COP-MSGDSP . To execute this command you have to specify the BZ-RS DSP address (MXTS board) and the binary file path and filename. ( MXTSMssg.bin )

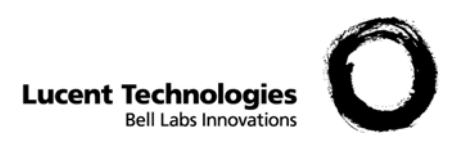

# 4 Maintenance

# **Overview**

**Purpose** This chapter presents the procedures for performing the diagnosis routines, the software update and the CPU replacement.

# Diagnosis

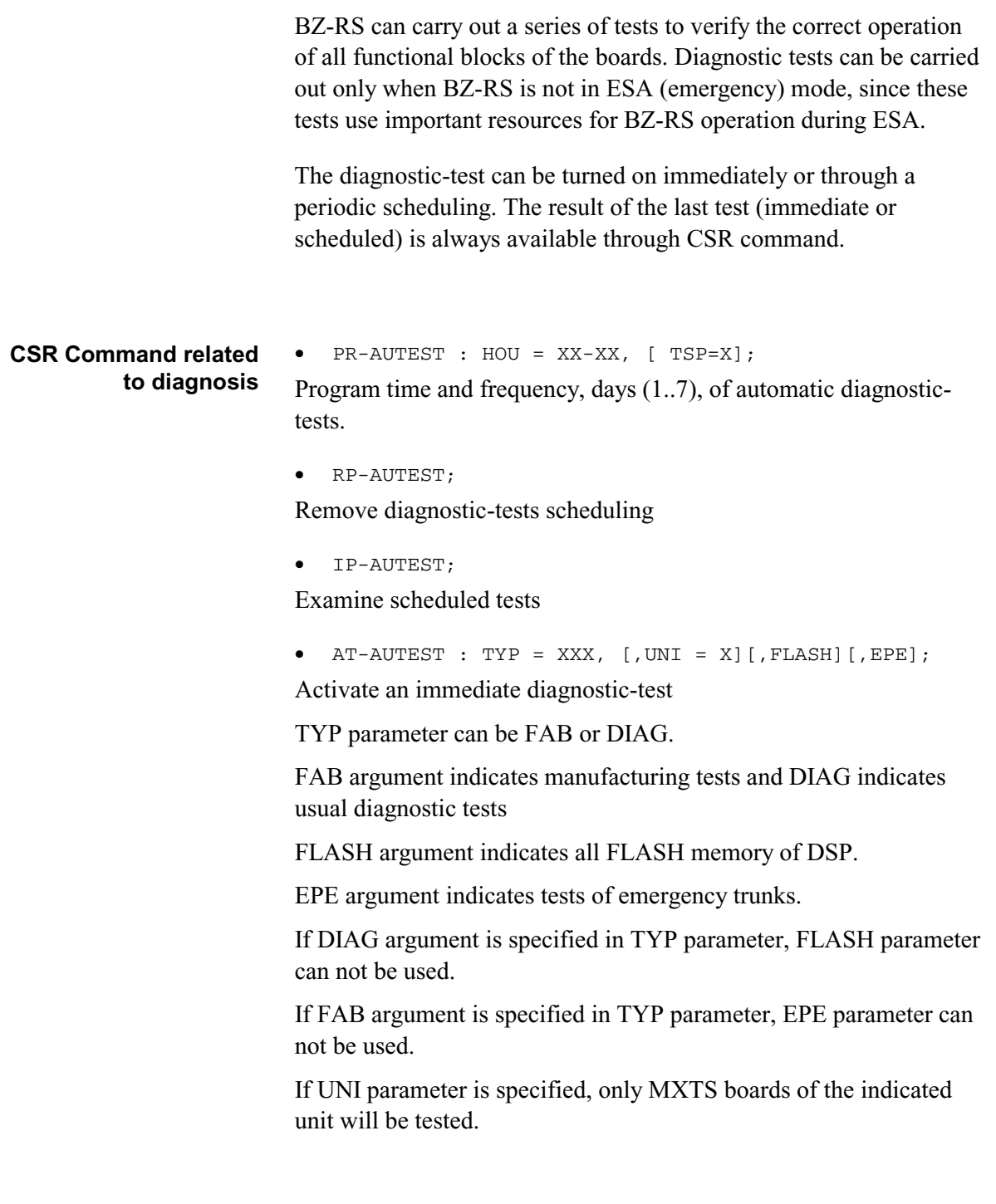

 $\bullet$  IT-AUTEST : [UNI = X];

Examine results of diagnostic-test.

If UNI parameter is specified, only the results of MXTS boards of the unit into consideration will be showed.

Following an example of exit format of IT-AUTEST Command:

```
BOARD = <math>01-01DATE= 01-04-26 HOU= 14:33:23 DAY = THU
CPU - Ok
Access and Identification - Ok
DSP Processor - Ok
DSP RAM memory - Ok
DSP Flash memory - Not tested<br>
DSP Links - Ok
DSP Links
MODEM - Not Ok
Serial Interface - Ok
Serial Interface (with external cable) - Not tested
Switch Matrix - Ok
H110 Interface - Ok
HIIO Interrace<br>Emergency PCM Link - Not tested<br>Scan Point - Not tested
Scan Point
Relay - Not tested
BOARD = 01-02DATE= 01-04-26 TIME= 14:33:27 DAY = THU
CPU - Ok
Access and Identification - Ok
DSP Processor - Ok
DSP RAM memory - Ok
DSP Flash memory - Not tested<br>DSP Links - Not Ok
DSP Links
MODEM - Ok
Serial Interface - Ok
Switch Matrix - Ok
Switch Matrix (with external cable) - Not tested
H110 Interface - Ok
Emergency PCM Link - Not tested
Scan Point - Not tested
Relay - Not tested
```
### **NOTES:**

- 1. When a diagnostic-test is required and BZ-RS is already in ESA mode, the test will not be carried out. An error message is given to the operator.
- 2. In failure of diagnostic-tests, an URGENT alarm is registered "DIAGNOSTIC FAIL BOARD=XX-XX" for the MXTS board in failure. This alarm only will be reset when a new diagnostictest indicates the end of the failure or when the CPU of BZ-RS is reset. A red luminous indicator (led) of the board in failure stays

turned on.

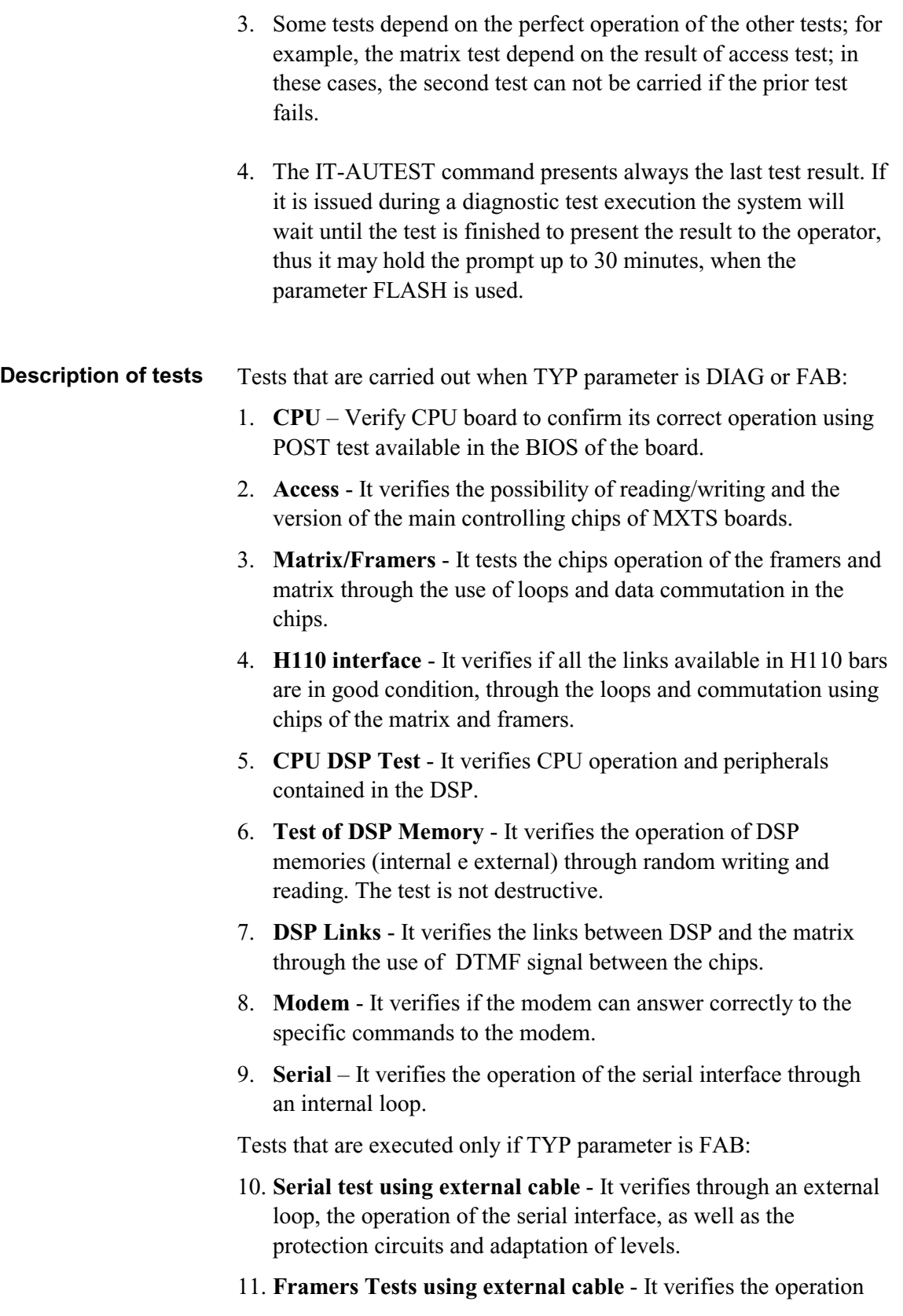

of pcm chips, as well as impedance transformers and protection circuits.

- 12. **Scan-points Tests** Through the use of an external test jig (which links the scan-points to the distrib-points), it verifies the operation of the circuits, as well as the speed of the optocouplers.
- 13. **Relay Test** Through the use of an external test jig (which links the scan-points to the PCM links via relays), it verifies the operation of the relays.
- 14. **FLASH of the DSP** It verifies the operation through a nondestructive test in the flash memory, with pseudo-random writing and reading. As this is a long test (around 30 minutes), decreasing the shelf-life of the flash memory, it should not be used with frequency.

Note: The parameter TYP=FAB must only be used during the factory test. If the service provider craftsperson uses this parameter without the factory setup the diagnostic will fail and generate an alarm in the BZRS.

Test executed only when the TYP parameter is DIAG:

15. **Test of EPE Interface** - It verifies the operation condition of the emergency links through the alarms identified by peripherical chips.

# Software Update

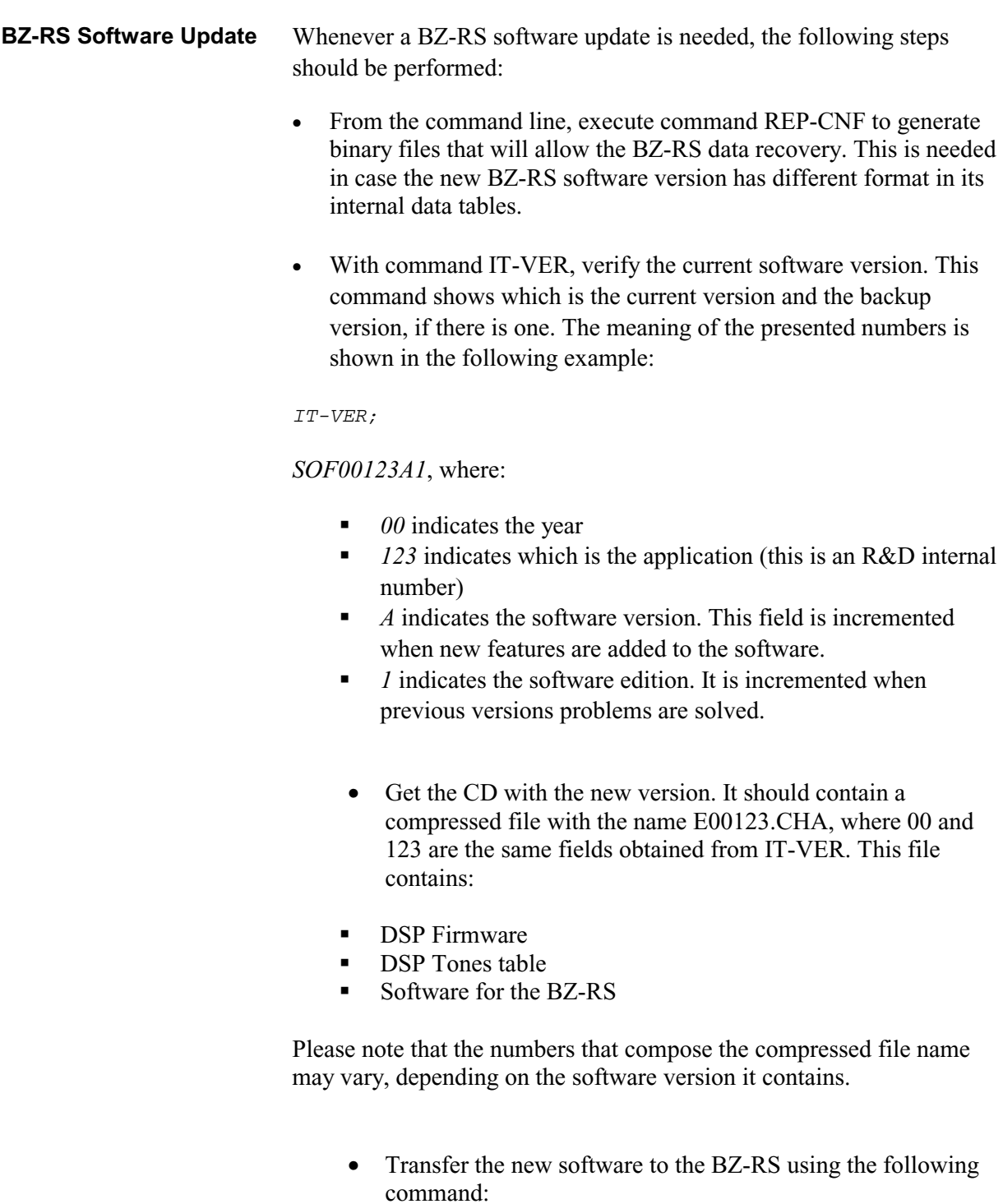

 $COP-PRG$  : FIL = "D:\Eyy123xx.BIN" (make sure you choose the correct drive)

Wait for the transfer to finish.

- Check the transferred version with command *IT-VER*. You should see the same current version, but a new version in the backup area.
- Activate the new version with the following command:

TR-PRG*;* 

This will end the communication between the BZ-RS and the Element Manager and force the BZ-RS to reset and boot with the new version.

- If the new version loaded does not have changes in its internal data tables, the BZ-RS is operational after it finishes booting.
- If the new version loaded has changes in its internal data tables, after the BZ-RS finishes booting, the existing data tables will be incompatible with the new format. Should this happen and the BZ-RS software will look for a minimum configuration backup containing information such as the number to call the Element Manager and the modem port configuration. Having found it, the BZ-RS will clear all the internal data tables, copy this minimum configuration from the backup area to the official area and raise an alarm ("corrupted data base"), calling the Element Manager.
- In such situation, the BZ-RS recovery is not automatic. The operator must notice the raised alarm, acknowledge it and download valid data to the BZ-RS. This may be done following these steps:
	- - Run the program CNF.EXE, providing as input the files generated in step 1 and choosing option 'File', then 'Generate command file'. This will generate a command script file.
	- - The generated command script file should be executed by the operator with command *EX-CMD:FIL="generated\_script.cmd*". This will cause the internal data tables to be filled with data that is compatible with the format used by the new software version.
	- -After this is done, the BZ-RS is operational.

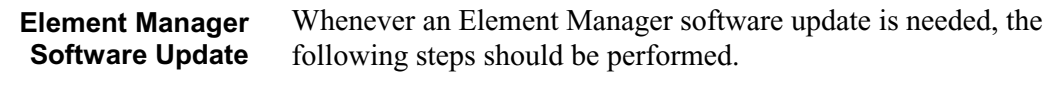

- There is no need to save the basic CSR configuration files (CSR.INI, AGENDA.DAT, CADCEN.DAT, CADOPE.DAT and CADCMD.DAT) before uninstalling the CSR. After installing the new version, if some change was introduced in the new Element Manager software version, the affected files will be automatically converted and updated, thus preserving local configurations previously made.
- The new Element Manager software version may be installed in a directory different than the previous version. In this case, however, the CSR configuration files will not be automatically converted and updated, unless the user copy these files to the new directory before installing the new version into it.
- Install the new version from the installation disk $(s)$ , following the steps described in the Installation session of this manual.
- In case the new version is installed in a directory different than the previous version, make sure that the shortcuts to it (if any) are properly updated.

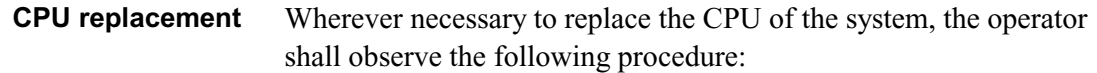

#### **1. Using a CPU pack delivered from the LUCENT factory:**

- Generate the command file through the CNF program using the CNFxxx.DAT files previously backed up through the REP-CNF command.
- Replace the CPU in the system.
- Connect to this new CPU using the default name that comes from the factory:

#### INI-CON LOC="LUCENT"

This exchange shall be registered at the EM. Check with IT-EXC command, if it is not registered use the following command to register the exchange:

CR-EXC LOC="LUCENT", PAS="LUCENT"

• Check the BZRS load:

IT-VER

If it is not the latest one, it shall be updated:

COP-PRG and then TR-PRG

At this time the BZRS will reset and the connection will be dropped.Reconnect to the BZRS.

• Set the BZRS to the configuration mode:

#### INI-CNF

At this time the BZRS will reset and the connection will be dropped.

• Reconnect to the BZRS.

#### CPU Replacement *Maintenance*

• Transfer the configuration file to the BZRS:

EX-CMD FIL="*file\_path"* 

• Finish the configuration mode*:* 

END-CNF;

At this time the BZRS reset and the connection will be dropped.

*Note: This command may be included the end of the configuration file.* 

• Reconnect to the BZRS and check that the configuration was properly downloaded.

#### **2. Using a CPU pack from with unknown configuration:**

This procedure can only be performed locally, using the RS-232 communication path between the BZRS and one PC with CSR software. The 19200 baud rate shall be set to the RS-232 PC port (details in the section 5, MD-CSRCOM command).

- Generate the command file through the CNF program using the CNFxxx.DAT files previously backed up through the REP-CNF command.
- Replace the CPU in the system.
- With the system turned off, pull out the MXTS pack and set the switch 1 of the SW1 to ON. The SW1 is located next to the LED1 in the components layer of the MXTS pack.
- Re-plug the MXTS board and turn the BZRS system ON. At this time the LED3 will be flashing ORANGE for a while and then becomes RED. It will still RED for about 4 minutes and then becomes GREEN. This step is used to clean up the existing configuration in the CPU pack.
- When the LED3 becomes GREEN, switch the BZRS off, pull out the MXTS pack and return the SW1 to OFF.
- Re-plug the MXTS pack and turn the BZRS ON.
- Connect to the BZRS:

INI-CON LOC="CONFIG1"

• Issue the following commands in the command line:

MD-EXCLOC : LOC = "*loc\_name*" ;
#### CPU Replacement *Maintenance*

MD-EXCPAS : PAS = "*loc\_passwd*" ;  $CR$ -UNIT : UNI = 01, TYPUNI = USP ; END-CNF;

At this time the BZRS reset and the connection will be dropped.

• Reconnect to the BZRS, using the new *"loc\_name"* and transfer the configuration file:

EX-CMD FIL="*file\_path"* 

*Note: the new "loc\_name" has be previously created in the EM through the command CR-EXC (details in section 5).* 

• Finish the configuration mode*:* 

#### END-CNF;

At this time the BZRS reset and the connection will be dropped.

*Note: This command may be included the end of the configuration file.* 

- Reconnect to the BZRS and check that the configuration was properly downloaded*.*
- Check the BZRS load:

#### IT-VER

If it is not the latest one, it shall be updated:

COP-PRG and then TR-PRG

At this time the BZRS will reset and the connection will be dropped.

• Reconnect to the BZRS and check the right load is running.

*General note: after every reset, the BZRS will take about 5 minutes to come up again.* 

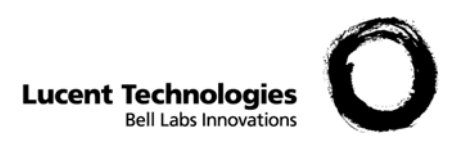

# 5 Detailed Command Description

## **Overview**

**Purpose** This chapter presents a detailed description of the commands and related parameters used in the management system of the BZ-RS.

### Command Structure

Each command in the CSR Commands Language has a structure and a meaning.

The set of rules-defining the commands structure makes up the Commands Language Syntax, which was designed according to ITU-T Recommendations Z.301 and Z.341 -"Man Machine Language (MML)".

**Command** A command consists of a code, defining the action to be carried out, and a block of parameters specifying additional information required to carry out that action. Some commands require no parameters, consisting merely of the respective code.

> The command code is separated from the parameter block by a ":" (colon). The parameters of a block are internally separated by a "," (comma). The command is terminated by a ";" (semicolon).

```
CR-SUB : SUB = [xxxx-]xxxx, TER = xx-xx-xx, CLA = xxx [, SNL = xxx ];\______/ \______________________________________________________________/ 
 code parameters
```
To expedite inputting system commands, the ":" separator may be omitted. The end-of-command indicator ";" may be omitted from keyboard-input commands but must be included in commands contained in a commands file.

**Command Code** The command code consists of a verb and a name, in mnemonic form, separated by a "-"(dash), or, optionally, by a blank space. The verbs used in the Commands Language are listed below:

AT Activate IP Query programming

COP Copy IT Query

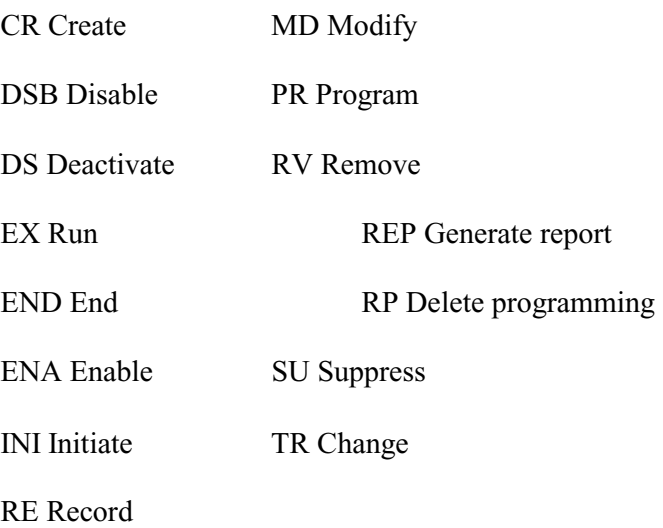

**Parameters** The additional information required to carry out a command is specified by means of parameters. A parameter consists of two parts: its name, which identifies it, and its argument, containing the datum to be processed. The name and argument are separated by a  $=$ " (equal).

> Some parameters do not include an argument, the so called YES or NO parameters. When the parameter name is specified, a YES value is associated to its argument; and when omitted, NO will be associated.

As parameters are defined by their names, they can be specified in any order in the command.

#### • *Parameter Name*

The parameter name is a mnemonic identifying the type and structure of the information contained in its argument. Some parameter names are listed below:

SUB subscriber directory number TER terminal number CLA terminal class

#### • *Parameter Argument*

The parameter argument consists of the datum to be processed when running the command.

The argument may consist of one or more information units, called single or compound arguments, respectively.

Information units in a compound argument are separated by a "-" (dash).

 $SUB = 1123$  single argument  $TER = 2-10-5$  compound argument in the unit-board-cir format, where:

*unit*: unit number *board*: terminal board number *cir*: board circuit number

OBS.:When the argument of a parameter is specified as a string, it must be delimited by single (apostrophe) or double quotes.

In some cases, the argument itself has string information that also also be specified between quotes. In these cases, if you start the argument with a single quote, you must use double quotes delimiting the internal strings, or vice-versa.

Examples:

PR-AGENDA NAGD=1, CMD = "EX-CMD FIL = 'CMD1.CMD' " PR-AGENDA NAGD=1, CMD = 'EX-CMD FIL = "CMD1.CMD" '

#### • *Information Units*

Each information unit is defined by its type and range of valid values. The type may be, for instance, a decimal number, a hexadecimal number or an identifier.

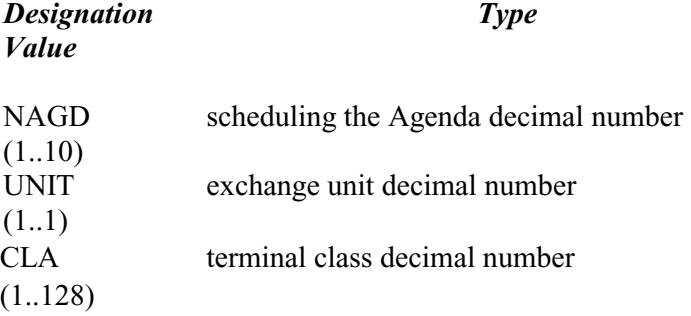

#### **MERGING INFORMATION**

To simplify inputting commands, the language allows some commands to use a parameter argument that actually consists of a list of arguments. The rules for merging arguments and examples of their application are given below.

• *Merging Single Arguments* 

Several single arguments may be grouped in a parameter, separated by "&". For instance, specifying 5&10&13 argument corresponds to specifying each of the 5, 10 and 13 arguments. The "&" separator can optionally be replaced by a blank space.

If the parameter arguments form a numeric sequence, they may be specified in a simpler manner, merely stating the first and last arguments of the sequence, separated by "&&". For instance, specifying 5&&10 argument corresponds to specifying each of the 5, 6, 7, 8, 9 and 10 arguments. Merging single arguments is exemplified below for the CR-CPCT (Create PABX Group) command. The command shown in (1) is equivalent to the commands sequence given in (2).

```
(1)CR-CPCT : KEY = 1200, SUB = 1201 & 1207 & 1209;
(2)CR-CPCT : KEY = 1200, SUB = 1201;
  CR-CPCT : KEY = 1200, SUB = 1207;
  CR-CPCT : KEY = 1200, SUB = 1209;
```
#### • *Merging Compound Arguments*

Several compound arguments may by specified in a single parameter, separated by "&-". For instance, specifying  $1-5-3\&-$ 1-7-2 argument corresponds to specifying each of the 1-5-3 and 1-7-2 arguments. The "&-" separator may optionally be replaced by a blank space.

If just the last information unit of the compound arguments is different and if they consist of a numeric sequence, then the arguments may be merged by specifying the first argument completely and just the last information unit of the last argument, separated by "&&-". For instance, specifying 1-7-  $2&2.7$  argument corresponds to specifying each of the 1-7-2, 1-7-3, 1-7-4, 1-7-5, 1-7-6 and 1-7-7 arguments.

The same applies to each information unit in compound arguments. If any unit is a numeric sequence, the separator " $&\&\&$ -" may be used for each one. For instance, to specify argument 1&&-2-7-6&&-8 corresponds to specifying each argument 1-7-6, 1-7-7, 1-7-8, 2-7-6, 2-7-7 and 2-7-8.

Merged compound arguments are exemplified below for the MD-SUBSTE (Modify Subscriber Operating Status) command. The command entered via merged arguments, as shown in (1), corresponds to the commands sequence shown in (2).

```
(1)MD-SUBSTE : TER = 1-4-16 & 1&&-2-10-4&&-6, STE
= BLK;
```
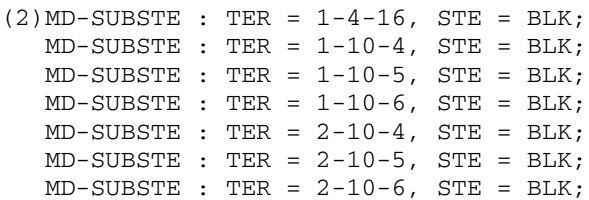

#### **Blank Spaces And Comments**

Blank spaces between command elements are ignored when running a command.

The use of comments is only allowed in commands files and is not acknowledged for commands input via the keyboard. A comment is any character placed between the end of command indicator ";", and the end of the line in the commands file. To insert a line of comments in a commands file, simply begin it with character ";".

 $\Box$ 

## Command Description

The commands available at the CSR are described below. Commands are listed alphabetically, ordered according to the mnemonic of the command code. A command description may consist of the following parts:

- Title
- Input Format
- **Parameters**
- Output Format
- Remarks
- **Title** The title consists of the command code and name, followed by a brief description of its function.
- **Input Format** The several command input formats are described with some special characters that indicate mandatory, optional or alternative command parameters. Optional parameters are given in brackets ("[" and "]"), and may or not be specified at command input. Alternative parameters are given in braces ("{" and "}") and separated by "|". Only one of the alternative parameters in the list shown between braces must be specified at command input. This combination of brackets and braces is used to present the several command input formats in a compact manner.

The following example illustrates the description of the commands Input Format. The description of the input formats of the IT-SUB (Query Subscriber) command is provided in (1). The six different input formats valid for this command are given in (2), according to the description provided in (1).

```
(1) IT-SUB \left| \cdot \right| (SUB = \left| \right| xxxx-\left| \right| xxxx \left| \right| TER = xx-xx-xx \left| \right|STE = XXX \mid CLA = XXX \mid SNL = XXX \};
(2) IT-SUB : SUB = 0001 ;
     IT-SUB : TER = 2-12-6 ;IT-SUB : STE = BLK ;IT-SUB : CLA = 02;IT-SUB : SNL = DEC;
```
#### IT-SUB ;

In the Input Format description, each parameter of the command is indicated by its name and argument. Single arguments are indicated by a sequence of "x", giving the maximum number of characters that may be used in the parameter argument. A list of arguments is indicated by "&..&", as shown in the following example:

IT-SUB : TER = 1-3-14&..&8-16-1;

- **Parameters** The description of each command parameter consists of the following information:
	- Parameter name:
	- Parameter meaning;
	- Set of arguments valid for the parameter;
	- Control Program compatibility.

The set of arguments valid for a numeric parameter is specified in a (li..ls) format, where li is the lower limit value and ls is the upper limit of the parameter.

- **Output Format** The Output Format description is presented only for query-type commands, indicating the data displayed when the command is successfully run. In the case of the remaining commands, message "OK" is displayed for a successful command run. In the event of an error in command interpretation or execution, the respective error message will be displayed.
	- **Remarks** The remarks provide eventual additional information on the command, such as:
		- Explanations on parameter compatibility;
		- More details on parameter arguments;
		- Reference to prerequisite or associated commands
		- Explanations on procedures for executing commands.

#### **Important Note: Client and Server File Systems**

The EM software follows the client/server model. The CSR program carries on these two roles: CSR Client and CSR Server. In the BZ-RS application, the server CSR runs on the computer installed in a 5ESS Switch shelf. The client CSR may run on the same server computer, or on another computer connected to it through a LAN.

There are many commands that have parameters where a file name

must be specified (typically, the FIL parameter is used for this purpose). When the client and server CSR are installed on different computers, it is important to know that the file system that must be considered is the one where the server CSR is installed. In other words, *all file references are interpreted according the server file system*.

For example, in the command

EX-CMD : FIL = "C:\CSR\CONFIG1.CMD"

the file "CONFIG1.CMD" is searched in the directory "\CSR" on the drive "C:" of the server file system.

This implies that some operating system features may be necessary in order to access the file involved. Considering that the client and server CSR run on the same operating system (Windows 2000 or Windows NT) and communicate using TCP/IP protocol, there are some alternatives ready to be used for sharing the client and server file systems, when necessary. Mapping a network drive on the client computer, for example, is a reasonable one. For this, do the following:

- 1) On the server computer, share the directories (if more than one) where you intend to store the files;
- 2) On the client computer, map a network drive that points to the server directory that is being shared.

## Error Messages

The error messages have been designed to be clear and self-evident, so that the operator will not have to consult other sources to understand their meaning.

 $\Box$ 

-----------------------------------

ц.

. . . . . . . . . . .

### Commands Executable with the CSR Disconnected from a BZ-RS

#### **AGENDA Commands**

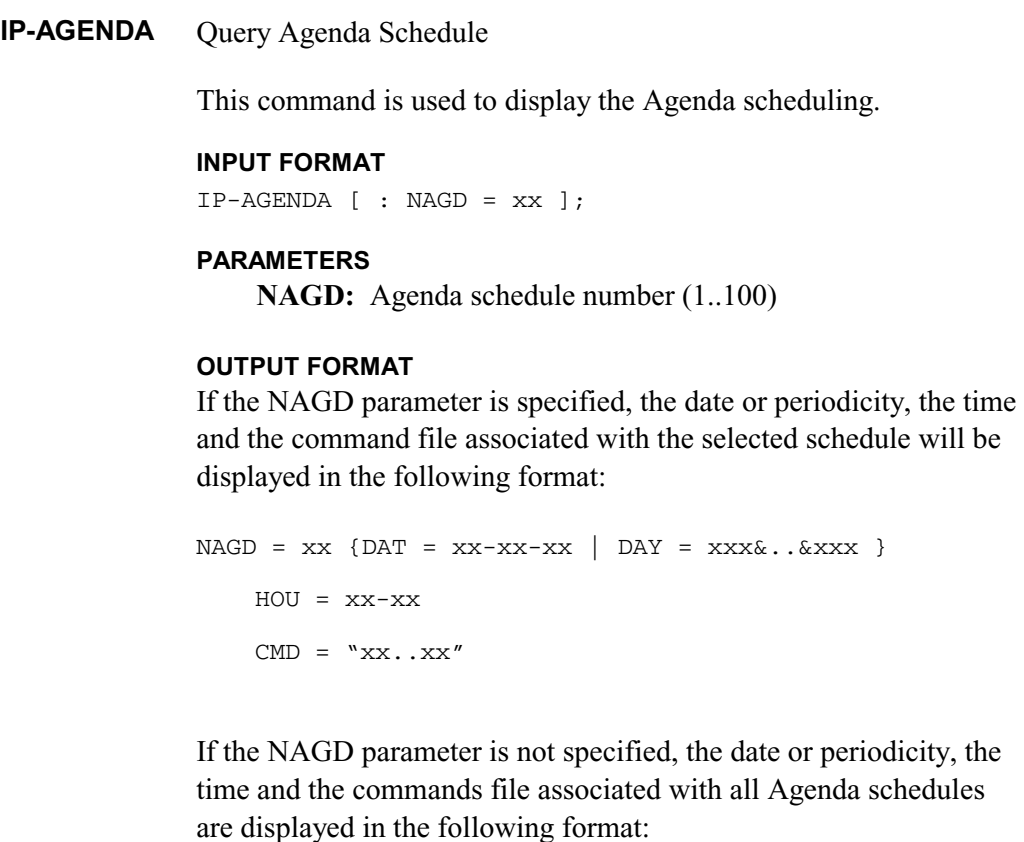

```
NAGD = xx {DAT = xx-xx-xx | DAY = xxx&..&xxxx }
  HOU = xx-xxCMD = "xx..xx" . . . 
 . . . 
 . . . 
NAGD = xx {DAT = xx-xx-xx | DAY = xxx&..&xxx }
  HOU = xx-xxCMD = "xx..xx"
```
The status of schedules already run is displayed on the right of HOU parameter.

In schedules specifying the DAY parameter, the date of the last run of the commands file will be displayed, in brackets, on the right of the schedule status.

#### **REMARKS**

• The status of Agenda schedules are: Programmed and Finished.

#### **PR-AGENDA** Program Agenda

This command is used to include a schedule in the Agenda, specifying its date or periodicity and time to execute a command or commands file.

#### **INPUT FORMAT**

```
PR-AGENDA : NAGD = xxx, {CMD = "xx..xx" | FIL =
"xx..xx"}
, [ { DAT = xx-xx-xx | DAY = xxx&..&xxx }, | HOU = xx[-]
```
xx];

#### **PARAMETERS**

**NAGD:** Agenda schedule number (1..100).

**CMD:** Command (up to 255 alphanumeric characters, between quotation marks or apostrophes).

**FIL:** File name in the [drive:] [directory] filename format.

**Drive:** Drive (A, B, C, etc.) containing the disk where the file is stored in (if omitted, the current drive will be accessed).

**Directory:** Name of the directory containing the file (up to 63 alphanumeric characters; if omitted, the current directory will be accessed)

Filename: Name of the file (up to 8 alphanumeric characters) **DAT:** Date in the yy-mm-dd format

Where: **yy:** year (00..99) **mm:** Month (01..12) **dd:** Day (01..31)

**DAY:** List of days of the week Where: **SUN:** Sunday **MON:** Monday **TUE:** Tuesday **WED:** Wednesday **THU:** Thursday **FRI:** Friday **SAT:** Saturday

**HOU***:* Time in the ho[-mi] format Where: **ho:** hour (00..23) **mi:** minute (00..59) (optional)

#### **REMARKS**

- If DAT and DAY parameters are not specified, the command will run every day of the week.
- In the EM server, the agenda is always active and the scheduled commands are executed independently of any client connected to the server.
- Whenever an error occurs during the execution of an agenda item, the EM server activates an alarm related to the respective NAGD number. This alarm will be active until the same entry is automatically re-executed without any error, or if the entry is removed through the RP-AGENDA command.
- In the EM server, the agenda items are executed without any visual connection to the client that programmed the agenda. In order to know the response of a scheduled command, it is necessary to schedule a command file (instead of a command). In addition, it is necessary to insert an ENA-LOG command at the start of the command file, so that the commands and their responses are logged. After the execution, the log file can be consulted in order to know exactly what happened.
- Any CSR command can be scheduled in the Agenda via the CMD parameter, the operator being responsible for the result of its execution.
- There are two ways of executing a command file in the agenda. Directly, via the FIL parameter, which programs the file name, or indirectly using the CMD parameter and programming the EX-CMD (Run commands file) command.
- The path specified in the FIL parameter must be on the EM server file system.

#### **RP-AGENDA** Remove Agenda Schedule

This command is used to remove a schedule from the Agenda.

#### **INPUT FORMAT**

```
RP-AGENDA [ : NAGD = xx ] ;
```
#### **PARAMETERS**

**NAGD**: Agenda schedule number (1..100)

#### **REMARKS**

If the NAGD parameter is not specified, all schedules will be erased from the Agenda.

#### **ALARM Commands**

**DSB-ALARM** Disable Exchange Alarms-Reception

This command disables the CSR from receiving alarm notifications from an exchange. The alarm notification is generated by the exchange when an urgent or semi-urgent failure is detected.

#### **INPUT FORMAT**

DSB-ALARM : LOC = "xxxxxxxx" ;

#### **PARAMETERS**

**LOC**: name of exchange installation site (up to 8 alphanumeric characters in quotation marks)

#### **REMARKS**

- This command takes effect the next time the CSR connects to the exchange.
- When this command is executed and the connection is stabilished, the connection will be interrupt for update and then return to normal operation. For next operation will be necessary to execute command INI-CON.
- **ENA-ALARM** Enable Exchange Alarms-Reception

This command enables the CSR for receiving alarm notifications from an exchange. An alarm notification is generated when an urgent or semi-urgent failure is detected.

#### **INPUT FORMAT**

ENA-ALARM : LOC = "xxxxxxxx" ;

#### **PARAMETERS**

**LOC**: code of exchange installation site (up to 8 alphanumeric characters in quotation marks)

#### **REMARKS**

- The use of this command should be restricted to Remote Supervision Center qualified to receive alarms from the exchanges.
- This command takes effect the next time the CSR connects to the exchange.
- When this command is executed and the connection is stabilished, the connection will be interrupt for update and then return to normal operation. For next operation will be necessary to execute command INI-CON.

#### **IT-URGALARM** Query Urgent Alarms

This command is used to display urgent and semi-urgent alarms sent to the CSR through alarm notifications.

#### **INPUT FORMAT**

IT-URGALARM ;

#### **OUTPUT FORMAT**

The alarms not yet notified to the CSR operator will be displayed in the following format:

 $LOC = XXXXXXX$   $[ENV = XXXX]$   $DAT = XX-XX-XX$   $HOU =$ xx:xx:xx UNI = xx SEMI URGENT . . . . . . . . . . . .  $LOC = XXXXXXX$  [  $ENV = XXXX$  ]  $DAT = XX-XX-XX$   $HOU =$ xx:xx:xx UNI = xx SEMI URGENT

#### **REMARKS**

- If an exchange is programmed to set up an alarm call, all the (not yet notified) alarms registered in the exchange will be sent to the CSR whenever an urgent or semi-urgent failure is detected. The reception of the alarms is signaled on the CSR screen (a button with a blinking label "Alarm" appears).
- All received alarms are also written on the Operating History log of the exchange that sent the alarms.
- The successful execution of the IT-URGALARM command alters the status of the CSR screen (the "Alarm" button disappears) and displays the urgent and semi-urgent alarms sent by the exchanges supervised by the CSR, and not yet notified to the operator.
- Pressing the "Alarm" button simulates the effect of typing the IT-URGALARM command.

#### **EXC Commands**

**CR-EXC** Creates an Exchange in the Exchange Registry

This command is used for inserting an exchange in the registry of exchanges supervised by the CSR.

#### **INPUT FORMAT**

CR-EXC : LOC ="xxxxxxxx", PAS = "xxxxxxxx"

 $[$ , NUM = "xxxxxxxxxxxxxxxxx"]

[, PATH = "xxxxxxxxxxxxxxxxxxxx" ] ;

#### **PARAMETERS**

**LOC** : name of exchange installation site (up to 8 alphanumeric characters in quotation marks)

**PAS** : exchange access password (up to 8 alphanumeric characters in quotation marks)

**NUM** : exchange access number (up to 30 alphanumeric characters in quotation marks)

**PATH** : name of directory in which all exchange data files are to be written (up to 40 alphanumeric characters in quotation marks)

#### **REMARKS**

- The CR-EXC command may be carried out with the CSR disconnected from a specific exchange. The registered password is checked when setting up communications with the exchange. The purpose of the password is to prevent unauthorized users from accessing the exchange.
- The NUM parameter should be specified when registering an exchange that will be connected through a dial up connection. This number will be sent to the modem so that it can automatically dial to the exchange.
- The exchange access password is case-sensitive.
- The argument of the NUM parameter can contain the following alphanumeric characters: digits from 0 to 9, comma, exclamation mark and 'w', 't', 'p'. The five non-numeric characters are used to configure the modem dialing mode and have the following meanings:

**(,)**: specifies that the modem should pause before dialing the next digit;

**(!)**: specifies that the modem should simulate a flash, disconnecting from the line for half a second;

- **(w)**: specifies that the modem should wait for the second dial tone in connections set up through PABX equipment; **(t)**: specifies that dialing should be multifrequency ;
- **(p)**: specifies that dialing should be pulsed.
- The 't', 'T', 'p' and 'P' characters are only valid for the first position of the NUM parameter. If none are used, dialing will be pulsed.
- The path specified in the PATH parameter must be on the EM server file system.
- The CSR exchange registry can contain up to 150 exchanges.

#### **IT-EXC** Query Exchange Registry

This command is used for consulting the registry of exchanges supervised by the CSR.

#### **INPUT FORMAT**

```
IT-EXC [ : LOC = "xxxxxxxx" ] ;
```
#### **PARAMETERS**

**LOC** : name of exchange installation site (up to 8 alphanumeric characters in quotation marks)

#### **OUTPUT FORMAT**

If the LOC parameter is specified, the selected site name, directory data and access number are displayed, in the following format:

 $LOC = XXXXXXX$   $XXX=XXXX$   $PARTH = XXX, XXX$   $I NUM =$ xxx..xxx ]

If the LOC parameter is not specified, all registered exchanges' name, directory data and access number are displayed, in the following format:

 $LOC = XXXXXXX$   $XXX=XXXX$   $PATH = XXX.XXX$   $[ NUM =$ xxx..xxx ] . The simulation of the simulation of the simulation of the simulation of the simulation of the simulation of the simulation of the simulation of the simulation of the simulation of the simulation of the simulation of the . . . . . . . .  $LOC = XXXXXXX$   $XXX=XXXX$   $PARTH = XXX.XX$   $[ NUM =$ xxx..xxx ]

#### **REMARKS**

- The IT-EXC command can be carried out with no specific exchange connected to the CSR.
- On the right of the site name, an indication of whether or not the CSR is qualified to receive alarm calls from the exchange appears, in the following format:

{ ENA-ALARM | DSB-ALARM }

**MD-EXC** Modify Exchange Registry

This command is used to alter an exchange password, access number

and data directory in the registry of exchanges supervised by the CSR.

#### **INPUT FORMAT**

```
MD-EXC : LOC = "xxxxxxxx" {[, PAS = "xxxxxxxx"]
        [, NUM = "xxxxxxxxxxxxxxxxxx" ][, PATH = "xxxxxxxxxxxxxxxxxxxx ] };
```
#### **PARAMETERS**

**LOC:** name of exchange installation site (up to 8 alphanumeric characters in quotation marks)

**PAS**: exchange access password (up to 8 alphanumeric characters in quotation marks)

**NUM***:* exchange access number (up to 30 alphanumeric characters in quotation marks)

**PATH**: name of the directory in which all exchange data files should be written (up to 40 alphanumeric characters in quotation marks)

#### **REMARKS**

- The MD-EXC command can be carried out with no specific exchange connected to the CSR.
- The NUM parameter should be specified at remotely connected CSRs to define the number to be sent to the modem so that it can automatically dial to the exchange.
- The exchange password is case-sensitive.
- The argument of the NUM parameter can contain the following alphanumeric characters: digits from 0 to 9, comma, exclamation mark and 'w', 't', 'p'. The five non-numeric characters are used to configure the modem dialing mode and have the following meanings:

**(,)**:specifies that the modem should pause before dialing the next digit;

**(!)**:specifies that the modem should simulate a flash , disconnecting from the line for half a second;

**(w)**: specifies that the modem should wait for the second dial tone in connections set up through PABX equipment;

**(t)**: specifies that dialing should be multifrequency ;

**(p)**: specifies that dialing should be pulsed.

- Characters 't', 'T', 'p' and 'P' are only valid in the first position of the NUM parameter. If none are used, dialing will be pulsed.
- The path specified in the PATH parameter must be on the EM server file system.

#### **SU-EXC** Delete Exchange from Registry

This command is used to delete an exchange from the registry of exchanges supervised by the CSR.

#### **INPUT FORMAT**

SU-EXC : LOC = "xxxxxxxx" ;

#### **PARAMETERS**

**LOC**: name of exchange installation site (up to 8 alphanumeric characters in quotation marks)

#### **REMARKS**

• The SU-EXC command can be carried out without a specific exchange connected to the CSR.

#### **CMD Commands**

**EX-CMD** Run commands file

This command is used to activate the execution of a commands file.

#### **INPUT FORMAT**

EX-CMD : FIL =  $"xxx$ .. $xxx"$  ;

#### **PARAMETERS**

**FIL** : file name, in the format: [drive:] [directory] filename

**drive**: drive letter (A, B, C, etc.) containing the disk where the file is stored in (if omitted, the current drive will be accessed)

**directory**: name of the directory containing the file (up to 63 alphanumeric characters; if omitted, the current directory will be accessed) **filename**: name of the file

#### **REMARKS**

- The commands file should be created on a word processor in non document mode.
- A file command may consist of one or more lines, ending with the ";" (semicolon) character. All characters from the ";" to the end of the line will be considered as a comment. In order to include a line of comment in the commands file just begin it with the ";" character.
- The file commands are run in sequence. For each command executed, the corresponding response is displayed.
- The execution of the command file can be interrupted by the operator by pressing the cancel button or the <ESC> key.
- The command file cannot include the EX-CMD command.
- When the EX-CMD command is issued through the standalone CSR, a dialog box appears whenever an error occurs in running commands, providing the user with the option to terminate or continue the execution of the commands file.
- The path specified in the FIL parameter must be on the EM server file system, and should not have more than 80 characters.
- The path specified in the FIL parameter should not contain blanks or other special characters.
- If this command is used for BZ-RS reconfiguration from backup files, the command COP RAIUDAT must be use for append the Bill Number correspondent for each Directory Number, preferable after a command RE-RAIUDAT.

#### **IT-CLACMD** Query Command Classification

This command is used to display the list of operating classes applicable to executing a command.

#### **INPUT FORMAT**

IT-CLACMD  $[$  : CMD = xx-xxxxxxxx  $]$  OCL = xx  $]$  ;

#### **PARAMETERS**

**CMD**: command name **OCL**: operating class  $(1..16)$ 

#### **OUTPUT FORMAT**

If the CMD parameter is specified, all operating classes that allow executing the selected command will be displayed in the following format:

 $CMD = xx-xxxxxxxx$   $OCL = xx&;.&xx$ 

If no parameter is specified, the list of operating classes for all commands will be displayed in the following format:

```
CMD = xx-xxxxxxxx OCL = xx&..&xx. The simulation of the simulation of the simulation of the simulation of the simulation of the simulation of the simulation of the simulation of the simulation of the simulation of the simulation of the simulation of the
 . . . 
 . . . 
CMD = xx-xxxxxxx OCL = xx&..&xx
```
If the OCL parameter is specified, all commands with the specified operating class will be displayed in the following format:

 $CMD = xx-xxxxxxxx$   $OCL = xx&..&xx$  . . . . . . . . . CMD = xx-xxxxxxx OCL = xx&..&xx

**MD-CLACMD** Modify Command Classification

This command is used to alter the list of classes of operations allowed to execute a command.

#### **INPUT FORMAT**

MD-CLACMD : CMD = xx-xxxxxx, OCL =  $xx&x$ .. $&xx$  ;

#### **PARAMETERS**

**CMD**: command name **OCL**: operating class  $(1..16)$ 

#### **REMARKS**

- All CSR commands can be carried out by Class 1 operators.
- Running the INI-CON, END-CON, MD-CSRCOM, IT-CSRCOM, END-CSR, EX-CMD, MD-OPEPAS, ENA-LOG, DSB-LOG, IT-LOG, RV-LOG, DSB-PAG, ENA-PAG PR-MACRO, IP-MACRO, RP-MACRO,INI-SESSAO, END-SESSAO, IT-IDIOMA, MD-IDIOMA commands is permitted for all operating classes and its classification cannot be altered through the MD-CLACMD command.

#### **CON Commands**

**END-CON** Ends Connection with Exchange

This command is used to break the connection between the CSR and the interconnected exchange.

#### **INPUT FORMAT**

END-CON ;

#### **INI-CON** Make Connection to Exchange

This command is used to set up a connection between the CSR and an exchange.

#### **INPUT FORMAT**

 $INT-CON$  :  $LOC = "xx..xx"$  [,  $NATMP = xx$  [,  $INT = xxx$ ] ];

#### **PARAMETERS**

**LOC**: code of exchange installation site (up to 8 alphanumeric characters in quotation marks)

**NATMP**: number of attempts to connect to the exchange  $(1..50)$ 

**INT**: interval between connect attempts to the exchange in seconds (30..300)

#### **REMARKS**

- The type of connection to be set up, i. e., a LOC, RPL or RDL connection, depends on the way the CSR is programmed. The type of connection is obtained through the IT-CSRCOM (Query CSR Communication Parameters) command.
- The LOC parameter is mandatory when this command is issued through the client CSR.
- If the NATMP parameter is not specified, a single attempt to connect to the exchange will be made. Otherwise, i. e, if the NATMP parameter is specified, the result of each communication attempt will be displayed, until setting up the connection or reaching the limit of attempts.
- If the INT parameter is not specified, the interval between the connected attempts to the exchange will be 20 seconds.

#### **CSR Commands**

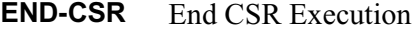

This command is used to close down the execution of the CSR.

#### **INPUT FORMAT**

END-CSR ;

#### **REMARKS**

The CSR can also be closed down via the Windows Close Program icon.

**IT-CSRCOM Query CSR Communication Parameters** 

This command is used to query the CSR communication parameters.

#### **INPUT FORMAT**

IT-CSRCOM ;

#### **OUTPUT FORMAT**

The communication parameters for each CSRCOM interface will be

displayed in the following format:

```
TYP = XXX PORT = XXX SPD = XXXX STOP = x
PARIT = xxxxx NFIL = xx..xx MTACK = x MWTA = xxMNTO = xx
```
#### **REMARKS**

- The EM server can be configured with up to 16 CSRCOM interfaces.
- The parameters of each CSRCOM interface are programmed independently.
- The MTACK, MWTA and MNTO parameters define the communication timings applied to setting up CSR-to-exchange connections. They appear only when this command is issued from a standalone CSR.

**MD-CSRCOM** Modify CSR communication parameters

This command is used to modify CSR communication parameters.

#### **INPUT FORMAT**

```
MD-CSRCOM : { [ TYP = xxxx ] [, PORT = xxxX ] [, SPD =xxxxx ] [, STOP = x] [, PARTT = XXXXX] [, NFIL ="xxx..xxx"] };
```
#### **PARAMETERS**

**...** 

**TYP**: type of CSR-exchange connection:

**LOC**: local connection

**RDL**: remote connection over dialed line

**RPL**: remote connection over private line

**PORT**: CSR computer serial communication port: **COM1**: COM1 serial port **COM2**: COM2 serial port

**COM32**: COM32 serial port

**STOP**: number of stop bits: 1 or 2 **PARIT**: parity **EVE**: even parity **ODD**: odd parity **NPA**: no parity

**SPD**: maximum serial port communication rate in bps (1200, 2400, 4800, 9600, 19200, 38400, 57600 and 115200) **NFIL**: file name in the format: [drive:] [directory] filename **drive**: drive (A, B or C) containing the disk where the file is stored in (if omitted, the current drive will be accessed)

**directory**: name of the directory containing the file (up to 63 alphanumeric characters; if omitted, the current directory will be accessed)

**filename**: name of the file (up to 8 alphanumeric characters)

**MTACK**: maximum waiting time to acknowledge a message (1..250)

**MWTA**: maximum waiting time before sending a new message or an acknowledgement message (1..250)

**MNTO**: Number of MWTA timings that defines the maximum time without receiving messages before breaking the connection

#### **REMARKS**

• The following table provides the configurations set up by command MD-CSRCOM:

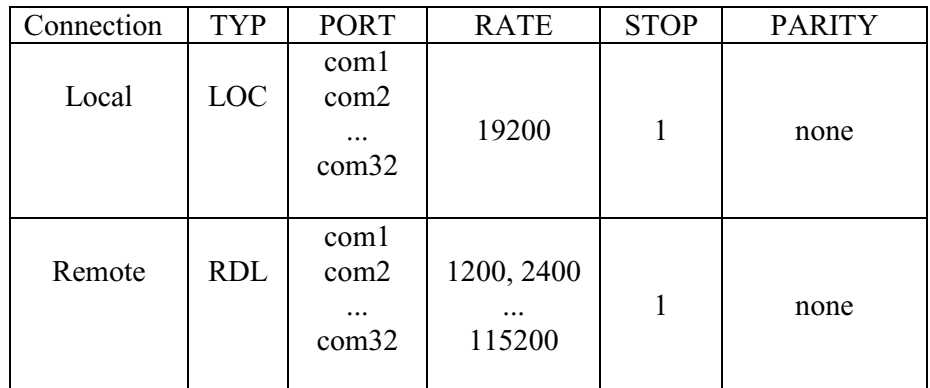

#### **Table 5-1 - Configurations set up by command MD-CSRCOM**

- The CSR communication parameter defining the data word length cannot be configured via this parameter and has the following value: 8 data bits.
- The file specified in this command identifies the setup of the modem used by the CSR. The MODEM.MDM file is generic for several types of modem.
- The default values for connecting times are:
	- Local:

 $MTACK = 4$  $MWTA = 12$  $MNTO = 48$ 

- Remote:
	- $MTACK = 15$  $MWTA = 92$  $MNTO = 06$
- The MTACK, MWTA, MNTO parameters assume the default values in local connections.
- Please, see session CSRCOM INTERFACES (chapter 2) for more details concerning CSRCOM interfaces configuration.

#### **IT-CSRHST** Query CSR Exchange Operation Log

This command is used to display the exchange operation log, stored at the CSR.

#### **INPUT FORMAT**

```
IT-CSRHST [ : [LOC = "xxxxxxxx" [, ENV = xxxx ] ]
{ [ , DM = xx-xx-xx ] [ , ASE = xx ] [ , TXT = "xxxx" ] } ;
```
#### **PARAMETERS**

**LOC**: code of exchange installation site (up to 8 alphanumeric characters in quotation marks)

**ENV**: exchange working environment

**CS**: Central Stage environment **PS**: Peripheral Stage environment  $(1..6)$ 

**DAT**: date in the yy-mm-dd format: **aa**: year (00..99) **mm**: month (01..12) **dd**: day (01..31)

**TXT**: text to be looked for in the history items **ASE**: alarm severity level: **UR**: urgent **SU**: semi-urgent **NU**: not urgent

#### **OUTPUT FORMAT**

Failures and events stored in the CSR exchange operation log are displayed in the following format:

```
DATA = xx - xx - xx HOU = xx : xx : xx [ END = xxx x ] UNI =xx OCCURRENCE xxx...xxx 
 . . . 
 . . . 
 . . . 
DATA = xx - xx - xx HOU = xx : xx : xx [ END = xxxx ] UNI =xx URGENT xxx...xxx
```
#### **REMARKS**

• When this command is issued from the standalone CSR, the LOC parameter can be omitted if the CSR is connected to the exchange. The LOC parameter is mandatory when this command is issued from the client CSR.

- The ENV parameter should be used for type CS exchanges, i. e., with created PSs.
- The ENV parameter will be displayed if the site is a Central Stage, i. e., with created PSs. Accordingly, ENV is used to distinguish the environment that originated the alarm.
- The ENV parameter may be specified if displaying a given operating environment log is required; otherwise, the log for all environments in the exchange will be displayed.
- If the DAT parameter is specified, only those alarms and events detected from the selected date on will be displayed.
- The ASE parameter allows selecting which alarms should be displayed, according to their level of severity. The following arguments can be specified for the ASE parameter:

**UR**: only display urgent alarms **SU**: display urgent and semi-urgent alarms **NU**: display all alarms

- Alarms and events detected by the exchange are listed in the Exchange Operating Manual.
- **RV-CSRHST** Remove CSR Exchange Operating Log

This command is used to remove the exchange operation log, stored at the CSR.

#### **INPUT FORMAT**

 $RV-CSRHST$   $[$  :  $[$   $LOC = "xxxxxxxxx"$   $[,$   $END = xxxx$   $]$   $]$   $;$ 

#### **PARAMETERS**

**LOC**: code of exchange installation site (up to 8 alphanumeric characters in quotation marks)

**ENV**: exchange working environment

**CS**: Central Stage environment

**PS**: Peripheral Stage environment  $(1..6)$ 

#### **REMARKS**

- The ENV parameter can be specified if removing a given operating environment log is desired for CS type exchanges, i. e., with created PSs.
- If LOC parameter is omitted, the operation log of the exchange connected to the CSR will be removed.
- The LOC parameter is mandatory when this command is issued from the client CSR.

#### **IDIOM Commands**

**IT-IDIOM** Query CSR Language

This command is used to identify the language the CSR is using.

#### **INPUT FORMAT**

IT-IDIOM ;

#### **OUTPUT FORMAT**

IDIOM = xxx

#### **REMARKS**

• The idiom is defined during the CSR initialization. In order to change the idiom, it is necessary to edit the CSR.INI, changing the *[Internacional]* session:

[Internacional] Lingua=ING TraduzCmd=SIM

- The possible idioms are *ING* (for English), *POR* (for Portuguese) and *ESP* (for Spanish). These mnemonics (*ING*, *POR* or *ESP*) must be used as values for the *Lingua* parameter.
- The *TraduzCmd* parameter must be kept inaltered (value=*SIM*).
- In order to change the idiom, it is necessary to edit the CSR.INI file and re-start the CSR program.

### **LOG Commands**

**DSB-LOG** Disable CSR Command Log

This command is used to disable recording the commands run on the CSR in the file specified via ENA-LOG command.

#### **INPUT FORMAT**

DSB-LOG

**ENA-LOG** Enable CSR Command Log

This command is used to enable logging commands run on the CSR.

All commands and responses issued by the CSR will be recorded from the execution of the ENA–LOG command until the DSB-LOG command is entered, disabling the logging procedure.

#### **INPUT FORMAT**

ENA-LOG  $[:$  FIL = "xxx..xxx"  $];$ 

#### **PARAMETERS**

**FIL**: file name in the format [drive:] [directory] filename **Drive**: drive (a, b or c) containing the disk where the file is stored in (if omitted, the current drive will be accessed) **Directory**: name of the directory containing the file (up to 63 alphanumeric characters; if omitted, the current directory will be accessed) **Filename**: name of the file (up to 8 alphanumeric characters)

#### **REMARKS**

- The path specified in the FIL parameter must be on the EM server file system.
- If no file name is specified, a text file named *Lucent.log* will be created in the CSR installation directory. This file must be removed via RV-LOG command. Otherwise, every time the command is run again, the data will be appended to the file.
- Log files created without a password can be read and edited by means of a normal word processor. Encrypted files will be scrambled unless the IT-LOG command is run to display them.

#### **IT-LOG** Query CSR Commands Log

This command allows consulting the log file containing the commands carried out by the CSR.

#### **INPUT FORMAT**

IT-LOG  $\left[ : \text{ FIL} = "xxx \dots xxx" \right]$ ;

#### **PARAMETERS**

**FIL**: file name in the format: [drive:] [directory] filename Drive: drive (a, b or c) containing the disk where the file is stored in (if omitted, the current drive will be accessed) **Directory**: name of the directory containing the file (up to 63 alphanumeric characters; if omitted, the current directory will be accessed)

**Filename**: name of the file (up to 8 alphanumeric characters)

#### **REMARKS**

- If no file name is specified, file *Lucent.log* will be displayed on the CSR screen.
- The file will not be printed if the password entered differs from that used to encrypt it.
- Files encrypted without a password obviously will not require one for being read.

#### **RV-LOG** Remove CSR Command Log

This command allows removing the file containing the log of commands carried out by the CSR.

#### **INPUT FORMAT**

 $RV-LOG$  [: FIL = "xxx..xxx" ];

#### **PARAMETERS**

**FIL**: file name in the format: [drive:] [directory] filename **Drive**: drive (a, b or c) containing the disk where the file is stored in (if omitted, the current drive will be accessed) **Directory**: name of the directory containing the file (up to 63 alphanumeric characters; if omitted, the current directory will be accessed) **Filename**: name of the file (up to 8 alphanumeric

#### characters)

#### **REMARKS**

• If no file name is specified in field filename, the *Lucent.log* file will be removed from the CSR directory.

#### **MACRO Commands**

**IP-MACRO** Query Commands Macro Programming

This command is used to display commands programmed in the macros.

#### **INPUT FORMAT**

**5-30 Lucent Technologies - Proprietary** 109336099 199336099 See Notice on first page 109336099 15 and 109336099 15 and 109336099 15 and 109336099 15 and 109336099 15 and 109360 15 and 109360 15 and 100 15 and 100 15 and 1 See Notice on first page

IP-MACRO [ : MACRO = xx ] ;

#### **PARAMETERS**

**MACRO**: number of the macro (1..12)

#### **OUTPUT FORMAT**

If the MACRO parameter is specified, the text and commands programmed for the selected macro will be displayed, in the following format:

```
MACRO= xx [ TXT = xxx...xxx ]
     [ CMD = \text{xxx} \dots \text{xxx} ]
                .
                .
     [ CMD = xxxx...xxx ]
```
If the MACRO parameter is not specified, the text and commands of all programmed macros will be displayed, in the following format:

```
MACRO= xx [ TXT = xxx...xxx ]
     [ CMD = \text{XXX} \cdot \cdot \cdot \text{XXX} ]
                 .
                 .
     [ CMD = xxx...xxx ]
   . 
    . 
MACRO= xx [ TXT = xxx...xxx ][ CMD = \text{xxx} \dots \text{xxx} ]
                 .
                 .
     [ CMD = xxx...xxx ]
```
#### **REMARKS**

- Only pre-programmed texts and commands will be displayed; there can be macros with no programmed texts or macros with no programmed commands.
- **PR-MACRO** Program Commands Macro

This command is used to program macros with CSR commands.

#### **INPUT FORMAT**

PR-MACRO:MACRO =  $xx$ {[,CMD="xx..xx"][,TXT = "xx..xx"]};

#### **PARAMETERS**

**MACRO**: number of the macro  $(1..12)$ **CMD**: command (up to 255 alphanumeric characteristics between quotes or apostrophes)

**TXT**: text (up to 100 alphanumeric characters between quotes or apostrophes)

#### **REMARKS**

- As many commands as required can be programmed into each macro, provided they are programmed one at a time.
- New commands entered through the PR-MACRO do not overwrite the previous programmed. In order to leave only one command associated to a specific key the operator needs first to remove the macro (RP-MACRO) and then enter a new command.
- The programmed text will be displayed on the status bar when the mouse cursor points to the macro icon.
- Commands programmed in each macro will be carried out by clicking on the required tool bar button or by pressing keys F1 to F12.
- Commands will be carried out in the same order as they were programmed.
- The TXT parameter can be modified by overwriting the previous one.
- If the command to be programmed includes the quote (") character, the CMD parameter argument should be delimited by apostrophes (') instead of quotes (").
- **RP-MACRO** Remove Command Macro Programming

This command is used to remove programmed CSR commands macros.

#### **INPUT FORMAT**

 $RP-MACRO$  :  $MACRO = xx$  ;

#### **PARAMETERS**

**MACRO**: number of the macro  $(1..12)$ 

#### **REMARKS**

This command removes the text and all commands programmed for the specified macro.

#### **OPE Commands**

**CR-OPE** Create Operator

This command is used to include and operator in the CSR operators registry.

Commands Executable with the CSR Disconnected from a BZ-RS *Detailed Command Description*

#### **INPUT FORMAT**

 $CR-OPE : OPE = "xxxxxxxxx", OCL = xx ;$ 

#### **PARAMETERS**

**OPE**: operator ID (up to 8 alphanumeric characters in quotes) **OCL**: operation class (1..16)

#### **REMARKS**

- The created operator is assigned his ID as his password
- To change an operator password, use the MD-OPEPAS command.
- The CSR operators registry is set up at the factory, with LUCENT operator, LUCENT password and operation class 1.
- The CSR operators registry can contain up to 32 operators

#### **IT-OPE** Query Operator

This command is used to list all operators registered in the CSR.

#### **INPUT FORMAT**

IT-OPE [ : OPE = "xxxxxxxx" ] ;

#### **PARAMETERS**

**OPE**: operator ID (up to 8 alphanumeric characters in quotes)

#### **OUTPUT FORMAT**

If the OPE parameter is specified, the selected operator operation class is displayed, in the format:

 $OPE = XXXXXXX$   $OCL = XX$  ... XX

If the OPE parameter is not specified, all registered operators and respective operation classes are displayed, in the following format:

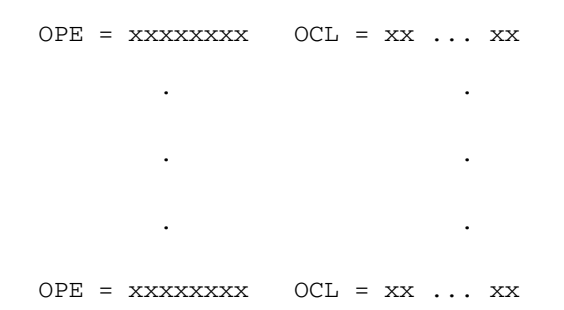

**SU-OPE** Exclude Operator

This command excludes an operator from the CSR operator registry.

#### **INPUT FORMAT**

 $S$ U-OPE : OPE = "xxxxxxxx" ;

#### **PARAMETERS**

**OPE**: operator ID (up to 8 alphanumeric characters in quotes)

**MD-OPEPAS** Change Operator Password

This command is used to change an operator password.

#### **INPUT FORMAT**

MD-OPEPAS : PAS = "xxxxxxxx" ;

#### **PARAMETERS**

**PAS**: operator ID (up to 8 alphanumeric characters in quotes)

#### **REMARKS**

• The operator password is case-sensitive.

#### **PAG Commands**

**DSB-PAG** Disable Paging

This command is used to disable paging commands executed in the CSR response window.

#### **INPUT FORMAT**

DSB-PAG ;

#### **REMARKS**

- If this command does not run, the CSR will be set for paging all command responses.
- **ENA-PAG** Enable Paging

This command is used to enable paging commands executed in the CSR response window.

#### **INPUT FORMAT**

ENA-PAG ;

#### **REMARKS**

The CSR is initially set for paging command responses.

### **RAIUDAT Commands**

**RE-RAIUDAT** Record RAIU Subscriber Data File

This command is used to query the 5ESS for the RAIU subscriber
information to generate the corresponding data file to be transmitted to the BZ-RS.

## **INPUT FORMAT**

```
RE-RAIUDAT: LOC = "xxxxxxxx" [ , RAIU = xxx-xxx
[ , TERN = "xxxxxxx", NOD = "xxxxxxx"] ] ;
```
### **PARAMETERS**

**LOC**: code of exchange installation site (up to 8 alphanumeric characters in quotation marks)

**RAIU:** 5ESS RAIU identification in format sm-raiu#: **sm**: 5ESS switch module (1..192) **raiu#**: RAIU identification in each SM (0..125)

**TERM:** 5ESS virtual terminal that will be used for accessing the 5ESS switch when the **DRM** mode is active. (up to 8 alphanumeric characters). For information on TTY names, see 235-600-314, 5ESS Switch ECD/SG Database Manual. Only lower case names must be used.

**NOD:** identifies in which network node the SM module is located . It is a string with numeric value  $(0.15)$ 

# **OUTPUT FORMAT**

If the RAIU parameter is specified, it will be generated the subscriber information file of the specified RAIU.

If the RAIU parameter is not specified, it will be generated the subscriber information file of all RAIUs connected to the specified LOC. The command response is as the following:

 $RAIU = XXX-xXX$  status RAIU = xxx-xxx status . .  $RAIU = XXX-XXX$  status

**IT-RAIUDAT** Query RAIU Subscriber Data Acquisition Parameters and Status

This command is used to query the RAIU subscriber data acquisition parameters (5ESS ASM IP address or 5ESS serial port configuration and user identification) or the data acquisition status.

### **INPUT FORMAT**

```
IT-RAIUDAT [ : LOC = "xxxxxxxx" [ , RAIU = xxx-xxx
[, TERM = "xxxxxxxx", NOD = "xxxxxxx"]]] ;
```
### **PARAMETERS**

**LOC**: code of exchange installation site (up to 8 alphanumeric characters in quotation marks)

**RAIU**: 5ESS RAIU identification in format sm-raiu#: **Sm**: 5ESS switch module (1..192) **raiu#**: RAIU identification in each SM (0..125)

**TERM:** 5ESS virtual terminal that will be used for accessing the 5ESS switch when the **DRM** mode is active. **NOD:** identifies in which network node the SM module is located

### **OUTPUT FORMAT**

If the LOC parameter is specified with no RAIU parameter, it will be presented the subscriber data acquisition status of all RAIUs connected to the specified LOC, as listed below:

```
RAIU = xxx-xxx [TERM=xxxxxx NOD=xxxxxxx]
  5ESS data acquisition begin=mm/dd/yyyy hh:mm:ss AM/PM
 5ESS data acquisition end =mm/dd/yyyy hh:mm:ss AM/PM
 5ESS data acquisition result = status
 Data upload = mm/dd/yyyy hh:mm:ss AM/PM
 Data upload result = status
RAIU = xxx-xxx [TERM=xxxxxx NOD=xxxxxxx]
  5ESS data acquisition begin=mm/dd/yyyy hh:mm:ss AM/PM
 5ESS data acquisition end =mm/dd/yyyy hh:mm:ss AM/PM
 5ESS data acquisition result = status
 Data upload = mm/dd/yyyy hh:mm:ss AM/PM
 Data upload result = status
. . . 
. . . 
RAIU = xxx-xxx [TERM=xxxxxxx NOD=xxxxxxx]
 5ESS data acquisition begin=mm/dd/yyyy hh:mm:ss AM/PM
 5ESS data acquisition end =mm/dd/yyyy hh:mm:ss AM/PM
 5ESS data acquisition result = status
 Data upload = mm/dd/yyyy hh:mm:ss AM/PM
 Data upload result = status
```
If the RAIU parameter is specified, it will be presented the subscriber data acquisition status of the specified RAIU that must be connected to the specified LOC.

When this command is issued with no parameters, it will be presented the RAIU subscriber data acquisition parameters in the following format, depending to the connection type:

 $TYP = LOC|RDL|RPL$  PORT = xxxx SPD = xxxxx STOP = x  $PARTT = XXXXX$  OPE =  $XXXXXX$  INT NAR Or  $TYP = TCP$  PORT = xxxx IP = xxx.xxx.xxx.xxx  $OPE = XXXXXXX$  INT NAR

# **MD-RAIUDAT** Change RAIU Subscriber Data Acquisition Parameters

This command is used to modify the RAIU subscriber data acquisition parameters (5ESS ASM IP address or 5ESS serial port configuration, user and password) or the data acquisition status.

### **INPUT FORMAT**

MD-RAIUDAT:{[NAR | INT] [,RCOS | DRM] [,TYP = xxxx]  $[$ , PORT = xxxx  $]$   $[$ , SPD = xxxxx $]$   $[$ , STOP = x $]$   $[$ , PARIT =  $xxxxx$ ] [,WORD = x] [, IP = xxx.xxx.xxx.xxx]  $[0.0PE="xxxxxxxx''] [0.1PAS="xxxxxxxx'']$ ;

### **PARAMETERS**

**NAR or INT**: indicates the 5ESS market, respectively North America Region or International market. When using INT the parameter RCOS must also be specified **RCOS or DRM**: indicates the way the 5ESS subscriber

information is queried by the BZ-RS element manager:

 **RCOS (Recent Change Operations Systems):** using the proxy db feature

**DRM (Distinctive Remote Module):** not using the proxy db feature

**TYP**: type of connection to the 5ESS:

**LOC**: local connection

**TCP**: TCP/IP connection

**PORT**: EM computer serial communication port, if TYP = LOC:

**COM1**: COM1 serial port **COM2**: COM2 serial port

**COM32**: COM32 serial port

5ESS IP Port, if TYP = TCP **SPD**: maximum serial port communication rate in bps (1200,

**...** 

2400, 4800, 9600, 19200, 38400, 57600 and 115200) **STOP**: number of stop bits: 1 or 2 **PARIT**: parity **EVE**: even parity **ODD**: odd parity **NPA**: no parity **WORD:** number of databits (7 or 8) **IP**: 5ESS IP address **OPE**: operator ID (up to 8 alphanumeric characters in quotes) **PAS**: operator password (up to 8 alphanumeric characters in quotes)

# **REMARKS**

• The following table provides the configurations set up by command MD-RAIUDAT:

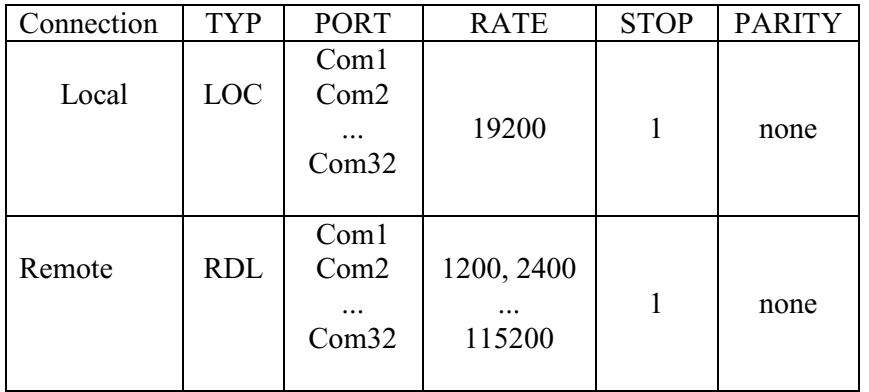

**Table 5-2 - Configurations set up by command MD-RAIUDAT**

 $\Box$ 

# Commands Executable with the CSR Connected to a BZ-RS

# **PEMALA Commands**

**IP-PEMALA** Query Alarm Settings to External Alarm Output Points

This command is used for displaying the configuration set up between exchange alarms and external alarm output points.

### **INPUT FORMAT**

 $IP-PEMALA$  [ : ASE = xx | EMP = xx-xx-xx] ;

### **PARAMETERS**

**ASE**: alarm severity: **UR**; urgent **SU**: semi-urgent **NU**: non-urgent

**EMP**: external alarm output point in the unit-board-circuit format:

Unit: number of the terminal unit  $(1..1)$ **Board**: number of the board at the point of external alarm detection (1..2) **Circuit**: number of the circuit on the board: (1..7)

## **OUTPUT FORMAT**

If the ASE parameter is specified, the external alarm output point is displayed jointly with the selected alarm severity in the following format:

 $EMP = xx-xx-xx$   $ASE = xx$ .. . .. . .. .  $EMP = xx-xx-xx$   $ASE = xx$ 

# **PR-PEMALA** Program Alarms to External Alarm Output Points

This command is used to set up a relationship between alarms generated in the exchange and the external alarm output points

### **INPUT FORMAT**

PR-PEMALA :  $ASE = xx$ ,  $EMP = xx-xx-xx$ ;

# **PARAMETERS**

**ASE**: alarm severity: **UR**: urgent **SU**: semi-urgent **NU**: non-urgent

**EMP**: external alarm output point in the unit-board-circuit format:

**Unit**: number of the terminal unit (1..1) **Board**: number of the board at the point of external alarm detection (1..2) **Circuit**: number of the circuit on the board: (1..7)

**RP-PEMALA** Remove Programming of an Alarm to an External Alarm Output Point

> This command is used to remove the programming that relates exchange alarms to external alarm output points.

# **INPUT FORMAT**

 $RP-PEMALA$  :  $EMP = xx-xxx-xx$ ,  $ASE = xx$ ;

## **PARAMETERS**

**EMP**: external alarm output point in the unit-board-circuit format:

Unit: number of the terminal unit  $(1,1)$ **Board**: number of the board at the point of external alarm

detection (1..2)

**Circuit**: number of the circuit on the board: (1..7)

**ASE**: alarm severity: **UR**: urgent **SU**: semi-urgent **NU**: non-urgent

# **ALARM Commands**

**IT-ALARM Query Current Alarms** 

This command is used to display alarms occurring in exchange units. The alarms detected in the exchange are listed in its Operating Manual.

### **INPUT FORMAT**

IT-ALARM  $[ : { [ UNI = xx ] [ , ASE = xx ] ] }$ 

## **PARAMETERS**

**UNI**: number of the terminal unit (1..1)

**ASE**: alarm severity:

**UR**: urgent

**SU**: semi-urgent

**NU**: non-urgent

## **OUTPUT FORMAT**

If the UNI parameter is specified, the selected unit current alarms will be displayed in the following format:

```
[ ENV = xxxx ] UNI = xx
yy-mm-dd hh-mm-ss xxxxxxxxxx ... xxxxxxxxxx SEMI-
URGENT
 . . 
 . . 
 . . 
yy-mm-dd hh-mm-ss xxxxxxxxxx ... xxxxxxxxxx URGENT
```
If the UNI parameter is not specified, the alarms present in all active exchange units will be displayed in the following format:

```
[ ENV = xxxx ] UNI = xx
yy-mm-dd hh-mm-ss xxxxxxxxxx ... xxxxxxxxxx SEMI-
URGENT
 . . 
 . . 
 . . 
yy-mm-dd hh-mm-ss xxxxxxxxxx ... xxxxxxxxxx URGENT
     .
     .
     .
[ ENV = xxxx ] UNI = xxyy-mm-dd hh-mm-ss xxxxxxxxxx ... xxxxxxxxxx SEMI-
URGENT
   . .
   . .
   . .
yy-mm-dd hh-mm-ss xxxxxxxxxx ... xxxxxxxxxx URGENT
```
### **REMARKS**

• ASE Parameter permits selecting the alarms to be displayed according to their severity. The following arguments may be specified for ASE:

> UR: only display urgent alarms SU: display urgent and semi-urgent alarms

NU: display all alarms

• ENV Parameter will be displayed if the interconnected exchange is a Central or Peripheral Stage.

**CR-EXTALARM** Create External Alarm Detection Point

This command is used to set up an external alarm detection point.

### **INPUT FORMAT**

 $CR-EXTALARM : PDF = xx-xx-xx, ASE = xx [, THE = XXXXX ]$ ;

### **PARAMETERS**

**PDT**: external alarm detection point in unit-board-circuit format:

**Unit**: number of the terminal unit (1..1) **Board**: number of the board at the point of external alarm detection (1..2)

**Circuit**: number of the circuit on the board: (1..16)

**ASE**: alarm severity

**UR**: urgent

**SU**: semi-urgent

**NU**: non-urgent

**TME**: time in seconds (1..86400)

### **REMARKS**

- TME Parameter gives the time in seconds to elapse before the exchange registers the detection of an alarm at the external alarm point. If TME parameter is not specified, a time of 1 second will apply.
- **IP-EXTALARM** Ouery External Alarm Message Programming

This command is used to display the messages associated to external alarm detection points in an exchange.

### **INPUT FORMAT**

```
IP-EXTALARM [ : [LOC = "xxxxxxxxx" ], ENV = xxxxx ] , ]PDT = xx-xx-xx ] ;
```
### **PARAMETERS**

**LOC**: code of exchange installation site (up to 8 alphanumeric characters in quotation marks)

**ENV**: exchange operating environment:

**CS**: Central Stage environment

**PS**: Peripheral Stage environment  $(1..6)$ 

**PDT**: external alarm detection point in unit-board-circuit

format:

Unit: number of the terminal unit  $(1..1)$ **Board**: number of the board at the point of external alarm detection (1..2) **Circuit**: number of the circuit on the board: (1..16)

## **OUTPUT FORMAT**

If the PDT parameter is specified, the message associated to the selected external alarm detection point will be displayed in the following format:

PDT =  $xx-xx-xx$  ALA = " $xxx...xxx"$ 

If the PDT parameter is not specified, the messages associated to the selected external alarm detection points programmed in the exchange will be displayed in the following format:

 $PDT = xx-xx-xx$  ALA = "xxx...xxx" . . . . The set of the set of the set of the set of the set of the set of the set of the set of the set of the set of the set of the set of the set of the set of the set of the set of the set of the set of the set of the set of . . . PDT =  $xx-xx-xx$  ALA = " $xxx...xxx$ "

### **REMARKS**

- LOC Parameter can be omitted when the CSR is connected to an exchange.
- ENV Parameter should be used for CS type exchanges, i. e., with created PSs. It is specified when displaying external alarms for an existing PS operating environment is required. It can be omitted if the required environment is connected.

## **IT-EXTALARM** Query External Alarm Detection Point

This command is used to display the external alarm detection points set up in the exchange.

### **INPUT FORMAT**

IT-EXTALARM [ : PDT = xx-xx-xx ] ;

### **PARAMETERS**

**PDT**: external alarm detection point in unit-board-circuit format:

Unit: number of the terminal unit  $(1,1)$ 

**Board**: number of the board at the point of external alarm detection (1..2)

**Circuit**: number of the circuit on the board: (1..16)

## **OUTPUT FORMAT**

If PDT parameter is specified, the selected external alarm detection point will be displayed in the following format:

 $PDT = xx-xx-xx$   $ASE = xx$   $TME$   $[ALA = "xxx...xxx" ]$ 

If PDT parameter is not specified, all external alarm detection points programmed in the exchange will be displayed in the following format:

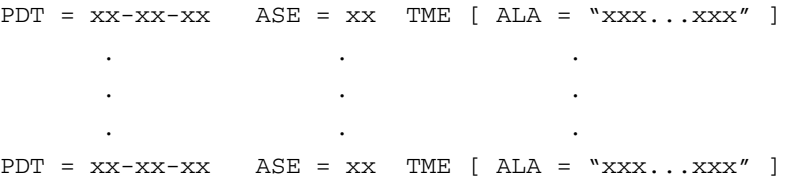

**PR-EXTALARM** Program External Alarm Message

This command is used to program a message associated to an external alarm detection point.

## **INPUT FORMAT**

```
PR-EXTALARM : [ LOC = "xxxxxxxx" [, ENV = xxxx ], ]
PDT = xx-xx-xx, ALA = "xxx...xxx";
```
### **PARAMETERS**

**LOC**: code of exchange installation site (up to 8 alphanumeric characters in quotes)

**ENV**: exchange operating environment

**CS**: Central Stage environment

**PS**: Peripheral Stage environment  $(1..6)$ 

**PDT**: external alarm detection point in unit-board-circuit format:

Unit: number of the terminal unit  $(1..1)$ 

**Board**: number of the board at the point of external alarm detection (1..2)

**Circuit**: number of the circuit on the board: (1..16)

**ALA**: message associated to an external alarm detection point (up to 35 alphanumeric characters in quotes).

### **REMARKS**

• Messages, associated to the exchange external alarm detection point, are stored in the CSR, in file "ALAEXT.DAT". This file is saved in the exchange directory (as specified by parameter PATH in the CR-EXC command).

- A specific exchange external alarm messages should be programmed in all CSR supervising this exchange.
- LOC Parameter may be omitted when the CSR is connected to an exchange.
- ENV Parameter should be used for CS type exchanges, i. e., with created PSs, specified when programming external alarms according to the operating environment of the existing PSs. It can be omitted when the connected environment is the required one.

# **RP-EXTALARM** Remove External Alarm Message Programming

This command is used to remove the associated message programming to an external alarm detection point.

# **INPUT FORMAT**

```
RP-EXTALARM : [ LOC = "xxxxxxxx" [, ENV = xxxx ] , ]
PDT = xx-xx-xx;
```
# **PARAMETERS**

**LOC**: code of exchange installation site (up to 8 alphanumeric characters in quotation marks)

**ENV**: exchange operating environment

**CS**: Central Stage environment

**PS**: Peripheral Stage environment  $(1..6)$ 

**PDT**: external alarm detection point in unit-board-circuit format:

**Unit**: number of the terminal unit (1..1) **Board**: number of the board at the point of external alarm detection (1..2)

**Circuit**: number of the circuit on the board: (1..16)

# **REMARKS**

- LOC Parameter may be omitted if the CSR is connected to the exchange.
- ENV Parameter should be used for CS type exchanges, i. e., with created PSs, specified when erasing programming external alarms according to the operating environment of the existing PSs. It can be omitted when the connected environment is the required one.

**SU-EXTALARM** Suppress External Alarm Detection Point

This command is used to suppress an external alarm detection point.

### **INPUT FORMAT**

SU-EXTALARM : PDT = xx-xx-xx ;

## **PARAMETERS**

**PDT**: external alarm detection point in unit-board-circuit format: Unit: number of the terminal unit  $(1..1)$ **Board**: number of the board at the point of external alarm detection (1..2) **Circuit**: number of the circuit on the board: (1..16)

# **SUB Commands**

**CR-SUB** Create Subscriber

This command is used to create a subscriber.

## **INPUT FORMAT**

```
CR-SUB : SUB = [xxxx -]xxxx&..&xxxx, RMT = xx -xxxxx,CLA = XXX [, SNL = XXX];
```
## **PARAMETERS**

**SUB**: subscriber directory number, in the prefix-subscriber format

Prefix: exchange prefix (1 to 4 digits) **Subscriber**: THTU digits (0000..9999)

## **CLA**: terminal class (1..32)

**SNL**: telephone set dialing signaling

**DEC**: decadic

**MF**: multifrequency

**RMT**: remote terminal number in the ps-pos format **ps**: number of Peripheral Stage (1..6)

# **pos: subscriber position at R/EAIU**

## **REMARKS**

- A subscriber is created in the blocked operating status (BLK) and should be unblocked via command MD-SUBSTE.
- A list of subscribers can be prepared in the configuring mode. In this case, the subscribers will be created in service conditions.
- If parameter SNL is not specified, the telephone set will be considered as using decadic dialing.
- Refer to the remarks on the CR-CLA command (Create Terminal Class).
- If the subscriber prefix is not specified, the subscriber will be

considered as having prefix 1 in the table of prefixes.

- A list of subscribers with the same class, signaling and prefix data can be prepared, the associated terminal matching the boards created in the exchange, sequentially ordered by circuit, board and unit.
- Annex B shows the correspondence of subscriber numbers between the E/RAIU and the BZ-RS (E/RAIU OE numbers to BZ-RS RMT numbers).

# **IT-SUB Query Subscriber**

This command is used to display subscriber data.

### **INPUT FORMAT**

```
IT-SUB [: (SUB = [xxxx -]xxxx&..&xxxx | STE = xxx
CLA = XXX | SNL = XXX | EXCPRE = X | TYP = XXX |
RMT = xx-xxxx } ] ;
```
### **PARAMETERS**

**SUB**: subscriber directory number, in the prefix-subscriber format

**Prefix**: exchange prefix (3 or 4 digits) **Subscriber**: THTU digits (0000..9999)

**STE**: subscriber operating status **NCR**: not created **BLK**:fully blocked **BLO**: blocked for originating **SRV**: in service **BSY:** in service busy **CLA**: terminal class (1..32), **SNL**: telephone set dialing signaling **DEC**: decadic **MF**: multifrequency (DTMF) **EXCPRE**: index of the prefix in the exchange table of prefixes  $(1..50)$ 

**TYP**: type of exchange the subscriber is assigned to  **LOC**: local **PS**: peripheral stage **RMT**: remote terminal number in the ps-pos format

# **OUTPUT FORMAT**

If the SUB parameter is specified, the operating status and terminal class of each selected subscriber will be displayed in the following

format:

```
SUB = XXX - XXX \times \mathbb{R} RMT = XX - XXX \times \mathbb{S} NL = XXX \times \left[ NCAA = XX \right] [TON = xxx ] STE = xxx PMO = xx [ RPF = xxx ]
RSSS = xxxxxx
CLA = XXX (XXXXXXX)OCT = XX TCT = XX SVP = XXXXXXRTT = \{ NRESTR \mid TOREST \mid xx&..&xx \} [ MAXCOIN = XXXX X ][KEY = xx] [SSV = XXXXXX& . . & XXXXXXX. The contract of the contract of the contract of the contract of the contract of the contract of the contract of the contract of the contract of the contract of the contract of the contract of the contract of the contrac
        .....
SUB = XXX - XXX RMT = XX - XXX SNL = XXX [ NCAA = XX ][TON = XXX] STE = XXX PMO = XX[RPF = XXX]RSSS = xxxxxx
CLA = XXX (XXXXXXX)OCT = XX TCT = XX SVP = XXXXXXRTT = \{ NRESTR \mid TOREST \mid xx\&..\&x \} [ MAXCOIN = xxxxx ]
[KEY = xx] [SSV = XXXXXX& . & XXXXXXX \ ]
```
If the STE parameter is specified, subscribers in the selected state will be specified in the following format:

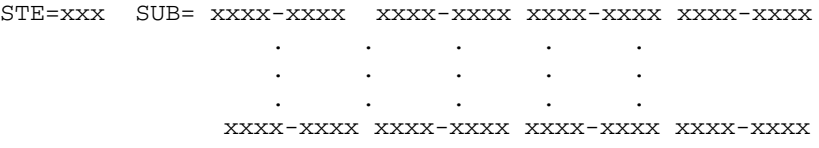

If the CLA parameter is specified, subscribers with terminals with the selected class will be displayed in the following format:

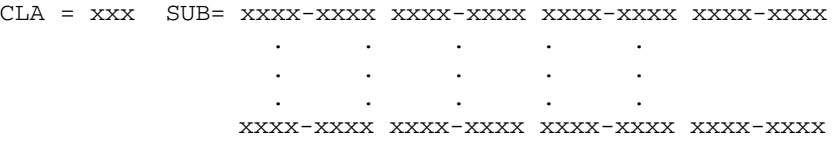

If the EXCPRE parameter is specified, subscribers with terminals with the selected exchange prefix will be displayed in the following format:

```
SUB = XXX - XXXX RMT=XX - XXXX SNL = XXX [NCAA = XX] [ TON
= xxx  ] STE = xxx PMO = xx RPF = xxx
RSSS = xxxxxx
CLA = XXX (XXXXXXX)OCT = XX TCT = XX SVP = XXXXXXRTT = \{ NRESTR \mid TOREST \mid xx\&.. \&x \times x \} [ MAXCOIN = xxxxx]
[KEY = xx] [SSV = XXXXXX& . . & XXXXXXX X]
```
If the SNL parameter is specified, subscribers with telephone sets using the selected type of dialing signaling will be displayed in the following format:

SNL= xxx SUB= xxxx-xxxx xxxx-xxxx xxxx-xxxx xxxx-xxxx . The contribution of the contribution of the contribution of  $\mathcal{A}_\mathcal{A}$  $\mathcal{L}_{\mathcal{A}}$  . The contribution of the contribution of the contribution of  $\mathcal{A}$ ..... xxxx-xxxx xxxx-xxxx xxxx-xxxx xxxx-xxxx

If no parameter is specified, all exchange subscriber data will be displayed in the following format:

 $SUB = XXX - XXXX$  RMT= $XX - XXXX$  SNL =  $XXX$  [ NCAA =  $XX$  ] [

```
TON = XXX ] STE = XXX PMO = XX RPF = XXX ]RSSS = xxxxxx
                 CLA = XXX (XXXXXXX)OCT = XX TCT = XX SVP = XXXXXXRTT = \{ NRESTR | TOREST | xx&..&xx \}[ MAXCOIN = xxxxx ] [KEY = xx]
                  [ SSV = \text{XXXXXX}..&XXXXXXX ].
                        .
                        .
SUB = XXX - XXXX RMT=XX - XXXX SNL = XXX [NCAA = XX] [
TON = xxx ] STE = xxx PMO = xx [ RPF = xxx ]
                 RSSS = xxxxxx
                 CLA = XXX (XXXXXXX)OCT = XX TCT = XX SVP = XXXXXXRTT = { NRESTR | TOREST | xx&..&xx }[ MAXCOIN = xxxxx ] [KEY = xx]
                  [ SSV = xxxxxxx&..&xxxxxxx ]
```
## **REMARKS**

- If PRI signaling is used, the NCAA parameter will be displayed in the output format
- TON Parameter will be displayed if it is prior programmed via command MD-SUB.
- RPF Parameter will only be displayed when equal to ATV, i. e., active remote power supply.
- Parameter will be displayed if the subscriber is interconnected to the access node (AN).
- KEY Parameter will only be displayed when the subscriber belongs to a PABX group.
- The  $STE = SRV \t{OSC}$ , indicate subscriber in service and in use
- Annex B shows the correspondence of subscriber numbers between the E/RAIU and the BZ-RS (E/RAIU OE numbers to BZ-RS RMT numbers).
- The STE = SRV NBD indicate subscriber in service and BOARD not equiped.

# **MD-SUB** Modify Subscriber

This command is used to change the class of a terminal and the dialing signaling of a subscriber telephone set. In ISDN access, it is also used to change restrictions on the requested support service and the assignment of tones generated by the terminal or exchange.

### **INPUT FORMAT**

```
MD-SUB : SUB = [xxxx -]xxxx {[, CLA = xxx ] [, SNL =xxxx ] [, NCAA = xx ] [, TON = xxx ] [, RSSS = XXX ]
[ , RPF = XXX ] [ , PMO = XX ]
```
### **PARAMETERS**

**SUB**: subscriber directory number, in the prefix-subscriber format

**Prefix**: exchange prefix (3 or 4 digits)

**Subscriber**: THTU digits (0000..9999) **CLA**: terminal class (1..32), **SNL**: telephone set dialing signaling **DEC**: decadic **MF**: multifrequency (DTMF) **NCAA**: number of B channels available to the user (1..4) **TON**: origin of tone generation for ISDN terminals **EXC**: tones generated by the exchange **TER**: tones generated by the terminal **RSSS**: requested support service restriction **U64K**: 64 kbps unrestricted **V64K**: 64 kbps voice **A64K**: 64 kbps audio 3.1 kHz **RPF**: remote power supply for the ISDN terminal **ITV**: inactive **ATV**: active **PMO**: Origin marking point (1..40). Define subscribers groups in the same billing area

## **REMARKS**

- Terminal classes VCL, CHN, and NDF can only be specified for subscribers in uncreated operating status (NCR).
- At least one of the optional parameters should be specified. Only specified parameters will be altered.
- Parameters TON and RSSS only apply to ISDN terminals.
- If the TON parameter is not specified, the tone will be considerate generated by the exchange.
- NCAA Parameter is only valid for primary ISDN access.
- RPF Parameter is only valid for subscribers with basic ISDN access.
- If the RPF parameter is not specified, basic ISDN access terminals will be considered remotely powered.
- To eliminate the restriction programmed for the requested support service, specify RSSS = WRSSS.
- Annex B shows the correspondence of subscriber numbers between the E/RAIU and the BZ-RS (E/RAIU OE numbers to BZ-RS RMT numbers).
- **SU-SUB** Suppress Subscriber

This command is used to suppress a subscriber.

### **INPUT FORMAT**

 $SU-SUB$  :  $SUB = [xxxx -]xxxx&..&xxxx$  ;

### **PARAMETERS**

**SUB**: subscriber directory number, in the prefix-subscriber format

**Prefix**: exchange prefix (3 or 4 digits) **Subscriber**: THTU digits (0000..9999)

# **REMARKS**

- A subscriber may only be suppressed when in BLK status (fully blocked)
- A suppressed subscriber assumes NRC (uncreated) operating status and terminal class VCL (vacant level).
- Annex B shows the correspondence of subscriber numbers between the E/RAIU and the BZ-RS (E/RAIU OE numbers to BZ-RS RMT numbers).

# **MD-SUBSTE** Modify Subscriber Operating Status

This command is used to change subscribers' operating status.

## **INPUT FORMAT**

```
MD-SUBSTE : {SUB = [xxxx-]xxxx&..&xxxx , STE = xxx [,
IMME ] ;
```
# **PARAMETERS**

**SUB**: subscriber directory number, in the prefix-subscriber format

**Prefix**: exchange prefix (3 or 4 digits) **Subscriber**: THTU digits (0000..9999)

**STE**: subscriber operating status **BLK**: fully blocked **BLO**: blocked for originating **SRV**: in service

**IMME**: immediate blocking option

# **REMARKS**

- Blocking a subscriber for originating calls (BLO) is only valid if the subscriber has SRV (in service) operating status.
- Fully blocking a subscriber (BLK) is only valid if the subscriber has SRV (in service) and BLO (blocked for originating) status.
- Unblocking a subscriber or setting him to operating status SRV (in service) will only be possible for subscribers in the BLK (fully blocked) and BLO (blocked for originating) status.
- If the IMME parameter is specified, the exchange blocks the subscriber immediately, breaking the current call. If the IMME parameter is not specified, the exchange waits for the current

call to end and blocks the subscriber in idle state only. In this case, the exchange sends messages confirming the CSR blocking at the moment it comes into effect.

- Command MD-SUBSTE does not extend to blocking or unblocking an entire PABX group by the key subscriber. Each PABX group subscriber must be individually blocked and unblocked.
- Annex B shows the correspondence of subscriber numbers between the E/RAIU and the BZ-RS (E/RAIU OE numbers to BZ-RS RMT numbers).

# **AUTEST Commands**

**AT-AUTEST** Activate Auto-test

This command is used to activate the programmed tests.

# **INPUT FORMAT**

```
AT-AUTEST : TYP = xxxx [, UNI = xx ] [, FLASH ] [
, EPE ];
```
# **PARAMETERS**

**TYP**: type of auto-test to be run

- **FAB**: factory test
- **DIAG**: diagnosis test

**UNI**: number of the terminal unit (1..1)

- **FLASH**: flash memory test
- **EPE**: emergency E1 test

# **REMARKS**

- When the TYP parameter is specified as DIAG, the FLASH parameter can NOT be used.
- The parameter TYP=FAB must only be used during the factory test. If the service provider craftsperson uses this parameter without the factory setup the diagnostic will fail and generate an alarm in the BZRS.
- The FLASH memory test takes around 30 minutes to be executed and decreases the shelf-life of the flash memory, thus it should not be used frequently.
- When the TYP parameter is specified as FAB, the EPE parameter can NOT be used.
- The diagnostic test is executed in background, thus the operator is allowed to keep working in the system.
- If any of the functional block tested during the diagnostic fails, the system will generate an urgent alarm, otherwise no indication will be sent to the operator.

**IP-AUTEST** Query Auto-test Programming

This command is used to query the programmed tests.

## **INPUT FORMAT**

IP-AUTEST ;

## **OUTPUT FORMAT**

The programmed auto-tests will be displayed in the following format:

 $HOU = xx-xx$  TSP = x .... ....  $HOU = xx-xx$  TSP = x

**IT-AUTEST** Query Auto-test

This command is used to display the tests results.

### **INPUT FORMAT**

IT-AUTEST [ : UNI = xx ];

### **PARAMETERS**

**UNI**: number of the terminal unit (1..1)

### **OUTPUT FORMAT**

If UNI parameter is specified, the selected unit information will be displayed in the following format:

```
BOARD = <math>xx-xxDAT = yy-mm-dd HOU = hh:mm:ss DAY = XXXXXCPU
status
Access and Identification status
DSP Processor
status
DSP RAM memory
status
DSP Flash memory status
DSP Links
status
MODEM
status
Serial interface status status
Serial Interface (with external cable) status
Switch Matrix
status
Switch Matrix (with external cable) status
H110 Interface
status
Emergency PCM Link
status
```
Ethernet status Ethernet (with external cable) status Scan Point status Relay status . . . . . .  $BOARD = xx-xx$ DAT = yy-mm-dd HOU = hh:mm:ss DAY = xxxxx CPU status and the contract of the contract of the contract of the status of the contract of the contract of the contract of the contract of the contract of the contract of the contract of the contract of the contract of t Access and Identification status DSP Processor status DSP RAM memory status DSP Flash memory status DSP Links status MODEM status Serial interface status Serial Interface (with external cable) status Switch Matrix status Switch Matrix (with external cable) status H110 Interface status Emergency PCM Link status Ethernet status Ethernet (with external cable) status Scan Point status Relay status

If UNI parameter is not specified, the information of all units will be displayed in the format described above.

The DAY information listed above is the day of the week, where:

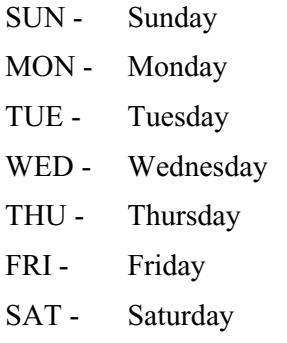

The status information can be:

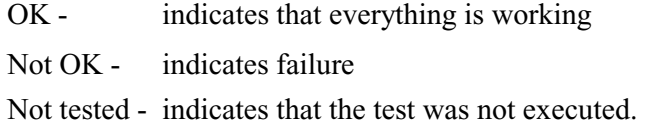

*Note: The IT-AUTEST command presents always the last test result. If it is issued during a diagnostic test execution the system will wait until the test is finished to present the result to the operator, thus it may hold the prompt up to 30 minutes, when the parameter FLASH is used.* 

# **PR-AUTEST** Program Auto-test

This command is used to program an auto-test.

### **INPUT FORMAT**

PR-AUTEST :  $HOU = xx [-xx]$  [,  $TSP = x$ ];

## **PARAMETERS**

**HOU**: time in the hh [-mm] format **Hh**: hour (00..23) **mm**: minute (00..59) **TSP**: periodicity in days  $(1..7)$ 

**RP-AUTEST** Remove Auto-test Programming

This command is used to remove the auto-test programming.

**INPUT FORMAT**  RP-AUTEST;

# **CAL Commands**

**IT-CAL** Query Clock-Calendar

This command is used to consult the date and time of the exchange clock-calendar

### **INPUT FORMAT**

IT-CAL  $[$  : UNI =  $xx$   $]$  ;

# **PARAMETERS**

**UNI**: unit number (1..1)

### **OUTPUT FORMAT**

If the UNI parameter is not specified, the date and time of the exchange master unit calendar will be displayed in the following format:

 $DAT = xx-xx-xx$   $HOU = xx:xx:xx$   $DAY = xxx$ 

If the UNI parameter is specified, the selected unit calendar date and time will be displayed.

# **MD-CAL** Modify Clock-Calendar

This command is used to change the date and time of the exchange clock-calendar.

### **INPUT FORMAT**

 $MD-CAL$  [:DAT = xx-xx-xx, HOU=xx [-xx [-xx] ],DAY= xxx ];

## **PARAMETERS**

**DAT**: date in the yy-mm-dd format: **yy**: year (00..99) **mm**: month (01..12) **dd**: day (01..31) **HOU**: time in the ho[-mi[-se]] format: **ho**: hour (00..23) **mi** : minute (00..59) (optional) **se**: second (00..59) (optional) **DAY**: week day: **SUN**: Sunday **MON**: Monday **TUE**: Tuesday **WED**: Wednesday **THU**: Thursday **FRI**: Friday **SAT**: Saturday

### **REMARKS**

- Omitting minutes and seconds corresponds to specifying 00.
- If no parameter is specified, the exchange clock-calendar will be set to the CSR clock-calendar.

# **TRKINT Commands**

**IT-TRKINT** Query trunk interface

This command is used to consult the trunk interfaces parameters.

### **INPUT FORMAT**

IT-TRKINT  $[ : \text{BOARD} = \text{xx}-\text{xx} [ , \text{TRKINT} = \text{xx} ] ]$ ;

### **PARAMETERS**

**TRKINT**: trunk interface number (1..16)

**BOARD**: board number in the unit-pos format

**Unit**: unit number (1..1) **Pos**: unit position number  $(1..2)$ 

## **OUTPUT FORMAT**

If the BOARD and TRKINT parameters are specified, the selected trunk interface will be displayed in the following format:

BOARD =  $xx-xx$  TRKINT =  $xx$  TYP =  $xxx$  FRM =  $xxx$  CAS= $xxx$  $STE = XXX$ 

If no parameter is specified, all trunk interfaces will be displayed in the following format:

```
BOARD = xx-xx TRKINT = xx TYP = xxx FRM = xxx CAS=xxxSTE = XXXBOARD = xx-xx TRKINT = xx TYP = xxx FRM = xxx CAS=xxxSTE = XXX
```
 $BOARD = XX-XX$  TRKINT =  $XX$  TYP =  $XXX$  FRM =  $XXX$  CAS= $XXX$  $STE = XXX$ 

. .

#### **REMARKS**

- If only specified parameter BOARD, the first trunk will be showed.
- The parameter STE reports the trunk status presenting the following values:
	- BLK operator blocking BLE blocked by an external signal SRV in service FAI in failure OSC occupied NBD without pack LID Link identification in progress DBLP unblocking in progress
- **MD-TRKINT** Modify trunk interface

This command is used to change the trunk interfaces parameters.

#### **INPUT FORMAT**

```
MD-TRKINT:BOARD = XX-XX [ , TRKINT = XX] {[ , STE = XXX |
, TYP = XXX \mid, FRM = XXX \mid, CAS = XXX \mid, IMED;
```
### **PARAMETERS**

**BOARD**: board number in the unit-pos format: **Unit**: unit number (1..1)

**Pos**: unit position number  $(1..2)$ 

**TRKINT**: trunk interface number (1..16)

**STE**: state of the trunk interface:

**SRV**: in service **BLK**: bloked

**TYP**: type of frame: **T1**: T1 frame **E1**: E1 frame **FRM**: frame format: **SF**: super frame **ESF**: extended super frame **CRC4**: with CRC4. **NCRC4**: without CRC4. **IMED**: Blok the trunk interface immediately

**CAS**: The parameter CAS reports the bit status of the signaling channel 16

**NOR**: Bits in standard format **INV**: Bits in inverted format

# **REMARKS**

- Omitting TRKINT parameter corresponds to specifying 1.
- If the IMED parameter is specified, the STE parameter must be defined as BLK.
- If the TYP parameter is defined as E1, the FRM parameter must be defined as CRC4 or NCRC4 (default is CRC4).
- If the TYP parameter is defined as T1, the FRM parameter must be defined as SF or ESF (default is ESF).

# **EXC Commands**

**IT-EXCCOM** Query Exchange Serial Communication Ports

This command is used to query serial communication ports configured in the exchange.

# **INPUT FORMAT**

IT-EXCCOM [ : UNI = xx ] ;

# **PARAMETERS**

**UNI**: number of the terminal unit (1..1)

# **OUTPUT FORMAT**

If parameter UNI is specified, all programmed serial communication ports programmed in the selected unit are displayed in the following format:

 $PORT = xx-xxxxx$  TYP =  $xxx$  SPD =  $xxxxxx$  WORD = x  $STOP = x$  PARIT = xxx MTACK = x MWTA = xx  $MNTO = xx$ 

If parameter UNI is not specified all programmed serial communication ports programmed in the units created in the exchange are displayed in the following format:

```
PORT = xx-xxxxx TYP = xxx SPD = xxxxx WORD = x
STOP = x PARIT = xxx MTACK = x MWTA = xx
MNTO = xx.
.
.
PORT = xx-xxxxx TYP = xxx SPD = xxxxx WORD = x
STOP = x PARIT = xxx MTACK = x MWTA = xx
MNTO = xx
```
## **REMARKS**

• Only the first serial communication port of the maintenance unit, i. e., COM1 of unit 1, has a manufacturer configuration: type of local connection, 19200 bps maximum rate, 8 data bits, no parity and 1 stop bit.

**MD-EXCCOM** Modify Exchange Serial Communication Ports

This command is used to modify the exchange configuration of serial communication ports and connection timing.

### **INPUT FORMAT**

 $MD-EXCCOM$  :  $PORT = XX-XXXX$ ,  $TYP = XXXX$ ,  $SPD = XXXXX$  $[$ , WORD = x, STOP = x, PARIT = xxxxxx  $]$  $[ , CMD = "xxx...xxx" ]$  $[$ , MTACK = xxx  $]$   $[$ , MWTA = xxx  $]$   $[$ , MNTO = xxx  $]$ ;

### **PARAMETERS**

**PORT**: exchange unit serial communication port in the unitport format

**Unit**: number of unit (1..1)

**Port**: serial communication port

**COM1**: COM1 serial port

**COM2**: COM2 serial port

## **COM3**: COM3 serial port

**TYP**: type of exchange serial communication port connection **LOC**: local connection

**RDL**: remote connection over dialed line

**RPL**: remote connection private line

**NTYP**: deletes serial communication port programming

**SPD**: maximum serial communication rate in bps (1200, 2400,

4800, 9600, 19200 , 38400, 57600 e 115200) **WORD**: data word bits( 7 or 8 ) **MTACK**: maximum timing for waiting message acknowledgement (1..250) **MWTA**: maximum timing before sending a new or acknowledgement message (1..250) **MNTO**: number of MWTA timings that defines the maximum time elapsed without input messages before breaking the connection **STOP**: number of stop bits (1 or 2) **PARIT**: parity **EVE**: even parity

**ODD**: odd parity

**NPA**: no parity

**CMD**: List of Hayes commands for configuring the exchange modem.

# **REMARKS**

- Only the first serial communication port of the maintenance unit, i. e., COM1 of unit 1, is factory set to: type of connection: local, 19200 bps maximum rate, 8 data bits, no parity and 1 stop bit
- In the case of remote connections, the rate specified in this command sets the used modem maximum serial communication rate and not the inter-modem communication rate. Accordingly, we recommend setting the used modem rate at the maximum value possible.
- To erase an exchange serial communication port programming, specify  $TYP = NITYP$ . In this case, do not specify the communication rate.
- Any changes to the modem initialization setup by parameter CMD should be made by an operator specialized in modems.
- Timing parameters should not be separately programmed, i. e., if one timing is programmed, the rest must be programmed in the same command.
- If the CMD parameter is not specified, the modem will use the following initializations, according to the type of connection:

 Remote connection via private line: ATV0E0H0M0X4B0&C1S0=2S7=252A remote connection via dialed line: ATV0E0H0M1X4B0&C1S0=2S7=60

- If the communication port is programmed for connecting to an PS or CS, the initialization Hayes command will be: ATV0E0H0M0X0B0&C1S0=2S7=252D.
- Parameters MTAC, MWTA and MNTO are used to counterbalance the connection effects with a double satellite

hop. If MTAC, MWTA and MNTO parameters were defined, the following defaults will be assigned to these parameters:

|              | Type of Connection                           |                                     |
|--------------|----------------------------------------------|-------------------------------------|
| Parameter    | Local or Remote Connection above<br>9600 Bps | Remote Connection below<br>9600 bps |
| <b>MTACK</b> |                                              | 15                                  |
| <b>MWTA</b>  | 12                                           | 92                                  |
| <b>MNTO</b>  |                                              |                                     |

**Table 5-3 - Default assignments to the parameters** 

- The measuring units of parameters MTACK and MWTA is 50 ms.
- The following communication words are valid:

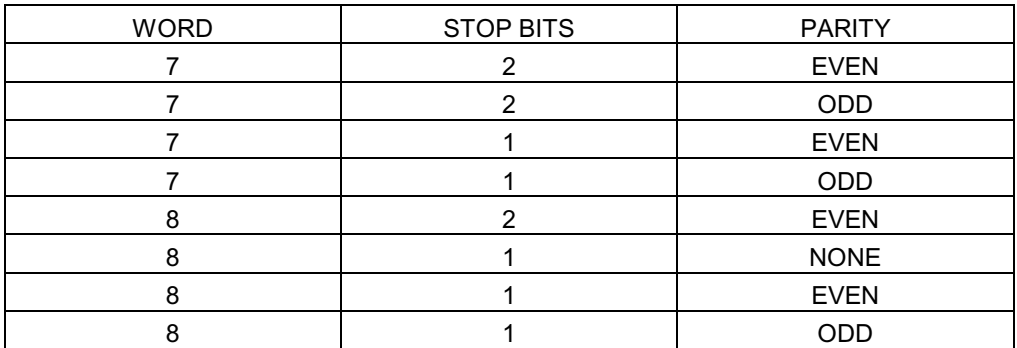

# **Table 5-4 - Valid Communication Words**

**MD-EXCLOC** Modify Exchange Site Code

This command is used to modify the site code stored in the exchange.

### **INPUT FORMAT**

MD-EXCLOC : LOC = "xxxxxxxx" ;

## **PARAMETERS**

**LOC**: the site code of the exchange deployment (8 alphanumeric characters in apostrophes)

**IT-EXCOPP** Ouery Exchange Operating Parameters

This command is used to display the exchange operating parameters.

### **INPUT FORMAT**

IT-EXCOPP ;

# **OUTPUT FORMAT**

Exchange operating parameters are displayed in the following format:

OPP = xxxxxx&..&xxxxxx

### **REMARKS**

• The following operating parameters can be defined for the BZ-RS exchange:

**ESA HC HCIV = 31**: Enable survivability feature to the exchange

**NCINTRA:** Disable internal calls

**ESA NOAC HC HCIV = 31**: Enable survivability feature for ten digits to the exchange

**MD-EXCOPP** Modify Exchange Operating Parameters

This command is used to change exchange operating parameters.

### **INPUT FORMAT**

MD-EXCOPP : OPP = xxxxxx&..&xxxxxx;

## **PARAMETERS**

**OPP**: BZ-RS Exchange operating parameters:

 **ESA**: Enable survivablility feature to the exchange

**ESA NOAC**: Enable survivablility feature for ten digits to the exchange

 **NCINTRA:** Disable internal calls

### **REMARKS**

- To erase programmed exchange operating parameter, specify  $OPP = NOPP$ .
- Command available only in configuration mode.

**CR-EXCPRE** Create Exchange Prefix

This command is used to create the exchange prefix.

### **INPUT FORMAT**

CR-EXCPRE : PRE =  $xxxx-xxxx$  [, EXCPRE =  $x$  ] ;

#### **PARAMETERS**

**PRE**: national code used for the exchange prefix in the cod-pre format

**cod**: exchange national code (3 or 4 digits, optionally preceded by digit 0)

**pre**: exchange prefix (1 to 4 digits)

**EXCPRE**: index of the prefix in the exchange prefix table  $(1..50)$ 

### **REMARKS**

- Up to six prefixes may be programmed per exchange.
- If parameter EXCPRE is not specified, the default is EXCPRE=1.

**IT-EXCPRE** Ouery Exchange Prefix

This command is used to display all prefixes created in the exchange.

### **INPUT FORMAT**

IT-EXCPRE ;

### **OUTPUT FORMAT**

The national code and all prefixes created in the exchange are displayed as follows:

EXCPRE =  $1$  PRE =  $xxxx-xxxx$ EXCPRE =  $2$  PRE =  $xxxxx-xxxx$ ..... ..... EXCPRE =  $50$  PRE =  $xxxxx$ 

**MD-EXCPRE** Modify Exchange Prefix

This command is used to change the exchange prefix.

### **INPUT FORMAT**

 $MD-EXCPRE$  : PRE =  $xxxx-xxxx$  [, EXCPRE =  $x$  ] ;

## **PARAMETERS**

**PRE:** national code used for the exchange prefix in the cod-pre format

**cod**: exchange national code (3 or 4 digits, optionally preceded by digit 0) **pre**: exchange prefix (1 to 4 digits)

**EXCPRE**: index of the prefix in the exchange prefix table  $(1..50)$ 

## **REMARKS**

- If the EXCPRE parameter is not specified, the default will be EXCPRE=1.
- **SU-EXCPRE** Suppress Exchange Prefix

This command is used to suppress a prefix created in the exchange.

## **INPUT FORMAT**

SU-EXCPRE  $[ : EXCPRE = x ]$ ;

## **PARAMETERS**

**EXCPRE**: index of the prefix in the exchange prefix table  $(1..50)$ 

## **REMARKS**

- If parameter EXCPRE is not specified all created prefixes will be suppressed.
- **MD-EXCPAS** Modify Exchange Access Password

This command is used to change the access password stored in the exchange.

### **INPUT FORMAT**

MD-EXCPAS : PAS = "xxxxxxxx" ;

### **PARAMETERS**

**PAS**: exchange access password (8 alphanumeric characters in apostrophes).

# **REMARKS**

- The access password stored in the exchange is matched to the access password recorded in the CSR when setting up communication with the exchange.
- The MD-EXCPAS Command merely changes the access password stored in the exchange. The password recorded in each exchange supervising CSR should be changed next, for setting up communications between the supervision equipment and the exchange.

**IT-EXCTME** Query Exchange Timing

This command is used to query the timing values used in the exchange operation, which can be programmed via Man-Machine Communication (MMC).

### **INPUT FORMAT**

IT- EXCTME;

# **OUTPUT FORMAT**

The timing values used in the exchange operationare displayed in the following format:

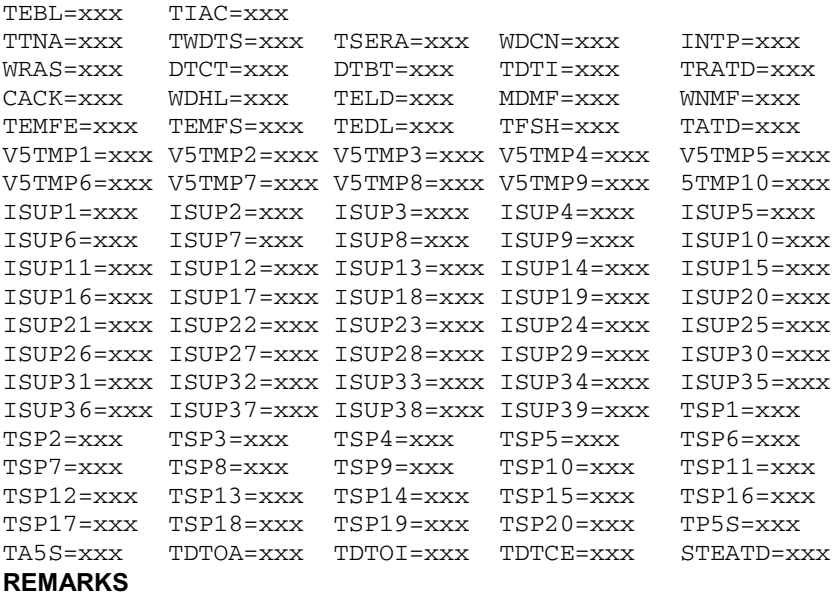

• Not of all timers presented above are applicable to the BZRS product. The applicable and configurable timers are detailed in the command MD-EXCTME.

# **MD-EXCTME** Modify Exchange Timing

This command is used to change the value of timing factors used in operating the exchange, which can be programmed by the Man-Machine Communication (MMC).

### **INPUT FORMAT**

 $-$ 

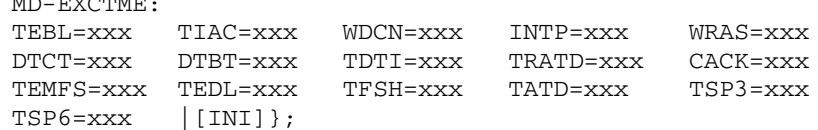

#### PARAMETERS

**TEBL**: Timing for detecting external trunk blocking, in seconds (1..300)

**TIAC**: Timing for the interval between alarm calls, in minutes  $(1..60)$ 

**WDCN**: Timing for first digit before busy tone signal, in seconds (5..90)

**INTP**: Timing interdigital for reception of dialed numbers, in seconds (5..90)

**WRAS**: Timing for waiting answer signal, in seconds (5..180)

**DTCT**: Timing for congestion tone duration, in seconds  $(5..180)$ 

**DTBT**: Timing for busy tone signal duration, in seconds  $(5.180)$ **TDTI**: Timing for unaccessible number, in seconds (5..180)

**TRATD:** Timing for reattending in case of hanging up by subscriber B, in seconds (5..180)

**CACK**: Timing for reception of disconnection signal, in seconds (5..180)

**TEMFS**: Timing for waiting free output MF circuit, in seconds (5..90)

**TEDL**: Timing for waiting for free DTMF receptor, in seconds  $(1..90)$ 

**TFSH**: Timing maximum of flash, in milliseconds (140..2000). **TATD**: Timing for waiting for attending. It controls the time

subscriber B will receive ring signal, in seconds (5..180) **TSP3**: Timing to generate the alarm "RAIU subscribers database out of date", in hours (1..300)

**TSP6**: Indicates if emergency call will hold ESA mode.

 **INI**: Put the timing parameters in their default values

# **REMARKS**

- At least one of the optional parameters should be specified. Only specified parameters will be altered.
- The initial timing values are:

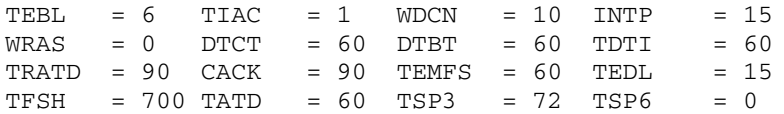

• If parameter  $TSP6 = 1$ , emergency calls will hold ESA mode, if  $TSP6 = 0$ , emergency calls won't hold ESA mode.

# **IT-EXCHST** Ouery Exchange Operating Log

This command is used to display alarms and events recorded in the exchange Operating Log

### **INPUT FORMAT**

IT-EXCHST  $[ : { [ }$  DAT = xx-xx-xx  $]$   $[$ , ASE = xx  $]$   $]$ ;

### **PARAMETERS**

**DAT**: date in format yy-mm-dd: **yy**: year (00..99) **mm**: month (01..12) **dd**: day (01..31) **ASE**: alarm severity: **UR**: urgent **SU**: semi-urgent **NU**: non-urgent

## **OUTPUT FORMAT**

Alarms and events recorded in the exchange are displayed in the following format:

 $DAT = xx-xx-xx$   $HOU = xx:xx:xx$   $[ENV = XXXX]$ UNI = xx OCCURRENCE xxx...xxx .... .... ....  $DATA = XX-XX-XX$   $HOU = XX:XX:XX$  [  $ENV = XXXX$  ] UNI = xx URGENT xxx...xxx

# **REMARKS**

- If the DAT parameter is specified, only alarms and events detected from the selected date onwards will be displayed.
- The ASE parameter enables selecting the alarms to be displayed, according to their severity. The following arguments may be specified for the ASE parameter:
	- UR only displays urgent alarms
	- SU displays urgent and semi-urgent alarms
	- NU displays all alarms
- Alarms and events detected by the exchange are listed in the Operating Manual of the exchange.
- The exchange Operating Log storage capacity is of up to 200 alarm and event records per exchange unit.
- Parameter ENV will be displayed when the connected exchange is a Central Stage or Peripheral Stage (PS)
- **RV-EXCHST** Remove Exchange Operating Log

This command is used to remove recorded events and alarms from the exchange Operating Log.

### **INPUT FORMAT**

RV-EXCHST ;

## **REMARKS**

The removal of alarms and events from the exchange Operating Log results in the "Initializing Operating Log" event.

# **CLA Commands**

**CR-CLA** Create Terminal Class

This command is used to create a terminal class.

# **INPUT FORMAT**

```
CR-CLA: CLA=xx, NAM="xxxxxxxx", OCT=xx, TCT=xx,
            RTT={ NRESTR | TOREST | xx&..&xx },
SVP=xxxxxxx
            [,ROU1=xxxxx [,ROU2=xxxxx ] ]
[,RTO=xx&..&xx ]
            [, TLIB=xxx ] [, MAXCOIN=xxxxx ]
```
# **PARAMETERS**

**CLA**: terminal class (1..32)

**NAM**: designation of terminal class (up to 8 alphanumeric characters, in apostrophes)

**OCT**: originating category (1..15), i. e., signal to be sent in exchanging MFC signaling in outgoing calls, when the calling terminal category is requested

**TCT**: terminating category (1..15), i. e., end of selection signal to be sent in exchanging MFC signaling in incoming calls for the terminal

**RTT**: termination restriction

**NRESTR**: unrestricted a

**TOREST**: fully restricted

or list of values  $(1..14 \& CDC \& LINTST)$ , where  $(1..14)$ indicate the originating category of terminals that cannot call terminals of that class, CDC indicates block for incoming CDC calls and LINTST indicates restricted for line testing.

**SVP**: service parameter

**PAYPSP**: Switching semi-public telephone

**DINVPOL**: Generating double polarity reversal

**ROUSSS**: Forwarding according to the requested support service

**FREQ**: Frequency generation of 12 or 16 kHz for TP billing.

**INVPOL**: Polarity reversal generation

**PRPAGO**: Permits the subscriber terminal to use the prepaid service

**SERA**: Permits subscriber remote billing data access

## **NORSRV**: Normal service

**RTO**: list of values of originated restriction

{TOREST | NRESTR | INTRA, LOC, REG, DDD, IDD, CDC, LSS, ISS, SPE1, SPE2, SPE3, SPE4, SPE5, SPE6, SPE7, SPE8}

**ROU1**: Identification of the route of first choice

**S1..S1024**: for outgoing routes.

**ROU2**: Identification of the route of second choice

**S1..S1024**: for outgoing routes.

**TLIB**: Type of disconnection

**NRL**: normal

**IMME**: immediate

**MAXCOIN**: maximum number of coins in public telephone coin box (1..10000)

## **REMARKS**

The immediate type of disconnection affects terminated calls handling:

> **Internal calls** - The connection is broken when the called party disconnects and the busy tone is sent to the caller. No timing is applied to called party re-answering. Calls are normally disconnected when the calling party hangs up.

**Incoming calls** - When the called party hangs up the connection is broken, the "reverse disconnects and busy tone" signal will be sent immediately. Calls normally are disconnected by the calling party hanging up.

The exchange operating procedure that corresponds to each service parameter is described below:

**PAYPSP** - Switching semi-public telephone

In calls from terminals with this service parameter, the exchange applies a single ramped polarity reversal at the called party answering and hanging up.

**DINVPOL** – generating double polarity reversal

In calls from terminals with this service parameter, the exchange applies two ramped polarity reversals separated by a 900 ms interval at the times established by the billing associated to the exchange. This service parameter should be specified for public telephones using double polarity reversal for controlling coin collection.

- **INVPOL** generating polarity reversal
- **FREQ** 12 kHz pulse generation
In calls from terminals with this service parameter, the exchange generate a 12 kHz pulse with a 150 ms length at the times established by the billing associated to the exchange. This service parameter should be specified for public telephones using 12 kHz tone for controlling coin collection.

**PAYPSP** - Switching semi-public telephone

This parameter should be specified for semi-public telephones. In calls from terminals with this service parameter, the exchange will detect whether the set switch is in the normal position or in the public telephone position, selecting, in the normal position, the class data specified for parameter PAYPSP and, in the public telephone position, the class data of the next number.

• **NORSRV** - normal service

This parameter indicates normal service and should be specified for common subscriber terminal.

• **ROUSSS** - forwarding according to the requested support service.

> This parameter indicates that the exchange, before forwarding calls, should check which support service was requested by the subscriber, which could be voice, audio or unrestricted 64 kbit/s.

If the support service requested by the subscriber is VOICE, the call will be forwarded according to the parameters defined by the subscriber current class.

If the support service requested by the subscriber is AUDIO, the call will be forwarded according to the parameters defined by the next class after subscriber current class.

If the support service requested by the subscriber is NRESTR, the call will be forwarded according to the parameters defined by the next class after subscriber current class.

- **PRPAGO** Permits the subscriber terminal to use the pre-paid service
- **SERA** Remote biller data access.

Provides the subscriber remote access to biller data. This parameter should be used with RTT = TOREST and the terminal should be fully blocked.

# **IT-CLA** Query Terminal Class

This command is used to display the terminal classes programmed in the exchange.

**INPUT FORMAT**  IT-CLA  $[$  : CLA =  $xxx$   $]$  ;

#### **PARAMETERS**

**CLA**: terminal class (1..32)

## **OUTPUT FORMAT**

If parameter CLA is specified, the selected terminal class parameters are displayed in the following format:

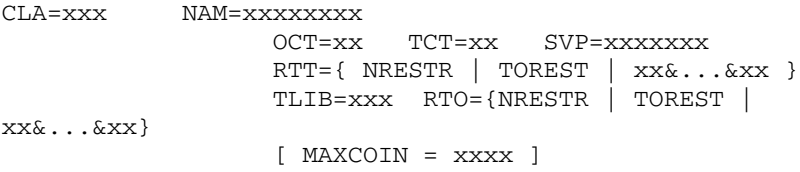

If CLA parameter is not specified the parameters of all programmed terminal classes are displayed in the following format:

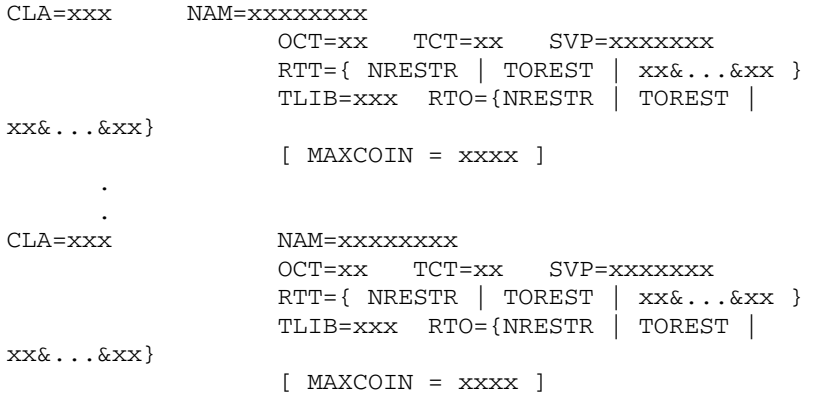

## **MD-CLA** Modify Terminal Class

This command is used to change the parameters of a terminal class.

# **INPUT FORMAT**

```
MD-CLA : CLA=xx {[,NAM="xxxxxxxx"][,OCT=xx][,TCT=xx]
              [, RTT={ NRESTR | TOREST | xx&...&xx]]
              [ , SVP=xxxxxxx ] [ , RTO=xx&. . &xx ] [ , TLIB=xxxx ]
[, MAXCOIN=xxxxx] };
PARAMETERS 
     CLA: terminal class (1..32) 
    NAM: designation of terminal class (up to 8 alphanumeric 
    characters in apostrophes) 
    OCT: originating category (1..15), i. e., the signal to be sent in
```
exchanging MFC signaling in outgoing calls, when the calling terminal category is requested

**TCT**: terminating category (1..15), i. e., end-of-selection signal to be sent in exchanging MFC signaling in incoming calls for the terminal

**RTT**: termination restriction

**NRESTR**: unrestricted **TOREST**: fully restricted

or list of values  $(1..14 \& CDC \& LINTST)$ , where  $(1..14)$ indicate the originating category of terminals that cannot call terminals of that class, CDC indicates block for incoming CDC calls and LINTST indicates restricted for line testing.

**SVP**: service parameter

**NORSRV**: normal service

**INVPOL**: generating polarity reversal

**PRPAGO**: Permits the subscriber terminal to use the prepaid service

**SERA**: Permits subscriber remote billing data access

**DINVPOL**: generating double polarity reversal

**FREQ**: 12 kHz pulse generation

**PAYPSP**: switching semi-public telephone

**ROUSSS**: forwarding according to the requested support service

**RTO**: list of originating restrictions values

{TOREST | NRESTR | INTRA, LOC, REG, DDD, IDD, CDC, LSS, ISS, SPE1, SPE2, SPE3, SPE4, SPE5, SPE6, SPE7, SPE8}

# **TLIB**: Type of disconnection

# **NRL**: normal

**IMME**: immediate

**MAXCOIN**: maximum number of coins in public telephone coin box (1..10000)

## **REMARKS**

- At least one of the optional parameters should be specified. Only specified parameters are altered.
- To delete the supervision programming of the number of coins collected by public telephones, specify  $MAXCOMP = 0$ .
- Refer to the remarks on command CR-CLA (Create Terminal Class).

# **SU-CLA** Suppress Terminal

This command is used to suppress a terminal class.

#### **INPUT FORMAT**

SU-CLA : CLA = xxx ;

#### **ParAmetERS**

**CLA**: terminal class (1..32)

## **REMARKS**

• A terminal class can only be suppressed when it is not associated with any subscriber.

# **CNF Commands**

**END-CNF** Conclude Exchange Configuration

This command is used to end configuring the exchange.

The command can only be carried out via local connection linked to the exchange Maintenance Unit (unit 1).

Executing this command results in interrupting the communication between the exchange and the CSR. **INPUT FORMAT**  END-CNF ;

#### **REMARKS**

• The exchange will not be considered as configured if the site code and password and types of exchange units are not programmed. In this case, command END-CNF will not be accepted and the exchange remains in its "configuration mode".

## **INI-CNF** Begin Configuring Exchange

This command is used to set the exchange to its configuration mode.

## **INPUT FORMAT**

INI-CNF ;

#### **REMARKS**

• Running this command results in initializing all exchange configuration tables and the interruption of the exchange-CSR communication. Communication with theBZ-RS will be restored via command INI-CON in "configuration mode".

## **REP-CNF** Store Configuration Data

This command is used to request configuration reports, to be

subsequently used for generating the exchange configuration file.

#### **INPUT FORMAT**

REP-CNF  $[$  : REP = xxxx  $]$  ;

#### **PARAMETERS**

**REP**: configuration report code: **UNIT**: Exchange units **SYNC**: Synchronism **PDT**: External Alarm Detection Points **EMP**: External Alarm Output Points **SUB**: Numbering Plan **CLA**: Terminal Classes **CPCT**: PABX Groups **ROUT**: Routing Plan **AUX**: Auxiliary Equipment **ORP**: Originated Routing Plan **CHA**: Charging Plan **OPP**: Exchange Operating Parameters **TOE**: Exchange Operating Timing **MEX**: Work Shift Modality **SSV**: Supplementary Service **SNL**: Signaling

## **OUTPUT FORMAT**

If the REP parameter is not specified, all reports will be stored and, during the execution, the following output will be displayed:

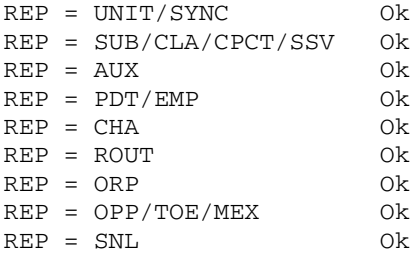

If the REP parameter is specified, only the selected report will be stored, with the following output:

REP = XXXXXXX Ok

#### **REMARKS**

- The files are stored in the exchange directory specified by PATH parameter of the CR-EXC command (Create Exchange in Exchange Registry).
- If the REP parameter is not specified, all exchange configuration

data will be stored.

- Printing configuration reports and automatically generating configuration files are executed by the CNF program, described in the exchange operating manual. The exchange operating manual provides configuration reports for a hypothetical BZ-RS exchange.
- Bill Number information and the correspondence Directory Number are available in the exchange directory specified by PATH parameter of the CR-EXC command, the file name is: RSXXX-YYY.DAT (XXX=SM Number and YYY=RAIU Number).

# **CSR Commands**

**CR-CSRCAL** Create CSR Calling Number

This command is used to program the exchange for placing alarm calls to the CSR.Programming consists of specifying the business hours modality and the sequence of digits to be dialed for making alarm calls to the CSR.

### **INPUT FORMAT**

 $CR-CSRCAL$  : [  $MEX = x$ , ]  $SEQ = XXXXXXXXXXXXX$  ;

## **PARAMETERS**

**MEX**: business hours modality (1..2) **SEQ**: sequence of digits to be dialed by the exchange to make an alarm call to the CSR (up to 30 digits)

#### **REMARKS**

• No business hours modality will be required for configuring an exchange for a single CSR; in this case, the value of MEX is always 1.

# **IT-CSRCAL** Query CSR Calling Number

This command is used to display the business hours modality and the sequence of digits to be dialed by the exchange when making alarm calls to the CSR.

#### **INPUT FORMAT**

IT-CSRCAL [ : MEX = x ] ;

### **PARAMETERS**

**MEX**: business hours modality (1..2)

## **OUTPUT FORMAT**

If the MEX parameter is specified, the sequence of digits programmed for exchange alarms calls to the CSR in the programmed business hours modality will be displayed in the following format:

 $MEX = x$   $SEQ = XXXXXXXXXXXXXXX$ 

If the MEX parameter is not specified, the sequences of digits programmed for making exchange alarms calls to the CSR during all programmed business hours modalities will be displayed in the following format:

 $MEX = x$   $SEQ = XXXXXXXXXXXXXXX$ . . . . . .  $MEX = x$  SEQ = xxxxxxxxxxxxxxxx

#### **REMARKS**

The business hours modality permits varying the CSR number to be dialed according to the day of the week and the time of the day.

# **MD-CSRCAL** Modify CSR Calling Number

This command is used to change the sequence of digits to be dialed for making alarm calls to the CSR.

#### **INPUT FORMAT**

 $MD-CSRCAL$  : SEQ = xxxxxxxxxxxxxxxxxxxxx [, MEX = x] ;

#### **PARAMETERS**

**MEX**: business hours modality (1..2) **SEQ**: sequence of digits to be dialed by the exchange to make an alarm call to the CSR (up to 30 digits)

#### **SU-CSRCAL** Suppress CSR Calling Number

This command is used to supress the programming made in the exchange for placing alarm calls to the CSR.

#### **INPUT FORMAT**

SU-CSRCAL [ : MEX = x ] ;

#### **PARAMETERS**

**MEX**: business hours modality (1..2)

#### **REMARKS**

If parameter MEX is not specified, the entire exchange programming for making alarm calls to the CSR will be erased.

# **DTMF Commands**

**CR-DTMF** Create DTMF Receiver

This command is used to create DTMF receivers

#### **INPUT FORMAT**

 $CR-DTMF$  :  $DTMF = XX-XX-XX & . & XX-XX-XX ;$ 

### **PARAMETERS**

**DTMF**: DTMF receiver number in the unit-board-circuit format

**Unit**: number of the terminal unit (1..1) **Board**; terminal board number (1..2) **Circuit**: board circuit number (1..60)

### **REMARKS**

- A DTMF receiver is created in the blocked operating status (BLK) and should be unblocked by the MD-DTMFSTE command .
- .
- The total number of DTMF transceivers plus the number of MFC receivers must not exceed 60.

## **IT-DTMF** Query DTMF Receiver Status

This command is used to display the operating status of DTMF receivers.

**INPUT FORMAT**  IT-DTMF  $[$  : { DTMF = xx-xx-xx | STE = xxx } ] ;

### **PARAMETERS**

**DTMF**: DTMF receiver number in the unit-board-circuit format:

**Unit**: number of the terminal unit (1..1)

**Board**; terminal board number (1..2)

**Circuit**: board circuit number (1..60)

**STE**: DTMF receiver operating status

**BLK**: operator blocking

**SRV**: in service

**NBD**: no board

#### **OUTPUT FORMAT**

If the DTMF parameter is specified, the selected DTMF receiver operating status will be displayed in the following format:

 $DTMF = xx-xx-xx$   $STE = xxx$ 

If the STE parameter is specified, the DTMF receivers with the selected operating status are displayed in the following format:

```
STE = xxx
DTMF = xx-xx-xx xx-xx-xx xx-xx-xx xx-xx-xx xx-xx-xx
           . ..
   . .
           . ..
   . .
     xx-xx-xx xx-xx-xx xx-xx-xx xx-xx-xx xx-xx-
xx
```
If no parameter is specified, the operating status of all the exchange DTMF receivers will be displayed in the following format:

 $DTMF = xx-xx-xx$   $STE = xxx$ . . . . . .  $DTMF = xx - xx - xx$  STE = xxx

#### **REMARKS**

- A DTMF receiver will be in the BLK (operator blocking) operating status when blocked by the MD-DTMFSTE command.
- A DTMF receiver will be in the NBD (no board) operating status when corresponding board is not fitted.
- •

**SU-DTMF** Suppress DTMF Receiver

This command is used to suppress DTMF receivers.

#### **INPUT FORMAT**

 $\texttt{SU-DTMF} \texttt{ : } \texttt{DTMF} \texttt{ = } \texttt{xx-xx-xx\& . . \& x \texttt{x-xx-xx ;}$ 

#### **PARAMETERS**

**DTMF**: DTMF receiver number in the unit-board-circuit format

Unit: number of the terminal unit  $(1..1)$ 

**Board**; terminal board number (1..2)

**Circuit**: board circuit number (1..60)

#### **REMARKS**

• A DTMF receiver can only be suppressed in BLK (fully blocked) operating status.

•

## **MD-DTMFSTE** Modify DTMF Receiver Status

This command is used to block or unblock a DTMF receiver.

#### **INPUT FORMAT**

MD-DTMFSTE : DTMF = xx-xx-xx&..&xx-xx-xx, STE = xxx ;

#### **PARAMETERS**

**DTMF**: DTMF receiver number in the unit-board-circuit format **Unit**: number of the terminal unit (1..1) **Board**; terminal board number (1..2) **Circuit**: board circuit number (1..60)

**STE**: DTMF receiver operating status **BLK**: operator blocked **SRV**: in service

#### **REMARKS**

- DTMF receiver operator blocking (BLK) only applies to DTMF receivers with SRV (in service) and NBD (no board) operating status.
- Unblocking a DTMF receiver or setting it as SRV (in service) operating status only applies to DTMF receivers with BLK (operator blocking) operating status.

# **EXT Commands**

**AT-EXTEM** Activate External Alarm Output Point

This command is used to activate an external alarm output point in the exchange.

#### **INPUT FORMAT**

AT-EXTEM : EMP =  $xx-xx-xx$  ;

#### **PARAMETERS**

**EMP**: external alarm output point in the unit-board-circuit format

Unit: number of the terminal unit  $(1..1)$ **Board**; terminal board number  $(1..2)$ **Circuit**: board circuit number (1..16)

**DS-EXTEM** Deactivate External Alarm Output Point

This command is used to deactivate an external alarm output point

Commands Executable with the CSR Connected to a BZ-RS *Detailed Command Description*

in the exchange.

**INPUT FORMAT**  DS-EXTEM : EMP = xx-xx-xx ;

## **PARAMETERS**

**EMP**: external alarm output point in the unit-board-circuit format

**Unit**: number of the terminal unit (1..1) **Board**; terminal board number (1..2) **Circuit**: board circuit number (1..16)

**IT-EXTEM** Query External Alarm Output Point

This command is used to display external alarm output points created in the exchange.

#### **INPUT FORMAT**

IT-EXTEM ;

#### **OUTPUT FORMAT**

External alarm output points created in the exchange are displayed in the following format:

 $EMP = xx-xx-xx$ . . . . . .  $EMP = XX-XX-XX$ 

# **PS Commands**

**CR-PS** Create Peripheral Stage

This command is used to create Peripheral Stages (PS) in the exchange.

#### **INPUT FORMAT**

CR-PS :  $PS = xx$ , NAM = "xxxxxxxx", RAIU =  $xx-xx$  $[$ , TERM="xxxxxxx", NOD="xxxxxxx"], PRO = RAIU;

## **PARAMETERS**

**PS**: Peripheral Stage number  $(1..6)$ **NAM**: PS designation (up to 8 alphanumeric characters in apostrophes) **PRO**: communication protocol. **RAIU**: 5ESS RAIU protocol. **RAIU**: 5ESS RAIU identification in format sm-raiu# **Sm**: 5ESS switch module (1..192)

**raiu#**: RAIU identification in each SM (0..125)

**TERM:** 5ESS virtual terminal that will be used for accessing the 5ESS switch when the **DRM** mode is active (up to 8 alphanumeric characters). For information on TTY names, see 235-600-314, 5ESS Switch ECD/SG Database Manual. Only lower case names must be used.

**NOD:** identifies in which network node the SM module is located. It is a string with numeric value  $(0.15)$ 

## **REMARKS**

• The unique value that can be specified for the PRO parameter is 'RAIU'.

## **IT-PS** Query Peripheral Stages

This command is used to display the Peripheral Stages created in the exchange.

#### **INPUT FORMAT**

IT-PS  $[ : PS = xx ]$  ;

#### **PARAMETERS**

**PS**: Peripheral Stage number  $(1..6)$ 

#### **OUTPUT FORMAT**

If parameter PS is specified, the PS designation, the CS-PS communication ports and the limits of subscribers created in the PS are displayed in the following format:

 $PS = xx$  NAM =  $xxxxxxx$  PRO =  $xxx$  RAIU =  $xx-xx$  $[TERM = XXXXXX NOD = XXXXXX]$ 

If parameter PS is not specified, the PS designations, the CS-PS communication ports and the limits of subscribers created in the PSs of all PSS created in the exchange are displayed in the following format:

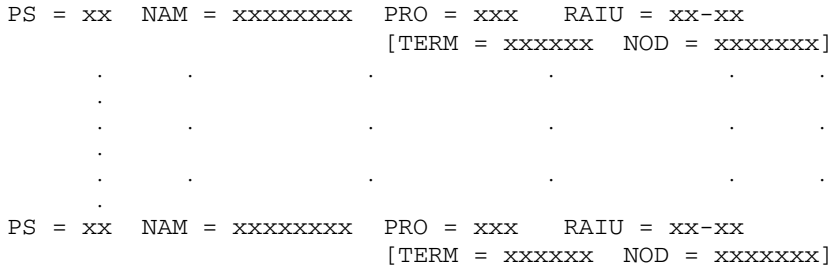

**SU-PS** Suppress Peripheral Stage

Commands Executable with the CSR Connected to a BZ-RS *Detailed Command Description*

This command is used to suppress a Peripheral Stage in the exchange.

**INPUT FORMAT**   $SU-PS$  :  $PS = xx$  ;

### **PARAMETERS**

**PS**: Peripheral Stage number  $(1..6)$ 

#### **REMARKS**

• When an PS is suppressed its name is removed from the operating environment field in the CSR for Windows screen.

# **SLIDTR Commands**

**IT-SLIDTR** Query Digital Juntor Slippage Rate

This command is used to query the slippage rate during the current hour, the last hour and over the last 24 hours.

#### **INPUT FORMAT**

IT-SLIDTR  $[ : \text{BOARD} = \text{xx}-\text{xx} , [\text{TRKINT} = \text{xx} ] ]$ ;

#### **PARAMETERS**

BOARD: Board number in the unit-board format

Unit: terminal unit number (1..1) Board**:** terminal board number (1..2)

TRKINT : Trunk number (1..16)

## **OUTPUT FORMAT**

If the BOARD parameter is specified, the rate of slippage during the current hour, the last hour and over the last 24 hours of the selected digital trunk will be displayed in the following format:

BOARD=xx-xx TRKINT=xx Current hour=xxxxxx Last hour=xxxxxx Last 24 hour=xxxxxx

If the BOARD parameter is not specified, slippage data of all digital trunk boards created in the exchange will be displayed in the following format:

BOARD=xx-xx TRKINT=xx Current hour=xxxxxx Last hour=xxxxxx Last 24 hour=xxxxxx

..... ..... ..... BOARD=xx-xx TRKINT=xx Current hour=xxxxxx Last hour=xxxxxx Last 24 hour=xxxxxx

### **REMARKS**

• If the parameter TRKINT is not specified, the assumed value will be 01.

# **UNIT Commands**

**CR-UNIT** Create Exchange Unit

This command is used to create an exchange unit.

#### **INPUT FORMAT**

 $CR-UNIT : UNI = xx, TYPUNI = xxx ;$ 

#### **PARAMETERS**

**UNI**: unit number (1..1) **TYPUNI**: type of exchange unit

# **USP**: BZRS Unit

#### **REMARKS**

- Only units created by command CR-UNIT can enter operation.
- Boards (and, consequently, assemblies) can only be created in units previously created by command CR-UNIT.
- **IT-UNIT** Query Exchange Installed Units n

This command is used to display the boards fitted in the exchange units.

#### **INPUT FORMAT**

IT-UNIT [ : UNI = xx] ;

#### **PARAMETERS**

**UNI**: unit number (1..1)

#### **OUTPUT FORMAT**

If the UNI parameter is specified or not, the master system unit, the master interface unit, the selected type of unit, the model of CPU board (specifying the version of Setup program and RAM memory), model of ITC, and the Boot program version will be displayed as follows:

TYPUNI=USP MSTSIS = xx MSTINT = xx  $CPU = XXXX$  MEM =  $XXXX$ ITC MOD = xxxxxxxxx BOOT xxxxxxxxxx

## **SU-UNIT** Suppress Unit

This command is used to suppress an exchange unit.

#### **INPUT FORMAT**

SU-UNIT : UNI = xx ;

#### **PARAMETERS**

**UNI**: unit number (1..1)

#### **REMARKS**

• A unit can only be suppressed when it has created no units.

•

# **JMA Commands**

**CR-JMA** Create Announcement Machine Junction

This command is used to associate an announcement machine junction and a message.

#### **INPUT FORMAT**

 $CR-JMA$  :  $JMA = XX-XX-XX, MSG = XXX$  ;

### **PARAMETERS**

**JMA**: junction number in the unit-board-circuit format Unit: number of the terminal unit  $(1..1)$ **Board**; terminal board number (1..2) **Circuit**: board circuit number (1..28)

**MSG**: type of message

**ADN**: access denied

**BLK**: blocked

**CCO**: originating collect call

**CCT**: terminating collect call

**CGT**: congestion

**DISC**: dialing **DSP**: alarm call service **SCL**: subscriber credit limit **MCC**: collect call music **MOA**: accepted operation-message **MOI**: incorrect-operation message **NDF**: defective number **CHN**: change number **DND**: do not disturb **VCL**: vacant level **BSY**: busy tone **PPB**: prepaid blocking **ORF**: faulty outgoing route

## **TRF**: forwarding

#### **REMARKS**

- An announcement machine junction is created in blocked operating status (BLK) and should be unblocked by command MD-JMASTE.
- **The first circuit number in the JMA parameter corresponds to the file wave file selected during the binary file generation (see details in section 3).**
- **The DISC event in the MSG parameter shall be created as many times as it was included in the binary file (see details in section 3).**

## **IT-JMA** Query Announcement Machine Junctions

This command is used to display announcement machine junctions with their assigned messages.

### **INPUT FORMAT**

IT-JMA  $[ : \{ JMA = xx-xx-xx \mid STE = xxx \} ] ;$ 

### **PARAMETERS**

**JMA**: junction number in the unit-board-circuit format Unit: number of the terminal unit  $(1..1)$ **Board**; terminal board number  $(1..2)$ **Circuit**: board circuit number (1..28)

**STE**: announcement machine junction operating status **BLK**: operator blocking **SRV**: in service **NBD**: no board

## **OUTPUT FORMAT**

If the STE parameter is specified, the announcement machine junctions with the selected operating status will be displayed in the following format:

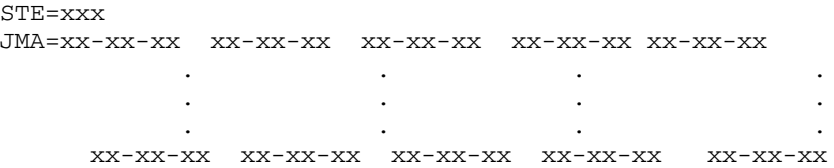

If the JMA parameter is specified, the message assigned to the selected junction will be displayed in the following format:

 $JMA = xx-xx-xx$  MSG =  $xxx$  STE =  $xxx$ 

If the JMA parameter is not specified, the messages assigned to all junctions will be displayed in the following format:

 $JMA = xx-xx-xx$   $MSG = xxx$   $STE = xxx$ . . . . . .  $JMA = xx-xx-xx$   $MSG = xxx$   $STE = xxx$ 

#### **REMARKS**

- An announcement machine junction will have the BLK operating status (operator blocking) when undergoing blocking by command MD-JMASTE.
- An announcement machine junction will have the NBD operating status (no board) when the corresponding board has not been fitted.
- **SU-JMA** Suppress Announcement Machine Junction

This command is used to suppress the association between an announcement machine junction and a message.

#### **INPUT FORMAT**

 $SU-JMA$  : JMA =  $xx-xx-xx$  ;

#### **PARAMETERS**

**JMA**: junction number in the unit-board-circuit format **Unit**: number of the terminal unit (1..1) **Board**; terminal board number (1..2) **Circuit**: board circuit number (1..28)

#### **REMARKS**

- An announcement machine junction is only suppressed when in BLK (operator blocking) operating status. The suppressed junction assumes NCR (not created) operating status.
- **MD-JMASTE** Modify Junction Operating Status

This command is used to block or unblock announcement machine junctions, changing their operating status.

#### **INPUT FORMAT**

MD-JMASTE : JMA = xx-xx-xx&..&xx-xx-xx, STE = xxx ;

#### **PARAMETERS**

**JMA**: junction number in the unit-board-circuit format Unit: number of the terminal unit  $(1..1)$ **Board**; terminal board number (1..2) **Circuit**: board circuit number (1..28) **STE**: junction operating status

**BLK**: operator blocking **SRV**: in service

## **REMARKS**

- Operator blocking (BLK) a junction applies to junctions in service (SRV) operating status.
- Unblocking or placing a junction in service (SRV) operating status applies to junctions with operator blocking (BLK) operating status.

# **TRK Commands**

**CR-TRK** Create Trunks

This command is used to assign trunks to a route. The route should have been set up previously.

### **INPUT FORMAT**

```
CR-TRK : TRK = xx-xx-xxx&...&x-x-x-xx-xx, ROUT = xxxxx [,
SNL = XXX ];
```
### **PARAMETERS**

**TRK**: trunk number in the unit-board-circuit format **Unit**: terminal unit number (1..1) **Board**: trunk board number (1..2) **Circuit**: board signaling circuit number (385..511) **ROUT**: route ID **S1..S1024**: outgoing routes **SNL**: trunk line signaling **PEM**: pulsed E+M **R1**: digital R1

#### **REMARKS**

- A trunk is created in blocked operating status (BLK) and should be unblocked by the MD-TRKSTE command.
- A list of trunks may be created in Configuring Mode, in which case the trunks will be created with in service status.
- If parameter SNL is not specified, line signaling will be assumed as pulsed E+M (PEM).

**IT-TRK** Query Trunk Data

This command is used to display trunk data.

#### **INPUT FORMAT**

```
IT-TRK [ : \{ TRK = xx - xx - xxx \mid STE = xxx \mid SNL = xxx \}];
```
## **PARAMETERS**

**TRK**: trunk number in the unit-board-circuit format **Unit**: terminal unit number (1..1) **Board**: trunk board number  $(1..2)$ **Circuit**: board signaling circuit number (385..511) **STE**: trunk operating status **NCR**: not created **BLK**: operator blocking **BLF**: failure blocking **BLE**: blocked by an external signal **SRV**: in service **FAL**: faulty **RET**: retained **NBD**: no board **BKD**: blocked for outgoing **SNL**: trunk line signaling **PEM**: pulsed E+M

**R1**: digital R1

#### **OUTPUT FORMAT**

If the TRK parameter is specified the selected trunk data will be displayed in the following format:

 $TRK = xx-xx-xxx$   $ROUT = xxxxxx$   $SNL = xxx$   $GRX = xx$  $GTX = xx$  NCEO =  $xxx$  STE =  $xxx$ 

If the STE parameter is specified, trunks with the selected operating status will be displayed in the following format:

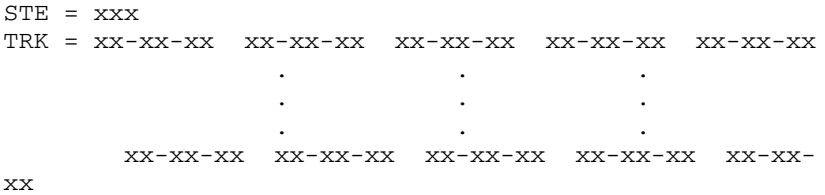

If the SNL parameter is specified, the trunks operating with the selected line signaling will be displayed in the following format:

 $SNL = XXX$  $TRK = xx-xx-xxx - xx-xx-xxx - xx-xx-xxx - xx-xxx$ .... .... .... xx-xx-xxx xx-xx-xxx xx-xx-xxx xx-xx-xxx

If no parameter is specified, the data on all trunks setup in the exchange will be displayed in the following format:

 $TRK = xx-xx-xxx$  ROUT =  $xxxxx$  SNL =  $xxx$  GRX =  $xx$  $GTX = xx$   $NCEO = xxx$   $STE = xxx$ ... . . ... . . TRK =  $xx-xx-xxx$  ROUT =  $xxxxx$  SNL =  $xxx$  GRX =  $xx$  $GTX = xx$  NCEO =  $xxxx$  STE =  $xxxx$ 

#### **REMARKS**

- A trunk will have not created (NCR) operating status when an existing created board exists has not yet been assigned to a route by the CR-TRK command.
- A trunk will have operator blocking (BLK) operating status when blocked by by the MD-TRKSTE command.
- A trunk will have faulty (FAL) operating status when the trunk number of consecutive unsuccessful seizures (NCEO) or percentage of unsuccessful seizures exceeds the respective failure supervision threshold for the route it belongs to. The reason for considering the trunk faulty is indicated by displaying mnemonics NCEO or MPEO.
- A trunk will have failure blocking (BLF) operating status when having been automatically blocked by the exchange failure supervision mechanism.
- A trunk will have blocked by an external signal (BLE) operating status when receiving an external blocking signal.
- A trunk will have retained (RET) operating status when waiting for a disconnect confirmation signal in the case of trunks with pulsed E+M (PEM) signaling.
- The GRX and GTX parameters specify the gain values applied to the trunk transmission and reception.
- The NCEO parameter specifies the number of unsuccessful seizures of the trunk.

**SU-TRK** Suppress Trunk

This command is used to suppress a route trunks.

#### **INPUT FORMAT**

SU-TRK : TRK =  $xx-xx-xx$ , ROUT =  $xxxxx$  ;

#### **PARAMETERS**

**TRK**: trunk number in the unit-board-circuit format **Unit**: terminal unit number (1..1) **Board**: trunk board number (1..2)

**Circuit**: board signaling circuit number (385..511)

**ROUT**: route ID: **S1..S1024**: outgoing routes

## **REMARKS**

- A trunk is only suppressed when in BLK (operator blocking) operating status. A suppressed trunk assumes NCR(not created) operating status.
- For RAIU trunk definitions, the TRK parameter shall accept values between 1 and 511 for the CIR component.

# **MD-TRKSTE** Modify Trunk Operating Status

This command is used for blocking or unblocking trunks, changing their operating status.

### **INPUT FORMAT**

 $MD-TRKSTE : \text{ } \texttt{TRK = XX-XX-XX\& \texttt{}. \& \texttt{XX-XX-XX}, \text{ } \texttt{STE = XXX} \texttt{ } \texttt{[} \text{ },$ IMME ] ;

## **PARAMETERS**

**TRK**: trunk number in the unit-board-circuit format

**Unit**: terminal unit number (1..1)

**Board**: trunk board number (1..2)

**Circuit**: board signaling circuit number (385..511)

**STE**: trunk operating status

**BLK**: operator blocking

**SRV**: in service

**BKD**: outgoing blocked

**IMME**: trunk immediate blocking options

# **REMARKS**

- Operator blocking (BLK) a trunk applied to trunks with in service operating status (SRV), failure blocking (BLF) and no board (NBD).
- Unblocking or placing a trunk in service (SRV) operating status applies to trunks in operator blocking (BLK) operating status.
- If the IMME parameter is not specified the exchange waits for the current call to end and only blocks the trunk when it is idle. At the moment the block comes into effect, the exchange dispatches a trunk blocking confirmation message to the CSR.
- If the IMME parameter is specified, the exchange immediately blocks the trunk interrupting the current call.
- For RAIU trunk definitions, the TRK parameter shall accept values between 1 and 448 for the CIR component.

# **LOG Commands**

**IT-LOGEXC** Query Exchange Command Log

This command is used to display the exchange Command Log, a record of all commands affecting the exchange configuration.

#### **INPUT FORMAT**

```
IT-LOGEXC \begin{bmatrix} : \end{bmatrix} DAT = xx-xx-xx \begin{bmatrix} \end{bmatrix} \begin{bmatrix}, PORT = xx-xxxx \end{bmatrix}[, CMD = xxx-xxxxxxxx ] ] ;
```
#### **PARAMETERS**

**DAT**: date in format yy-mm-dd:

**yy**: year(00..99)

**mm**: month (01..12)

**dd**: day (01..31)

**PORT**: exchange unit serial communication port in the unit-

port format

**unit**: unit number (1..1)

**port**: serial communication port

**COM1**: COM1 serial communication port

**COM2**: COM2 serial communication port

**COM3**: COM3 serial communication port

**CMD**: command code

## **OUTPUT FORMAT**

Alarms and events recorded in the exchange are displayed in the following format:

 $DAT = xx-xx-xx$   $HOU = xx:xx:xx$   $PORT = xx-xxxxx$  $CONTYP = XXX$  CMD =  $XXX$ ... $XXX$ .... ....  $\begin{array}{rclclcl} \texttt{DAT} & = & \texttt{xx-xx-xx} & \texttt{HOU} & = & \texttt{xx:xx:xx} & \texttt{PORT} & = & \texttt{xx-xxxx} \end{array}$  $CONTYP = XXX$  CMD =  $XXX$ ... $XXX$ 

## **REMARKS**

- If the DAT parameter is specified, only the commands run from the chosen date onward will be displayed.
- If the PORT parameter is specified, only the commands run from the selected serial port will be displayed.
- The Log provides capacity for storing the last 1000 successfully run configuration commands.

**RV-LOGEXC** Remove Exchange Command Log

This command is used to remove the exchange Command Log.

**INPUT FORMAT**  RV-LOGEXC ;

# **MFC Commands**

**CR-MFC** Create MFC Sender/Receiver

This command is used to create MFC senders/receivers.

#### **INPUT FORMAT**

 $CR-MFC : MFC = XX-XX-XX&..&XX-XX-XX$  [,  $DIR = XXX$ ] ;

### **PARAMETERS**

**MFC**: MFC sender/receiver number in the unit-board-circuit format

**Unit**: terminal unit number (1..1) **Board**: trunk board number (1..2) **Circuit**: board signaling circuit number (1..60)

**DIR**: traffic direction:

**OUT**: outgoing traffic **IN**: incoming traffic **BID**: two-way traffic

#### **REMARKS**

- The MFC sender/receiver is created in blocked (BLK) operating status and should be unblocked by the MD-MFCSTE command.
- If DIR parameter is not specified, the assigned traffic direction of the created MFC sender/receiver will be two-way.
- The total number of MFC transceivers plus the number of DTMF receivers must not exceed 60.

## **IT-MFC** Query MFC Sender/Receiver Status

This command is used to display the operating status of MFC senders/receivers.

#### **INPUT FORMAT**

IT-MFC  $[ :$   $\{$  MFC = xx-xx-xx  $\}$  STE = xxx  $\}$  ];

#### **PARAMETERS**

**MFC**: MFC sender/receiver ID in the unit-board-circuit format **Unit**: terminal unit number (1..1) **Board**: trunk board number (1..2) **Circuit**: board signaling circuit number (1..60) **STE**: STE sender/receiver operating status **BLK**: operator blocking **BLF**: failure blocking **SRV**: in service **FAL**: failed **NBD**: no board

### **OUTPUT FORMAT**

If the STE parameter is specified, the MFC senders/receivers with the selected operating status will be displayed in the following format:

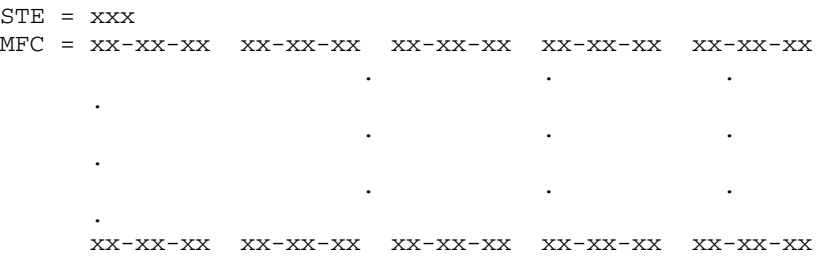

If the MFC parameter is specified, the operating status of the selected MFC sender/receiver will be displayed in the following format:

 $MFC = XX-XX-XX$   $DIR = XXX$   $NCEO = XXX$   $STE = XXX$ 

If no parameter is selected, the operating status of all MFC senders/receivers in the exchange will be displayed in the following format:

 $MFC = XX-XX-XX$   $DIR = XXX$   $NCEO = XXX$   $STE = XXX$ . . . . . . MFC =  $xx-xx-xx$  DIR =  $xxx$  NCEO =  $xxx$  STE =  $xxx$ 

#### **REMARKS**

- A MFC sender/receiver will have the BLK (operator blocking) status when blocked by command MD-MFCSTE.
- A MFC sender/receiver will have the FAL (failed) status when the number of consecutive unsuccessful seizures (NCEO) or the percentage of unsuccessful seizures (MPEO) reaches or exceeds the respective threshold programmed for MFC sender/receiver failure supervision. The motive for considering the element failed will be displayed on the right of parameter STE, by mnemonics NCEO or MPEO.
- A MFC sender/receiver will have the BLF (failure blocking) status when automatically blocked by the exchange failure

supervision mechanism.

- A MFC sender/receiver will have the NBD (no board) status when the corresponding board is missing.
- •
- **SU-MFC** Suppress MFC Sender/Receiver

This command is used to suppress MFC senders/receivers

#### **INPUT FORMAT**

 $SU-MFC$  :  $MFC = XX-XX-XX;$ 

#### **PARAMETERS**

**MFC**: MFC sender/receiver ID in the unit-board-circuit format **Unit**: terminal unit number (1..1) **Board**: trunk board number (1..2)

**Circuit**: board signaling circuit number (1..60)

#### **REMARKS**

- A MFC sender/receiver can only be supressed if it has BLK (fully blocked) operating status.
- **MD-MFCSTE** Modify MFC Sender/Receiver Status

This command is used to block or unblock a MFC sender/receiver.

#### **INPUT FORMAT**

 $MD-MFCSTE$  :  $MFC = XX-XX-XX&...&XX-XX-XX$ ,  $STE = XXX$  ;

#### **PARAMETERS**

- **MFC**: MFC sender/receiver ID in the unit-board-circuit format **Unit**: terminal unit number (1..1) **Board**: trunk board number (1..2) **Circuit**: board signaling circuit number (1..60)
- **STE**: MFC sender/receiver operating status

**BLK**: operator blocking **SRV**: in service

#### **REMARKS**

- Operator blocking (BLK) a MFC sender/receiver only applies to MFC senders/receivers with SRV (in service), FAL (failure blocking) and NBD (no board) operating status.
- Unblocking or placing a MFC sender/receiver SRV (in service) operating status only applies to MFC senders/receivers with BLK (operator blocking) and BLF (failure blocking) operating status.

# **MSG Commands**

**COP-MSGDSP** Copy DSP Messages

This command is used to transfer voice message files to the connected BZRS.

#### **INPUT FORMAT**

 $COP-MSGDSP$  : BOARD =  $xx-xx$ , FIL = " $xxx$ .. $xxx$ " ;

### **PARAMETERS**

- **BOARD**: board number in the unit-board format **unit**: terminal unit number (1..1) **board**: trunk board number (1..2)
- **FIL**: file name in the [drive:] [directory] filename format **drive**: drive (A, B or C) containing the disk where the file is stored in (if omitted, the current drive will be accessed) **directory**: name of the directory containing the file (up to 63 alphanumeric characters; if omitted, the current directory will be accessed) **filename**: name of the file (up to 8 alphanumeric characters

### **REMARKS**

- The binary file shall always be transferred to both MXTS board in the unit.
- **RE-MSGDSP** Record DSP Messages Data File

This command is used to transfer voice message files from the connected BZRS generating the indicated data file.

#### **INPUT FORMAT**

 $RE-MSGDSP : BOARD = xx-xx, FIL = "xxx..xxx" ;$ 

## **PARAMETERS**

- **BOARD**: board number in the unit-board format **unit**: terminal unit number (1..1)
	- **board**: trunk board number  $(1..2)$
- **FIL**: file name in the [drive:] [directory] filename format **drive**: drive (A, B or C) containing the disk where the file is stored in (if omitted, the current drive will be accessed) **directory**: name of the directory containing the file (up to 63 alphanumeric characters; if omitted, the current directory will be accessed) **filename**: name of the file (up to 8 alphanumeric characters)

### **REMARKS**

This command shall not be run during the ESA mode.

# **ORP Commands**

**AT-ORP** Activate Originating Routing Plan

This command is used to activate a new Originating Traffic Routing Plan in the exchange.

### **INPUT FORMAT**

 $AT-ORP$  [:  $ORP = x$  ];

### **PARAMETERS**

**ORP**: Routing Plan (1..2)

## **REMARKS**

- In order to apply one of the plans to routing call, it should be activated in the exchange.
- Activating a new originating routing plan interrupts all calls being set up.
- Test calls are forwarded according to the auxiliary routing plan.
- The exchange has a single active plane.

# **COP-ORP** Copy Originating Routing Plan

This command is used to copy the contents of the auxiliary routing plan to the specified routing plan.

#### **INPUT FORMAT**

 $COP-ORP$  :  $ORP = x$ ;

## **PARAMETERS**

**ORP**: Routing Plan (1..2)

#### **REMARKS**

- After making the changes to the auxiliary routing plan, it will be copied to one of the exchange routing plans, for future activation.
- **END-ORP** Conclude Changing Originating Routing Plan

This command is used to end a changing Originating Traffic Routing Plan session, thus allowing changes by other CSR.

#### **INPUT FORMAT**

END-ORP ;

#### **REMARK**

- This command releases the auxiliary plan for further modification initializations.
- **INI-ORP** Begin Changing Originating Routing Plan

This command is used to begin a Originating Traffic Routing Plan changing session, blocking changes by other CSR and copying data from the specified routing plan to the auxiliary routing plan.

#### **INPUT FORMAT**

 $INT-ORP$  :  $\{ORP = xx | INT \}$ ;

### **PARAMETERS**

**ORP**: Routing Plan (1..2)

**INI**: option for initializing Auxiliary Originating Routing Plan data

### **REMARKS**

- If parameter ORP is specified, the copy will be from this plan to the auxiliary routing plan.
- If parameter INI is specified, the auxiliary routing plan will be initialized with all sequences blocked.
- **IT-ORP** Query Originating Routing Plan

This command is used to display Originating Routing Plan data.

#### **INPUT FORMAT**

IT-ORP  $[: [ORP = x, \mid AUX, ]$  SEQ = xxxxxxxxxx,  $];$ 

## **PARAMETERS**

**SEQ**: call digit sequence (up to 10 digits), with 0..9, B, C, D, E as valid values

**ORP**: Routing Plan (1..3)

**AUX**: option for consulting Auxiliary Routing Plan data

### **OUTPUT FORMAT**

If no parameter is specified, the exchange informs the active routing plan in the following format:

```
ORP=x TabCtrf=x % TabInd=x % TabClaChm=x % (ativo)
ORP=x TabCtrf=x % TabInd=x % TabClaChm=x %
```
If the SEQ parameter is specified, parameters of the selected digit sequence routing plan for the terminal classes and routes classes not blocked for the call will be displayed in the following format:

SEQ = xxxxxxxxxx  $[CLA = XXX&..&XXX]$ 

```
[ RCL = XX&..&XX ] [OCT = XX&..&XX]TYP = XXXXX CHCL = XX [ BILSYS ] [MCB = XX]
[ROTL = xx-xx-xx [-xx] ] .. [SROU = xx-xx-xx [-xx] ][SECROU = xx-xx-xx [ -xx ]].
.
.
SEQ = xxxxxxxxxx
[CLA = XXX & . . & xxx \][ RCL = XX& ..&xx ] [OCT = XX& ..&xx]TYP = XXXXX CHCL = XX [ BILSYS ] [MCB = XX]
[ROTL = xx-xx-xx [-xx] ] \ldots [SROU = xx-xx-xx [-xx] ][SECROU = xx-xx-xx [-xx]]
```
### **REMARKS**

- Fields TabCtf, TabInd, and TabClaChm indicate the percentage of the memory space reserved for originating routing programming (ORP) currently in use.
- Field TabCtf relates the quantity of charging classes programmed for the specified ORP .
- Field TabClaChm relates the quantity of call of the specified ORP.
- Field TabInd Ctf reports the quantity of program lines included in the specified ORP.

## **MD-ORP** Modify Originating Routing Plan

This command is used to change the Originating Traffic Routing Plan. Changes are processed in the Auxiliary Plan

#### **INPUT FORMAT**

```
MD-ORP:SEQ=xxxxxxxxxx[,CLA = xx&..&xx][,PMO = xx&..&xx]
[, RCL = xx&..&xx [, OCT = xx&..&xx ]] TYP = xxxxx
[, ROU1 = xx-xx-xx[-xx] [, ROU2 = xx-xx-xx[-xx]]
[, ROU3 = xx-xx-xx[-xx]] [, ROU4 = xx-xx-xx[-xx]]
[, ROU5 = xx-xx-xx[-xx]] [ SECROU = xx-xx-xx[-xx]]],
[CHCL = xx [, CHE = x ] [, CHP = x ]]\lceil, BILSYS \rceil \lceil MCB = xx \rceil
```
#### **PARAMETERS**

**SEQ**: called subscriber digit sequence (the sequence can be specified by up to 16 digits, the last replaceable by a set of up to 14 digits in parenthesis).

**TYP**: type of call

**BLC**: blocked **RINGT**: ringing test **HD**: dial test **INTRA**: intra-exchange **LOC**: local **REG**: regional

**DDD**: national **IDD**: international **FRP**: free direct dialing **CDC**: collect call direct dialing **DID**: call from DDR PABX **LSS**: local special service **ISS**: long distance special service **RSTPP**: reset public telephone coin counter **SPE1..SPE8**: carrier-selected special classes **TRCALL**: 180s timing in call answering **EME**: emergency **CLA**: terminal class (1..32) **RCL**: list of route classes (1..48) to which all specified routing parameters apply **OCT**: originating category (1..15) to which the specified routing parameter applies **ROU1**: route of first choice in format rot-ip-ii[-id] where **rot**: route number: **S1..S1024**: for outgoing routes **I1**: for intra-exchange route **ip**: start index (1..16), i. e., the digit order number upon which a trunk should be seized in outgoing and tandem calls, or the order number of the units digit in intraexchange calls (ip  $> =$  ii) **ii**: start index (1..16), i. e., the order number of the first digit to be sent in register signaling in outgoing calls, or the order number of the digit upon which the backwards exchange should restart exchanging registry signaling with the forward exchange in tandem calls, or the order number of the thousands digit in intra-exchange calls **Id**: ID index (1..16), i.e., the order number of the digit upon which the calling party ID should be sent in output calls routed through 5S signaling trunks ( $id \geq ii$ ). Pulsed signaling trunks handle this index as End Index and it refers to the last digit to be sent by the trunk in the call (id  $\ge$  ip). **ROU2**: second choice route in format rot-ip-ii[-id] described above **ROU3**: third choice route in format rot-ip-ii[-id] described above **ROU4**: fourth choice route in format rot-ip-ii[-id] described above

**ROU5**: fifth choice route in format rot-ip-ii[-id] described above

**SECROU**: safety route in format rot-ip-ii<sup>[-id]</sup> described above **CHCL**: charging class (1..32), NCH, EXMM or BILTR, where:

**NCH**: indicates a non-charged call

**EXMM**: indicates an external multimetered call

- **BILTR**: indicates an externally billed call
- **CHE**: Charging Environment (1..8)

**CHP**: Charging Plan (1..8)

**BILSYS**: exchange call billing option

**MCB**: B code matrix (1..32)

**PMO**: Origin marking point (1.40). Define subscribers groups in the same billing area.

## **REMARKS**

- The procedure for changing an Originating Traffic Routing Plan is described in the exchange Operating Manual.
- If the CLA parameter was omitted, the parameters specified for the call will apply to all terminal classes (1..32).
- The RCL Parameter should only be specified for intra-exchange and Tandem calls.
- If the call is type BLC, parameters ROU1, ROU2, ROU3, ROU4, ROU5, SECROU, CHCL, and BILSYS should not be specified.
- If the call is type RINGT, DISCO, LSS, RSTPP, parameters ROU1 and ROU2, ROU3, ROU4, ROU5, SECROU should not be specified, but parameter CHCL must be.
- For all other types of call, the parameter CHCL is compulsory and parameters ROU2, ROU3, ROU4, ROU5, SECROU, and BILSYS optional.
- A RSTPP type call should be specified in the sequence to be dialed from a public telephone, to initialize its collected-coin counter.
- A TRCALL type call increases the call answering timing to 180 sec, used for operator assisted calls (ex.:  $SEO = 100 | 16x |$ 107).
- The start and end indexes on tandem call outgoing routes should be specified to take in consideration that exchanging MFC signaling with the backward exchange begun upon receiving the called subscriber prefix.
- BILTR billing class should be specified for outgoing, externally billed calls routed through 5S signaling trunks, for the exchange sending the calling party ID
- If the BILSYS parameter is specified, the call will be billed in the exchange.
- The End Index is also considered for applying TSCH timing. If programmed, TSCH timing will only be considered when the

End Index is reached (refer to command MD-EXCTME).

- For intra-exchange calls, primary route I1 must be defined to program the start and end indexes. Route I1 is fictitious and cannot be created
- If the CHE and CHP parameters were not specified, they will display the default to value 1 (CHE=1 and CHP =1)

# **CTRY Commands**

**IT-CTRY Query Country** 

This command is used to query the country where the switch is installed.

#### **INPUT FORMAT**

IT-CTRY ;

#### **OUTPUT FORMAT**

 $CTRY = XXX$ 

where xxx is the country code:

BRA – Brazil BOL – Bolivia ARG – Argentina VEN – Venezuela GUB - Guinea Bissau PER – Peru CHI – China USA – United States of America IND – India

**MD-CTRY** Modify Country

This command is used to query the country where the switch is installed.

#### **INPUT FORMAT**

 $MD-CTRY$  :  $CTRY = XXX$  ;

#### **PARAMETER**

**CTRY**: country code BRA: Brazil BOL: Bolivia ARG: Argentina VEN: Venezuela GUB: Guinea Bissau PER: Peru CHI: China

Commands Executable with the CSR Connected to a BZ-RS *Detailed Command Description*

USA: United States of America IND: India

# **BOARD Commands**

**CR-BOARD** Create Board

This command is used to configure a board position in a BZ-RS exchange unit.

#### **INPUT FORMAT**

 $CR-BOARD : BOARD = xx-xx, TYP = XXXXXX [71 = xx&&xx]$ ;

### **PARAMETERS**

**BOARD**: board number in the unit-pos format **unit**: unit number (1..1) **pos**: unit position number (1..2) **TYP**: type of board **MXTSA**: A model of MXTS board

**T1**: T1 links list (1 to16).

#### **REMARKS**

- The MXTSA board can only be created with unit numbers in the range from 1 to 2.
- The T1 parameter specifies which links are in T1 format. The others remain in E1 format.

### **IT-BOARD** Ouery Board

This command is used to query the configuration of board positions in BZ-RS units.

#### **INPUT FORMAT**

IT-BOARD  $[ : \{ UNI = xx \mid BOARD = xx-xx \} ] ;$ 

#### **PARAMETERS**

**UNI**: unit number (1..1)

**BOARD**: board number in the unit-pos format **unit**: unit number (1..1) **pos**: unit position number (1..2)

### **OUTPUT FORMAT**

If the BOARD parameter is specified, all data of the selected board will be displayed in the following format:

 $BOARD = xx-xx$   $[MOD = XXXXXXXXX]$  TYP =  $XXXXX$  $[T1 = xx&xxx$  (Not installed)

If no parameter is specified, all boards created in the exchange will be displayed in the following format:

BOARD =  $xx-xx$  TYP =  $xxxxxx$  [ T1 =  $xx&&x$ ]

... ... ... BOARD =  $xx-xx$  TYP =  $xxxxxx$  [ T1 =  $xx&&x$ ]

**SU-BOARD** Suppress Board

This command is used to suppress the configuration of a board position in a BZ-RS exchange unit.

#### **INPUT FORMAT**

SU-BOARD : BOARD = xx-xx ;

#### **PARMETERS**

**BOARD**: board number in the unit-pos format **unit**: unit number (1..1) **pos**: unit position number (1..2)

### **REMARKS**

The indicated board can only be suppressed if there is no created assembly.

# **OPPSYNC Commands**

**IT-OPPSYNC** Query Exchange Synchronization Parameters

This command is used to query the exchange synchronization parameters.

#### **INPUT FORMAT**

IT-OPPSYNC ;

#### **OUTPUT FORMAT**

```
The exchange synchronization parameters are displayed in the following format: 
CLKTYP = xx IGEL = xx PGEL = xxIGIL = xx PGLF = XXX PGLS = xxIGAL = xx PGAL = xx
```
**MD-OPPSYNC** Modify Exchange Synchronization Parameters

This command is used to modify the exchange synchronization parameters.

#### **INPUT FORMAT**

```
MD-OPPSYNC: { [CLKTYP = xx ] [, IGEL = xx ] [, PGEL =xx ] [, IGIL = xx ] [, PGLF = xxx ] [, PGLS = xx ]
 [ , IGAL = xx ] [ , PGAL = xx ]
```
#### **PARAMETERS**

**CLKTYP**: type of synchronization clock (R2), fitted on the

switching matrix board

- **IGEL**: full external feedback gain (1..16)
- **PGEL**: direct external feedback gain  $(1..20)$
- **IGIL**: full internal feedback gain  $(1..16)$
- **PGLF**: direct internal feedback gain  $(1..100)$
- **PGLS**: direct internal feedback gain fine adjustment  $(1..10)$
- **IGAL**: full gain adjustment loop  $(1..16)$
- **PGAL**: direct gain adjustment loop  $(1..50)$

# **REMARKS**

- Clock type 1 should be programmed for applications in which the exchange operates as a transit or tandem switch, with a traffic flow above 480 Erl.
- Clock type 2 should be programmed for applications in which the exchange operates as a transit or tandem switch, with a traffic flow below 480 Erl.
- The other synchronization parameters are defined by the clock inner control loops. These parameters are preprogrammed and should never be changed without prior notice from LUCENT TECHNOLOGIES.

# **PRG Commands**

**COP-PRG** Copy Control Program

This command is used to load the Control Program into the exchange.

## **INPUT FORMAT**

 $COP-PRG : FIL = "xxx...xxx" ;$ 

## **PARAMETERS**

**FIL**: file name in format [drive:] [directory] filename **drive**: drive (A, B, or C) containing the file source disk (if omitted, the current disk will be accessed) **directory**: name of the directory containing the file (up to 63 alphanumeric characters; if omitted the current disk will be accessed) **filename**: file name (up to 8 alphanumeric characters)

## **REMARKS**

- This command is used to upgrade the version of exchange Control Program.
- The command may be run in two forms:

When running with the exchange in load mode, the Control Program is copied to the primary area of the flash memory, replacing the current Control Program. This type
of copy is made by local connection and does not require running the TR-PRG command.

Connected in operating mode, the program being copied to a temporary memory position.

- The command copies the Control Program (\*.bin file) to the flash memory secondary area. The current Control Program is running in the primary area.
- The TR-PRG Command must be run to replace the current Control Program by the version stored in secondary memory.
- Only load mode and local access apply to earlier versions.

# **TR-PRG** Replace Control Program

This command is used to replace the current control program by the version stored in secondary memory.

# **INPUT FORMAT**

TR-PRG;

# **REMARKS**

- When this command is run, the exchange Boot Program will check the consistency of the contents of the secondary memory. If it is accepted, the contents will be transferred to the primary memory area.
- The software version available in the primary and secondary memory areas is shown by using the command IT-VER

# **RAIUDAT Commands**

**COP-RAIUDAT** Copy RAIU Subscriber Data File to the BZ-RS

This command is used to transfer the RAIU subscriber data acquired from the 5ESS switch to the specified BZ-RS.

# **INPUT FORMAT**

COP-RAIUDAT [: RAIU = xxx-xxx] ;

# **PARAMETERS**

**RAIU**: 5ESS RAIU identification in format sm-raiu# **sm**: 5ESS switch module (1..192) **raiu#**: RAIU identification in each SM (0..125)

# **OUTPUT FORMAT**

If the RAIU parameter is specified, the subscriber information file of the specified RAIU will be transferred to the connected BZRS.

Commands Executable with the CSR Connected to a BZ-RS *Detailed Command Description*

If the RAIU parameter is not specified, the subscriber information files of all RAIUs connected to the current BZRS will be transferred. The command response is as the following:

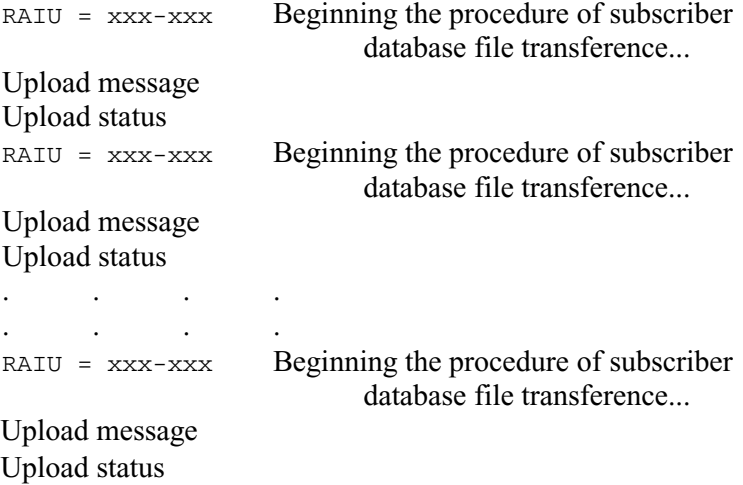

# **RAIUENL Commands**

**CR-RAIUENL** Create RAIU Signaling Link

This command is used to create a RAIU signaling link associated with a RAIU interface.

# **INPUT FORMAT**

 $CR-RAIUENL: LMK = XX, SMLT = XX-XX-XX, INT = XX,$ PRO =  $xx$ , NENL =  $xx-xx$ , TSNLM =  $xx$ xx-xxx ;

# **PARAMETERS**

**LNK**: link number (1..32) **SNLT**: RAIU signaling terminal number in unit-board-circuit format **Unit**: terminal number unit (1..1) **Board**: terminal board number (odd positions 1..2) **Circuit**: Board signaling circuit number (1..511). **INT**: RAIU interface number  $(1..6)$ **PRO**: signaling protocol **RAIU**: signaling protocol to RAIU **NENL**: link on RCOMDAC board **RCOMDAC**: RCOMDAC board (1..2); **PIDB**: link number (1..6). **TSNLM**: 5ESS signaling terminal number (to monitor 5ESS signaling terminal) in unit-board-circuit format **Unit**: terminal number unit (1..1) **Board**: terminal board number (odd positions 1..2) **Circuit**: Board signaling circuit number (1..511)

# **IT-RAIUENL** Query RAIU Signaling Link

This command is used to query RAIU interface signaling links.

#### **INPUT FORMAT**

IT-RAIUENL  $[$  : LNK =  $xx$   $|$  INT =  $x$   $]$  ;

# **PARAMETERS**

**LNK**: link number (1..32) **INT**: RAIU interface number  $(1..6)$ 

#### **OUTPUT FORMAT**

If no parameter was specified, all created RAIU interface links are displayed in the following format:

```
LNK = xx INT = xx SNLT = xx-xx-xxx NENL = xx-xxTSNLM = xx-xx-xxx PRO = xxx STA = xxx OPS = xxxxx. .. . .
    .
    . .. . .
    .
LMK = xx INT = xx SNLT = xx-xx-xxx NENL = xx-xxTSNLM = xx-xx-xxx PRO = xxx STA = xxx OPS = xxxx
```
If parameter LNK was specified, the corresponding RAIU signaling links of each created RAIU interface are displayed. The output format is as shown above.

If parameter INT was specified, only the signaling link of the corresponding RAIU interface is displayed. The output format is as shown above**.** 

# **REMARKS**

- The Operating Status parameter (OPS), indicates the status of the RAIU signaling link at the time of running the command IT-RAIUENL; OPS may assume the following states:
- $\bullet$  ITV inactive
- ATV active
- IATV under activation
- $\bullet$  FAI failed
- UNII inactive unit
- $STB Standby$

# **MD-RAIUENL** Modify RAIU Signaling Link

This command is used to modify the operating status of a RAIU link.

# **INPUT FORMAT**

 $MD-RAIUENL$  :  $LNK = XX$ ,  $STA = XXX$  ;

# **PARAMETERS LNK**: link number (1..32) **STA**: signaling link operating status **ATV**: Active **ITV**: Inactive

**SU- RAIUENL** Suppress RAIU Signaling Link

This command is used to suppress a RAIU signaling link.

# **INPUT FORMAT**

SU-RAIUENL : LNK = xx ;

## **PARAMETERS**

**LNK**: link number (1..32)

# **REMARKS**

• A signaling link can only be suppressed if its STA (Activity Status) parameter is ITV (inactive).

# **RAIUINT Commands**

**CR-RAIUINT** Create RAIU Interface

This command is used to create a RAIU interface in a BZ-RS.

# **INPUT FORMAT**

 $CR-RAIUINT:INT = XXX, PS = XX [, LMI = XXX, LMS = XXX];$ 

# **PARAMETERS**

**INT**: RAIU interface number  $(1..6)$ 

**PS**: Peripheral Stage number  $(1..6)$ 

**LMI**: Level of allocated channels (in percentage) below which a previously set "Low number of available channels" alarm will be turned off and the non-priority calls will be able to allocate channels.

**LMS**: Level of allocated channels (in percentage) above which a "Low number of available channels" alarm will be set and the non-priority calls will not be able to allocate channels though reserving the available channels to priority calls.

# **REMARKS**

The LMI parameter must be less than the LMS parameter.

**IT- RAIUINT** Query RAIU Interface

This command is used to query RAIU interfaces created in BZ-RS and its links.

# **INPUT FORMAT**

IT-RAIUINT [ : INT = xxx ] ;

## **PARAMETERS**

**INT**: RAIU interface number (1..6)

# **OUTPUT FORMAT**

If parameter INT was not specified, all RAIU interface operating parameters are displayed in the following format:

 $INT = xx$   $PS = xx$   $STA = xxx$   $LMI = xx$   $LMS = xx$  $ENL1 = xx$  status  $ENL2 = xx$  status ... ... ENLn = xx status ...... ......  $INT = xx$   $PS = xx$   $STA = xxx$   $LMI = xx$   $LMS = xx$  $ENL1 = xx$  status  $ENL2 = xx$  status ... ... ENLn = xx status

The status indicates if the LNK (link) is in ESA mode. If parameter INT was specified, only operating parameters of the corresponding RAIU interface are displayed.

# **MD-RAIUINT** Modify RAIU Interface

This command is used to modify interface operating parameters and operating status of a RAIU interface in a BZ-RS.

#### **INPUT FORMAT**

 $\verb|MD-RAIUINT : INT=XXX {{[,STA=xxx] [, LMI=xxx, LMS=xxxx]} } ;$ 

# **PARAMETERS**

**INT**: RAIU interface number  $(1..6)$ 

**STA**: Signaling link set operating status:

**ATV**: active

**ITV**: inactive

**LMI**: Level of allocated channels (in percentage) below which a previously set "Low number of available channels" alarm will be turned off and the non-priority calls will be able to allocate channels.

**LMS**: Level of allocated channels (in percentage) above which a "Low number of available channels" alarm will be set and the non-priority calls will not be able to allocate channels though reserving the available channels to priority calls.

# **REMARKS**

- The LMI parameter must be less than the LMS parameter.
- To deactivate LMI and LMS make them equal to zero.

**SU- RAIUINT** Suppress RAIU Interface

This command is used to suppress a RAIU interface in an BZRS

#### **INPUT FORMAT**

SU- RAIUINT : INT = xxx ;

# **PARAMETERS**

**INT**: RAIU interface number(1..6)

# **SYNCREF Commands**

**CR-SYNCREF** Create Synchronization Reference

This command is used to program digital trunking for use as the exchange synchronization reference.

# **INPUT FORMAT**

```
CR-SYNCREF : REF = x, BOARD = xx-xx [ , TRKINT = xx][7 TYP = DTR |CLK;
```
# **PARAMETERS**

**REF**: synchronization reference  $(1..2)$ 

**BOARD**: board number in format unit-pos

**unit**: terminal unit number (1..1)

**pos**: unit position number  $(1..2)$ 

**TRKINT**: trunk interface number (1..16)

**TYP**: type of synchronization reference extracted

**DTR**: digital trunk (PCM a 2 Mbit/s )

**CLK**: external synchronization clock generator

# **REMARKS**

- Reference 1 has the highest priority and reference 2 the lowest
- When no synchronization reference is configured or none is active, the exchange assumes self-synchronized operating mode.

**IT-SYNCREF** Query Synchronization Reference

This command is used to inquire synchronization references programmed for the exchange.

# **INPUT FORMAT**

IT-SYNCREF [ : REF = x ] ;

## **PARAMETERS**

**REF**: synchronization reference (1..2)

#### **OUTPUT FORMAT**

If parameter REF was specified, the board with the selected synchronization reference will be displayed in the following format:

REF =  $x$  BOARD =  $xx-xx$  TRKINT =  $xx$  TYP =  $xxx$  AL =  $xxx$  LR =  $xxx$  IS =  $xxx$ 

If parameter REF was not specified, all synchronization references created in the exchange will be displayed in the following format:

 $REF = x$  BOARD =  $xx-xx$  TRKINT =  $xx$  TYP =  $xxx$  AL =  $xxx$  LR =  $xxx$  IS =  $xxx$ .... .... ....  $REF = x$  BOARD =  $xx-xx$  TRKINT =  $xx$  TYP =  $xxxx$  AL =  $xxx$  LR =  $xxx$  IS =  $xxx$ 

#### **REMARKS**

• The following messages may be displayed after parameter IS: (Fault) - the unit has synchronization trouble (Without BOARD) - the board is absent (Inactive unit) - the unit is inactive

# **MD-SYNCREF** Modify Synchronization References

This command is used to modify a synchronization reference of the exchange.

# **INPUT FORMAT**

 $MD-SYNCREF : REF = x [, AL = XXX] [, LR = XXX] [, IS = XXX];$ 

# **PARAMETERS**

**REF**: synchronization reference (1..2)

**AL**: dropout threshold (1..254) in 2048-Mbit/s bits

- **LR**: return threshold (1..254) in 2048-Mbit/s bits
- **IS**: sampling interval in seconds (1..254)

# **REMARKS**

The merit figure analysis parameters have been preset and should never be altered without prior consulting LUCENT

TECHNOLOGIES.

• If no parameter was specified, the merit figure will not be included in the reference status analysis.

**SU-SYNCREF** Suppress Synchronization Reference

This command is used to suppress a synchronization reference of the exchange.

# **INPUT FORMAT**

 $SU-SYNCREF$  : REF = x;

# **PARAMETERS**

**REF**: synchronization reference (1..2)

# **REMARKS**

• If the reference to be suppressed is the external reference currently in use by the synchronization system, the exchange will retrieve the highest hierarchy reference from its external reference table. If no other external references have been created or none is active, the exchange will assume selfsynchronized operating mode.

# **CLKSYNC Commands**

**IT-CLKSYNC** Ouery Synchronization Clock

This command is used to query the exchange synchronization clock(s).

# **INPUT FORMAT**

IT-CLKSYNC ;

# **OUTPUT FORMAT**

CLK=x UNI=xx VOLTAGE=xx MASTER=x [REF=x ][SYNC]  $VA = xx$   $VB = xx$   $VB = xx$   $VC = xx$   $VD = xx$   $VE = xx$ .... .... .... CLK=x UNI=xx VOLTAGE=xx MASTER=x [REF=x ][SYNC]

# **REMARKS**

- VOLATGE is the voltage value applied to the clock D/A.
- Mnemonic MASTER indicates the clock considered master by the current clock.
- Mnemonic SYNC indicates if the clock is synchronized to the master clock.
- The VOLTAGE, MASTER and SYNC data are irrelevant for a failed clock.
- Mnemonic REF indicates which external reference is in use by the exchange. If there are no external references, the exchange will operate in self-synchronization mode.
- The parameters VA, VB, VC, VD and VE are velues of the digital phased locked loop.

# **RESET Commands**

**EX-RESET** Reset Unit Processor

This command is used to reset an exchange unit processor.

# **INPUT FORMAT**

EX-RESET : UNI =  $xx$  ;

# **PARAMETERS**

**UNI**: unit number (1..1)

# **ROUT Commands**

**CR-ROUT** Create Route

This command is used to create a route.

# **INPUT FORMAT**

CR-ROUT : ROUT = xxxxx, NAM = "xxxxxxxx"  $[7$  TYP = PSPN]  $[7$ TAM = x] **PARAMETERS** 

# **ROUT**: route ID

**S1..S1024**: outgoing routes, **NAM**: route ID (up to 8 alphanumeric characters in quotes) **TYP**: Type of traffic on the route **PSPN**: PSTN (Public Switched Telephone Network)

**TAM**: trunk assignment method  $(1..4)$ 

# **REMARKS**

- A route is created without trunks, which are included in the route by means of command CR-TRK.
- Programming parameter ROUT for a route is intended to set up a priority rule for trunk seizure, in order to avoid holding by simultaneous seizure.
- Parameter TAM defines the trunk assignment procedure and can assume the following values:
	- 1 cyclical assignment
- 2 trunk assignment in order of increasing CIC numbers
- 3 trunk assignment in order of decreasing CIC numbers
- Command MD-ROUT cannot be applied for altering parameter TYP.

a.

# **IT-ROUT** Query Route

This command is used to display exchange route parameters and trunks.

#### **INPUT FORMAT**

IT-ROUT  $[:$  { ROUT = xxxxx | NTRK } ] ;

# **PARAMETERS**

**ROUT**: route ID: **S1..S1024**: outgoing routes, **NTRK**: indicates that route trunks will not display

#### **OUTPUT FORMAT**

If parameter ROUT was specified, the selected route data are displayed in the following format:

ROUT=xxxxx NAM=xxxxxxxx TAM=x SSO=xxxxxx TYP=xx&..&xx

#### EXCPRE=xxxx

TRK=xx-xx-xxx SNL=xxx ACS=xxx STE=xxx ... ... . . TRK=xx-xx-xxx SNL=xxx ACS=xxx STE=xxx

If parameter ROUT was not displayed, the data of all routes created in the exchange are displayed in the following format:

```
ROUT=xxxxx NAM=xxxxxxxx TAM=x
SSO=xxxxxx TYP=xx&&..&xx
EXCPRE=xx
```
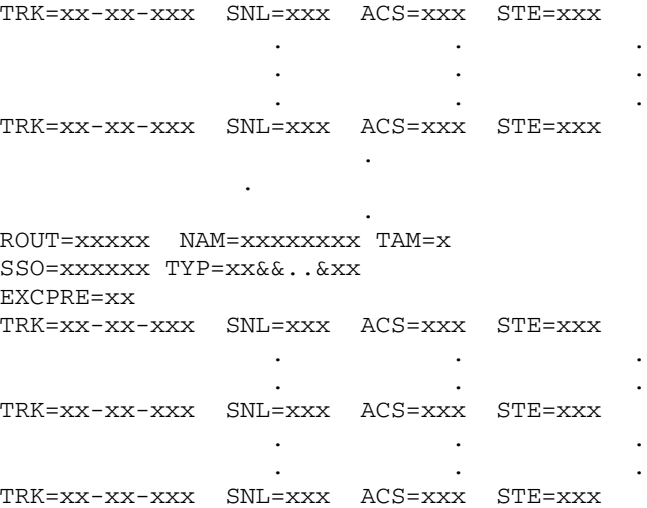

# **REMARKS**

- A trunk will have operator blocking (BLK) operating status when blocked via command MD-TRKSTE.
- A trunk will have failed (FAL) operating status when the number of consecutive unsuccessful seizures (NCEO) or the percentage of unsuccessful seizures (MPEO) of the trunk exceeds the respective fault supervision threshold for the trunk route. The reason for the trunks being considered failed is displayed on the right of parameter STE, via mnemonics NCEO or MPEO.
- A trunk will have fault blocking (BLF) operating status when automatically blocked by the exchange supervision mechanism.
- A trunk will have external signal blocking (BLE) operating status when it receives an external blocking signal.
- A retained (RET) operating status applies when the trunk assigned to the link is waiting for a disconnection confirmation signal.

# **MD-ROUT** Modify Route

This command is used for altering a route parameters.

# **INPUT FORMAT**

```
MD-ROUT: ROUT=xxxxx [, NAM="xxxxxxxx" ] [, SSO=xxxxxx ]
       [, OPP=xxxx&..&xxxx ] [,TAM=x]
       [, FRNM=x ];
PARAMETERS 
    ROUT: route ID
         S1..S1024: outgoing routes,
    SSO: Service requested for the route 
         VOI: voice
         AUDIO: data and voice communication 
         NRESTR: unrestricted 64 kbit/s 
    NAM: route ID (up to 8 alphanumeric characters in quotes) 
    TAM: trunk assignment method (1..4)FRMM: MF signaling exchange noise rejection figure (0..7)0: maximum rejection (Default) 
         7: minimum rejection 
     OPP: route operating parameters:
         TATE: indicates that the exchange should consider the 
         answering pulse as first charging pulse in externally multi-
         metered calls. 
         RAPU: indicates that the exchange should skip the first
```
random charging pulse in externally multi-metered calls originating from payphones.

**REAN**: indicates that timing should be applied by the exchange on answering and re-answering intra-exchange calls with non-charged called subscribers and in outgoing calls on detecting end-of selection signal B5.

**NIDENT:** indicates that the exchange should not send calling party ID when requested by the forward exchange. **STL**: to be specified for satellite routes using number 7 common channel signaling.

**SUPE**: to be specified for satellite routes requiring the insertion of echo semi-suppressors using number 7 common channel signaling

**CNAC**: indicates that the exchange must send a National Area Code, together with the origin subscriber identification, when queried by the forehead exchange.

# **REMARKS**

- At least one optional parameter should be specified. Nonspecified parameters are not altered.
- To suppress operating parameters programmed for a route, specify  $OPP = NOPP$ .
- Operating parameters RAPU, TATE, REAN and NIDENT only apply to outgoing routes.
- Parameter TAM defines the trunk assignment procedure and can assume the following values:
	- 1. Cyclical assignment
	- 2. Trunk assignment according to increasing CIC numbers
	- 3. Trunk assignment according to decreasing CIC numbers
	- 4. This type of trunk assignment exchanges maintaining signaling relationship create two trunk groups: priority and non priority. The highest DPC numbered exchange control trunks with the highest CIC. The remaining trunks are controlled by the exchange with lowest DPC. The trunk group controlled by each exchange is the call priority group and the trunks not controlled are the non-priority group
- Within a priority group, assignment is based on increasing CIC. In a non priority group, assignment is on a decreasing CIC basis

# **SU-ROUT** Suppress Route

This command is used to suppress a route.

# **INPUT FORMAT**

SU-ROUT : ROUT = xxxxx ;

## **PARAMETERS**

**ROUT**: route ID: **S1..S1024**: outgoing routes

# **REMARKS**

• A route can only be suppressed when it does not have any created trunk.

# **LSS Commands**

**CR-LSS** Create Special Local Service

This command is used to create special local services in the exchange.

# **INPUT FORMAT**

```
CR-LSS : SEQ = XXXXXXXXX, \{SUB = [XXXX - ]XXXX \mid SEQ2 =\{xx, .xx\} [, PMO = \{xx} | RCL = \{xx\};
```
# **PARAMETERS**

**SEQ**: special local service sequence (up to 10 digits)

**SUB**: subscriber directory number in prefix-subscriber format **Prefix**: exchange prefix (3 or 4 digits)

**Subscriber**: THTU digits (0000..9999)

**SEQ2**: Digits sequence to be dialed through the switch **PMO**: Origin marking point (1..40). Define subscribers groups in the same billing area.

**RCL**: Route class (1..16)

# **REMARKS**

- BZ-RS exchanges allow creating up to 64 local special services and programming sequences of up to 10 digits in parameter SEQ.
- To program a local special service, the corresponding sequence must be included in the exchange originated routing plan and a terminal or group of terminals must be assigned to the required service. The sequence is included in the originated routing plan via command MD-ORP, specifying the sequence, the type of LSS (special local service), the charging class to be applied for charging call and the terminals classes that can access the service.
- The sequence is associated to the number of the terminal or group of terminals that will receive calls made to the special service, specifying, for each special service sequence, the corresponding subscriber number.
- If more than a single terminal is required for answering calls

addressed to a given special service, a PABX group should be set up for all call-answering terminals and the group number should be associated to the required special service. In these cases, the exchange forwards calls to the PABX group so as to distribute the traffic among terminals.

• If PMO parameter is not specified, the default value is 1.

# **IT-LSS** Query Special Local Service

This command is used to display special local services set up in the exchange

#### **INPUT FORMAT**

IT-LSS [ : SEQ = xxxxxxxxxx ] ;

# **PARAMETERS**

**SEQ**: special local services sequence (up to 10 digits)

# **OUTPUT FORMAT**

If parameter SEQ is specified, the corresponding subscriber (or the destiny sequence) is displayed in the following format:

 $SEQ = XXX$  SUB (or  $SEQ2$ ) = xxxx PMO = xx (or RCL = xx)

If parameter SEQ is not specified, all sequences set up in the exchange will be displayed with their respective subscribers (or the destiny sequence) in the following format:

 $SEQ = XXX$  SUB (or  $SEQ2$ ) = xxxx PMO = xx (or RCL = xx) . . . . . .  $SEQ = XXX$  SUB (or  $SEQ2$ ) =  $XXX$  PMO =  $XX$  (or RCL =  $XX$ )

# **REMARKS**

• The SUB exit format can be changed through the option menu, exit format submenu, in the main window of the CSR program.

# **SU-LSS** Suppress Special Local Service

This command is used to suppress special local services in the exchange

# **INPUT FORMAT**

 $SU-LSS$  :  $SEQ = XXXXXXXX$  [,  $PMO = XX$  | RCL =  $XX$ ];

# **PARAMETERS**

**SEQ**: special local service sequence (up to 10 digits) **PMO**: Origin marking point (1..40). Define subscribers groups in the same billing area

**RCL**: Route class (1..16)

# **REMARKS**

• If PMO parameter is not specified, the default value is 1.

# **SNLR2 Commands**

**IT-SNLR2** Query R2 Signaling

This command is used to display the meaning of multifrequency signals used for inter-register signaling.

#### **INPUT FORMAT**

IT-SNLR2;

#### **OUTPUT FORMAT**

Group  $A:$  SND =  $xx$  SA1 =  $xx$  BGR =  $xx$  AGC =  $xx$  $AIS = xx$   $SAC = xx$   $SE1 = xx$   $SE2 =$ xx  $SE3 = xx$   $SIT = xx$   $SIR = xx$   $ESS = xx$  $ISC = xx$ Group B:  $ISL = XX \ LOC = XX \ LMC = XX \ BGC = XX$  $LWC = xx$   $FRC = xx$   $LVC = xx$   $LOS =$ xx

# **MD-SNLR2** Modify R2 Signaling

This command is used to change the meaning of multifrequency signals used for inter-register signaling

#### **INPUT FORMAT**

MD-SNLR2 : {[SND=xx,] [SA1=xx,] [BGR=xx,] [AGC=xx,] [AIS=xx,] [SAC=xx,] [SE1=xx,]  $[SE2=xx, ]$   $[SE3=xx, ]$   $[SIT=xx, ]$   $[SIR=xx, ]$ [ESS=xx,]  $[ISC=xx, ] [ISL=xx, ] [LOC=xx, ]$ [LNC=xx,] [BGC=xx,] [LWC=xx,] [FRC=xx,]  $[LVC=xx, ]$  $[LOS=xx]$   $[INT]$ 

# **PARAMETERS**

**SND**: request sending next digit **SA1**: request sending first digit or informing need for echo suppressor at destination **BGR**: transfer to B-group signals **AGC**: A-group signal informing congestion **AIS**: request sending calling party ID **SAC**: request sending category subscriber A

**SE2**: request sending digit n-2 **SE3**: request sending digit n-3 **SE1**: request sending digit n-1 **SIT**: request sending international transit exchange indication **SIR**: request sending originating international register indication **ESS**: request information on need for inserting echo semisuppressor at destination **ISC**: congestion at international exchange **ISL**: idle subscriber line, with charging **LOC**: busy subscriber line **LNC**: changed number subscriber line **LWC**: idle subscriber line, no charging **FRC**: idle subscriber, with charging, under called subscriber holding control **LVC**: vacant level or number **LOS**: out of service line **BGC**: B-group signal informing congestion **INI**: Put the R2 signals parameters in their default values

# **SSV Commands**

**IP-SSV** Query Supplementary Service Programming

This command is used to display the subscriber supplementary services programmed in the exchange.

# **INPUT FORMAT**

 $IP-SSV$   $\left[ :SSV = XXXXXX \right]$   $SUB = [XXX-]XXX \right]$ ;

# **PARAMETERS**

**SUB**: subscriber directory number in prefix-subscriber format **Prefix**: exchange prefix (1 to 4 digits) **Subscriber**: THTU digits (0000..9999)

**SSV**: supplementary services

**CAID**: calling party ID **PRIORI**: Subscriber with priority

# **OUTPUT FORMAT**

If parameter SUB was specified, the selected user programmed supplementary services are displayed in the following format:

 $SUB = XXXX - XXXX$   $SSV = XXXXXX$  $. & XXXXXX$ 

If parameter SSV was specified, all subscribers with the selected supplementary service are displayed in the following format:

SSV=xxxxxxx SUB=xxxx-xxxx xxxx-xxxx xxxx-xxxx xxxx-xxxx

```
xxxx
```
. . . .

xxxx-xxxx xxxx-xxxx xxxx-xxxx xxxx-

If no parameter was specified, all subscribers programmed for supplementary services are displayed in the following format:

 $SUB = XXXX - XXXX$   $SSV = XXXXXX&$ ..  $&XXXXXX$ . . . .  $\texttt{SUB} = \texttt{xxxx-xxxx} \quad \texttt{SSV} = \texttt{xxxxxxxx} \quad \texttt{.}\ \& \texttt{xxxxxxx}$ 

**PR-SSV** Program Supplementary Services

This command is used to program subscriber supplementary services in the exchange.

#### **INPUT FORMAT**

PR-SSV: SUB=xxxx-xxxx&.. &xxxx-xxxx, SSV=xxxxxx&.. &xxxxxx ;

# **PARAMETERS**

**SUB**: subscriber directory number in prefix-subscriber format **Prefix**: exchange prefix (3 or 4 digits) **Subscriber**: THTU digits (0000..9999) **SSV**: supplementary services **CAID**: calling party ID **PRIORI**: Subscriber with priority

**RP-SSV** Remove Supplementary Service Programming

This command is used to remove subscriber supplementary services programming in the exchange.

#### **INPUT FORMAT**

```
RP-SSV : SUB=[xxxx-]xxxx&..&xxxx-xxxx,
SSV=xxxxxx&..&xxxxxx;
```
# **PARAMETERS**

**SUB**: subscriber directory number in prefix-subscriber format Prefix: exchange prefix (3 or 4 digits) **Subscriber**: THTU digits (0000..9999) **SSV**: supplementary services: **CAID**: calling party ID

**PRIORI**: Subscriber with priority

# **REMARKS**

• To delete all supplementary services of a subscriber(s), specify SSV=WSSV.

# **TER Commands**

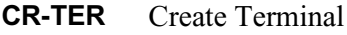

This command is used to create all Central Stage terminals (CS side), connected to the Peripheral Stages (PS side) via RAIU signaling protocol.

# **INPUT FORMAT**

 $CR-TER$  :  $TER=xx-xx-xx&...&xx-xx-xx, {PS=xx | CIC=xxx};$ 

# **PARAMETERS**

**TER**: terminal number in unit-board-circuit format:

**Unit**: terminal unit number (1..1)

**Board**: terminal board number (1..2)

**Circuit**: board circuit number (1..511)

**PS**: Peripheral Stage number  $(1..6)$ 

**CIC**: sequence number in a same 2048 kbps system. The rule for creating CICs is

**First system**: 1..31 **Second system**: 33..63

 **. .** 

 **. .** 

# **REMARKS**

- For RAIU terminal definitions, the TER parameter shall accept values between 1 and 511 for the CIR component.
- Annex A shows the correspondence between CIC and link/channel numbering formats.
- **IT-TER Query Terminal**

This command is used to display all exchange terminal, either with created or non-created operating status.

# **INPUT FORMAT**

IT-TER  $[ : \{ \text{TER} = \text{xx}-\text{xx}-\text{xxx} \} \text{ STE} = \text{xxx} \text{ } | \text{ PS} = \text{xx} \text{ } \} \text{ } ];$ 

# **PARAMETERS**

**TER**: terminal number in unit-board-circuit format:

**Unit**: terminal unit number (1..1) **Board**: terminal board number (1..2)

**Circuit**: board circuit number (1..511) **STE**: terminal operating status **NCR**: non-created **BLK**: blocked **SRV**: in service **PS**: Peripheral Stage number  $(1..6)$ 

# **OUTPUT FORMAT**

If parameter TER was specified, the number of the terminal created will be displayed, as well as the operating status, in the following format:

TER =  $xx-xx-xxx$  STE =  $xxx$  PS =  $xx$  CIC =  $xxx$ 

If parameter STE was specified, all terminals created in the exchange meeting the given operating status will be displayed in the following format:

```
STE = XXX\nonumber \begin{array}{lllll} \text{TER} & = & \text{xx-xx-xxx} & \text{xx-xx-xxx} & \text{xx-xx-xxx} & \text{xx-xx-xxx} \end{array}. . ..
         . . ..
         . . ..
        xx-xx-xxx xx-xx-xxx xx-xx-xxx xx-xx-xxx
```
If parameter PS was specified, all terminal created in this PS will be displayed, as well as the assigned trunk circuit ID code and the terminal operating status, in the following format:

TER =  $xx-xx-xxx$  STE =  $xxx$  PS =  $xx$  CIC =  $xxx$ ... . ... . ... . TER =  $xx-xx-xxx$  STE =  $xxx$  PS =  $xx$  CIC =  $xxx$ 

If no parameter was specified, all terminals created in the exchange, as well as its circuit gain and operating status, will be displayed in the following format:

TER =  $xx-xx-xxx$  STE =  $xxx$  PS =  $xx$  CIC =  $xxx$ . . . . . . TER =  $xx-xx-xxx$  STE =  $xxx$  PS =  $xx$  CIC =  $xxx$ **REMARKS** 

- For RAIU terminal definitions, the TER parameter has values between 1 and 511 for the CIR component.
- The  $STE = SRV \t{OSC}$  indicate terminal in service and in use

**MD-TER** Modify Terminal

This command is used to modify a terminal gain.

#### **INPUT FORMAT**

 $MD-TER$  : TER =  $xx-xx-xx$  , SCG =  $xx;$ 

# **PARAMETERS**

- **TER**: terminal number in unit-board-circuit format:
	- **Unit**: terminal unit number (1..1)
	- **Board**: terminal board number (1..2)
	- **Circuit**: board circuit number (1..511)
- **SCG**: subscriber circuit gain (1..15)

# **REMARKS**

• The gain values assigned to subscriber circuits are listed in the following table:

| Zb          | <b>GAIN</b> | Input(Rx) | Output $(Tx)$ |
|-------------|-------------|-----------|---------------|
| Zbc         | 1           | $0$ dBr   | $-3$ dBr      |
|             | 2           | $0$ dBr   | $-5$ dBr      |
|             | 3           | 0 dBr     | -7 dBr        |
|             | 4           | $-2$ dBr  | $-5$ dBr      |
|             | 5           | $+3$ dBr  | $-7$ dBr      |
| Zbp         | 6           | $0$ dBr   | $-3$ dBr      |
|             | 7           | $0$ dBr   | $-5$ dBr      |
|             | 8           | $0$ dBr   | $-7$ dBr      |
|             | 9           | $-2$ dBr  | $-5$ dBr      |
|             | 10          | $+3$ dBr  | $-7$ dBr      |
| <b>Z</b> bt | 11          | $0$ dBr   | $-3$ dBr      |
|             | 12          | $0$ dBr   | $-5$ dBr      |
|             | 13          | $0$ dBr   | $-7$ dBr      |
|             | 14          | $-2$ dBr  | $-5$ dBr      |
|             | 15          | $+3$ dBr  | -7 dBr        |

**Table 5-5 - Gain values assigned to subscriber circuits** 

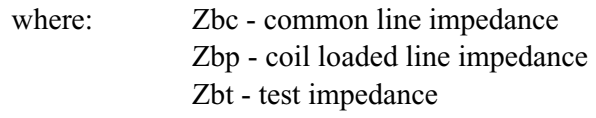

- The lines in the table in **bold type** stand for the factory gain settings.
- For RAIU terminal definitions, the TER parameter shall accept values between 1 and 448 for the CIR component.

# **SU-TER** Suppress Terminal

This command is used to suppress a terminal in exchanges using RAIU interfaces.

# **INPUT FORMAT**

 $SU-TER$  : TER =  $xx-xx-xx& . .& xx-xx-xx;$ 

#### **PARAMETERS**

**TER**: terminal number in unit-board-circuit format: **Unit**: terminal unit number (1..1) **Board**: terminal board number  $(1..2)$ **Circuit**: board circuit number (1..511)

# **REMARKS**

- For RAIU terminal definitions, the TER parameter shall accept values between 1 and 448 for the CIR component.
- The terminal to be supressed must be in blocked state (see MD-TERSTE).

**MD-TERSTE** Modify Terminal Status

This command is used to alter a terminal operating status.

# **INPUT FORMAT**

 $MD-TERSTE$  : TER =  $xx-xx-xx$ , STE =  $xxx$  ;

# **PARAMETERS**

**TER**: terminal number in unit-board-circuit format:

**Unit**: terminal unit number (1..1)

**Board**: terminal board number  $(1..2)$ 

**Circuit**: board circuit number (1..511)

**STE**: terminal operating status

**SRV**: in service

**BLK**: blocked

# **REMARKS**

• For RAIU terminal definitions, the TER parameter shall accept values between 1 and 448 for the CIR component.

# **TON Commands**

**IT-TON** Query Exchange Control Tones

This command is used to display the cadence values of the exchange control tones.

# **INPUT FORMAT**

IT-TON ;

# **OUTPUT FORMAT**

All exchange control tones are displayed with their values of cadence.

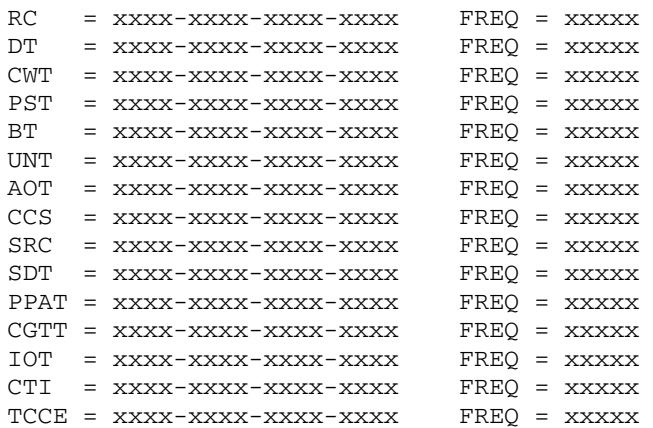

# **REMARKS**

• Each tone has the following meaning, with the indicated default cadence value:

RC - Ringing current { 1000, 4000, 1000, 4000 }

FREQ { HZ25 }

DT - Dial tone { 0000, 0000, 00000, 00000 }

FREQ { HZ425 }

CWT - Call waiting warning tone { 0050, 0250, 0050, 9000 }

FREQ { HZ425 }

PST - Programming warning tone { 0100, 0100, 0100, 0100 }

# FREQ { HZ425 }

BT - Busy tone { 0250, 0250, 0250, 0250 } FREQ { HZ425 }

UNT - Inaccessible number tone { 0250, 0250, 0750, 0250 }

# FREQ { HZ425 }

AOT - Accepted operation tone (acknowledgement) { 0100, 0100,

0250, 0100 } { HZ425 }

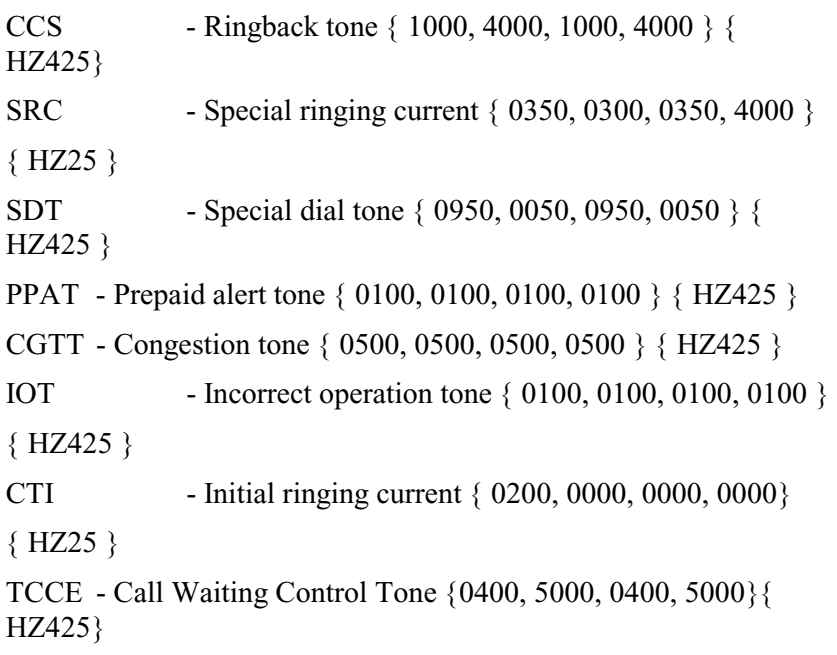

- When the cadence is  $\{0, 0, 0, 0\}$ , the tone is continuous.
- FREQ is the tone frequency and can be:

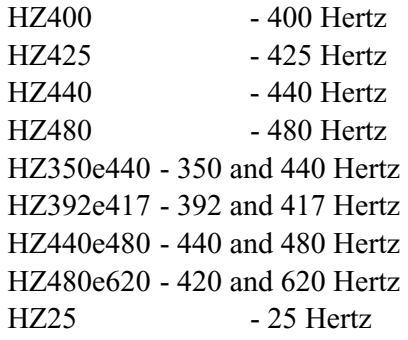

**MD-TON** Modify Exchange Control Tones

This command is used to modify the cadences of the exchange control tones.

# **INPUT FORMAT**

MD-TON: [TON=xxxx, CAD=xxxxx-xxxxx-xxxxx-xxxxx, FREQ =  $xxxxx$  ]  $[INT];$ 

# **PARAMETERS**

**TON**: Exchange control tones **DT**: Dial tone **CWT**: Call waiting warning tone **PST**: Programming warning tone

**BT**: Busy tone **UNT**: Inaccessible number tone **AOT**: Accepted operation tone (confirmation) **CCS**: Ringback tone **SRC**: Special ringing current **SDT**: Special dial tone **PPAT**: Prepaid alert tone **CGTT**: Congestion tone **IOT**: Incorrect operation tone **CTI**: Inicial ringing current **TCCE CAD**: value of the cadence of control tones, in milliseconds (0..10000) **FREQ**: frequency of the control tones **HZ25**: 25 Hertz **HZ400**: 400 Hertz **HZ425**: 425 Hertz **HZ440**: 440 Hertz **HZ480**: 480 Hertz **HZ350e440**: 350 and 440 Hertz **HZ392e417**: 392 and 417 Hertz **HZ440e480**: 440 and 480 Hertz **HZ480e620**: 480 and 620 Hertz

**INI**: Put the switch control tones in their default values

# **REMARKS**

- To obtain a continuous tone, specify cadence as  $\{0, 0, 0, 0\}$ ;
- The Tone current  $(CT)$  will be automaticaly set by the command MD-CTRY (Country selection)
- The defaults of cadences are:

 CCS - {1000, 4000, 1000, 4000} DT - {  $0, 0, 0, 0$  } SRC - { 350, 300, 350, 4000 } CWT - { 50, 250, 50, 5000 } SDT - { 950, 50, 950, 50 } PST - { 100, 100, 100, 100 } PPAT - { 100, 100, 100, 100 } BT - { 250, 250, 250, 250 } CGTT - { 250, 250, 250, 250 } UNT - { 250, 250, 750, 250 } IOT - { 250, 250, 250, 250 } AOT - { 250, 250, 250, 2000 } CTI - { 200, 0, 0, 0 }

# **NDPRE Commands**

**MD-NDPRE** Modify Number of Digits of the Exchange Prefix

This command is used to modify the number of digits that specify

the exchange prefix of the subscriber directory number.

#### **INPUT FORMAT**

 $MD-NDPRE: NDPRE = x;$ 

# **PARAMETERS**

**NDPRE**: number of digits (1..4)

## **REMARKS**

- The number of digits is used during the processing of the COP-RAIUDAT command. The BZ-RS interprets the directory numbers transmitted during the execution of the COP-RAIUDAT command considering the current number of digits.
- The default (factory set) value is 3.
- If the command "MD EXCOPP OPP=ESA NOAC" is used in Configuration Mode (COP-RAIUDAT), the SW won´t use the parameter NDPRE and the format of prefix will be EXCPRE=XXXXXX whitout "-".
- **IT-NDPRE** Ouery Number of Digits of the Exchange Prefix

This command is used to query the number of digits that specify the exchange prefix of the subscriber directory number.

# **INPUT FORMAT**

IT-NDPRE ;

#### **OUTPUT FORMAT**

 $NDPRE = x$ 

# **CPCT Commands**

**CR-CPCT** Create PABX Group

This command is used to include subscribers in a PABX group.

# **INPUT FORMAT**

CR-CPCT : KEY = [xxxx-]xxxx, SUB = [xxxx-]xxxx&..&xxxx;

# **PARAMETERS**

**KEY**: subscriber directory number (the PABX key number), in the prefix-subscriber format **SUB**: subscriber directory number to be included in the PABX group, in the prefix-subscriber format Prefix: exchange prefix (3 or 4 digits) **Subscriber**: THTU digits (0000..9999)

#### **REMARKS**

- The PABX group is created when the first subscriber is included in the group.
- To include subscribers in an existing PABX group, just specify the subscribers to be included.
- A subscriber can only be included in a PABX group when in the fully blocked (BLK) operating status.
- Every subscriber in the PABX group is created with two-way traffic and active numbering.
- Up to 256 PABX groups can be created.
- Each PABX group may be created with a maximum of 200 subscribers.
- A PABX group is created with uniform sequential hunting.
- When the PABX group is programmed for uniform sequential hunting, the hunt for an idle subscriber in the group will be carried out in order of the numbering sequence of subscribers, with no preference being assigned.

# **IT-CPCT** Query PABX Group

This command is used to display PABX groups created in the exchange.

#### **INPUT FORMAT**

IT-CPCT  $[: KEY = [xxxxx -]xxxx]$  ;

# **PARAMETERS**

**KEY**: PABX group key subscriber directory number, in the prefix-subscriber format

**Prefix**: exchange prefix (3 or 4 digits)  **Subscriber**: THTU digits (0000..9999)

# **OUTPT FORMAT**

If the KEY parameter is specified, the PABX group billing type and subscribers with traffic direction will be displayed in the following format:

```
KEY=XXXX-XXXX CHT=XXXX TSG=XXX
   SUB=XXXX-XXXX(DIR-NUM) SUB=XXXX-XXXX(DIR-NUM)
    ... ... ...
    SUB=XXXX-XXXX(DIR-NUM) SUB=XXXX-XXXX(DIR-NUM)
```
If the KEY parameter is not specified, all PABX groups created in the exchange will be displayed in the following format:

```
KEY=XXXX-XXXX CHT=XXXX TSG=XXX
   SUB=XXXX-XXXX(DIR-NUM) SUB=XXXX-XXXX(DIR-NUM)
   ... ... ...
   SUB=XXXX-XXXX(DIR-NUM) SUB=XXXX-XXXX(DIR-NUM)
```
... KEY=XXXX-XXXX CHT=XXXX TSG=XXX SUB=XXXX-XXXX(DIR-NUM) SUB=XXXX-XXXX(DIR-NUM) ... ... ... SUB=XXXX-XXXX(DIR-NUM) SUB=XXXX-XXXX(DIR-NUM)

The DIR characters in parenthesis above correspond to the direction of traffic and can be: OUT, IN or BID. Characters NUM indicate whether the numbering of this subscriber is active (numbered terminal) or inactive (unnumbered terminal) and can be ATV or ITV.

**Note:** Information regarding hunting groups is not acquired automatically. This information must be provisioned and updated manually by the operator.

# **MD-CPCT** Modify PABX Group

This command is used to modify the parameters of a PABX group.

# **INPUT FORMAT**

```
MD-CPCT : KEY = [xxxx-]xxxx
         {[CHT=XXX][TS=XXX]]SUB=[xxxx-]xxxx,[DIR=XXX][,NUM=XXX]} ;
```
# **PARAMETERS**

**KEY**: PABX group key subscriber directory number, in the prefix-subscriber format **Prefix**: exchange prefix (3 or 4 digits)  **Subscriber**: THTU digits (0000..9999) **CHT**: Billing type identification. Possible values:  **CHASUB** (charging by subscriber)  **CHAKEY** (charging by key number) **TSG**: Type of group hunting. Possible values:  **SPR** (preferred sequence) **SEU** (uniform sequence) **AGR** (general access) **KAN** (unnumbered access key) **CAP** (general extension pick up) **SUB:** Subscriber directory number, in the prefix-subscriber format. **DIR:** Traffic direction. Possible values:  **OUT** (outgoing traffic)  **IN** (incoming traffic)  **BID** (two-way traffic) **NUM**: Numbering.

 **ATV** (active - numbered terminal)  **ITV** (inactive – unnumbered terminal)

## **REMARKS**

• Hunting extensions in a PABX group can be carried out in five manners:

**Uniform Sequence Hunting:** when accessed through the key number a hunting algorithm is run to seek an idle terminal subsequent to the terminal most recently assigned for taking a call; when accessed through a subscriber number only the terminal with this number is accessed;

**Preferred Sequence Hunting:** when accessed through the key number hunting always starts from the key terminal; when accessed by a subscriber number only the terminal with this number is accessed;

**General Access:** when accessed by the key number or by a subscriber number, the hunting algorithm is run to seek an idle terminal subsequent to the terminal most recently assigned for taking a call;

**Unnumbered Access Key:** when accessed by the key number a hunting algorithm is run only on the unnumbered terminals (NUM=ITV), beginning with an idle terminal subsequent to the terminal most recently assigned for taking a call; when the access is established by a subscriber number, all idle terminals will be accessed by the same hunting algorithm;

**General Extension Pick Up:** when a call is directed to an extension of the Virtual PABX Group, it can be picked up and answered from another extension of the Virtual PABX Group.

- CHT parameter and TSG relate to the PABX group.
- DIR parameter sets the traffic direction for each PABX Group subscriber.
- NUM parameter establishes whether the subscriber directory number should be considered. If the ITV argument is provided, this subscriber will be handled as an unnumbered subscriber. It should be used jointly with the CAN (Unnumbered Access KEY) type of hunting.

# **SU-CPCT** Suppress PABX Group

This command is used to suppress PABX group subscribers.

#### **INPUT FORMAT**

SU-CPCT : KEY =  $[xxxx-]xxxx$ , SUB= $[xxxx-]xxxx\delta$ ..&xxxx ;

#### **PARAMETERS**

**KEY**: PABX group key subscriber directory number, in the

prefix-subscriber format

**Prefix**: exchange prefix (3 or 4 digits)

 **Subscriber**: THTU digits (0000..9999)

**SUB**: Subscriber directory number, in the prefix-subscriber format.

# **REMARKS**

- A PABX Group is suppressed when its last subscriber is suppressed.
- PABX Group subscriber can only be suppressed when in the fully blocked (BLT) operating status.

# **VER Commands**

**IT-VER** Query Version of CSR

This command is used to display the versions of SGP, CSR, DLL, Communication Language and Control Programs of the exchange units.

# **INPUT FORMAT**  IT-VER  $[$  : UNI =  $xx$   $]$  ;

# **PARAMETERS**

**UNI**: unit number (1..1)

# **OUTPUT FORMAT**

If parameter UNI was specified, the version of CSR, DLL, Communication Language (LIN) and Control Program of the selected unit are listed in the following format:

SCS96007XX

CSR xxxxxxxxxx

DLL xxxxxxxxxx

Customer:

Location:

Obs:

. .

Date: xx-xx-xx

Active capabilities:

xxx..xxx..xxx..xxx..xxx

xxx..xxx..xxx..xxx..xxx

UNI = 01 LPN 109232249.xxx.xxx BACKUP = LPN  $109232256.xxx.xxx$ 

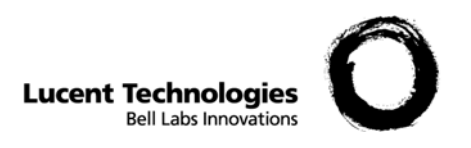

# 6 Alarms

# **Overview**

**Purpose** This chapter presents a description of the alarms along with the reason for each occurrence.

# Alarm Records at the Switch

The BZ-RS Switches are capable of detecting and recording several types of alarms, as listed in the coming items of this chapter.

Alarms detected in each switch unit are recorded on the Event Log and kept on a nonvolatile memory. The switches are fitted with a capacity to store up to 200 records. When the Event Log reaches its maximum capacity, the new records are written in place of the oldest records.

 $\Box$ 

# CSR Alarm Panel

The BZ-RS Switch Supervision Centers (CSR) have the facility to supervise the presence of alarms via the CSR alarm panel

This panel is located on the upper central portion of the CSR working screen. Whenever the CSR is connected to a switch, it reports the presence of alarms and its urgency levels. The CSR, then, signals to the operator the alarm presence in the connected switches via the panel.

# Alarm Signaling

The alarm records detected in the switch are automatically sent to the CSR in case the switch is connected to a CSR or it is programmed to make an alarm call to the CSR and the CSR is enabled to receive an alarm call. The attempt to generate a call to the CSR occurs according to the programmed timeout (1 to 60 seconds), by means of the MD-EXCTME command.

The CSR is enabled to receive alarms from the switch by means of the ENA-ALARM (Enable Alarm Receiving from Switch) command and is disabled by means of the DSB-ALARM (Disable Alarm Receiving from Switch) command. The following example illustrates the use of these commands:

```
<ENA ALARM LOC = "LUCENT01"
OK
<DSB ALARM LOC = "LUCENT01"
OK
```
The automatic alarm transmission from the switch to the CSR will occur in the following instances:

- Detection of urgent or major alarms in the switch;
- When the number of alarms recorded on a unit and not sent to the CSR reaches 80% of the unit maximum alarm recording capacity (for basic-structure switches).

In order to have automatic alarm transmission, the CR-CSRCAL (Create Calling Number to CSR) command, which is used to program the switch to make an alarm call to the CSR, should be used. The programming is made by specifying the expedition mode and the sequence of digits to be dialed by the switch to make alarm calls to the CSR. The following example demonstrates how this command is used:

```
<CR-CSRCAL SEQ = 0382213987
OK
```
In order for the ENA ALARM command to operate, the communication with the CSR must be terminated and then established again, or execute the command prior to start the communication with the switch. This information will be sent to the switch when the communication is being established.
In order to set up an alarm call, the switch checks whether it is already in communication with a CSR enabled to receive alarms; otherwise, it tries to establish the communication by making a call to the CSR call number.

The alarm call is automatically answered by the CSR. The communication will not be established on the following instances:

- Error in the CSR configured password for accessing the switch;
- Incompatibility between the CSR and the switch control program versions;
- CSR not enabled to receive calls.

The switch data directory should already exist when the urgent alarm reception is started.

The event logs kept on the CSR present a capacity limited only by the available disk area.

The CSR signals the reception of an urgent or major alarm record by showing the alarm button. The alarm signaling is only stopped when an operator makes the urgent alarm inquiry described in the following item.

The alarm record transfer will be interrupted in case a failure occurs on the disk recording.

### Alarm Inquiry

The IT-ALARM command inquires the alarms currently present on the switch. The command can be executed via any CSR and requires communication with a switch is established. This command provides the identification of the alarm type and alarm urgency level of each switch unit.

The urgency level to be inquired can be specified via the ASE (Urgency Level) parameter or by selecting the respective button of the CSR alarm panel with the mouse. Refer to Chapter 5, Detailed Command Description, in order to obtain more details on this command.

The IT-URGALARM command allows the urgent alarms received from the switch to be inquired. The command can be executed via any CSR via command line or pressing the alarm button.

 $\Box$ 

### Event Log Inquiry

The IT-EXCHST (Inquiry Switch Event Log) command allows the alarms and occurrences stored on the Event Log of the switch to be inquired. The IT-CSRHST (Inquiry Switch Event Log stored on CSR) command allows the switch occurrences and alarms stored on the CSR to be inquired.

By means of remote access, the BZ-RS Switch allows the log from one or more switches to be received by CSR in other location. For such, the ENA-ALARM command has to be enabled and the switch sending the alarms needs to have a connection to CSR (or the number of the CSR modem programmed, in the case of a dial up link). All urgent and major alarms will, this way, be sent to the destination CSR, generating two files concurrently. The ALAURG.DAT file on the CSR directory containing the alarm message remotely sent, and the HSTCSR.DAT file on the switch location directory containing the remote switch CSR log.

The RV-EXCHST command allows the event logs of the switch to be removed via a remote access.

The RV-CSRHST command allows the occurrences and alarms stored on the CSR to be removed.

### External Failure Alarms

The BZ-RS Switches are capable of supervising failures on equipment not incorporated into the switch through the sensors located on the MXTS boards.

This equipment is usually an integral part of the required infrastructure for the switch operation, such as: air conditioning, rectifier, transmission, etc.

Failures on external equipment are handled similarly to the switch internal alarms, and are recorded on the Event Log and signaled on the alarm panel.

External alarm detection points should be created by means of the CR-EXTALARM command, specifying the failure urgency level and, optionally, the period of time, in seconds, the switch should wait prior to recording an external alarm detection. The following example illustrates the use of this command.

 $<$ CR EXTALARM PDT = 01-01-01, ASE = UR, TME = 5 OK

The external failure detection point can be suppressed by means of the SU-EXTALARM command. The external failure detection points at the switch can be inquired by means of the IT-EXTALARM command.

**External Alarm Messages**  The BZ-RS Switches allow indication messages to be associated for each external alarm detection point. This operation is performed by means of the PR-EXTALARM (External Alarm Message Program) command.

> The indication message association for external alarms is a CSR operation. For more details, refer to Chapter 5, Detailed Command Description.

> > $\Box$

The indication of a given failure via CSR is accompanied by the following information:

- Failure occurrence date and time;
- Unit which detected the alarm:
- Failure classification.

The following pattern is used on the failure indication so as to identify the various switch devices:

 $TER = xx-xx-xx:$  Identifies the terminal. The first argument identifies the unit where the terminal is present, the second argument identifies the board position in the shelf, and the third argument indicates the terminal circuit on the board.

 $TRK = xx - xx - xx$ : Identifies the trunk. The first argument identifies the unit where the trunk is present, the second argument identifies the board position in the shelf, and the third argument indicates the trunk circuit on the board.

 $MFC = xx - xx - xx$ : Identifies the MFC receiver/sender. The first argument identifies the unit where the MFC receiver/sender is present, the second argument identifies the board position in the shelf, and the third argument indicates the MFC receiver/sender circuit on the board.

 $BOARD = xx - xx:$  Identifies the board. The first argument identifies the unit where the board is present and the second argument identifies the board position in the shelf.

 $ROUT = xxx$ : Identifies the route.

- $UNI = xx$  Identifies the unit
- $REF = xx$ : Identifies the synchronization reference.
- $CLK = xx$ : Identifies the synchronization clock.

 $JMA = xx - xx - xx$ : Identifies the announcement machine trunk. The first argument identifies the unit where the trunk is present, the second argument identifies the board position in the shelf, and the third argument indicates the announcement machine trunk number on the respective board.

 $\Box$ 

 $PDT = xx - xx - xx$ : Identifies the external alarm detection point. The first argument identifies the u t where the detection point is present, the second argument identifies the board position in the  $s$ helf, and the third argument indic $\;$ es the detection point circuit number on the respective board.

**NOTE** The example below illustrates the arguments definition:

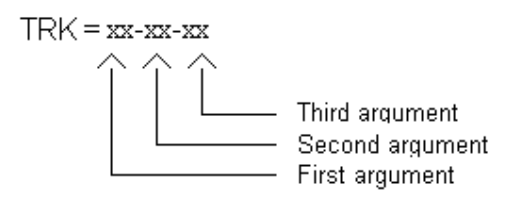

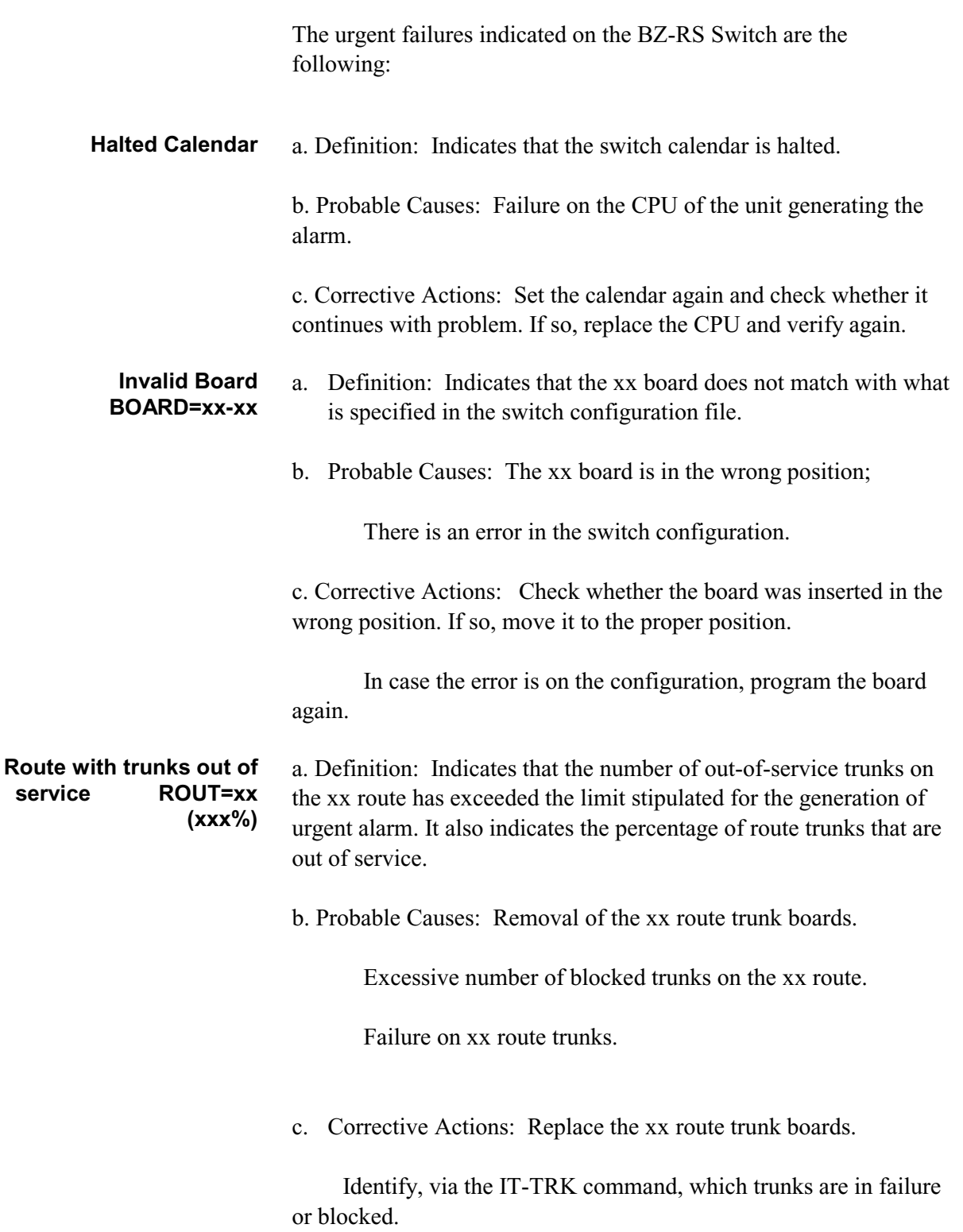

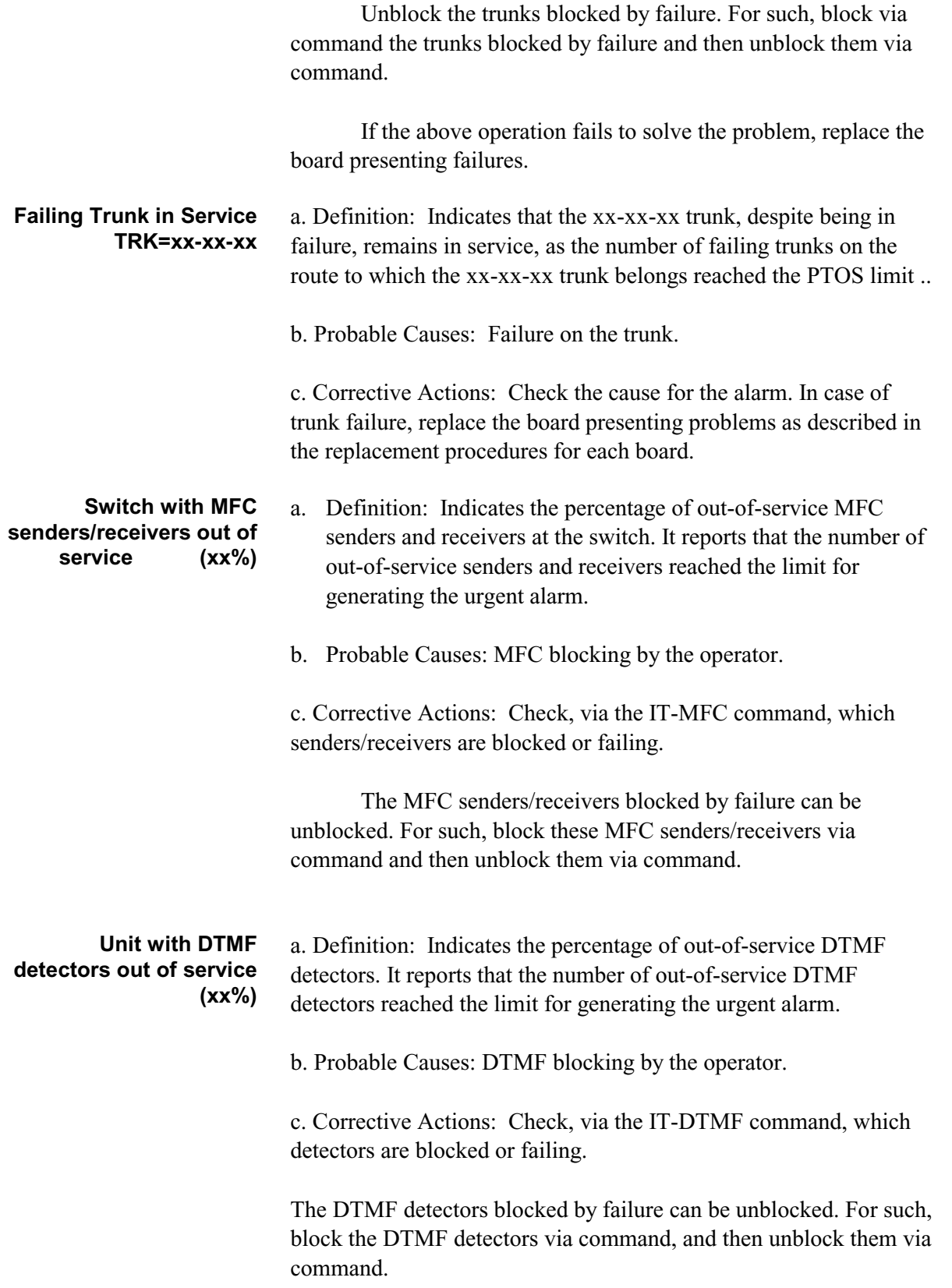

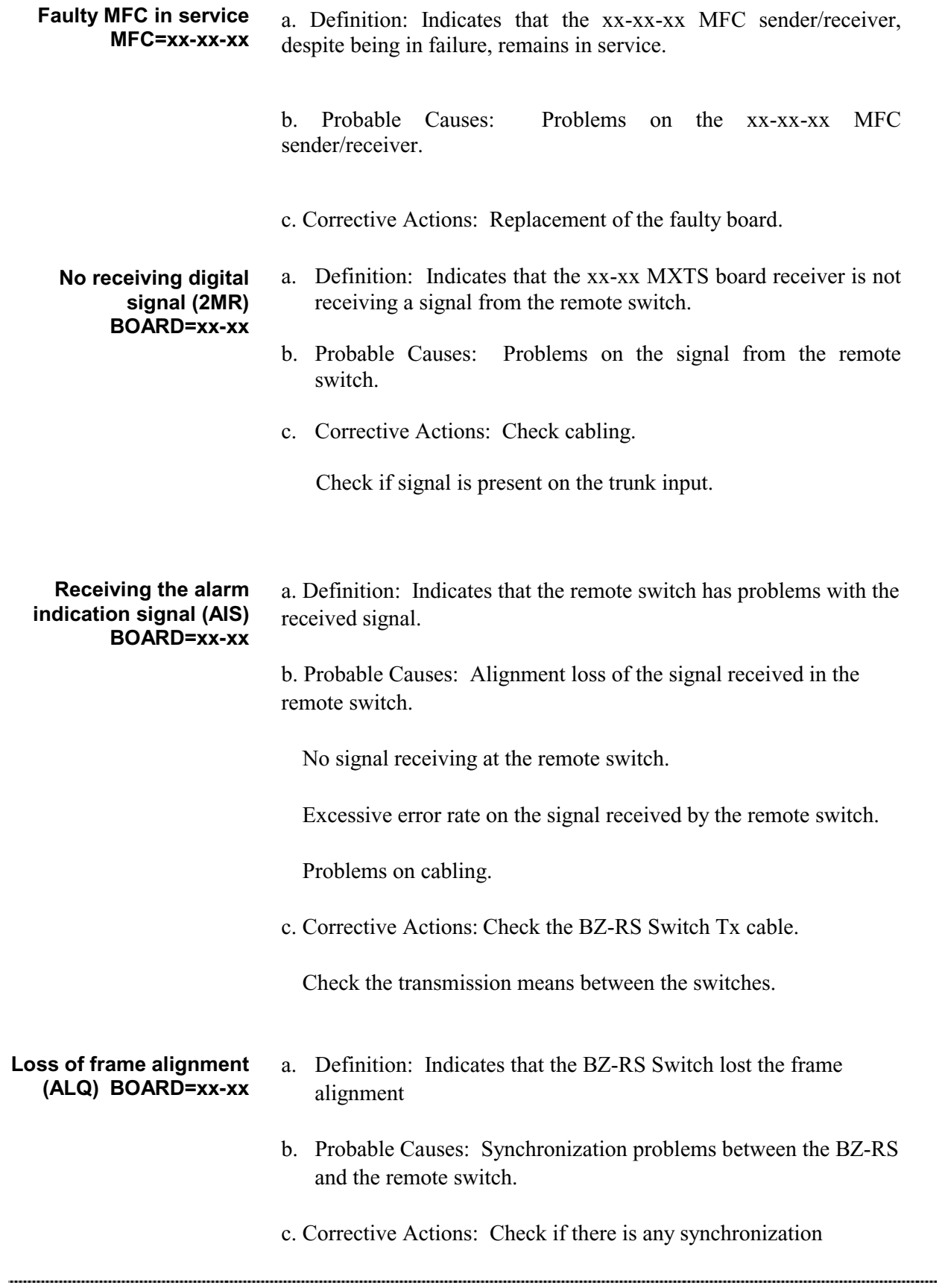

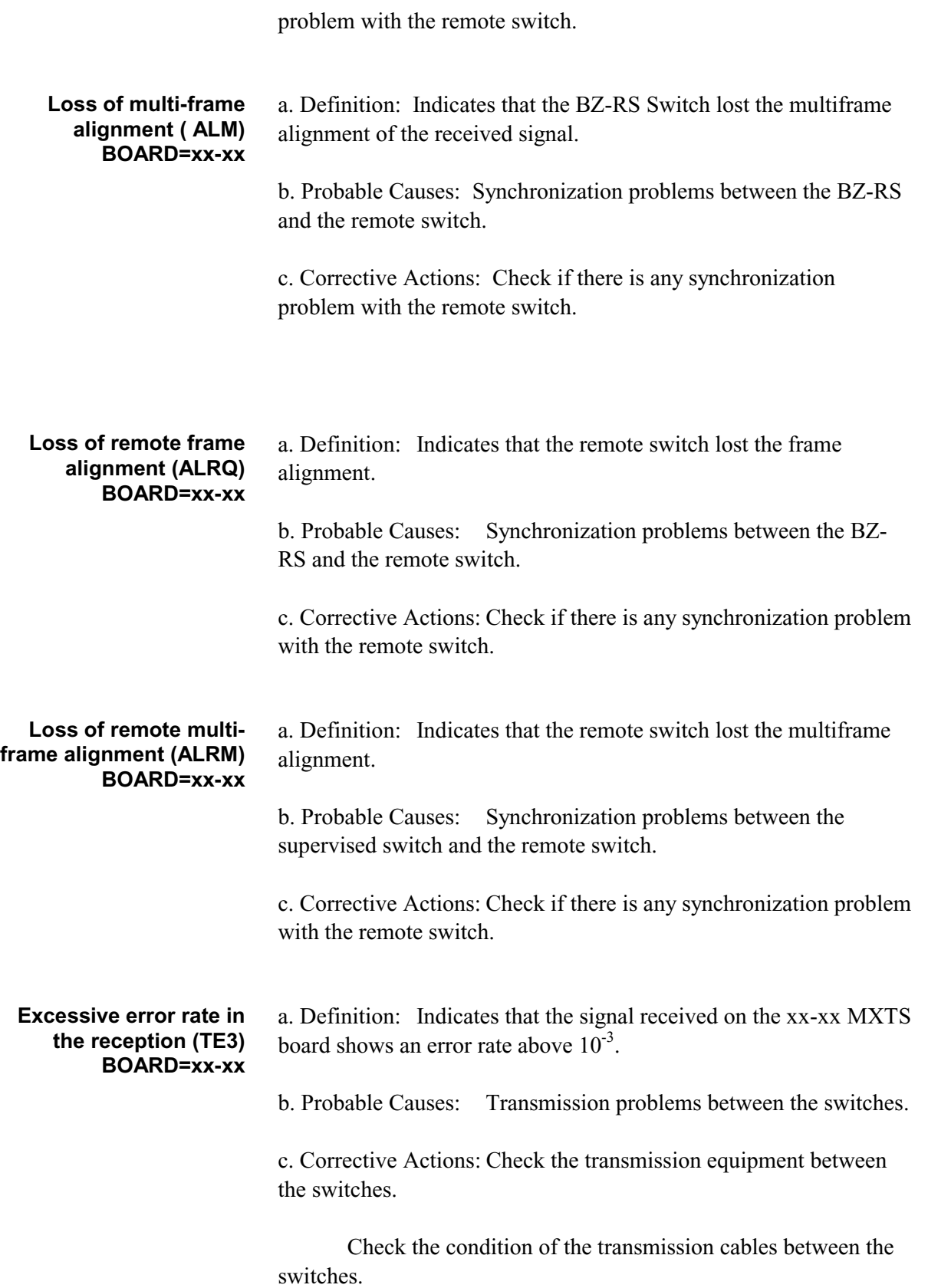

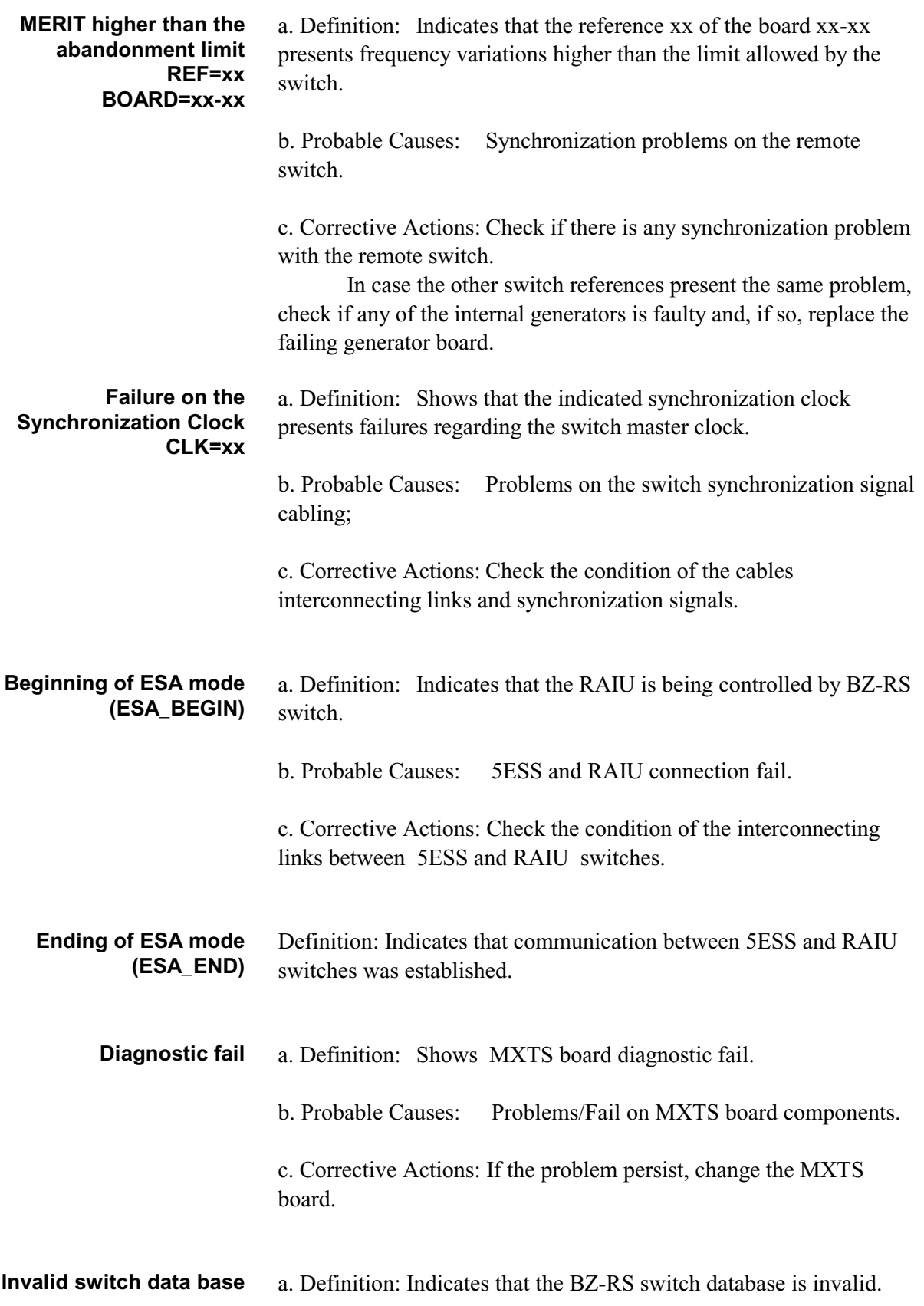

#### Urgent Failures *Alarms*

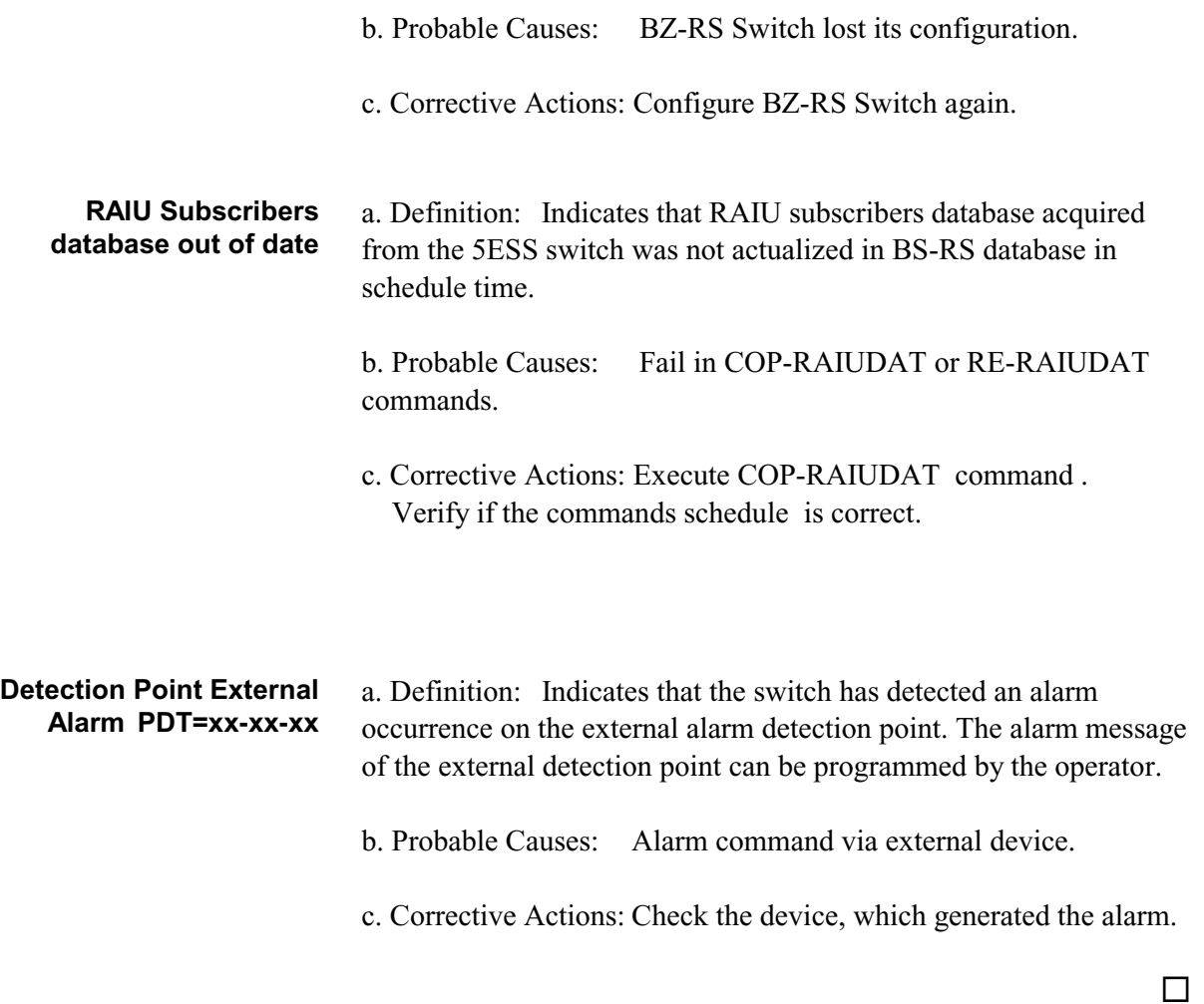

J.

## Major Failures

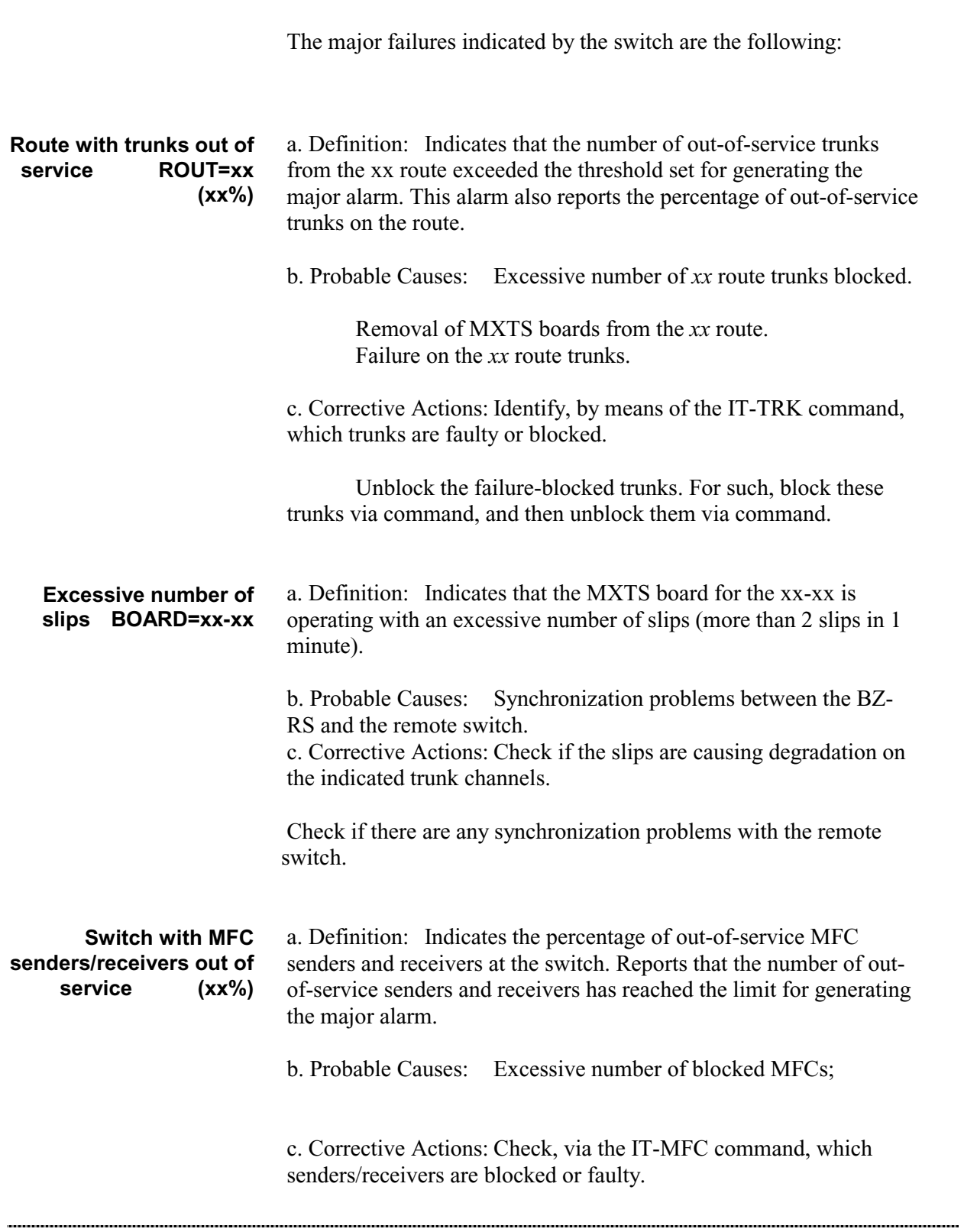

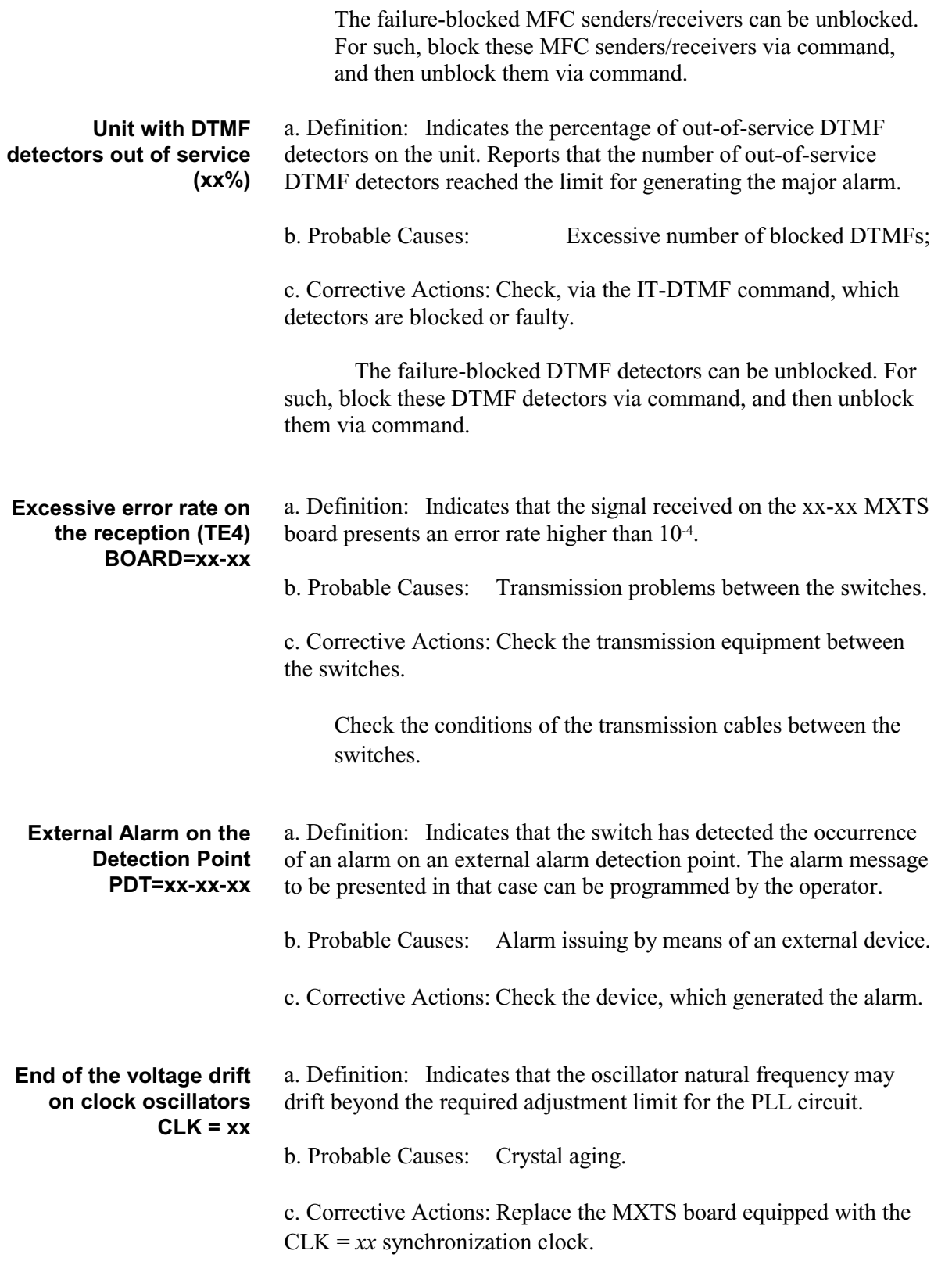

 $\Box$ 

**Inconsistent calendar** a. Definition: The CSR supervises the calendar of the connected BZ-RSs. In case of having a difference greater than or equal to the value set by the EXCTME command via its TSP1 parameter (in seconds), this alarm is generated.

> b. Probable Causes: Either the CSR or the BZ-RS calendar was modified. This can happen in case the BZ-RS enters in a mode (usually in configuration operations) that causes its calendar to be stopped..

c. Corrective Actions: Set the calendar again by the CSR command MD-CAL.

---------------------------------

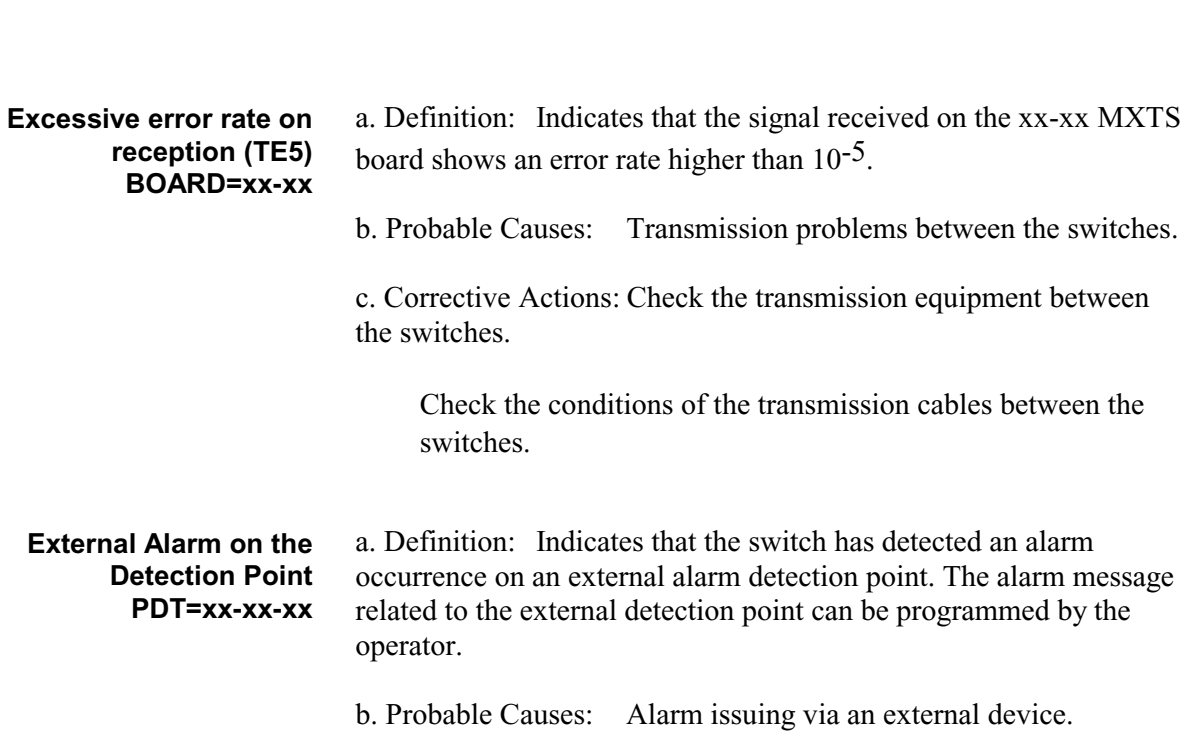

The minor failures indicated by the switch are the following:

c. Corrective Actions: Check the device, which generated the alarm.

 $\sim$ 

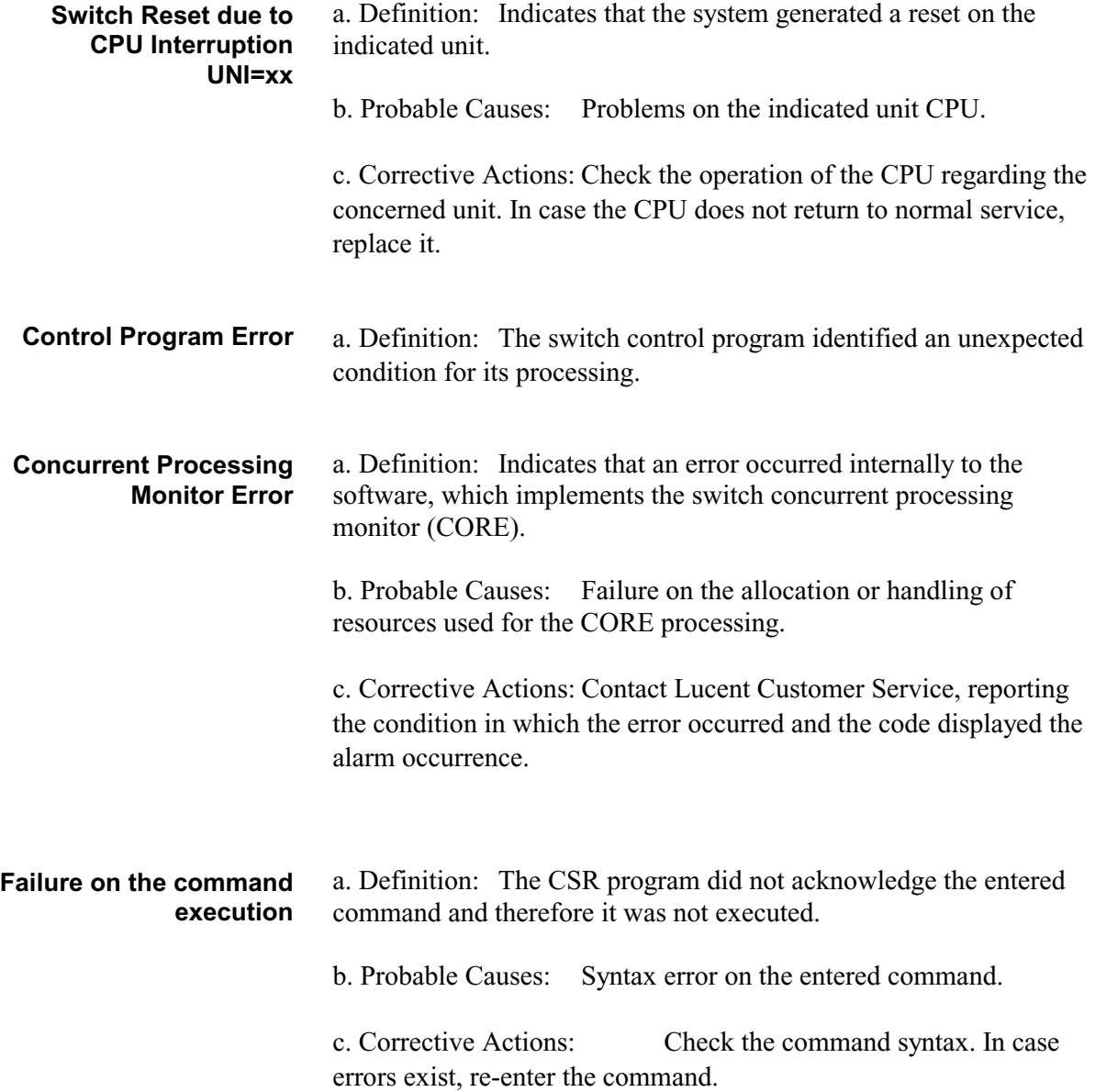

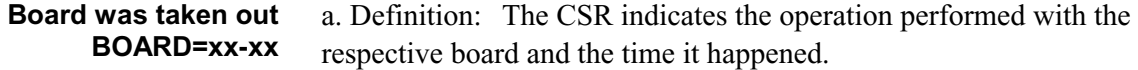

 $\Box$ 

----------------------------------

### **Occurrences**

The occurrences indicate the switch operational conditions and they function as instruction for the operator.

..............................

The following-listed are the occurrences indicated by the BZ-RS Switch.

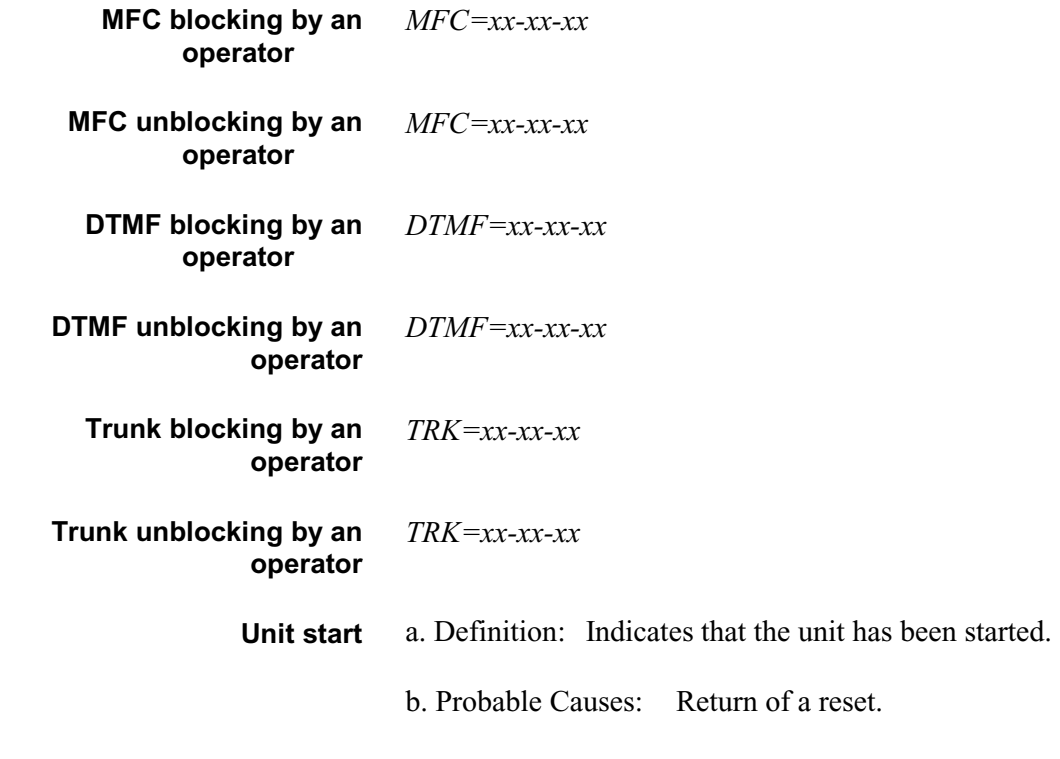

Return of a power failure.

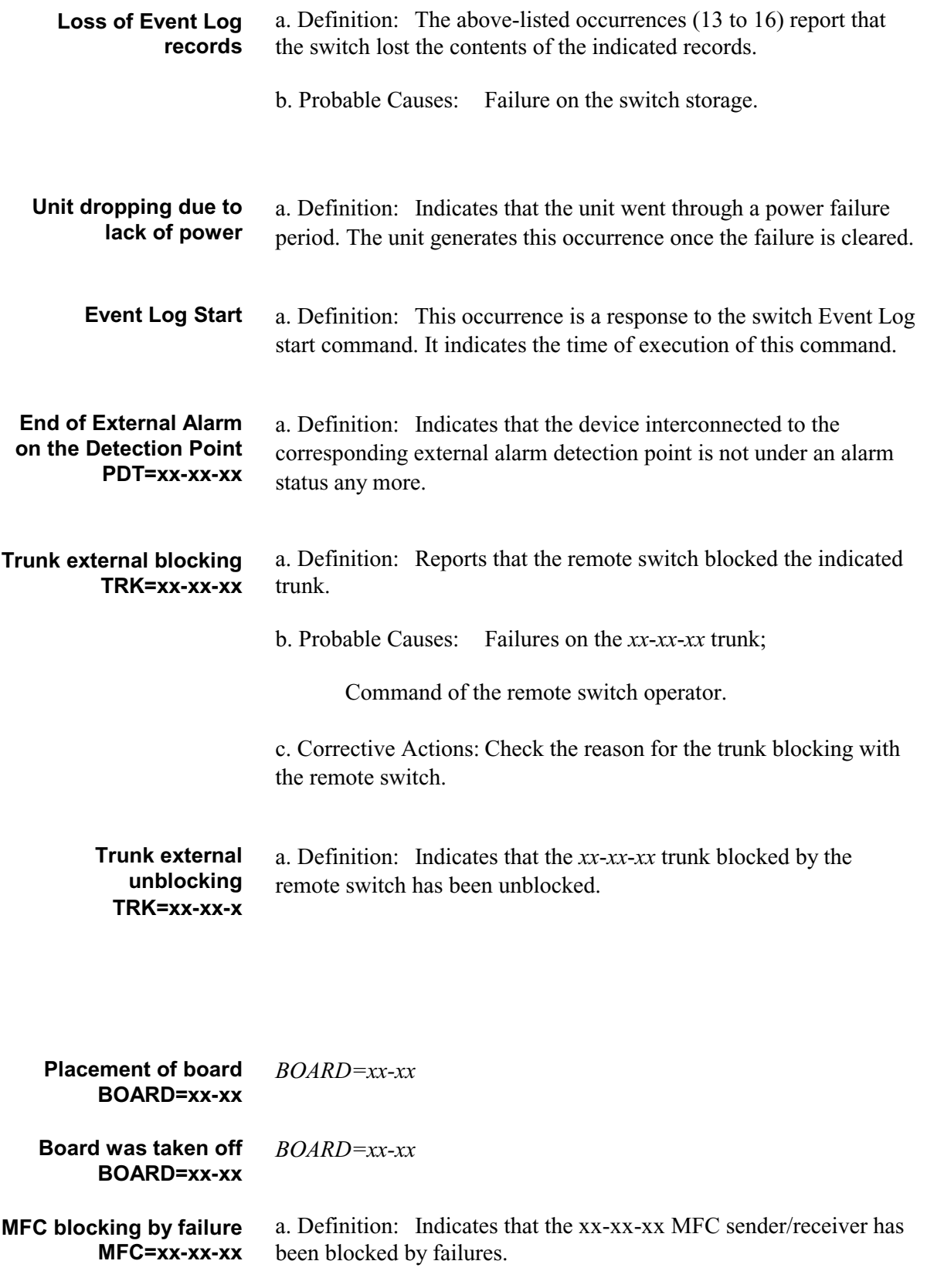

#### Occurrences *Alarms*

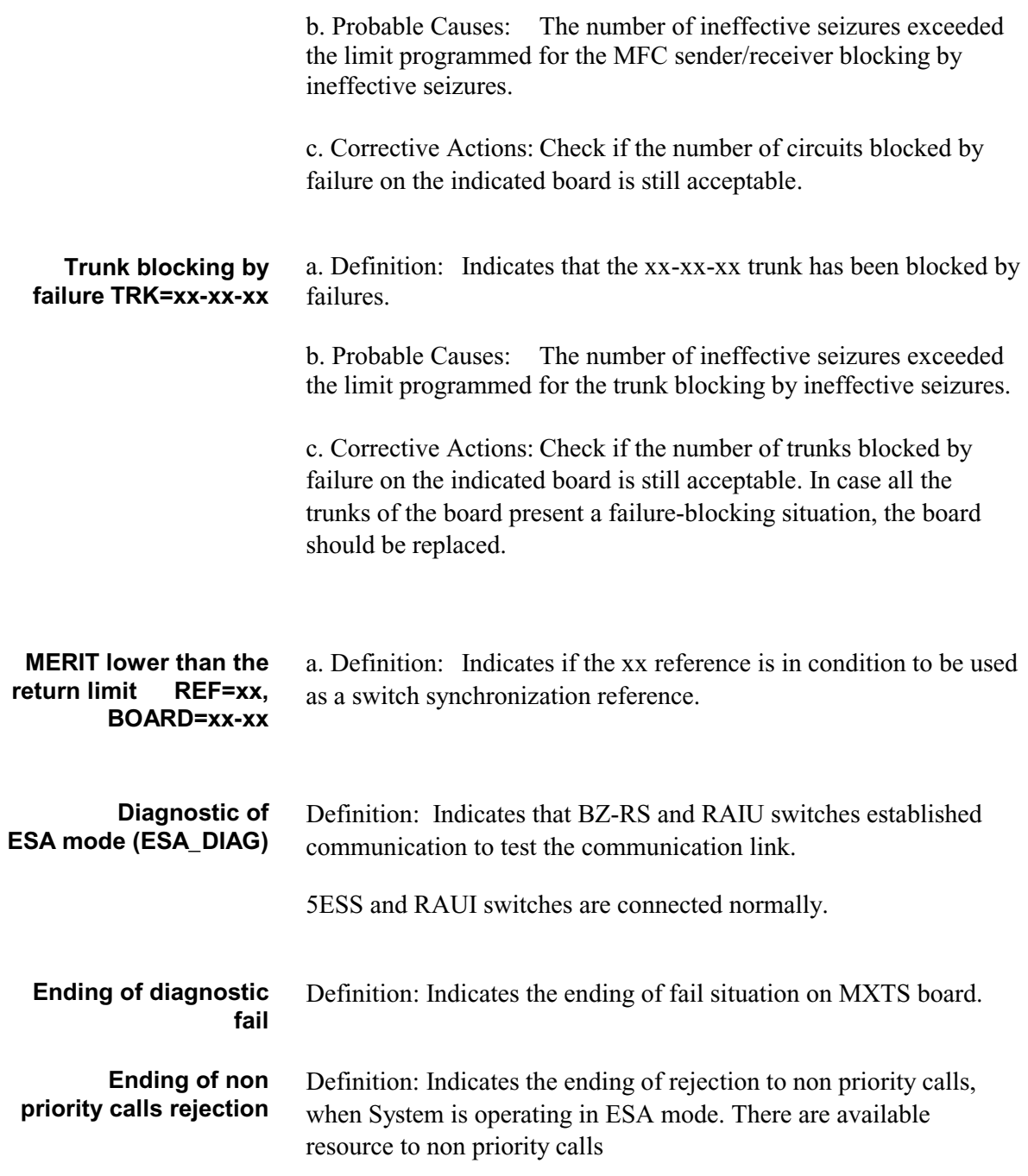

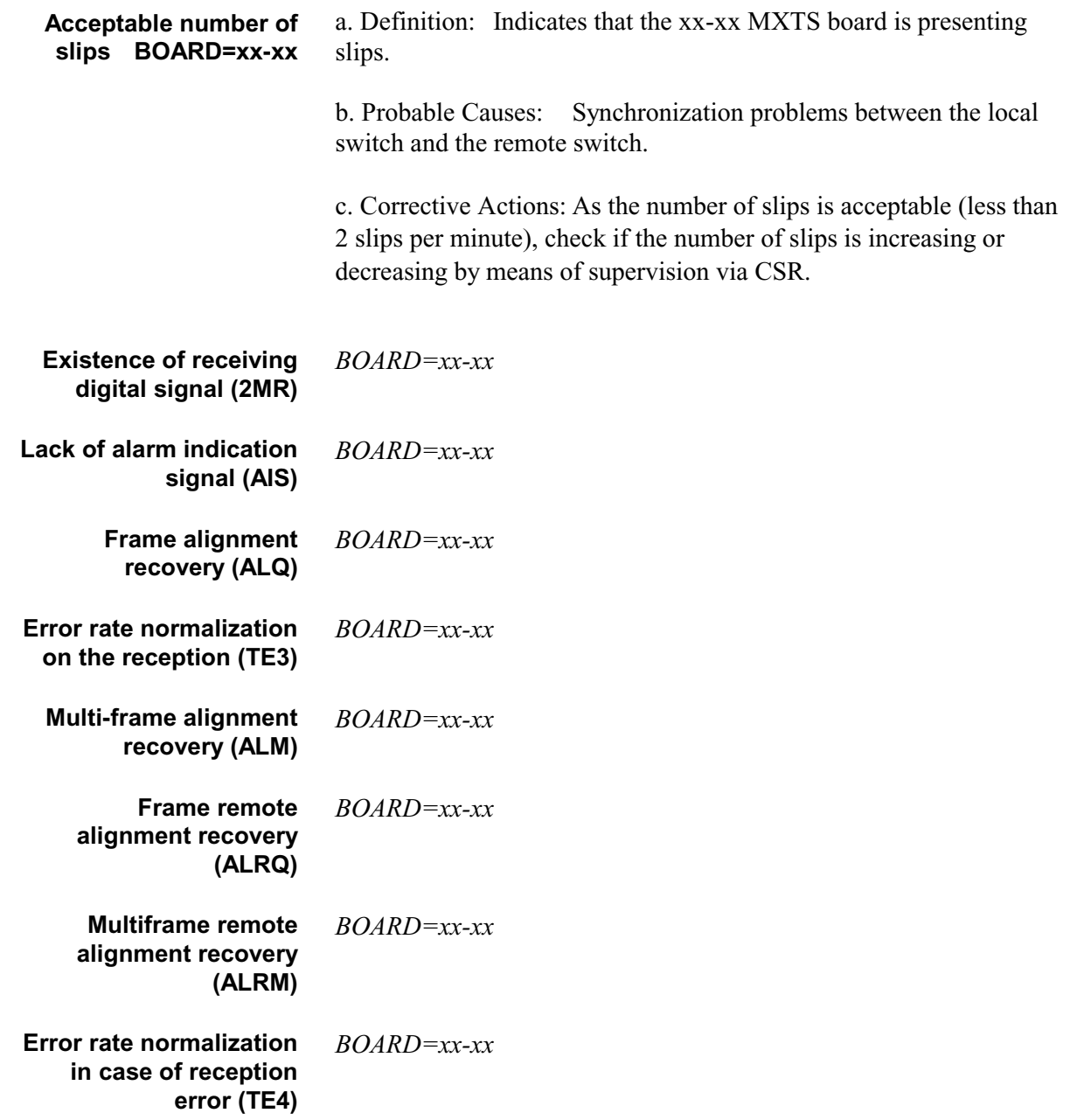

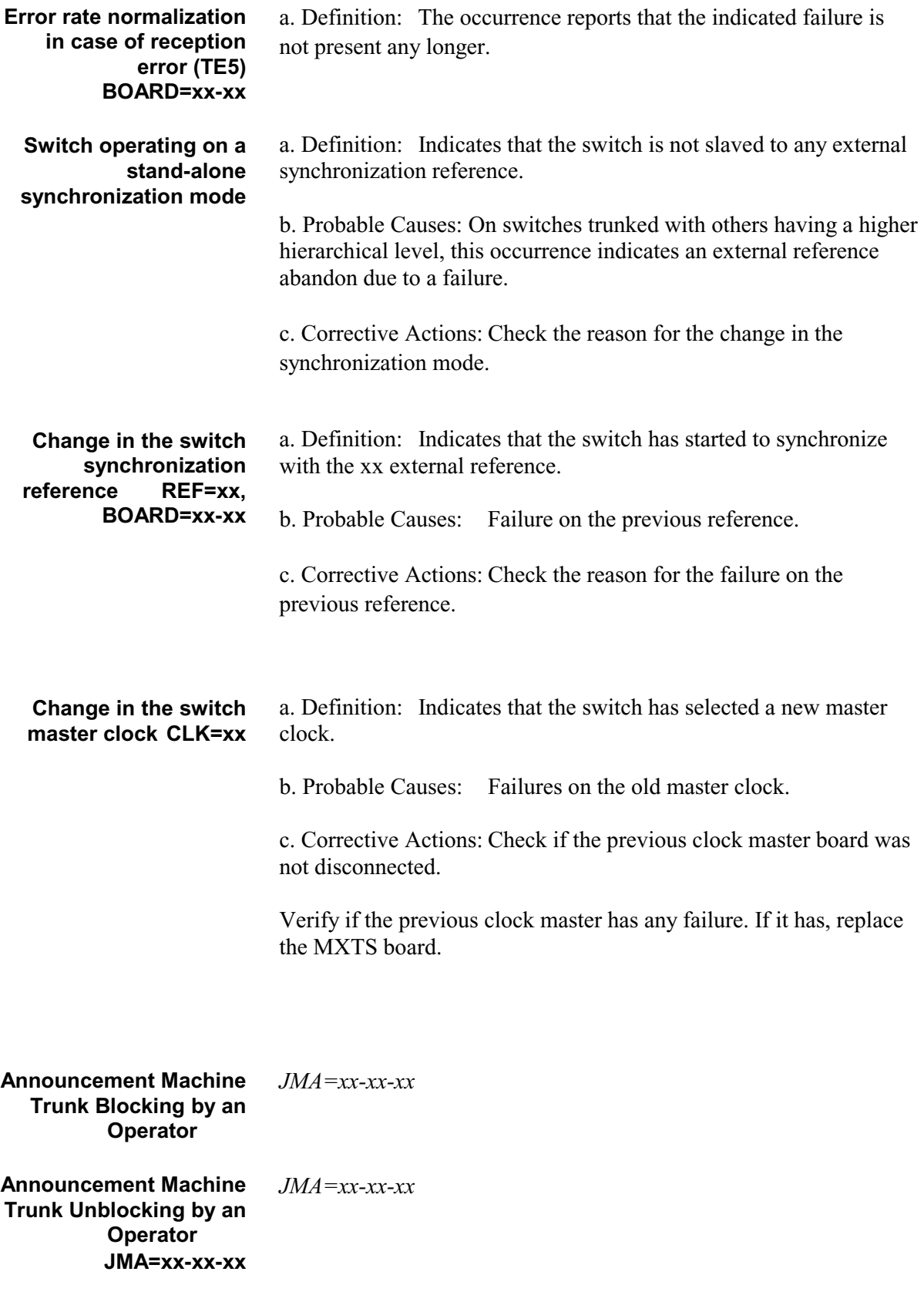

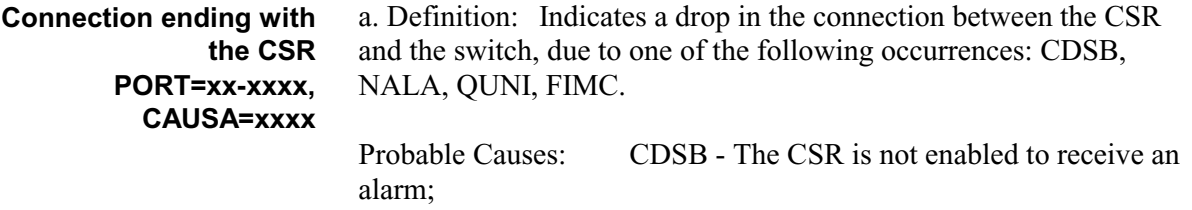

 NALA - Switch with no alarms to be sent; FIMC - Connection ending by the CSR; QUNI – Drop of unit connected to the CSR.

 $\Box$ 

j.

### Activation of Actuator Relays

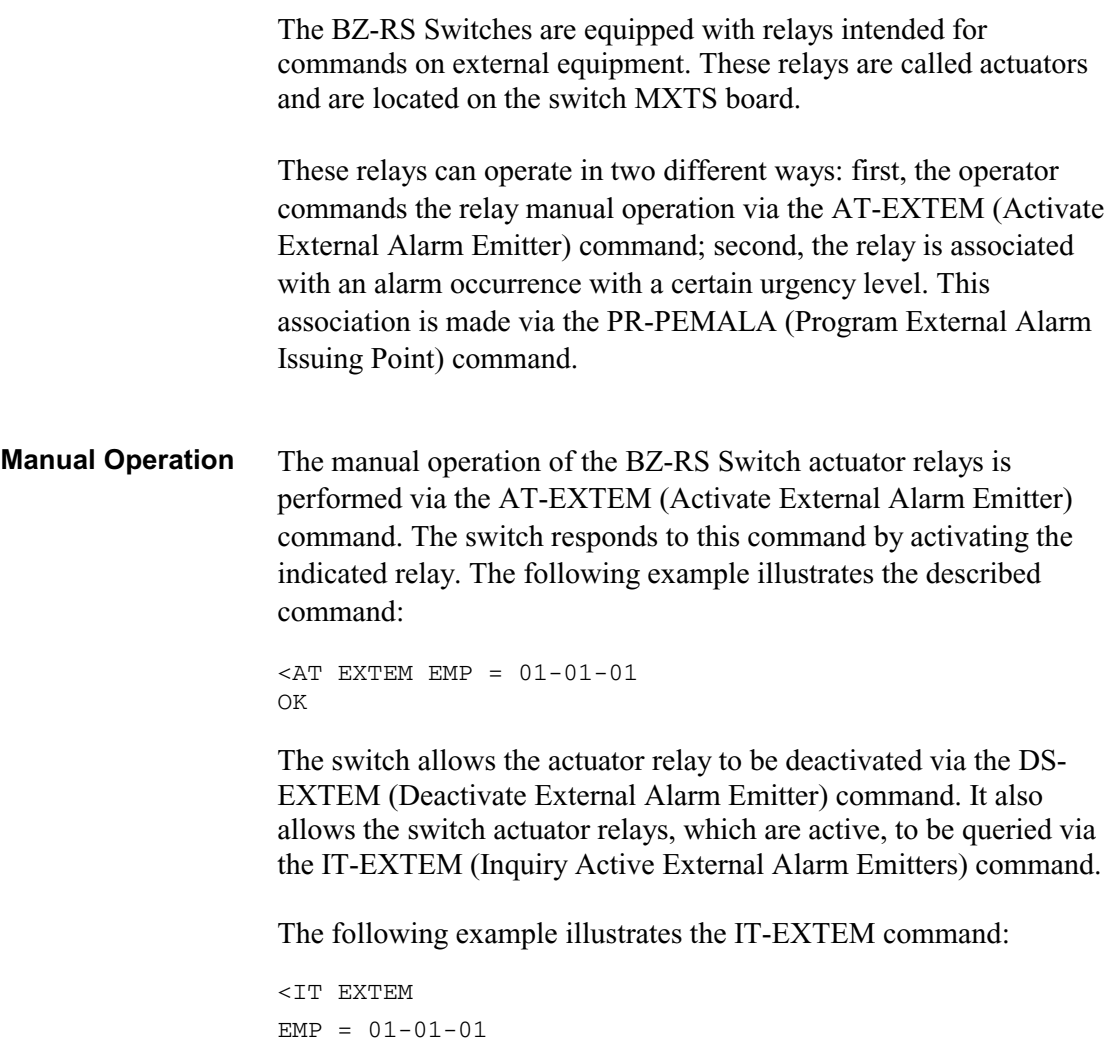

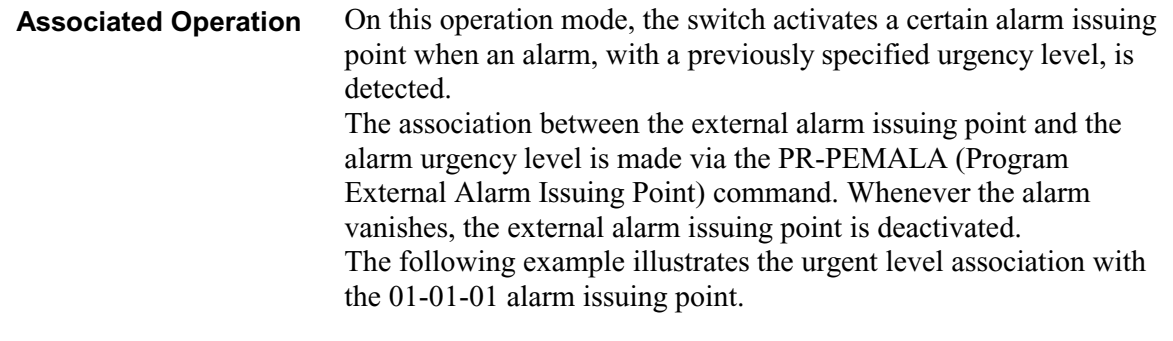

 $\text{PPR PEMALA}$  ASE = UR, EMP =  $01-01-01$ OK

The switch also allows the programming of a given external alarm issuing point to be removed via the RP-PEMALA (Remove External Alarm Issuing Point Programming) command. The IP-PEMALA (Inquiry External Alarm Issuing Point Programming) command is used to inquiry the urgency levels associated with the external alarm issuing points.

**NOTE:** It may be checked if the manual actuation points are not matching the associated actuation points, as there is no physical difference between them. Any of the MXTS board actuation points can be programmed for any of the operation modes.

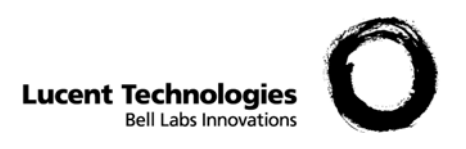

# 7 BZ-RS Technical Specification

### **Overview**

**Purpose** This chapter presents the technical specification of the BZ-RS as well as the standards that it is compliant.

- Intel<sup>®</sup> (based) Pentium 133 MHz or higher;
- 64 Mbytes DRAM or higher;
- 32 Mbytes FLASH Memory or higher;
- Internal watch-dog-timer;
- CompactPCI standard form factor (6U 4 or 8 HP);
- MTBF higher than 75,000 hours;
- Full passive cooling system;

.........................

- 16 Mbytes of external SDRAM
- 8 Mbytes FLASH memory

- H.110 (and internal) non-blocking TDM switch with hotswap – based on Lucent T8100 family (2 X T8105 IC)
- 32 bit 33 MHz target PCI interface with hot-swap capability, PICMG 2.1 compliant.

------------

### MXTS Board

- 16 T1 or E1 (ITU-T G.703) interfaces framer type selected by software.
- Synchronization circuitry (Stratum 3E or 4E depending on the application) from any T1/E1 trunk or the external 2.048 MHz input.
- Clock output 2.048 MHz
- 10BaseT Ethernet interface
- Serial interface 16550 compatible
- Modem V.90/K56flex™/V.34/V32bis Conexant SocketModem Family
- 7 electrically insulated Distribute Points (output control to other equipment)
- 8 Scan Points (external sensor/alarm reading)

------------------------------------

# System Capacities

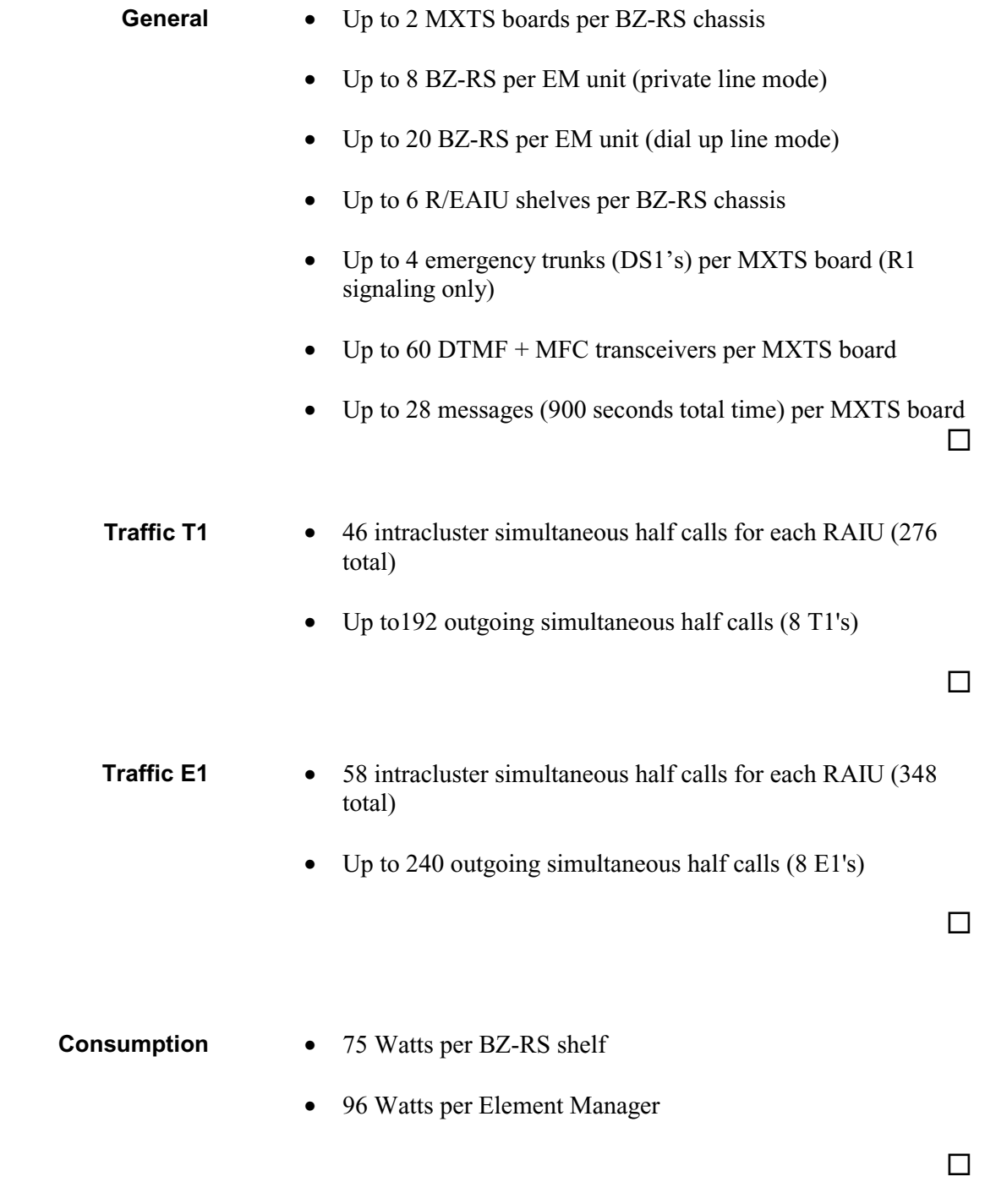

L,

### Standards

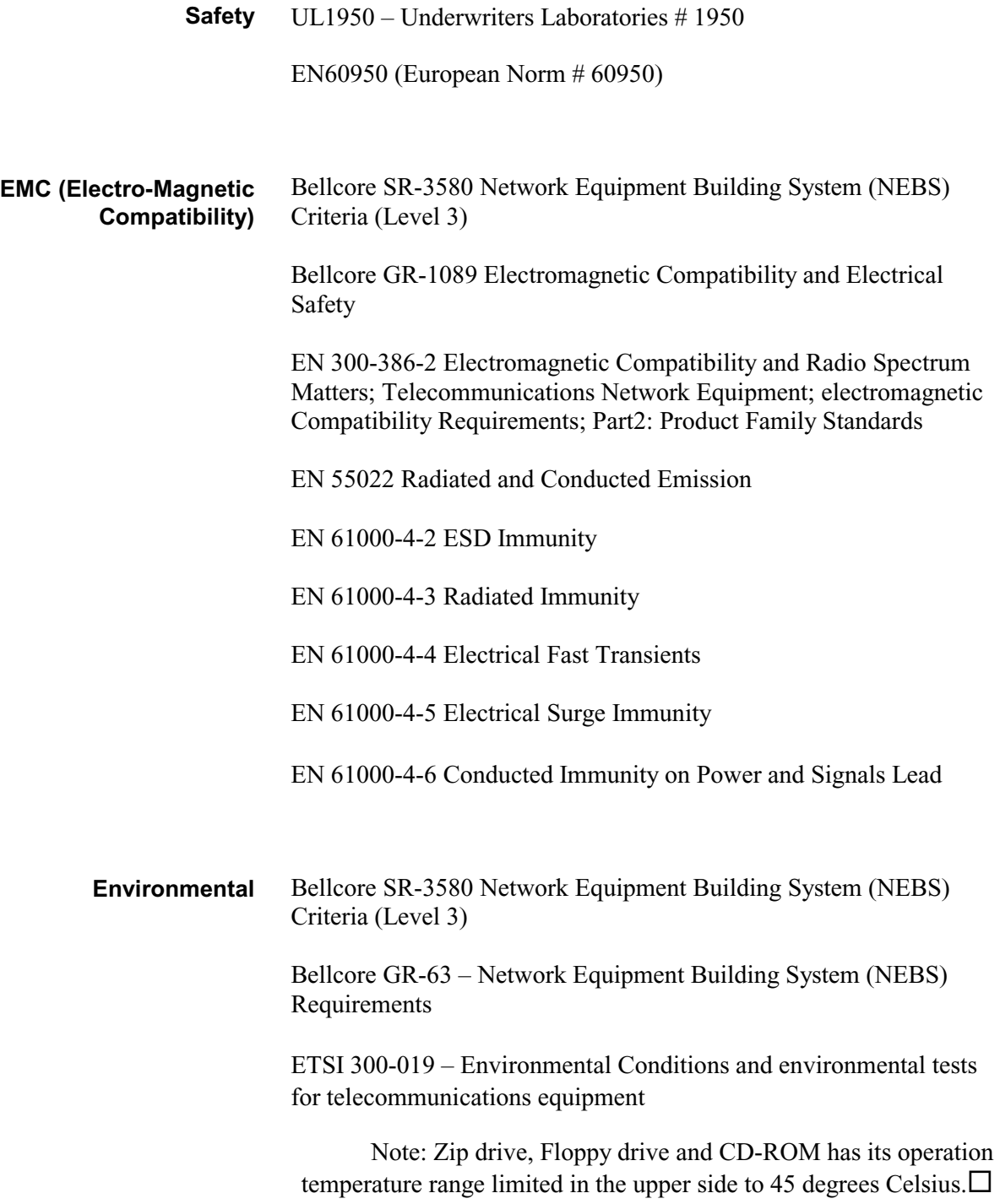

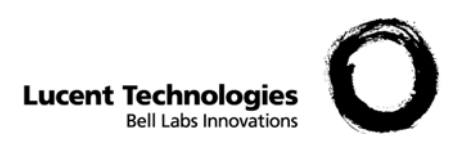

# A. Annex - CIC and Link/Channel

### **Overview**

**Purpose** To show the correspondence between CIC and link/channel numbering formats.

## CIC and Link/ Channel

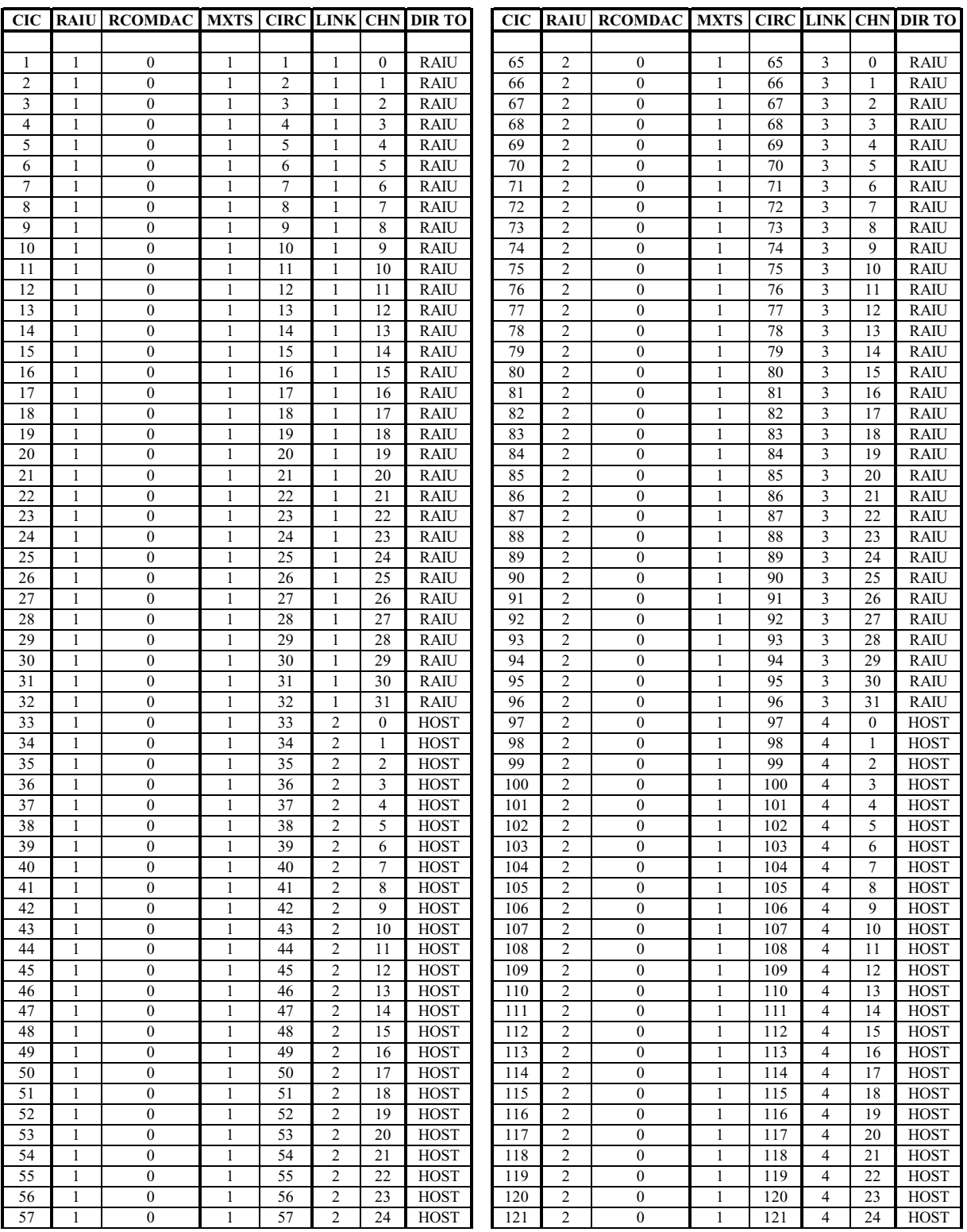
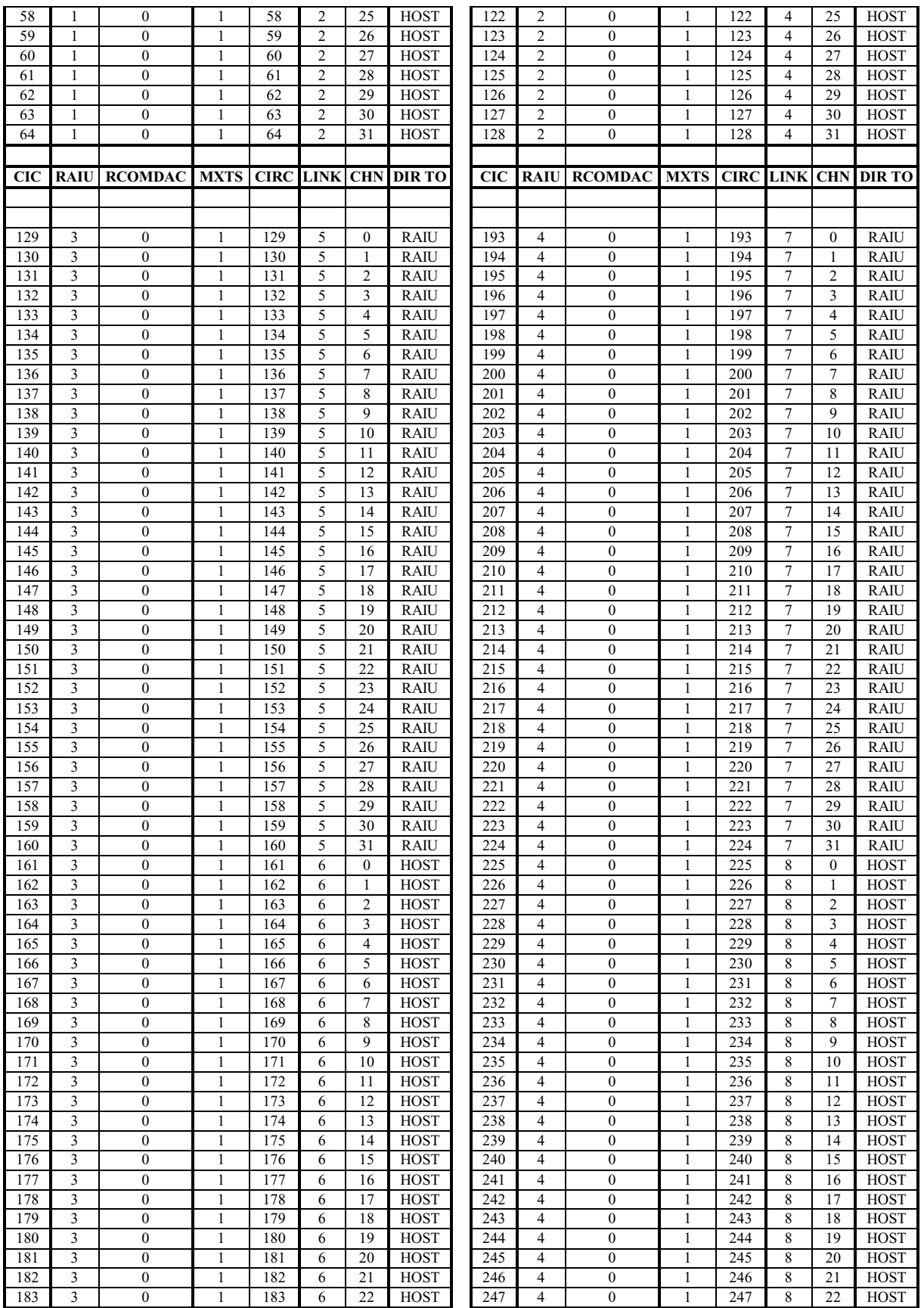

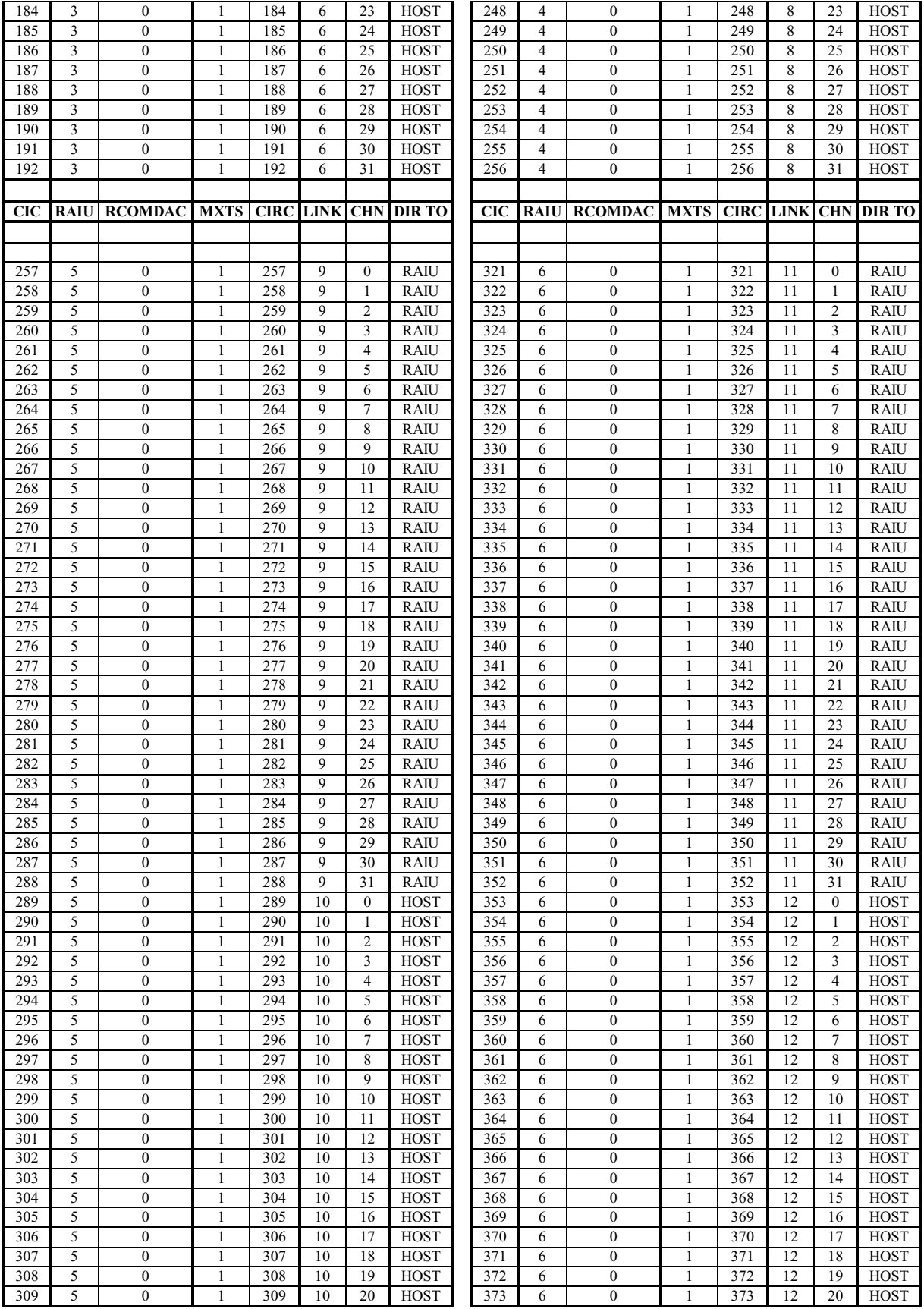

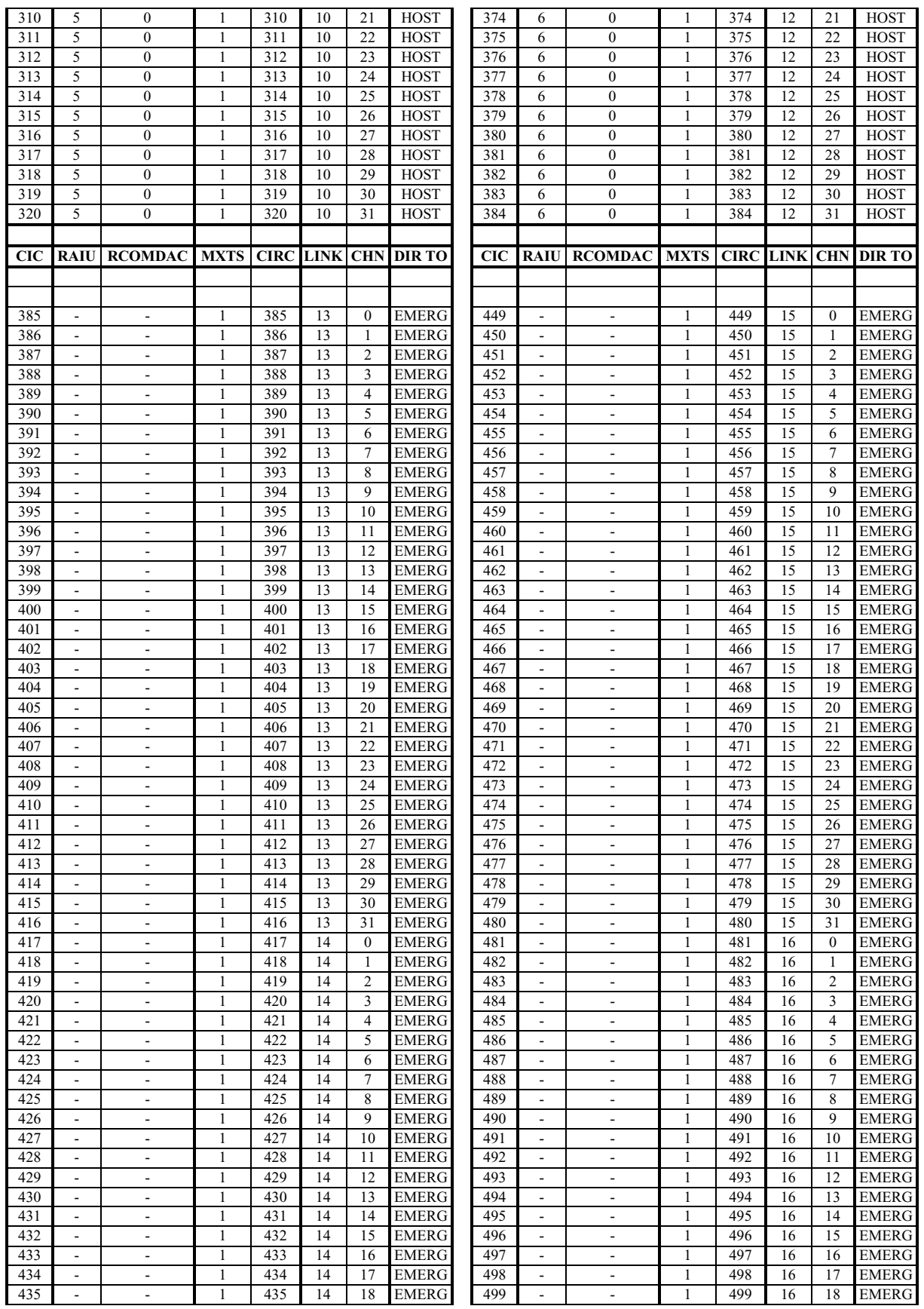

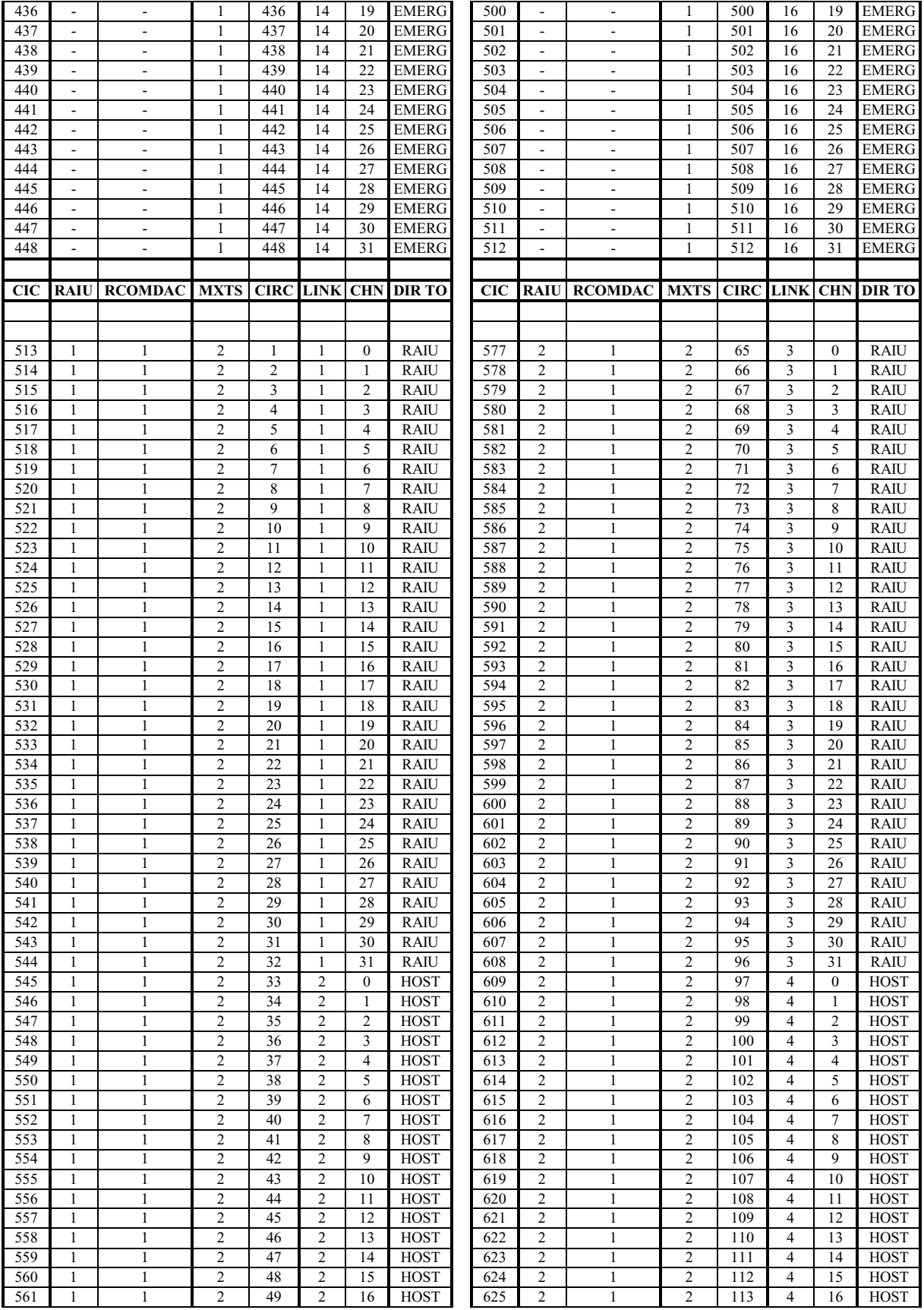

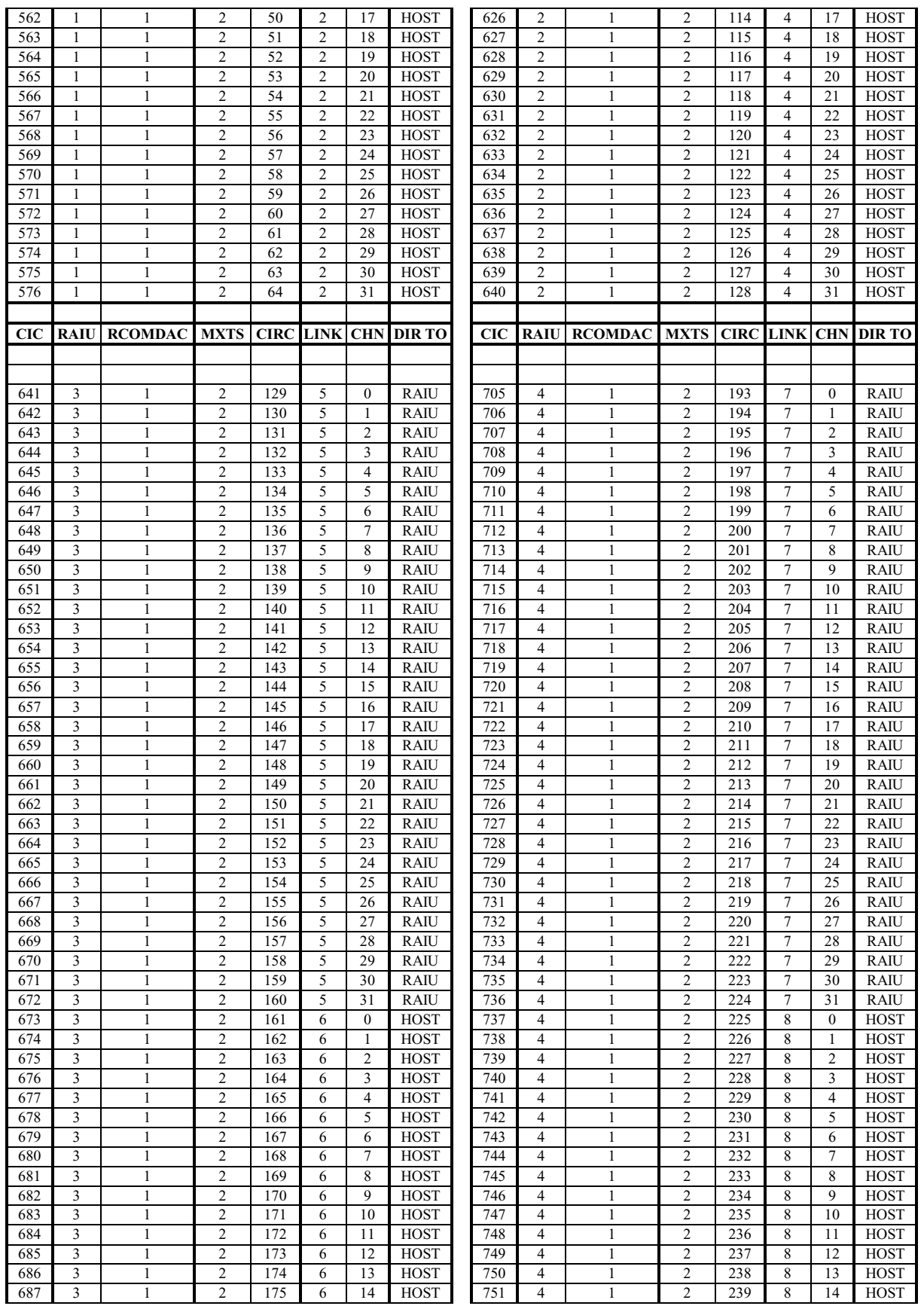

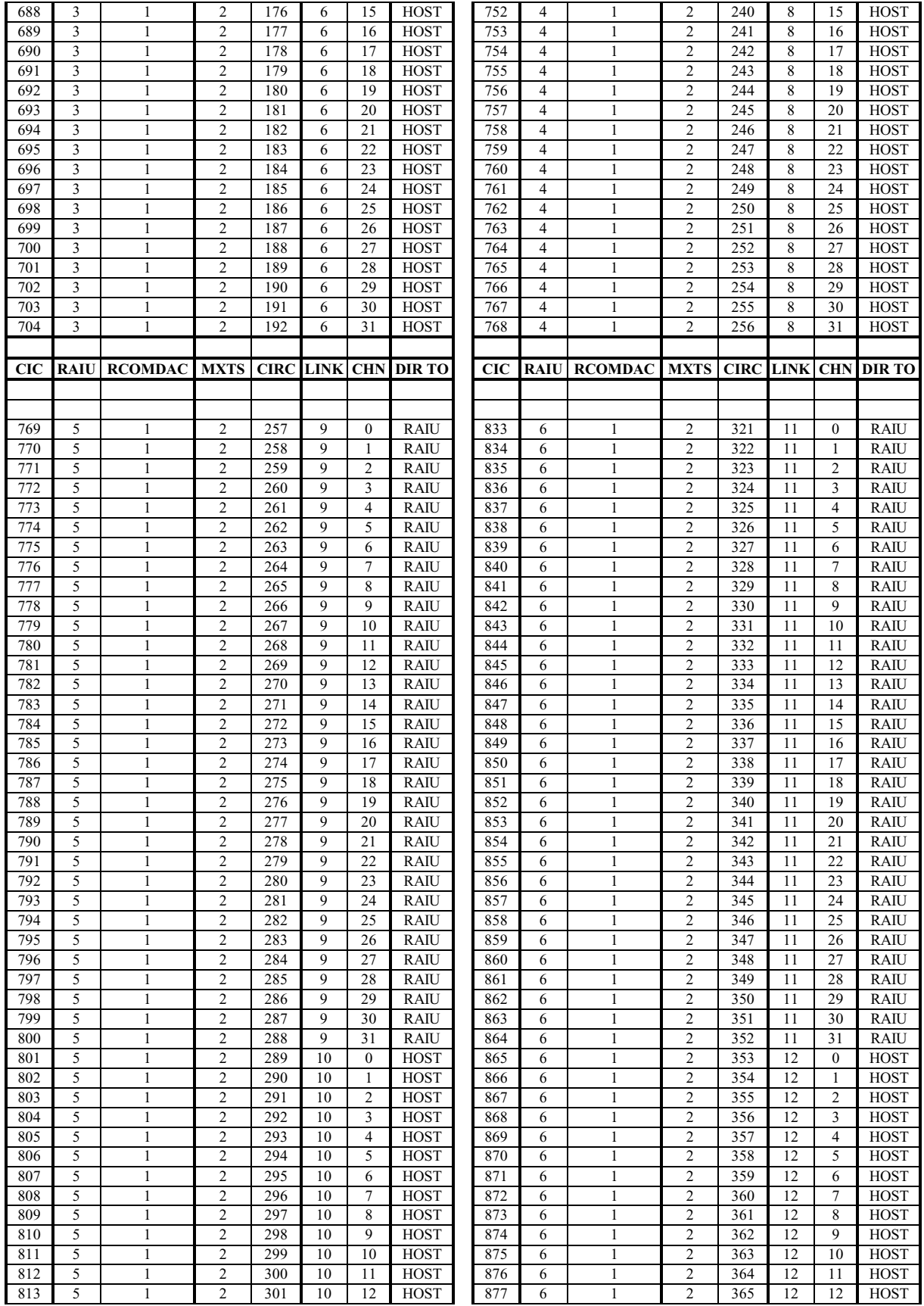

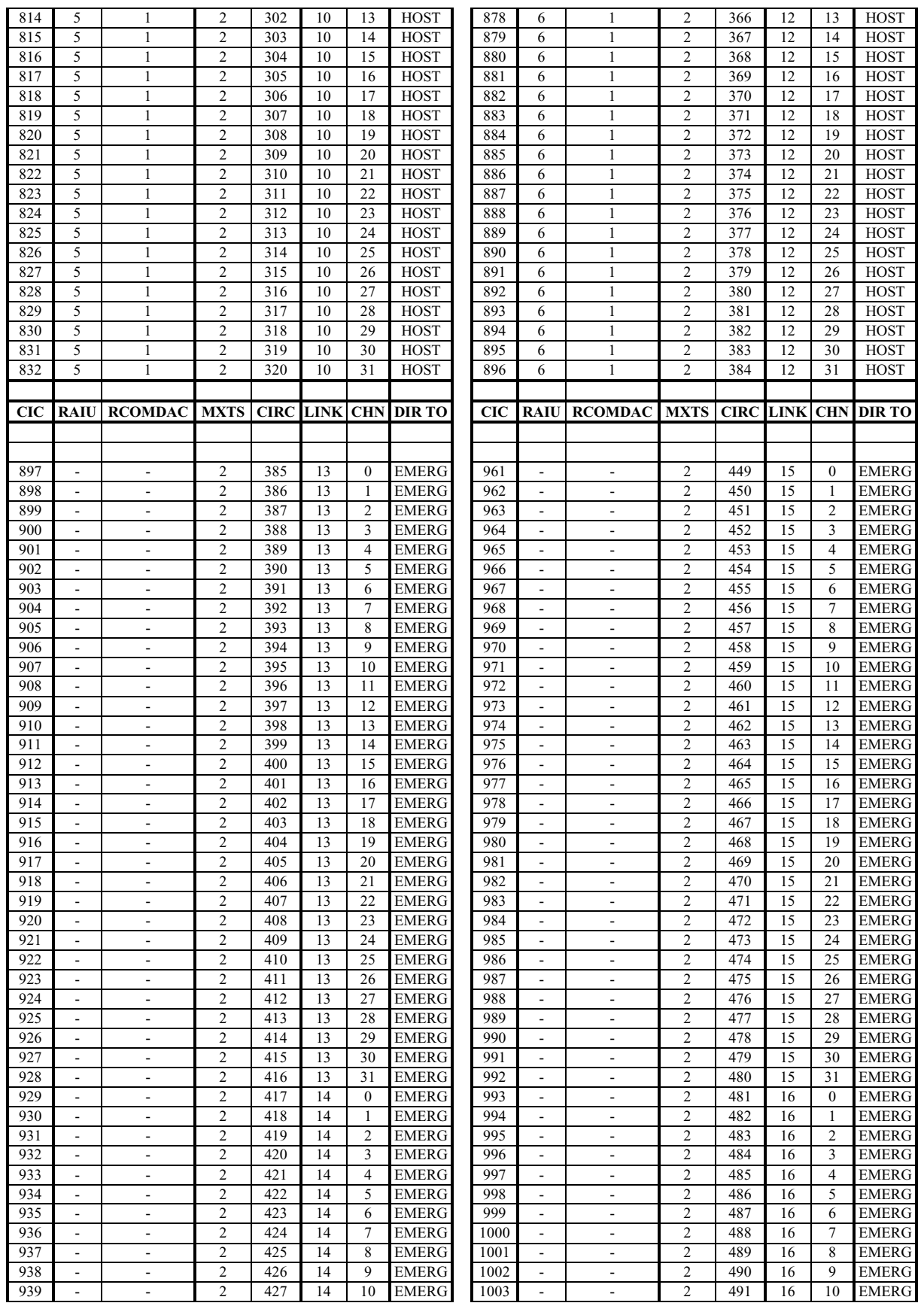

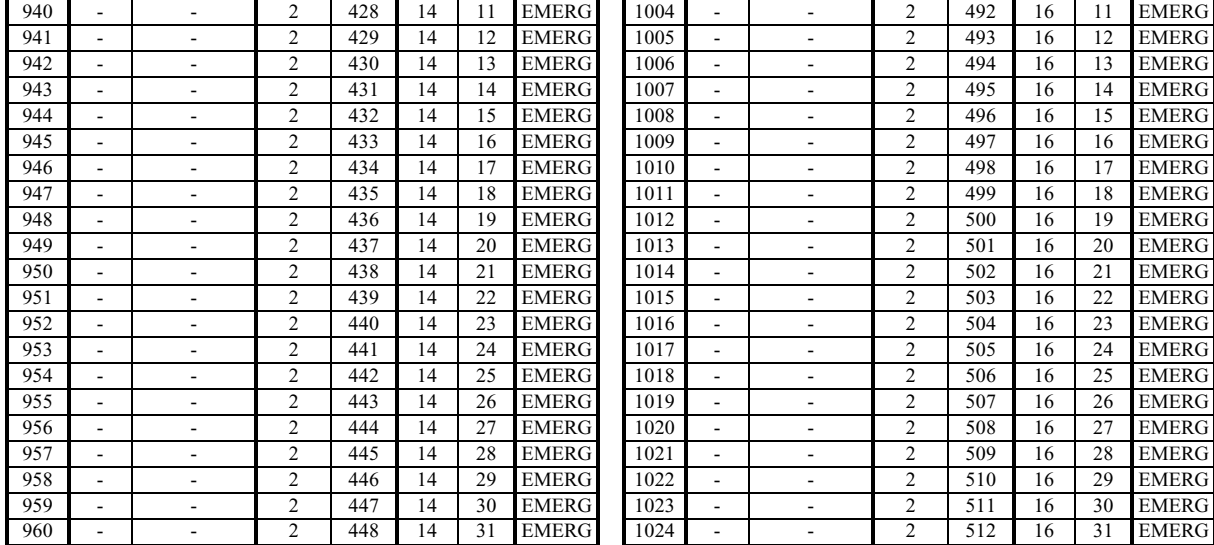

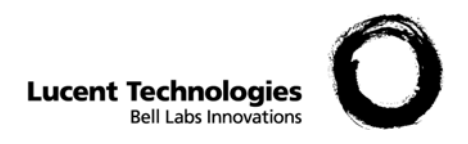

# B. Annex - Correspondence of subscriber numbers

**Overview** 

**Purpose** To show the correspondence of subscriber numbers between the E/RAIU and the BZ-RS.

## E/RAIU OE numbers x BZ-RS RMT numbers

The following table shows the correspondence of subscriber numbers between the E/RAIU and the BZ-RS (E/RAIU OE numbers to BZ-RS RMT numbers). The SM and E/RAIU parameters are defined in the field RAIU inside the CR-PS command. AP is the E/RAIU Application Pack and LC is the Line Circuit number inside each AP.

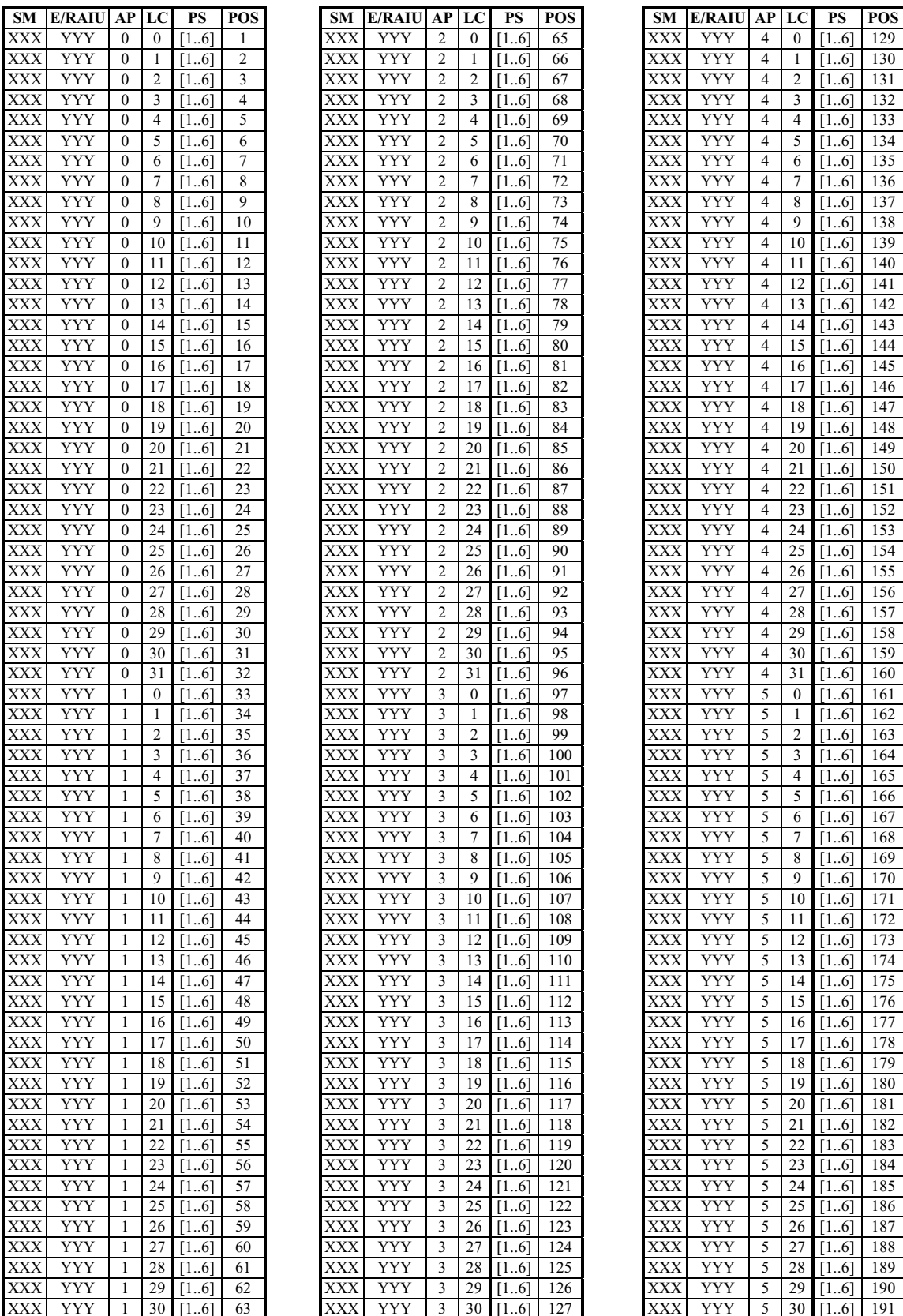

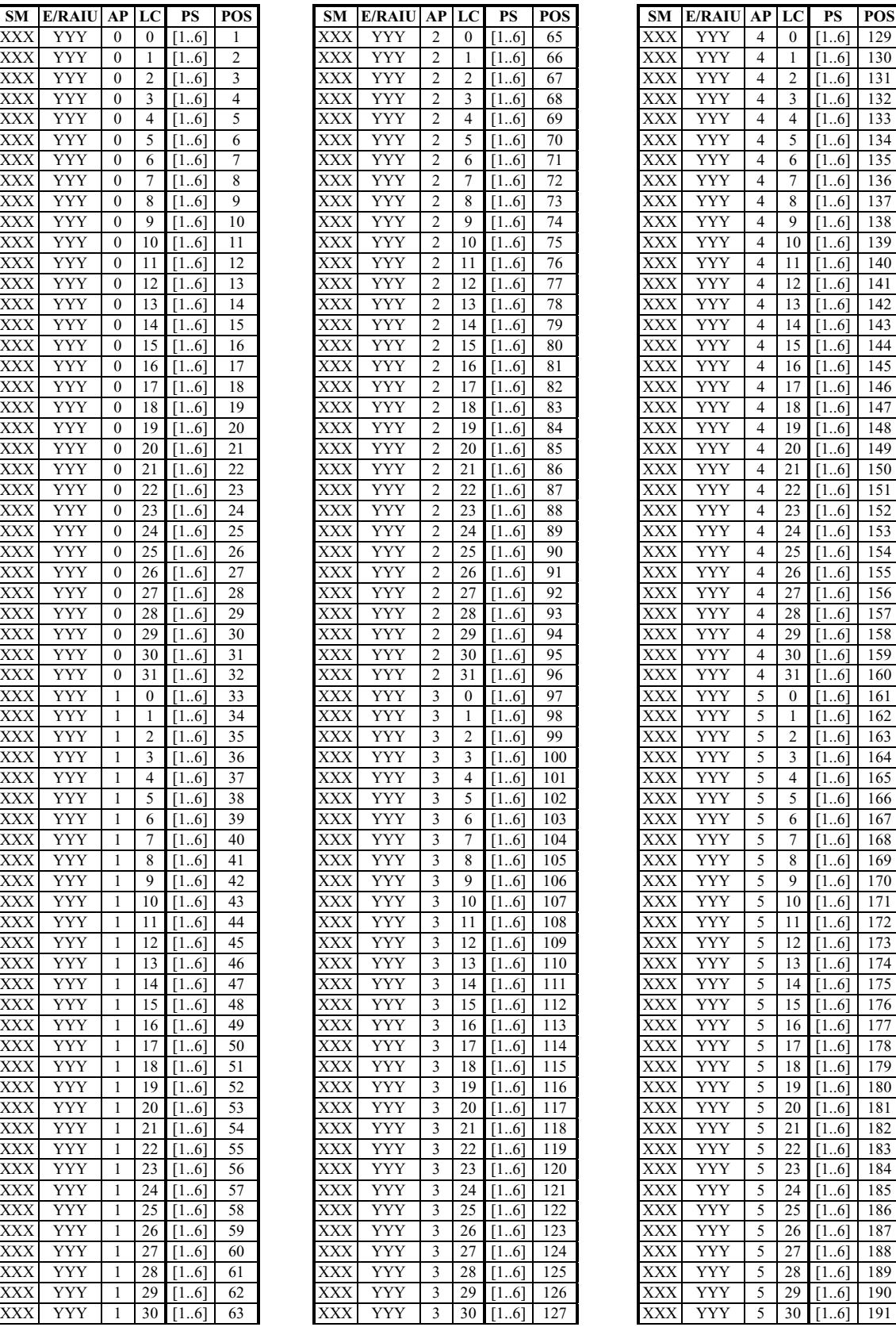

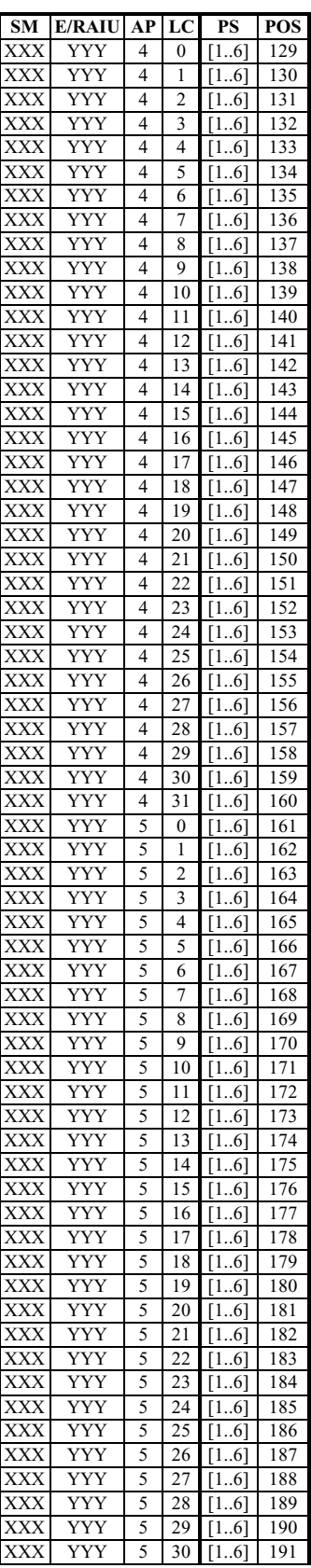

### E/RAIU OE numbers x BZ-RS RMT numbers *Annexes*

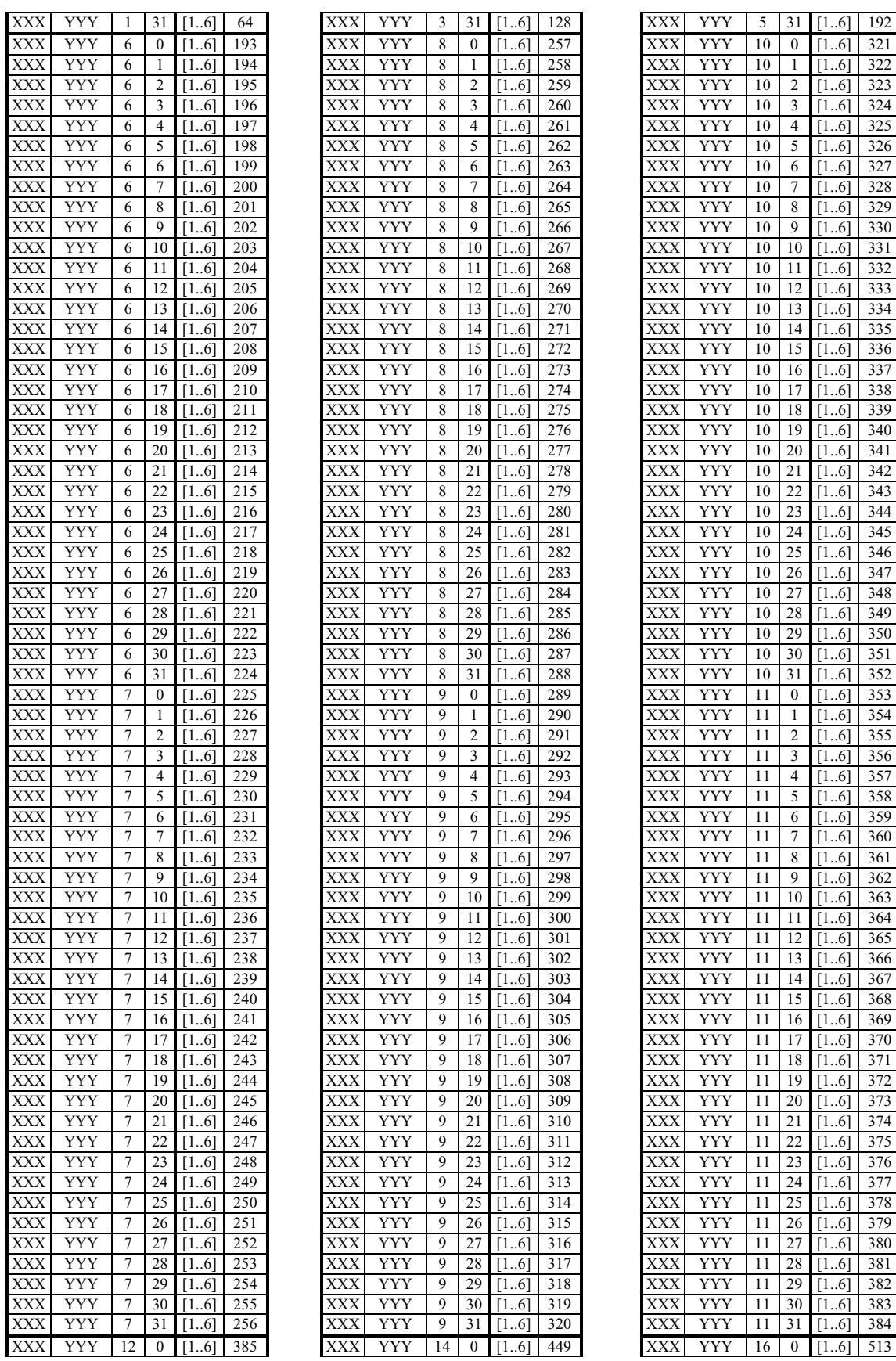

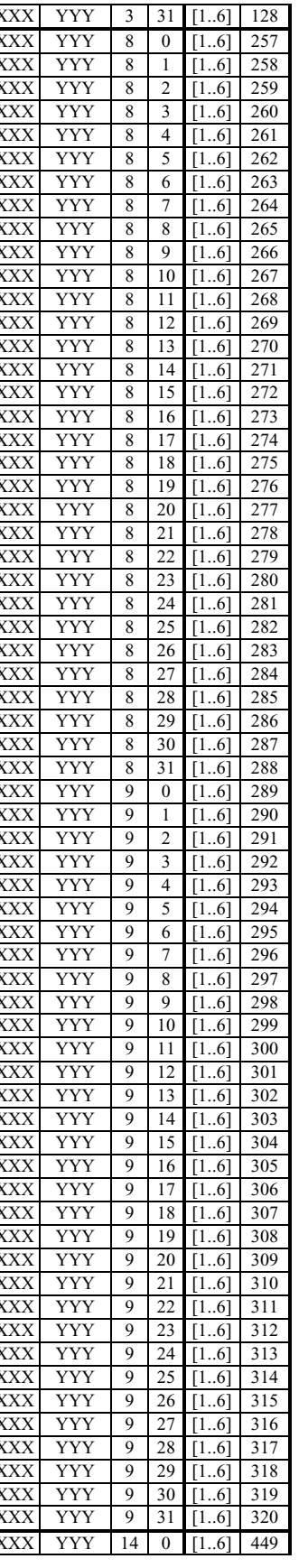

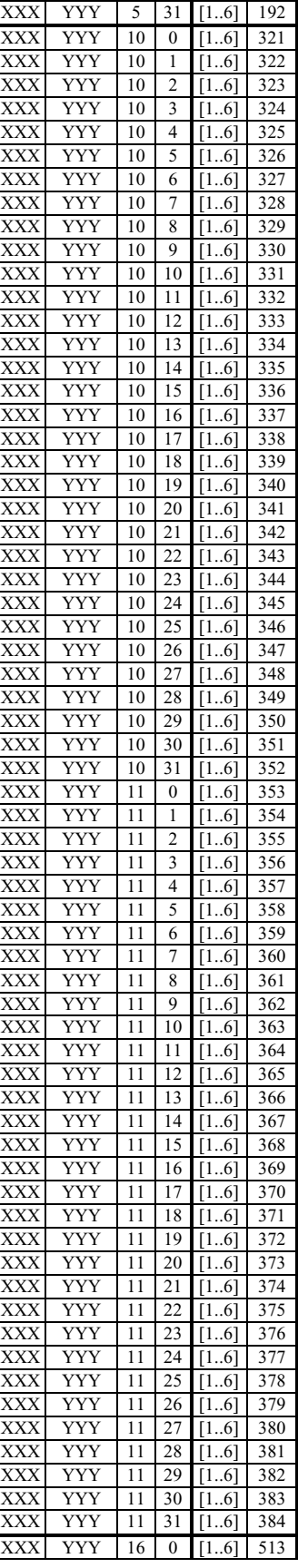

### E/RAIU OE numbers x BZ-RS RMT numbers *Annexes*

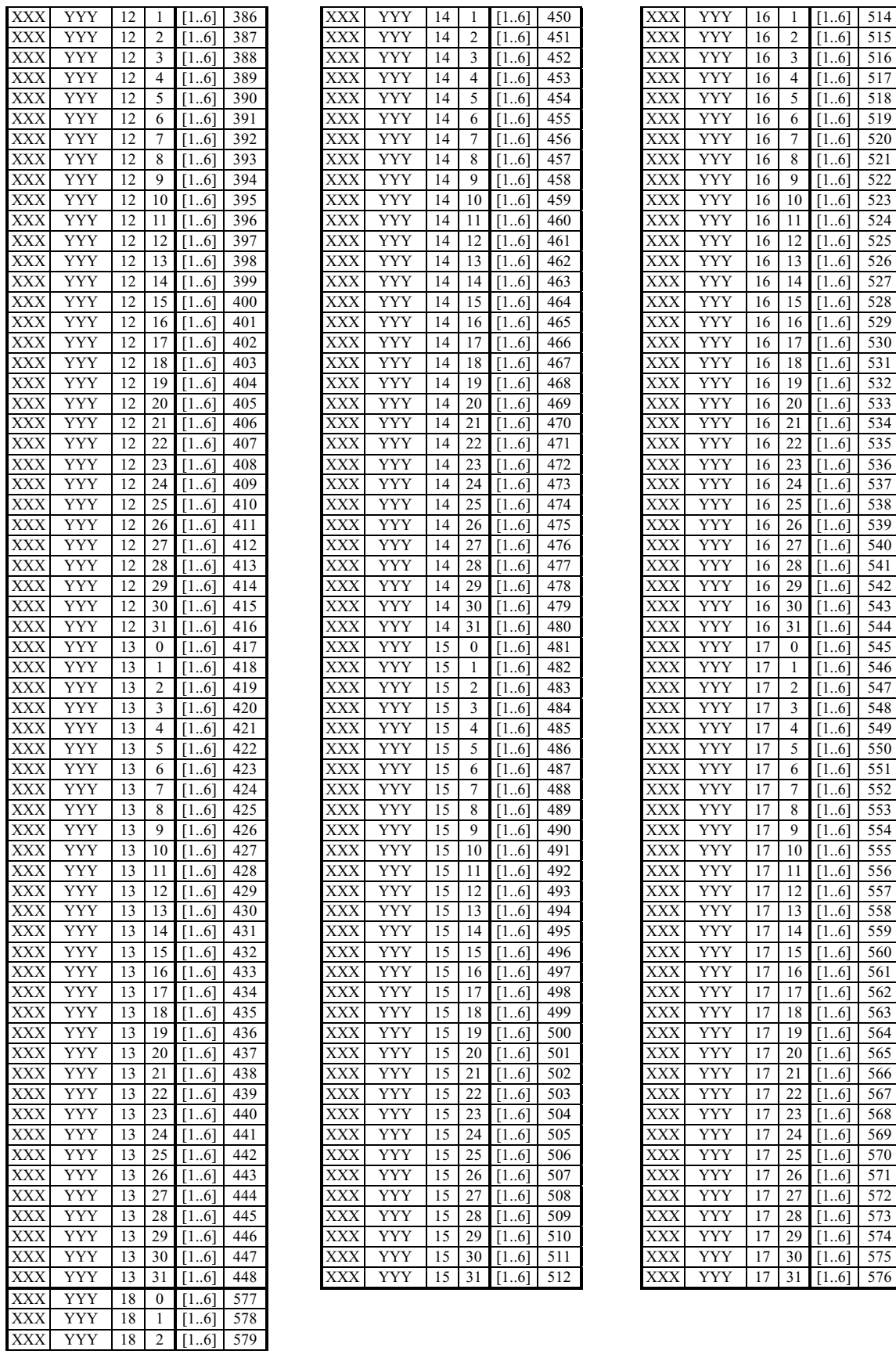

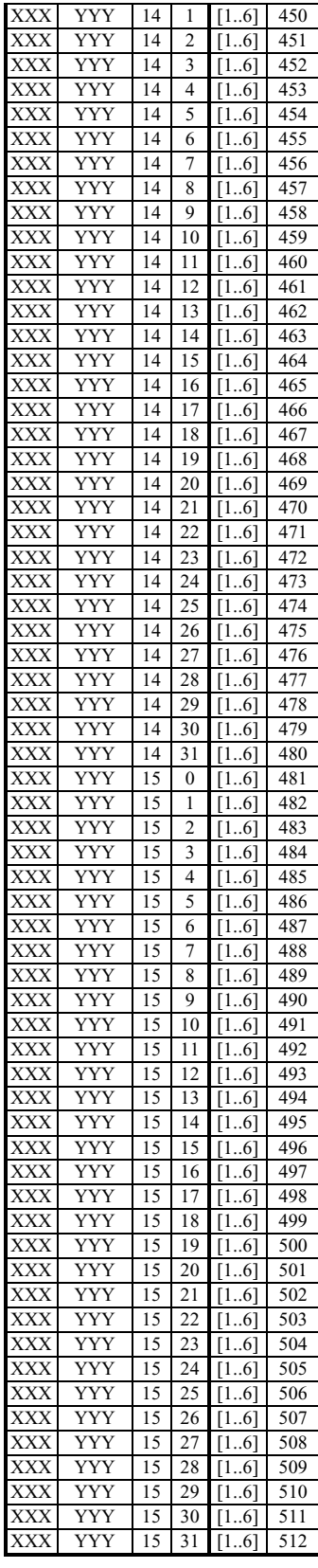

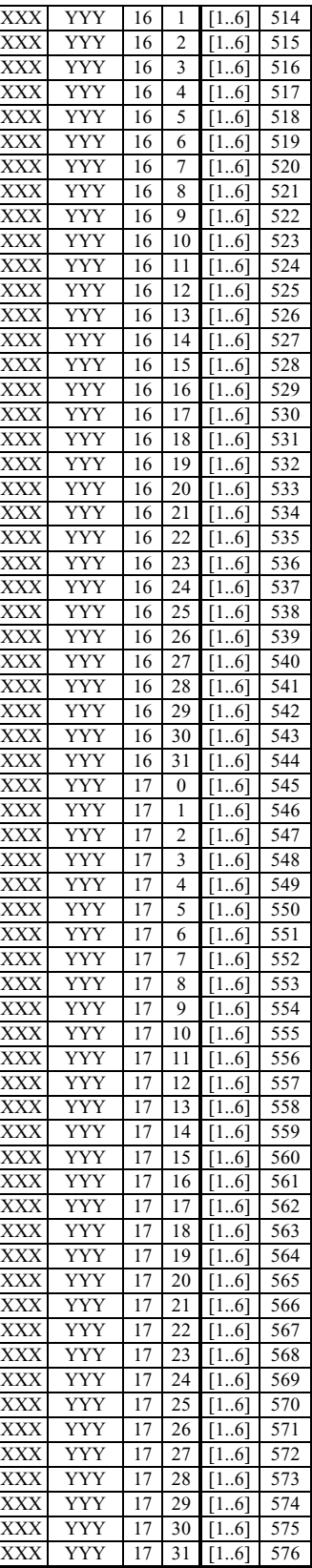

#### E/RAIU OE numbers x BZ-RS RMT numbers *Annexes*

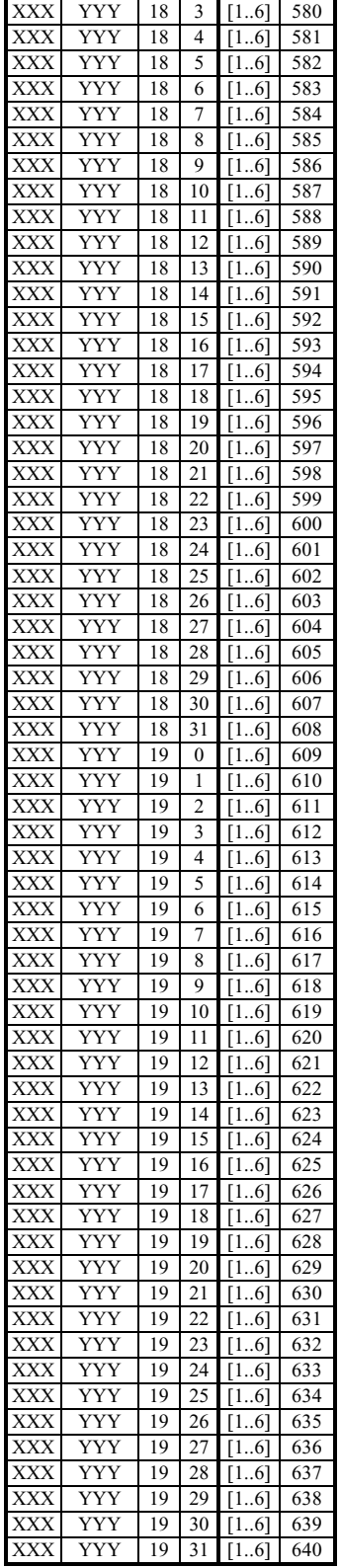